## <span id="page-0-0"></span>**APLIKASI MANAJEMEN MATA KULIAH BERDASARKAN PENGEMBANGAN KURIKULUM**

**TUGAS AKHIR** 

Diajukan Sebagai Salah Satu Syarat Untuk Memperoleh Gelar Sarjana Jurusan Teknik Informatika

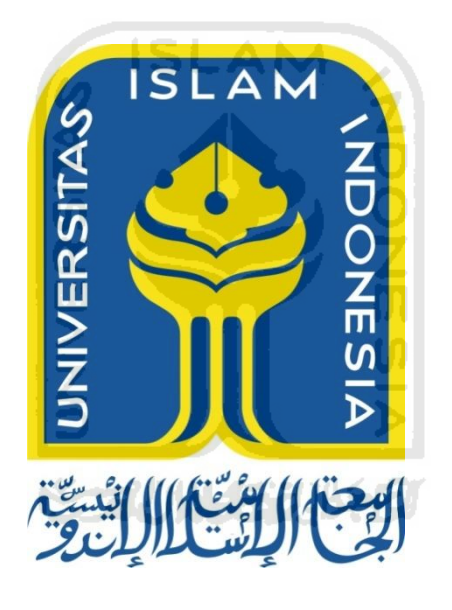

Disusun Oleh: Nama : Novia Vazela NIM : 12523158

# **JURUSAN TEKNIK INFORMATIKA FAKULTAS TEKNOLOGI INDUSTRI UNIVERSITAS ISLAM INDONESIA**

**2016**

## **APLIKASI MANAJEMEN MATA KULIAH BERDASARKAN PENGEMBANGAN KURIKULUM**

### **TUGAS AKHIR**

Diajukan Sebagai Salah Satu Syarat Untuk Memperoleh Gelar Sarjana Jurusan Teknik Informatika

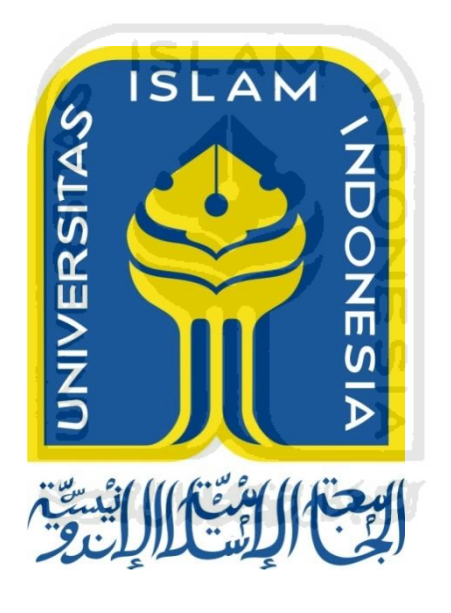

Disusun Oleh: Nama : Novia Vazela NIM : 12523158

## **JURUSAN TEKNIK INFORMATIKA FAKULTAS TEKNOLOGI INDUSTRI UNIVERSITAS ISLAM INDONESIA**

**2016**

### **2 LEMBAR PENGESAHAN PEMBIMBING**

<span id="page-2-0"></span>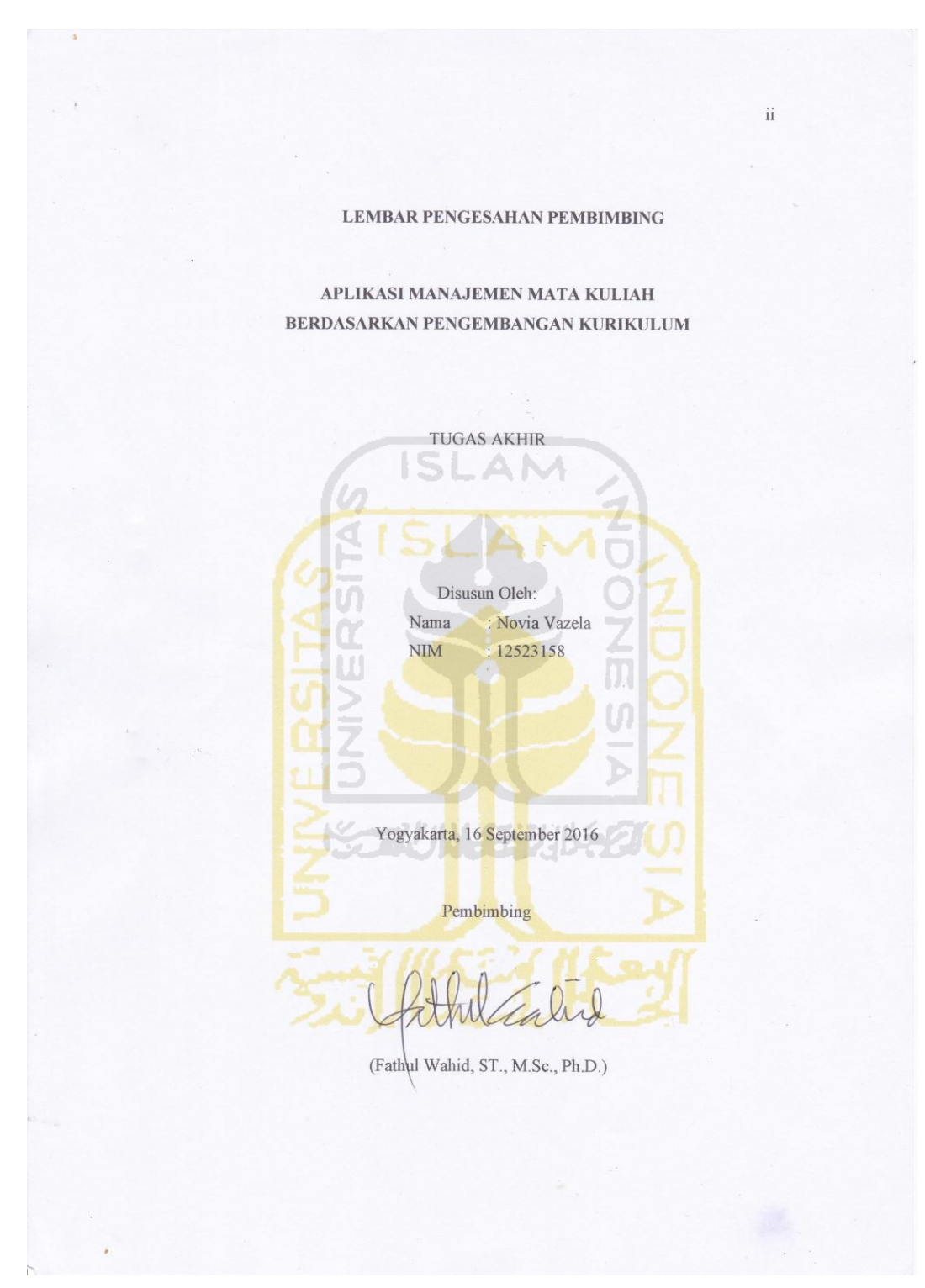

### **3 HALAMAN PENGESAHAN DOSEN PENGUJI**

<span id="page-3-0"></span>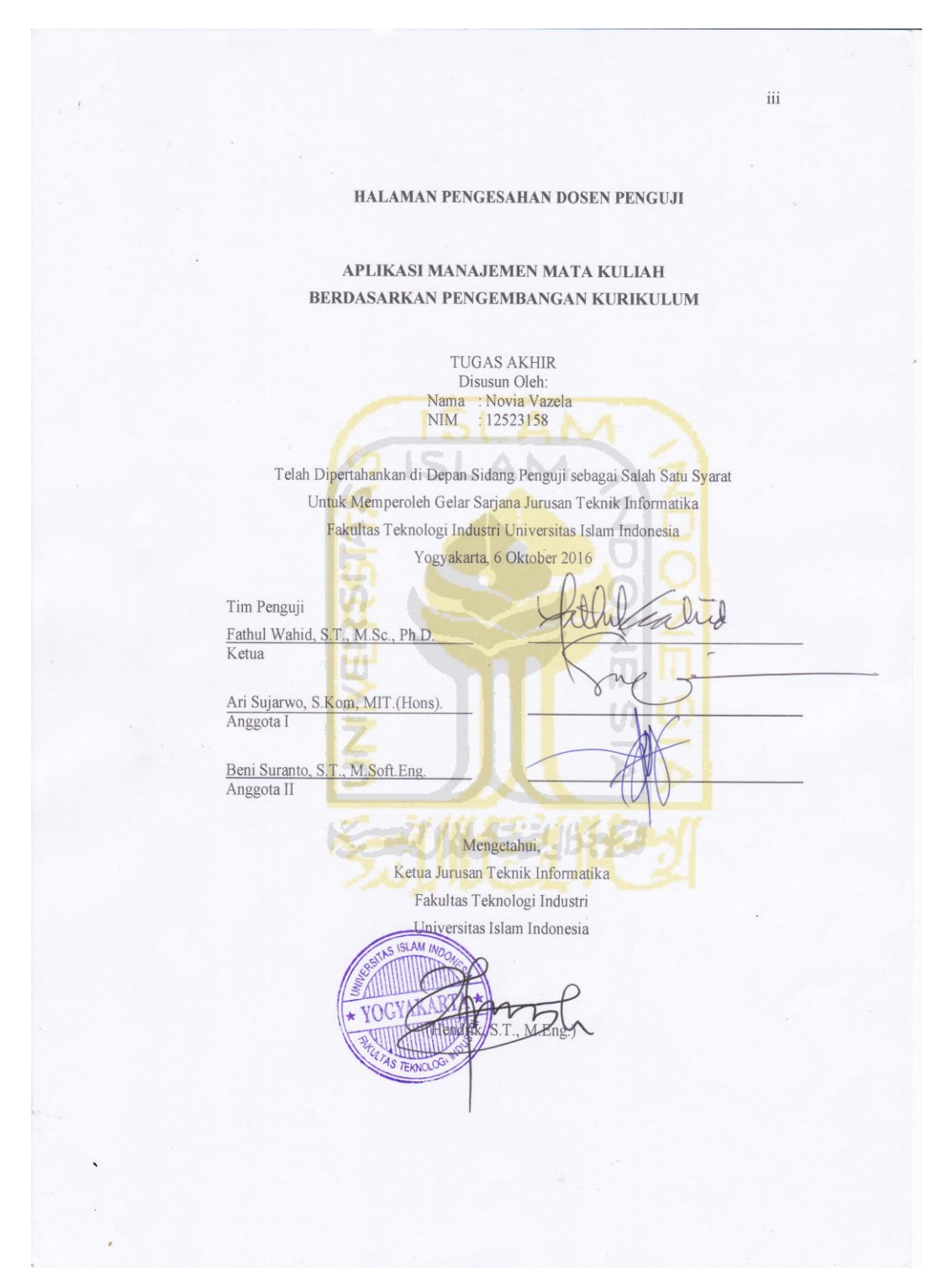

## <span id="page-4-0"></span>**4 LEMBAR PERNYATAAN KEASLIAN HASIL TUGAS AKHIR**

#### LEMBAR PERNYATAAN KEASLIAN **HASIL TUGAS AKHIR**

Saya yang bertanda tangan di bawah ini,

Nama: Novia Vazela

NIM : 12523158

Menyatakan bahwa seluruh komponen dan isi dalam laporan Tugas Akhir yang berjudul "Aplikasi Manajemen Mata Kuliah Berdasarkan Pengembangan Kurikulum" adalah hasil karya sendiri. Apabila di kemudian hari terbukti bahwa ada beberapa bagian dari karya ini adalah bukan dari hasil karya saya sendiri, maka saya siap menanggung resiko dan konsekuensi apapun.

Demikian pernyataan keaslian hasil tugas akhir ini saya buat, semoga dapat dipergunakan sebagaimana mestinya.

> Yogyakarta, 16 September 2016 ALTERAI **BDOOAAEF094** 6000

> > Novia Vazela

 $iv$ 

### **5 HALAMAN PERSEMBAHAN**

<span id="page-5-0"></span>Tugas akhir ini saya persembahkan untuk orang-orang yang paling berharga dalam hidup saya…

Bapak Syahrizal Kussnova & Ibu Sovia

Kak Vino Zalviano

Adek cewek… Si Bongkel…. Liza Kussviary

Adek bungsu… Maguding… Muhammad Riza Avonso

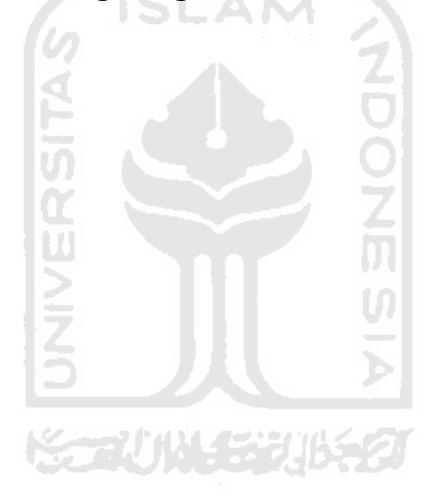

## **6 HALAMAN MOTTO**

## <span id="page-6-0"></span>"Sesungguhnya sesudah kesulitan itu ada kemudahan" (Surah Al Insyirah ayat 6)

"Barang siapa yang bersungguh-sungguh maka dia akan berhasil"

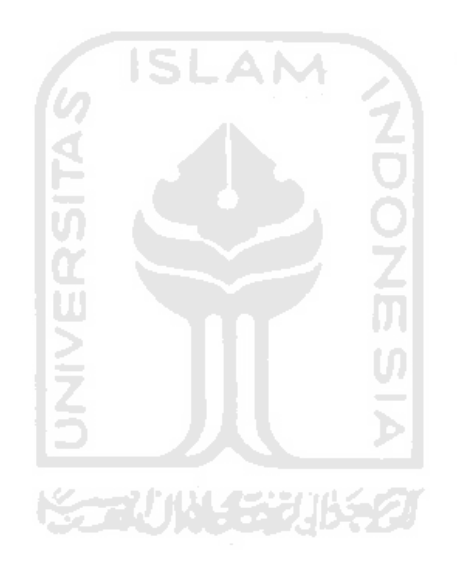

#### **7 KATA PENGANTAR**

دني التحرير التحرير التحرير

<span id="page-7-0"></span>Assalamualaikum Wr. Wb.

Alhamdulillahirabbil'alamin puji syukur atas kehadirat Allah SWT yang telah melimpahkan rahmat dan hidayah-Nya sehingga tugas akhir yang berjudul Aplikasi Manajemen Mata Kuliah Berdasarkan Pengembangan Kurikulum dapat diselesaikan dengan baik. Shalawat serta salam semoga selalu tercurah kepada junjungan Nabi Besar Muhammad SAW.

Tugas akhir ini disusun sebagai syarat untuk menyelesaikan pendidikan jenjang Strata Satu (S1) di Jurusan Teknik Informatika Universitas Islam Indonesia. Dalam menyelesaikan tugas akhir ini banyak pihak yang telah memberikan dukungan sehingga tugas akhir ini dapat diselesaikan dengan baik. Untuk itu saya mengucapkan terima kasih kepada pihak-pihak yang telah memberikan dukungan yaitu kepada:

- 1. Bapak Dr. Ir. Harsoyo M.Sc., selaku Rektor Universitas Islam Indonesia.
- 2. Bapak Dr. Imam Djati Widodo, M.Eng., Sc., selaku Dekan Fakultas Teknologi Industri Universitas Islam Indonesia dan seluruh jajaran Dekanat Fakultas Teknologi Industri.
- 3. Bapak Hendrik S.T., M.Eng., selaku Ketua Jurusan Teknik Informatika.
- 4. Bapak Fathul Wahid ST., M.Sc., Ph.D. selaku Dosen pembimbing yang telah memberikan banyak pengarahan, saran-saran, ilmu yang bermanfaat serta motivasi selama penyelesaian tugas akhir ini.
- 5. Dosen-dosen jurusan Teknik Informatika Universitas Islam Indonesia yang telah memberikan ilmu pengetahuan serta motivasi dan seluruh jajaran staf jurusan atas semua bantuannya.
- 6. Muhammad Auliya yang selalu memberikan nasihat, ilmu yang bermanfaat serta motivasi.
- 7. Geng ibu-ibu Gemez yang beranggotakan Diajeng, Emak, Tante, Maul dan Mumuk terima kasih telah menjadi sahabat dari zaman gak kenal gincuu sampai sekarang di zaman yang gak lepas dari gincu.
- 8. Cabats kesayangan yang selalu memberikan semangat, Bhara Qu.
- 9. Agas, Gatra, Demi, Ira, dan Fajar terimakasih telah berbagi pengalaman, ilmu, dan suka duka.
- 10. Asisten Lab Sirkel 2010 dan 2011 terima kasih mbak mas atas ilmu-ilmunya.
- 11. Teman-teman kelas C.
- 12. Teman-teman angkatan 2012. Semangat berjuang.
- 13. Semua pihak yang telah membantu dan tak bisa disebutkan satu persatu saya ucapkan terima kasih.

Semoga segala bentuk dukungan dibalas oleh Allah SWT dan semoga tugas akhir yang telah dibuat ini dapat bermanfaat. Amin. Wassalamualaikum Wr. Wb

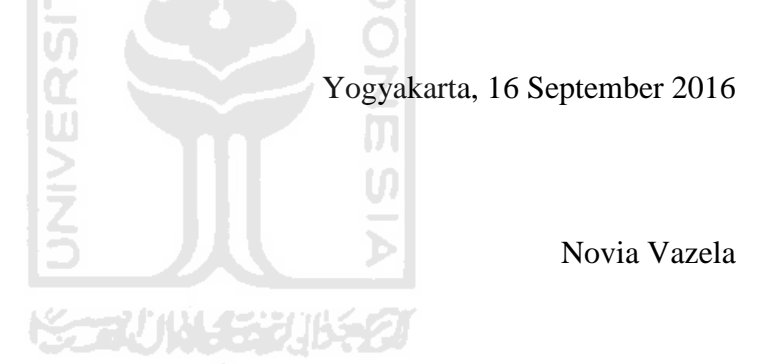

**8 SARI** 

<span id="page-9-0"></span>Kurikulum adalah seperangkat rencana dan pengaturan mengenai tujuan, isi dan bahan pembelajaran serta cara yang digunakan sebagai pedoman penyelenggaraan kegiatan pembelajaran untuk mencapai tujuan pendidikan nasional. Kurikulum akan menghasilkan mata kuliah beserta kode mata kuliah, keluasan, kedalaman, beban serta jumlah sks per mata kuliah. Mata kuliah yang dihasilkan dari pengembangan kurikulum memiliki silabus dan rubrik sebagai acuan dalam proses pembelajaran. Silabus merupakan seperangkat rencana serta pengaturan pelaksanaan pembelajaran dan penilaian. Sedangkan rubrik merupakan cara penilaian yang akan menjadi acuan untuk penilaian selama proses pembelajaran. Dalam menyusun silabus dan rubrik tim dosen mengalami kesulitan menentukan silabus dan rubrik seperti apa yang akan dibuat supaya sesuai dengan kurikulum yang ada. Untuk mengatasi kesulitan karena tidak ada wadah untuk dosen dalam manajemen mata kuliah dengan mudah maka harus ada suatu aplikasi yang dapat memudahkan dosen dalam membuat silabus dan rubrik yang otomatis terhubung ke aplikasi pengembangan kurikulum sehingga silabus dan rubrik yang dibuat sesuai dengan kurikulum yang ada. Aplikasi yang dibangun ini menggunakan metode prototipe. Pengertian dari metode prototipe yaitu pengembang dan klien bertemu untuk menjelaskan kebutuhan-kebutuhan klien pada aplikasi yang akan dibangun dan proses interaksi dilakukan secara berulangulang. Proses yang terjadi secara berulang-ulang terdiri dari proses mendengarkan pengguna, membangun prototipe, dan menguji prototipe. Proses tersebut akan dilakukan sampai klien merasa puas dengan prototipe yang telah dibangun. Berdasarkan hasil penelitian yang telah dilakukan pengembang berhasil memberikan wadah bagi dosen dalam memanajemen mata kuliah yang sesuai dengan pengembangan kurikulum. Hasil penelitian tersebut didapatkan dengan menggunakan metode ptototipe. Dalam menggunakan metode prototipe tersebut pengembang dan klien melakukan tiga kali proses iterasi.

### **Kata Kunci:**

Kurikulum, Silabus, Rubrik, Rancangan Pembelajaran, Metode Prototipe

## **9 TAKARIR**

<span id="page-10-0"></span>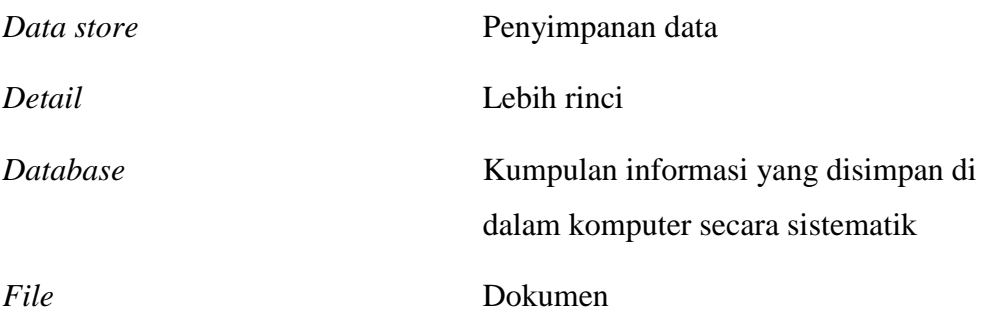

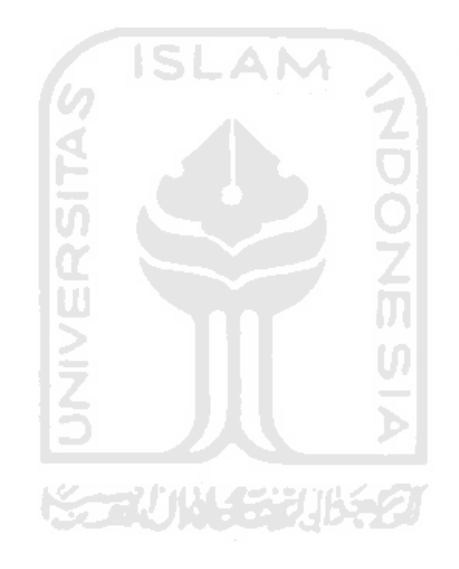

### **DAFTAR ISI**

<span id="page-11-0"></span>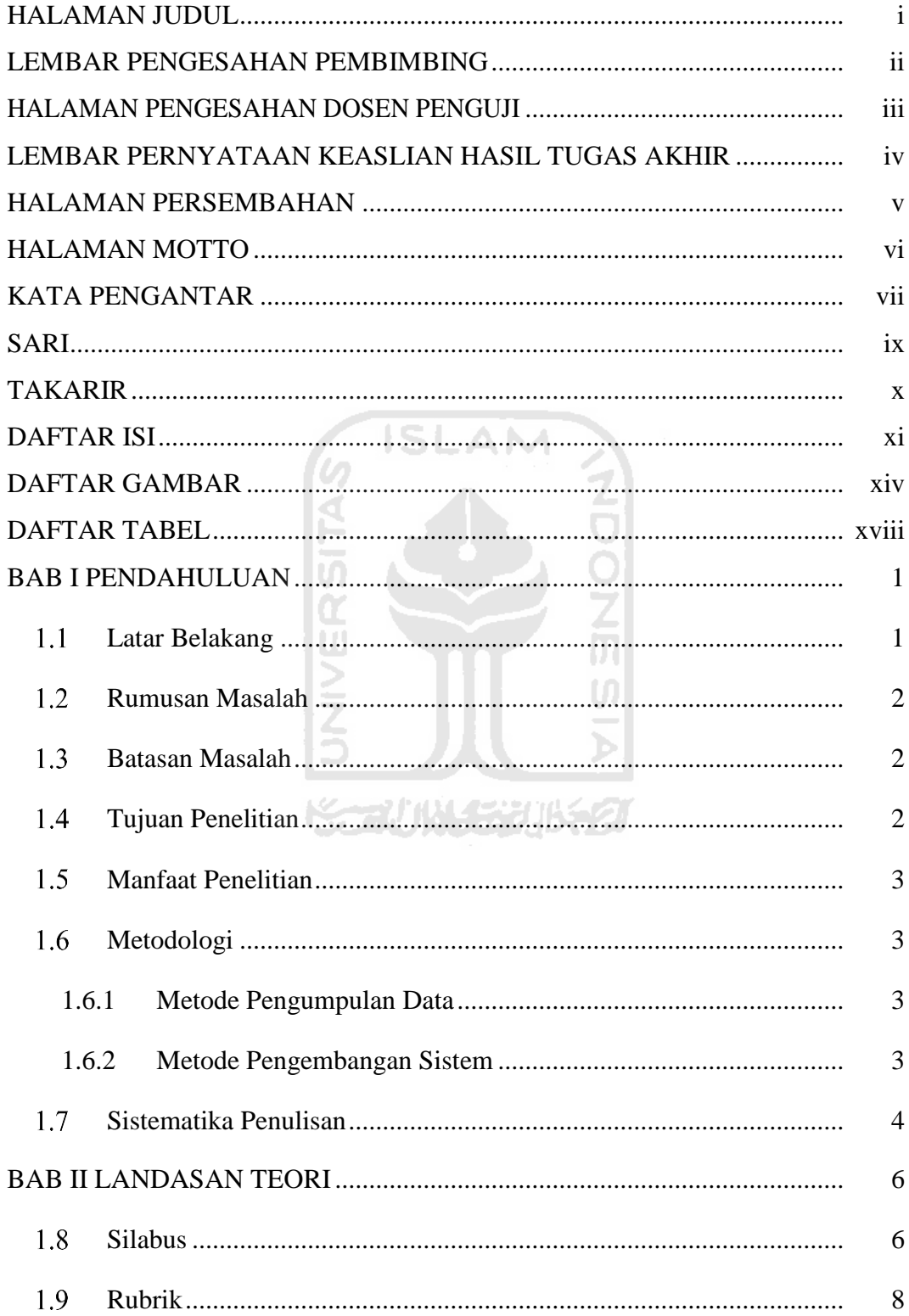

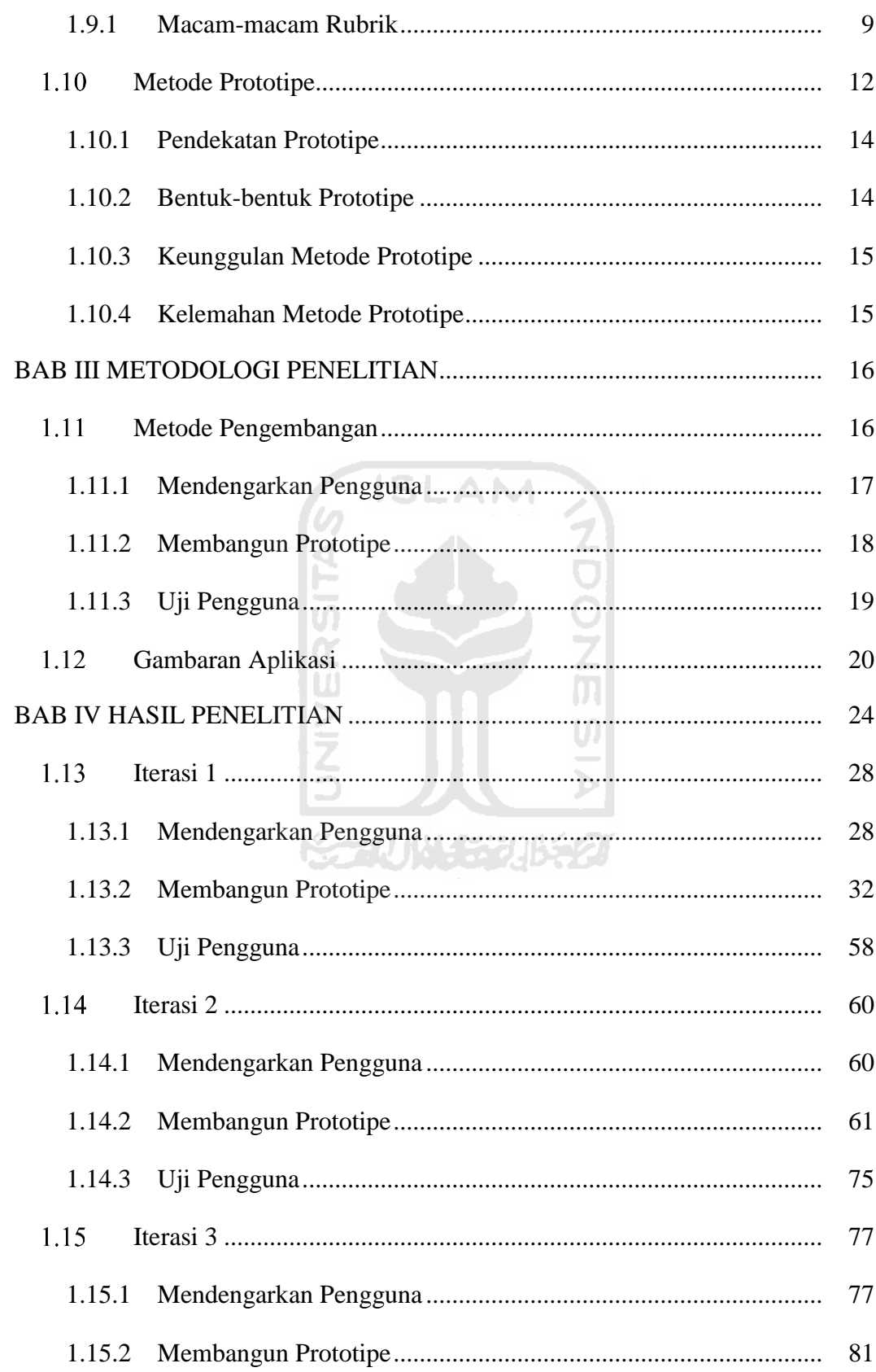

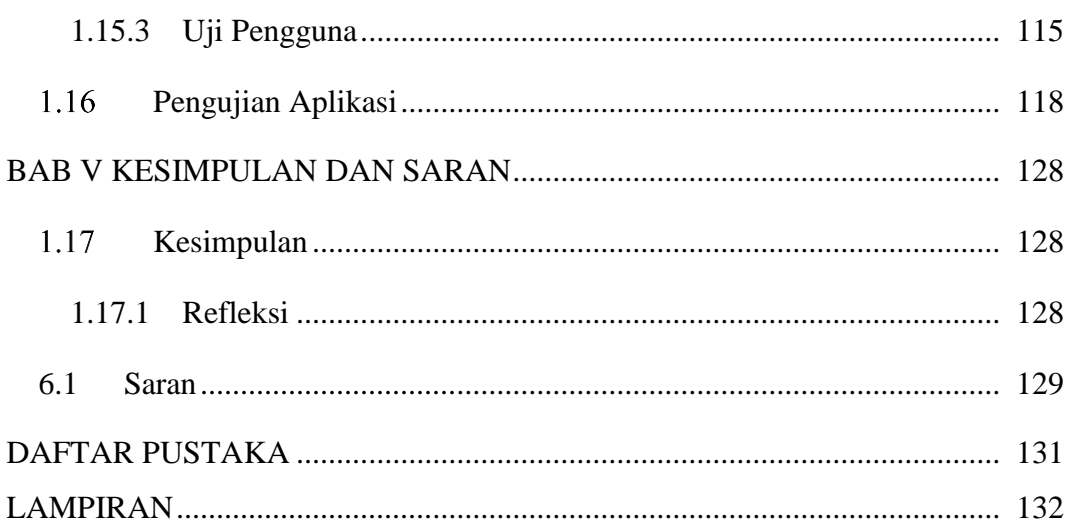

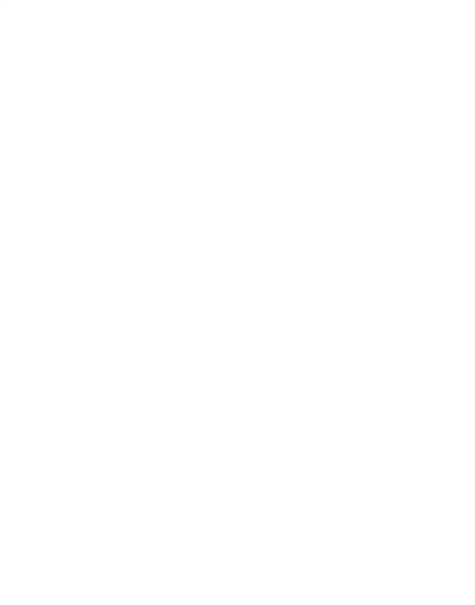

## **11 DAFTAR GAMBAR**

<span id="page-14-0"></span>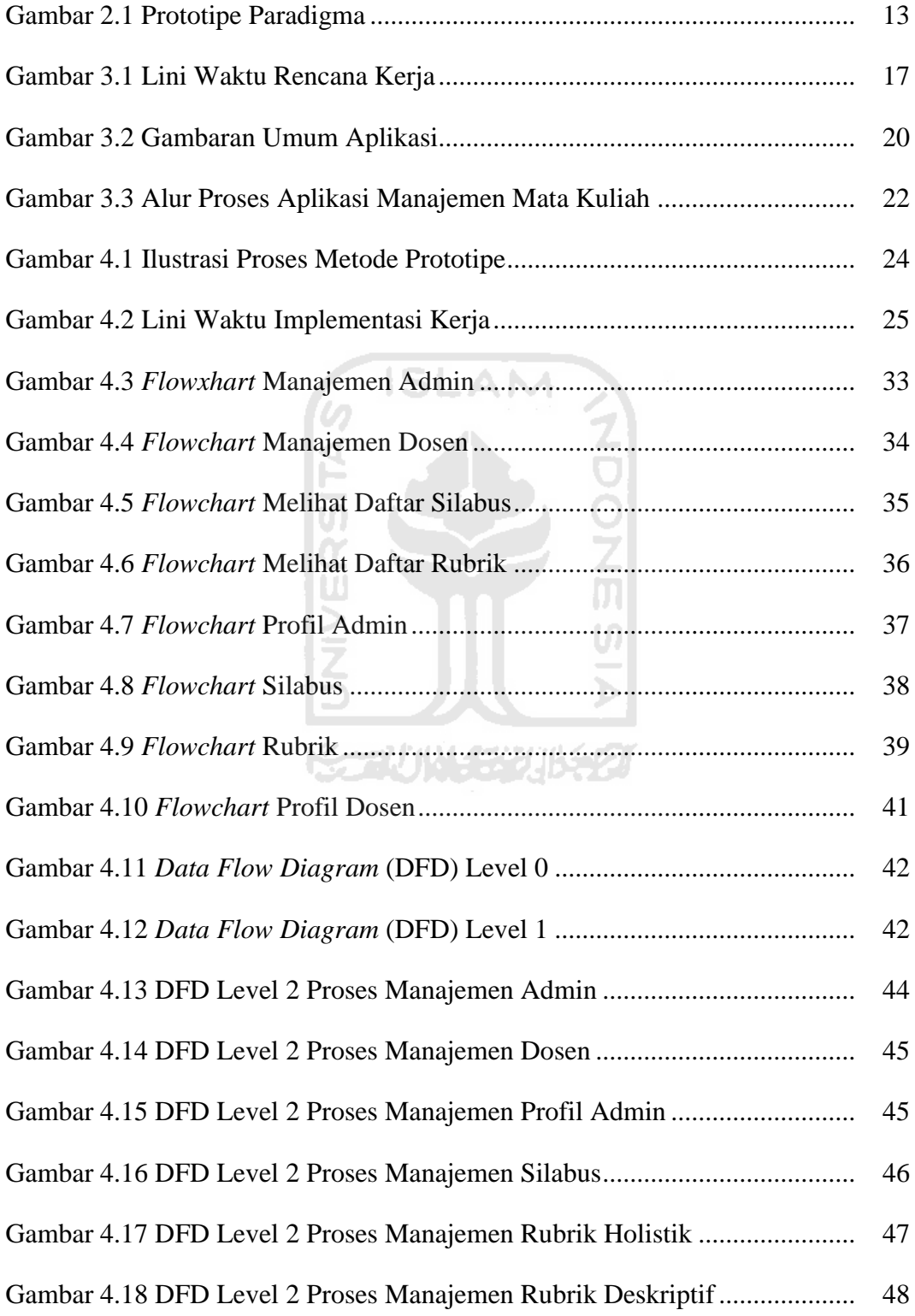

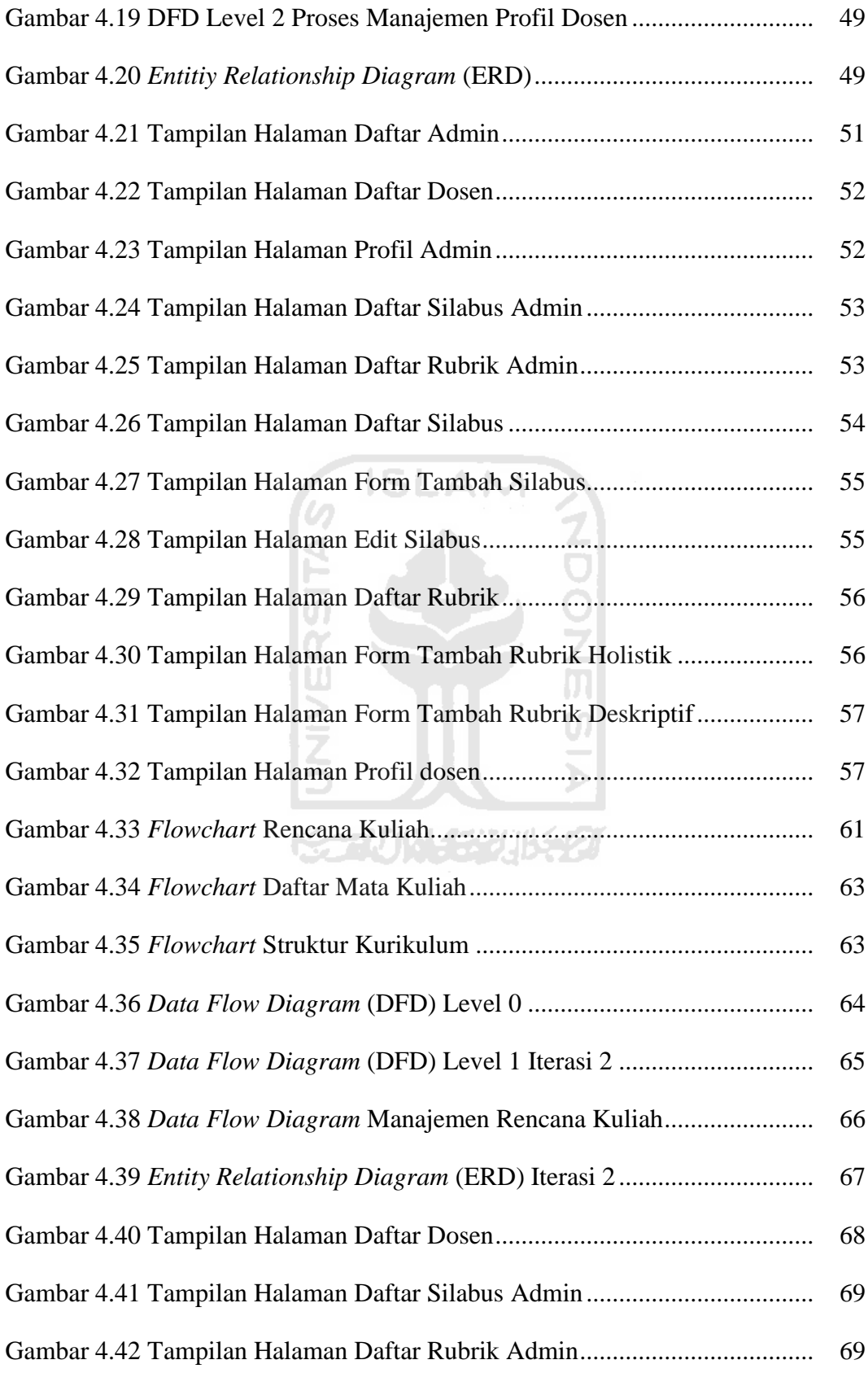

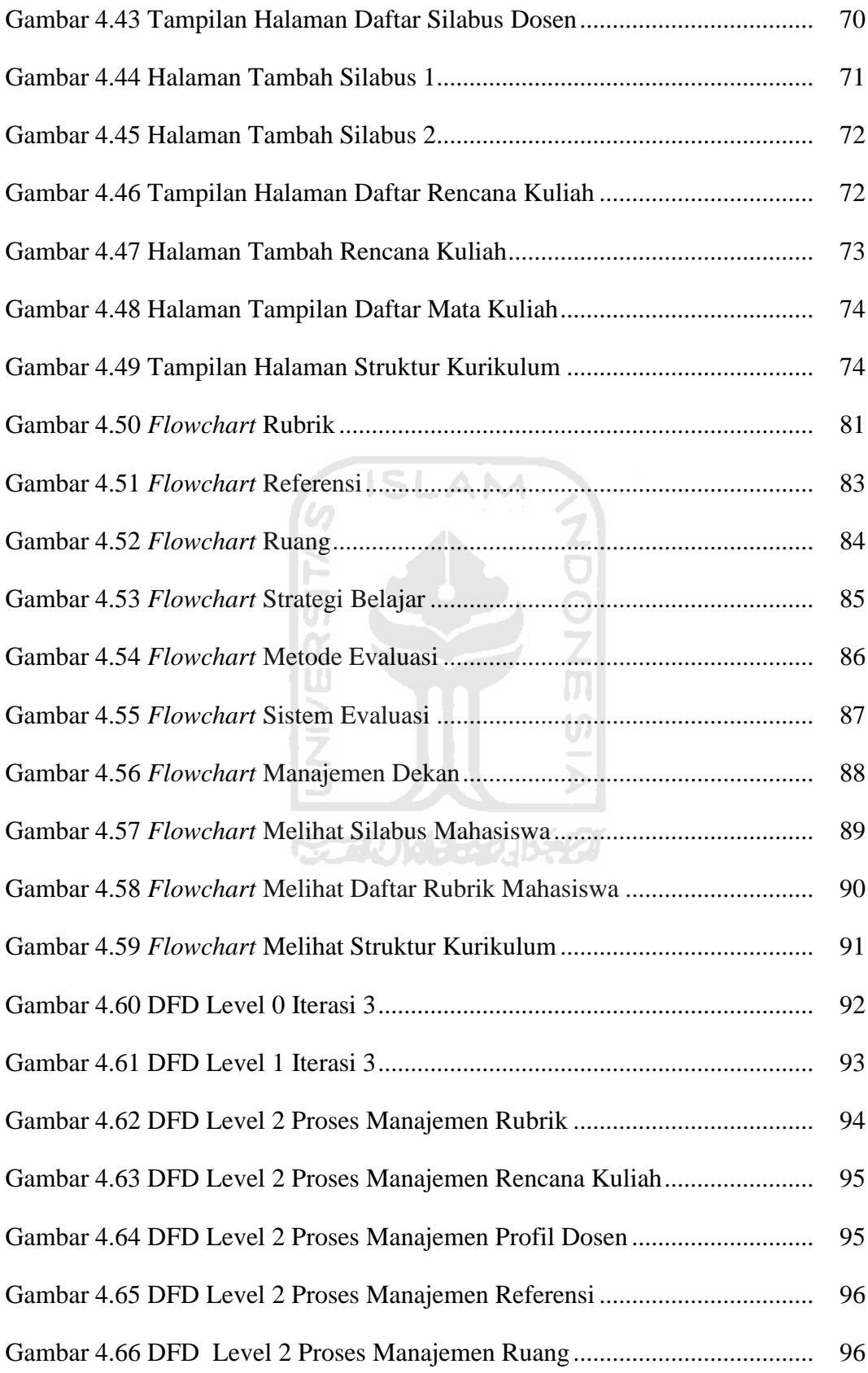

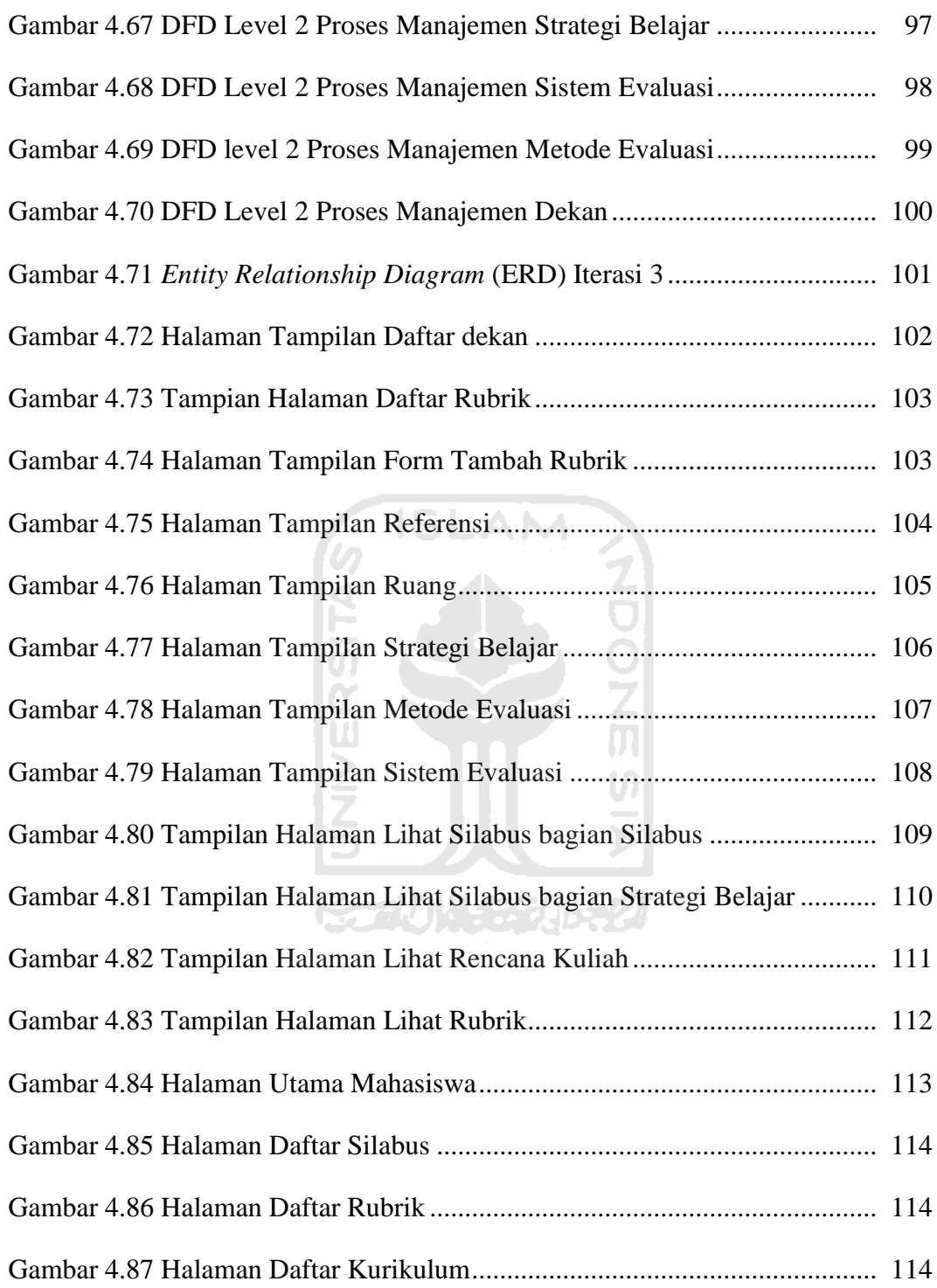

## **12 DAFTAR TABEL**

<span id="page-18-0"></span>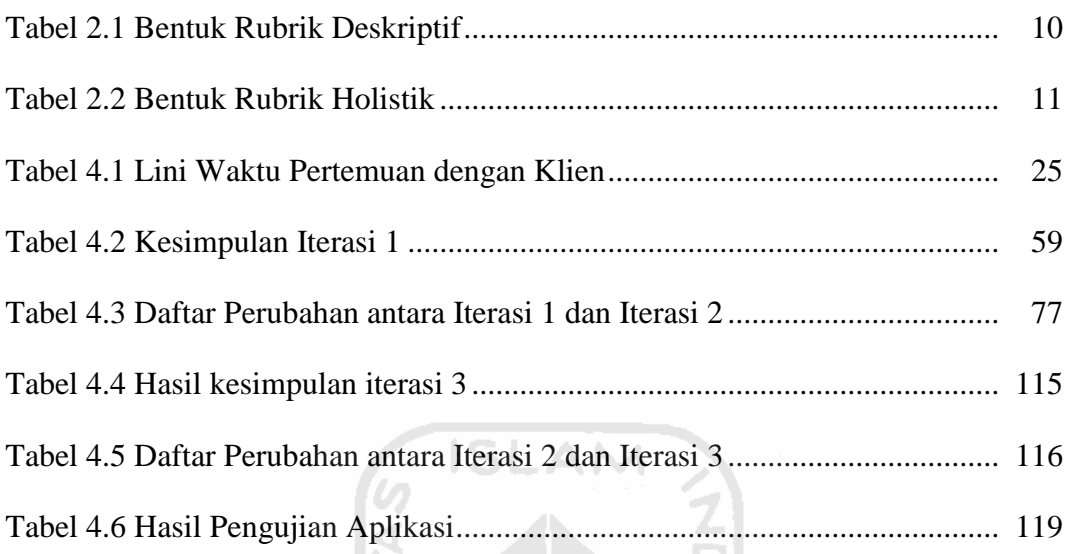

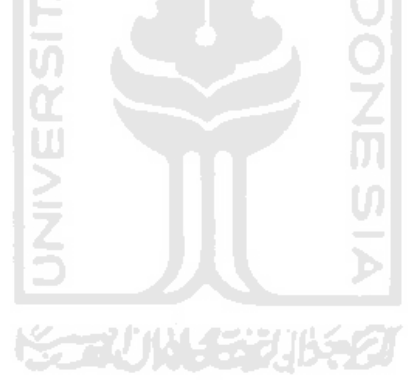

## **1 BAB I PENDAHULUAN**

#### <span id="page-19-1"></span><span id="page-19-0"></span>**Latar Belakang**

Pada setiap perguruan tinggi di Indonesia harus menyesuaikan diri dengan ketentuan yang ada pada Kerangka Kualifikasi Nasional Indonesia (KKNI) yang merupakan Peraturan Presiden No. 8 Tahun 2012. Salah satu ketentuan dari Kerangka Kualifikasi Nasional Indonesia (KKNI) yaitu kurikulum pendidikan. Menurut UU No. 20 Tahun 2003 tentang sistem pendidikan nasional menyatakan bahwa pengertian kurikulum adalah seperangkat rencana dan pengaturan mengenai tujuan, isi dan bahan pembelajaran serta cara yang digunakan sebagai pedoman penyelenggaraan kegiatan pembelajaran untuk mencapai tujuan pendidikan nasional. Setiap kurikulum pendidikan bertujuan untuk menghasilkan lulusan yang memiliki kualitas setara dengan kualifikasi yang disepakati dalam KKNI. Kurikulum terdiri dari beberapa unsur antara lain yaitu capaian pembelajaran, bahan kajian yang harus dikuasai, jenjang, profil lulusan dan masih banyak lagi. Kurikulum akan menghasilkan mata kuliah beserta kode mata kuliah, keluasan, kedalaman, beban serta jumlah sks per mata kuliah. Dalam menetapkan mata kuliah kita harus menentukan bahan kajian yang sesuai dengan capaian pembelajaran sehingga mata kuliah dapat ditetapkan.

Mata kuliah yang dihasilkan dari pengembangan kurikulum memiliki silabus dan rubrik sebagai acuan dalam proses pembelajaran. Menurut Yulaelawati (2004) "Silabus merupakan seperangkat rencana serta pengaturan pelaksanaan pembelajaran dan penilaian yang disusun secara sistematis memuat komponenkomponen yang saling berkaitan untuk mencapai penguasaan kompetensi dasar". Rubrik merupakan cara penilaian yang akan menjadi acuan untuk penilaian selama proses pembelajaran. Proses penilaian dalam pembelajaran dilakukan dengan melihat perkembangan hasil belajar mahasiswa di beberapa tahapan pembelajaran. Untuk memudahkan proses pembelajaran maka setiap dosen di suatu perguruan tinggi harus membuat silabus dan rubrik yang sesuai dengan profil lulusan pada rancangan kurikulum, sehingga cukup sulit bagi dosen untuk

menentukan silabus dan rubrik seperti apa yang akan dibuat supaya sesuai dengan kurikulum yang ada.

Untuk mengatasi kesulitan karena tidak ada wadah untuk dosen dalam manajemen mata kuliah dengan mudah maka harus ada suatu aplikasi yang dapat memudahkan dosen dalam membuat silabus dan rubrik yang otomatis terhubung ke aplikasi pengembangan kurikulum sehingga silabus dan rubrik yang dibuat sesuai dengan kurikulum yang ada.

#### <span id="page-20-0"></span>**Rumusan Masalah**

Berdasarkan latar belakang yang ada maka dapat dirumuskan masalah bagaimana membuat suatu aplikasi yang dapat memudahkan dosen dalam memanajemeni mata kuliah berdasarkan rancangan kurikulum yang ada?

#### <span id="page-20-1"></span>**Batasan Masalah**

Adapun batasan masalah pada aplikasi ini yaitu:

- 1. Aplikasi ini merupakan bagian dari Aplikasi Pengembangan Kurikulum.
- 2. Aplikasi ini hanya digunakan di Perguruan Tinggi.
- 3. Aplikasi ini digunakan untuk semua jurusan yang tidak menggunakan sistem blok.
- 4. Aplikasi ini hanya untuk manajemen mata kuliah yang dihasilkan pada aplikasi pengembangan kurikulum.
- 5. Pengguna aplikasi ini tidak dapat menambah, mengedit, dan menghapus mata kuliah.
- 6. Aplikasi ini berbasis web.

#### <span id="page-20-2"></span>**Tujuan Penelitian**

Tujuan dari penelitian ini adalah untuk menghasilkan suatu Aplikasi Manajemen Mata Kuliah Berdasarkan Pengembangan Kurikulum yang akan digunakan oleh tim penyusun kurikulum atau dosen di suatu perguruan tinggi.

#### <span id="page-21-0"></span>**Manfaat Penelitian**

Adapun manfaat dari penelitian ini yaitu:

- 1. Aplikasi manajemen mata kuliah dapat memberikan wadah dan memudahkan dosen dalam manajemen mata kuliah.
- 2. Memudahkan dalam membuat suatu silabus dan rubrik penilaian di setiap mata kuliah yang sudah sesuai dengan struktur kurikulum yang ada.
- 3. Dapat mengetahui cara membuat aplikasi untuk manajemen mata kuliah..

#### <span id="page-21-1"></span>**Metodologi**

Metode yang digunakan dalam menyelesaikan tugas akhir ini adalah metode pengumpulan data dan metode pengembangan sistem.

AM

### <span id="page-21-2"></span>**1.6.1 Metode Pengumpulan Data**

Metode pengumpulan data adalah metode yang digunakan untuk mengumpulkan semua data-data yang diperlukan dalam penyelesaian tugas akhir ini.

Metode ini meliputi:

1. Wawancara

Metode ini dilakukan untuk mendapatkan semua informasi yang berkaitan dengan manajemen mata kuliah yaitu pembuatan silabus dan rubrik penilaian. Wawancara ini akan dilakukan dengan dosen dalam beberapa waktu sampai kebutuhan data sistem tersebut terpenuhi.

2. Kepustakaan

Metode ini mempelajari buku-buku yang berhubungan dengan penyusunan kurikulum yang sesuai berdasarkan KKNI dan permasalahan yang berhubungan dengan tugas akhir ini.

#### <span id="page-21-3"></span>**1.6.2 Metode Pengembangan Sistem**

Metode pengembangan sistem adalah langkah-langkah yang akan digunakan untuk menyelesaiakan sistem yang akan dibangun. Metode pengembangan yang digunakan adalah metode prototipe yaitu pengembang sistem, klien, dan pengguna dapat melihat dan melakukan eksperimen dengan bagian dari sistem sejak awal proses pengembangan.

#### <span id="page-22-0"></span>**Sistematika Penulisan**

Setelah penulisan Bab I, laporan tugas akhir ini disusun dari beberapa bab sebagai berikut:

Bab II berisi Landasan Teori yang berfungsi sebagai sumber atau alat memahami permasalahan yang berkaitan dengan tinjauan pustaka, dasar teori mengenai kurikulum, mata kuliah, silabus, dan rubrik penilaian.

Bab III berisi tentang Metodologi Penelitian pengerjaan tugas akhir ini. Metodologi penelitian ini berisi tentang langkah-langkah penyelesaian masalah dalam pembuatan aplikasi manajemen mata kuliah.

Bab IV berisi Hasil Penelitian yang membahas hasil penelitian dari setiap proses iterasi pada metode prototipe.

Bab V berisi Kesimpulan dan Saran yang memuat tentang kesimpulan yang merupakan rangkuman dari hasil analisis kinerja pada bagian sebelumnya dan memuat saran dari hasil pembahasan yang telah diuraikan selama pembuatan aplikasi.

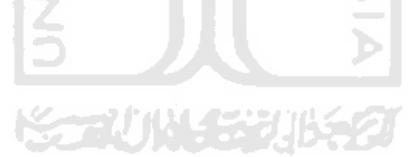

#### **2 BAB II**

### **LANDASAN TEORI**

#### <span id="page-23-1"></span><span id="page-23-0"></span> $2.1$ **Silabus**

 Menurut (Mulyasa, 2002) "Silabus merupakan rencana pembelajaran pada suatu kelompok mata pelajaran dengan tema tertentu yang mencakup standar kompetensi, kompetensi dasar, materi pembelajaran, indikator, penilaian, alokasi waktu, dan sumber belajar yang dikembangkan oleh setiap satuan pendidikan". Silabus adalah garis besar, ringkasan ikhtisar, atau pokok-pokok isi materi pembelajaran (Salim, 1987). Silabus dibuat oleh tim dosen atau tim khusus yang mengerti dalam pembuatan silabus dan memahami tentang struktur kurikulum. Silabus biasanya ditunjukkan kepada mahasiswa pada awal pertemuan kuliah di kelas yang bertujuan untuk memberi kejelasan kepada mahasiswa tentang tujuan dari suatu pembelajaran tersebut.

 Sesuai dengan PP No. 19 Tahun 2005 Pasal 20 Tentang Standar Nasional Pendidikan yang berisi bahwa "Perencanaan proses pembelajaran meliputi silabus dan rencana pelaksanaan pembelajaran yang memuat sekurang-kurangnya tujuan pembelajaran, materi ajar, metode pengajaran, sumber belajar, dan penilaian hasil belajar." Maka format silabus di setiap perguruan tinggi dapat berbeda-beda tergantung tim penyusun atau dosen yang membuat silabus tersebut. Untuk format silabus yang akan dibuat disini mengikuti format silabus pada perguruan tinggi Universitas Islam Indonesia. Format silabus tersebut terdiri dari beberapa bagian yaitu:

1. Profil Mata Kuliah

Pada bagian pertama dari format silabus menjelaskan tentang profil mata kuliah yang berisi nama mata kuliah, jumlah sks, semester, tahun, klaster atau konsentrasi mata kuliah tersebut, jurusan dan fakultas. Jadi setiap silabus itu dibuat berdasarkan mata kuliah.

2. Silabus Mata Kuliah

Bagian kedua yaitu silabus mata kuliah. Bagian ini terdiri dari deskripsi mata kuliah, kompetensi dasar, pokok bahasan, dan referensi. Deskripsi

mata kuliah akan memberikan penjelasan detail dari mata kuliah tersebut. Kompetensi dasar atau dapat disebut sebagai capaian pembelajaran sudah ditentukan di pengembangan kurikulum, sehingga pada silabus daftar kompetensi dasar tidak dapat diubah. Pokok bahasan merupakan materimateri yang akan di ajarkan di mata kuliah tersebut. Setiap mata kuliah memiliki referensi yang memberikan saran-saran sumber informasi yang dianjurkan bagi mahasiswa.

3. Strategi Pembelajaran

Pada bagian strategi pembelajaran berisi tentang ruang dan strategi belajar. Ruang memberikan pilihan tempat yang akan dipakai selama proses pembelajaran. Contohnya yaitu kelas, laboratorium dan lain-lain. Sedangkan strategi belajar memberikan pilihan metode belajar seperti presentasi, diskusi dan lain-lain.

4. Penilaian

Penilaian yang dimaksud pada silabus merupakan evaluasi terhadap pembelajaran. Ada dua evaluasi yaitu sistem evaluasi dan metode evaluasi. Sistem evaluasi disini menjelaskan tentang sistem yang digunakan untuk mengevaluasi hasil pembelajaran. Sedangkan metode evaluasi yaitu metode belajar yang digunakan dan diberikan bobot nilai sebagai acuan untuk menilai hasil akhir proses belajar mahasiswa. Contohnya yaitu Ujian Akhir Semester (UAS) diberi bobot nilai 30%, Tugas diberi bobot nilai 30% dan lain-lain. Total akhir bobot nilai yang diberikan harus 100%.

5. Dosen

Dosen yang dimaksud disini adalah daftar dosen yang mengampu mata kuliah tersebut. Mahasiswa juga dapat melihat kontak dosen yang dapat dihubungi.

6. Rencana kuliah

Rencana kuliah berisi tentang daftar pertemuan yang akan dilaksanakan selama satu semester. Mulai dari pertemuan ke berapa, tanggal pertemuan, materi yang akan diajarkan, referensi yang digunakan pada pertemuan

tersebut dan SPC (*Students Performance Criteria*) yang mengacu pada capaian pembelajaran.

 Silabus yang telah dibuat akan dikaji dan dikembangkan secara berkelanjutan dengan memperhatikan hasil dari evaluasi belajar mahasiswa selama satu semester. Evaluasi yang dilakukan yaitu evaluasi selama proses pelaksanaan pembelajaran dan evaluasi rencana pembelajaran.

#### <span id="page-25-0"></span>2.2 **Rubrik**

 Rubrik adalah suatu alat penskoran yang terdiri dari daftar seperangkat kriteria untuk penilaian yang bersifat subjektif (Zainul, 2001). Rubrik merupakan deskripsi terperinci tentang tipe kinerja tertentu dan kriteria yang akan digunakan untuk menilainya (Arens, 2008). Rubrik dapat disimpulkan sebagai panduan dalam memberikan penilaian terhadap tugas yang diberikan kepada mahasiswa. Sistem penilaian yang akan dijelaskan disini mengacu pada buku pedoman pendidikan tinggi yang disusun oleh Tim Kurikulum dan Pembelajaran Direktorat Jendral PendidikanTinggi Kementrian Pendidikan dan Kebudayaan.

 Sistem penilaian yang digunakan pada buku Panduan Kurikulum Pendidikan Tinggi (K-DIKTI) menggunakan standar penilaian pembelajaran yang sesuai dengan Permendikbud Nomor 49 Tahun 2014 Pasal 18 ayat 1 yang menyatakan bahwa standar penilaian pembelajaran merupakan kriteria minimal tentang penilaian proses dan hasil belajar mahasiswa dalam rangka pemenuhan capaian pembelajaran lulusan. Sebagaimana yang dimaksud pada ayat (1) tentang penilaian proses dan hasil belajar mahasiswa mencakup beberapa bagian yaitu:

- a. Prinsip penilaian
- b. Teknik dan instrument penilaian
- c. Mekanisme dan prosedur penialain
- d. Pelaksanaan penilaian
- e. Pelaporan penilaian
- f. Kelulusan mahasiswa.

Dalam memberikan penilaian terhadap mahasiswa harus ada pendekatan pembelajaran agar mahasiswa dapat mencapai nilai maksimal. Pendekatan pembelajaran merupakan cara dalam mengelola kegiatan belajar dan perilakau siswa agar dapat aktif dalam melakukan tugas belajar sehingga dapat memperoleh hasil belajar secara optimal (Wahjoedi, 1999). Salah satu pendekatan pembelajaran yaitu *Student Centered Learning (SCL)* atau pembelajaran berpusat pada siswa yang menggambarkan cara berpikir mengenai proses belajar mengajar yang menekankan tanggung jawab siswa untuk beberapa aktivitas seperti perencanaan pembelajaran, interaksi dengan guru dan siswa yang lain, penelitian dan penilaian terhadap cara belajar (Cannon, 2001). Sesuai dengan buku Panduan Kurikulum Pendidikan Tinggi (K-DIKTI) pendekatan pembelajaran yang dilakukan adalah *SCL*. Proses penilaian dilakukan dengan melihat hasil di setiap tahapan pembelajaran. Ada beberapa hal yang perlu diperhatikan dalam proses memberikan penilaian kepada mahasiswa yaitu dosen wajib memeriksa, mengkaji, memberi arahan dan masukan kepada peserta didik serta menggunakan suatu daftar penilaian yang akan dijadikan sebagai tolok ukur untuk ketercapaian kemampuan peserta didik. Menurut K-DIKTI ada beberapa manfaat pemakaian rubrik di dalam proses penilaian yaitu sebagai berikut:

- a. Rubrik dapat menjelaskan deksripsi tugas.
- b. Rubrik memberikan informasi bobot penilaian.
- c. Dalam proses belajar, mahasiswa memperoleh umpan balik yang cepat dan akurat.
- d. Penilaian lebih objektif dan konsisten karena indikator kinerja diketahui secara terbuka oleh peserta didik dan dosen sejak awal.

#### <span id="page-26-0"></span>**2.2.1 Macam-macam Rubrik**

Menurut K-DIKTI (2014) ada tiga macam bentuk rubrik yaitu rubrik deskriptif, rubrik holistik dan rubrik skala persepsi. Dari ketiga rubrik tersebut yang paling sering digunakan dalam proses penilaian terhadap mahasiswa adalah rubrik deskriptif dan rubrik holistik. Rubrik skala persepsi biasanya digunakan untuk penelitian. Adapun penjelasan dari beberapa macam rubrik tersebut yaitu sebagai berikut:

#### **2.2.1.1 Rubrik Deskriptif**

Rubrik deskriptif merupakan rubrik yang memberikan deskripsi pada setiap skala nilai yang diberikan kepada mahasiswa. Deskripsi tersebut dapat juga disebut sebagai tolok ukur dalam melakukan penilaian. Rubrik deskriptif memberikan panduan yang sangat lengkap dalam memberikan penilaian terhadap hasil kerja mahasiswa sehingga rubrik ini paling sering digunakan oleh dosen. Setiap tugas yang akan diberikan kepada mahasiswa harus mempunyai deskripsi tugas yang jelas agar mahasiswa tidak salah memahami tugas yang diberikan. Adapun bentuk umum rubrik deskriptif dapat ditunjukkan pada tabel berikut ini.

<span id="page-27-0"></span>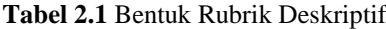

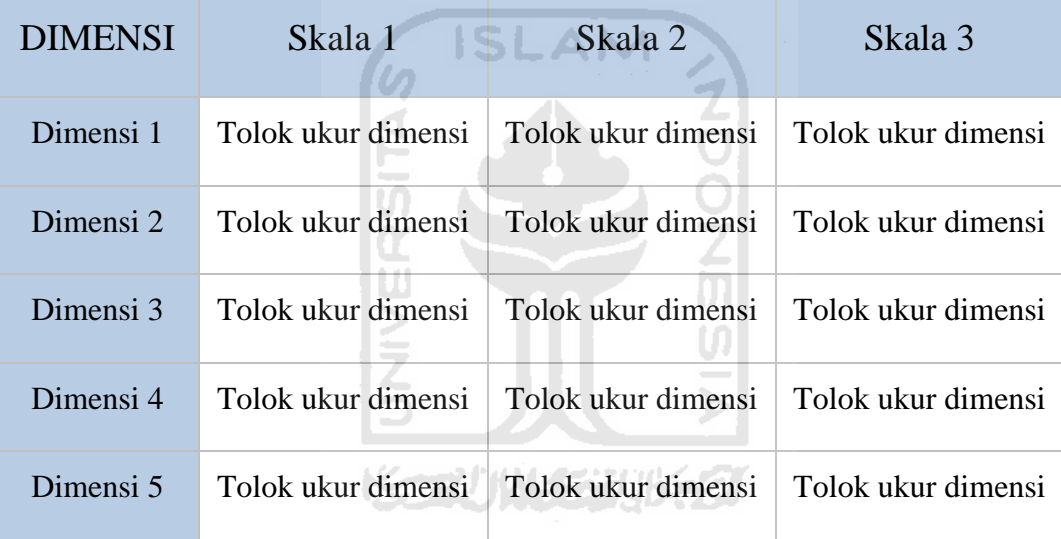

Pada tabel diatas dapat dilihat bahwa rubrik deskriptif terdiri dari beberapa komponen. Berikut merupakan langkah-langkah dalam pembuatan rubrik berdasarkan komponen rubrik yang ada yaitu sebagai berikut:

1. Dimensi

Langkah pertama yang dilakukan adalah menetapkan dimensi. Dimensi merupakan aspek-aspek yang dinilai dari tugas yang diberikan. Sebagai contoh, dalam tugas presentasi projek kelompok aspek-aspek yang akan dinilai yaitu pemahaman, kemampuan presentasi, kerja sama tim, dan kompleksitas projek. Dimensi juga mempunyai bobot yang dapat berbedabeda sesuai dengan aspek yang dinilai dan tergantung dengan tingkat kepentingan aspek tersebut.

2. Skala

Langkah selanjutnya yaitu menetapkan skala. Skala merupakan penilaian terhadap suatu dimensi. Skala terdiri dari beberapa tingkatan mulai dari skala terendah hingga skala tertinggi. Contoh skala yaitu sangat baik, baik dan cukup. Pada setiap skala mempunyai masing-masing nilai seperti skala sangat baik memiliki rentang nilai 85-100, skala baik memiliki rentang nilai 70-84, dan skala cukup memiliki rentang nilai 50-69. Pada umumnya skala dengan tiga tingkatan saja sudah cukup.

3. Tolok Ukur Dimensi

Langkah terakhir yaitu menetapkan tolok ukur dimensi. Tolok ukur dimensi merupakan tolok ukur penilaian atau deskripsi dari hasil tugas yang harus dicapai oleh mahasiswa. Tolok ukur tersebut sesuai dengan tingkat skala yang ada.

#### **2.2.1.2 Rubrik Holistik**

Rubrik holistik merupakan rubrik yang hanya memiliki satu tingkatan skala nilai yaitu skala nilai tertinggi. Sehingga dalam proses penilaian rubrik holistik hanya menilai dimensi berdasarkan nilai tertinggi saja. Rubrik holistik jarang digunakan karena cara penilaiannya kurang lengkap yaitu hanya menilai berdasarkan skala tertinggi saja. Adapun bentuk umum rubrik holistik dapat ditunjukkan pada tabel berikut ini.

<span id="page-28-0"></span>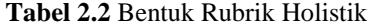

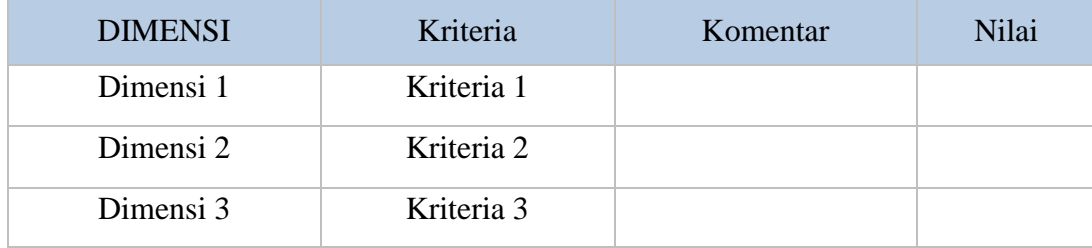

Dari tabel diatas dapat dilihat ada beberapa komponen yang dimiliki oleh rubrik holistik yaitu:

1. Dimensi

Dimensi pada rubrik holistik sama dengan dimensi pada rubrik deskriptif yaitu aspek-aspek yang dinilai dari tugas yang diberikan.

2. Kritreria

Kriteria merupakan deskripsi dari harapan-harapan pada suatu dimensi untuk skala tertinggi.

3. Komentar

Jika mahasiswa tidak memenuhi kriteria pada suatu dimensi, maka dosen akan memberikan komentar yang menjelaskan alasan mengapa mahasiswa tersebut tidak dapat medapatkan nilai tertinggi.

4. Nilai

Nilai yang harus didapatkan oleh mahasiswa.

#### <span id="page-29-0"></span>**Metode Prototipe**

Menurut O'Brien (2005) metode prototipe adalah pengembangan yang cepat dan pengujian terhadap model kerja (prototipe) dari aplikasi baru melalui proses interaksi dan berulang-ulang yang biasa digunakan ahli sistem informasi dan ahli bisnis, prototipe juga disebut sebagai desain aplikasi cepat karena menyederhanakan dan mempercepat desain sistem. Sedangkan menurut (Mulyanto, 2009) metode prototipe digunakan untuk menyelesaikan masalah kesalahpahaman antara *user* dan analisis yang timbul akibat *user* tidak mampu mendefinisikan secara jelas kebutuhannya. Dapat disimpulkan bahwa metode prototipe merupakan metode pengembangan sistem dimana pengembang dan pengguna bertemu untuk menjelaskan kebutuhan-kebutuhan *user* dan proses interaksi dilakukan secara berulang-ulang. Gambaran umum metode prototipe dapat dilihat pada Gambar 2.1.

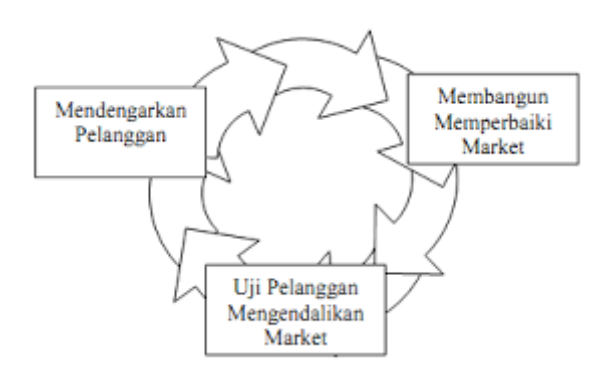

**Gambar 2.1** Prototipe Paradigma Sumber: (Roger S Pressman, 2002).

<span id="page-30-0"></span>Gambar 2.1 merupakan prototipe paradigma menurut *Roger S. Pressman, Ph.D.* yang menjelaskan suatu metode atau langkah-langkah yang akan dilakukan selama proses pengembangan sistem dengan model prototipe. Berikut penjelasan dari langkah-langkah tersebut:

a) Mendengarkan Pengguna

Model prototipe dimulai dengan mendengarkan keluhan pengguna. Pengembang dan pengguna bertemu untuk mendefinisikan secara objektif keseluruhan dari perangkat lunak yang akan dibangun, mengidentifikasi segala kebutuhan yang diketahui oleh pengguna, dan pengguna menjelaskan secara garis besar tentang perangkat lunak yang akan dibangun agar pengembang dapat melanjutkan ke langkah selanjutnya.

b) Membangun dan Memperbaiki Prototipe

Pada tahap ini, dilakukan perancangan kilat pembuatan prototipe perangkat lunak. Perancangan kilat berfokus pada penyajian dari aspek-aspek perangkat lunak yang terlihat oleh pengguna sebagai contoh yaitu pendekatan input dan output. Prototipe yang dibuat disesuaikan dengan kebutuhan sistem yang telah didefinisikan sebelumnya dari keluhan pengguna.

c) Uji Pengguna Mengendalikan Prototipe

Pada tahap ini, prototipe dari perangkat lunak di uji coba oleh pengguna. Kemudian dilakukan evaluasi kekurangan-kekurangan dari kebutuhan pengguna. Jika terdapat kekurangan-kekurangan maka langkah selanjutnya yaitu pengembang mengulangi langkah pertama yaitu mendengarkan keluhan

pengguna untuk memperbaiki prototipe yang ada. Iterasi akan terus dilakukan mulai dari langkah pertama sampai langkah terakhir sehingga perangkat lunak yang dibuat sesuai dengan kebutuhan pengguna.

#### <span id="page-31-0"></span>**2.3.1 Pendekatan Prototipe**

Ada beberapa pendekatan dalam metode prototipe yaitu sebagai berikut:

1. *Throw-Away* 

Menurut (Pressman, 2002) pada pendekatan prototipe *Throw-Away,*  prototipe dibuat dan dites. Pengalaman yang diperoleh dari pembuatan prototipe digunakan unntuk membuat produk akhir (*final*), kemudian prototipe tersebut dibuang.

**SLAM** 

2. *Incremental* 

Pada pendekatan prototipe *incremental,* prototipe *final* dibuat sebagai komponen-komponen yang terpisah. Desain produknya secara keseluruhan hanya ada satu tetapi dibagi dalam komponen-komponen lebih kecil yang terpisah (*independent*).

3. *Evolutionary* 

Menurut (Pressman, 2002) pada pendekatan prototipe *evolutionary,*  prototipe tidak dibuang tetapi digunakan untuk iterasi desain berikutnya. Dalam hal ini sistem atau produk yang sebenarnya dipandang sebagai evolusi dari versi awal yang sangat terbatas menuju produk *final* atau produk akhir.

#### <span id="page-31-1"></span>**2.3.2 Bentuk-bentuk Prototipe**

Berdasarkan karakteristiknya prototipe memiliki dua macam bentuk yaitu *low fidelity* dan *high fidelity*. Pada bentuk *low fidelity prototipe* tidak menggambarkan secara rinci suatu sistem. Karakteristiknya adalah interaksi yang terbatas, lebih menggambarkan konsep perancangan dan layout dibandingkan dengan model interaksi, tidak memperlihatkan secara rinci operasional sistem, mendemonstrasikan secara umum *feel and look* dari antarmuka pengguna dan hanya menggambarkan konsep pendekatan secara umum (Walker et al, 2003).

Sedangkan pada bentuk *high fidelity prototipe* lebih rinci menggambarkan sistem. Prototipe ini mempunyai interaksi penuh dengan pengguna dimana pengguna dapat memasukkan data dan berinteraksi dengan sistem, mewakili fungsi-fungsi inti sehingga dapat mensimulasikan sebagian besar fungsi dari sistem akhir dan mempunyai penampilan yang sangat mirip dengan produk sebenarnya (Walker et al, 2003).

#### <span id="page-32-0"></span>**2.3.3 Keunggulan Metode Prototipe**

Dalam setiap metode mempunyai keunggulan maupun kelemahan. Menurut (Chandramita, 2016) ada beberapa keunggulan dari metode prototipe yaitu:

- 1. Komunikasi akan berjalan baik antara pengembang dan pengguna.
- 2. Pengembang dapat bekerja dengan baik dalam menentukan kebutuhankebutuhan bagi setiap penggunanya.
- 3. Pengguna dapat berperan aktif dalam proses pengembangan sistem.
- 4. Dapat menghemat waktu dalam pengembangan sistem.
- 5. Penerapan sistem dapat dilakukan dengan mudah karena pengguna mengetahui apa yang diharapkan dari suatu sistem tersebut.

#### <span id="page-32-1"></span>**2.3.4 Kelemahan Metode Prototipe**

Menurut (Chandramita, 2016) ada beberapa kelemahan dari metode prototipe yaitu:

- 1. Pengguna kadang tidak melihat atau menyadari bahwa perangkat lunak yang ada belum mencantumkan kualitas perangkat lunak secara keseluruhan dan juga belum memikirkan kemampuan pemleiharaan untuk jangka waktu lama.
- 2. Pengembang biasanya ingin cepat menyelesaikan projek sehingga menggunakan algroitma dan bahasa pemrograman yang sederhana untuk membuat prototipe lebih cepat selesai tanpa memikirkan lebih lanjut bahwa program tersebut hanya merupakan sebuah kerangka kerja dari sistem.

## **3 BAB III METODOLOGI PENELITIAN**

#### <span id="page-33-1"></span><span id="page-33-0"></span>**Metode Pengembangan**

Metode pengembangan yang digunakan untuk penyelesaian tugas akhir ini adalah metode prototipe. Sering kali klien mendefinisikan secara umum tentang perangkat lunak yang akan dibangun, tetapi tidak menjelaskan kebutuhan output, proses yang terjadi pada suatu perangkat lunak, ataupun kebutuhan input secara detail (Pressman, 2002). Dengan berbagai alasan tersebut menyebabkan pengembang tidak mempunyai gambaran yang pasti tentang perangkat lunak yang akan dibangun. Maka dari itu metode prototipe merupakan metode yang paling cocok untuk mengatasi permasalahan tersebut. Dengan menggunakan metode prototipe klien dan pengembang dapat berinteraksi secara langsung untuk membahas perangkat lunak yang akan dibangun. Masalah tersebut juga dialami oleh klien kami. Klien yang dimaksud adalah dosen di Universitas Islam Indonesia.

Dalam penyelesaian tugas akhir ini, metode prototipe yang digunakan adalah metode evolusioner. Metode prototipe evolusioner merupakan metode yang secara terus menerus mengembangkan sistem yang telah dibangun sampai sistem tersebut sesuai dengan permintaan klien. Metode prototipe ini akan dilakukan dengan beberapa iterasi. Dalam setiap iterasi memiliki tiga proses yaitu mendengarkan pengguna untuk menganalisis kebutuhan, membangun prototipe dan mengujikan prototipe kepada pengguna. Dalam setiap iterasi, klien dapat memberikan umpan balik kepada pengembang apabila ada kekurangan atau ada yang tidak sesuai dengan kebutuhan klien sehingga umpan balik tersebut dapat dianalisis sebagai kebutuhan untuk melakukan iterasi selanjutnya. Setiap iterasi akan diujikan ke klien setiap dua minggu sekali. Dalam membangun prototipe ini pengembang menargetkan ada empat iterasi tetapi jika sampai empat iterasi klien masih belum puas dengan protipe yang dibangun maka akan dilakukan iterasi lagi sampai prototipe benar-benar sudah sesuai dengan kebutuhan klien. Gambaran waktu iterasi yang akan dilakukan selama proses pengembangan prototipe dapat dilihat pada Gambar 3.1.

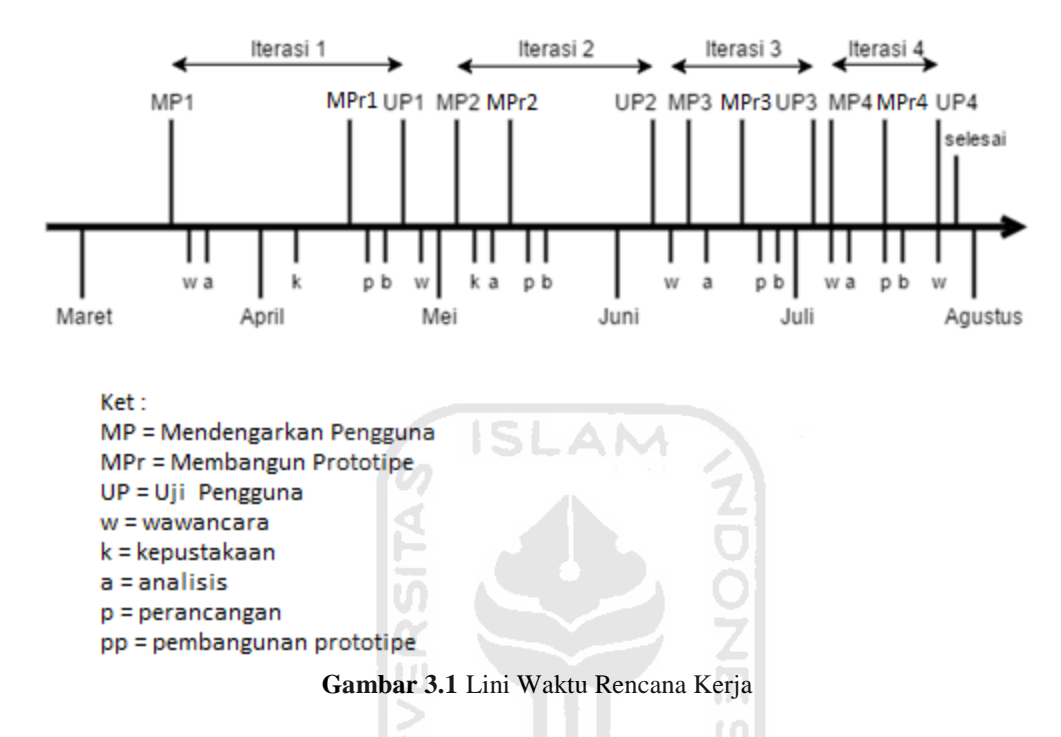

#### <span id="page-34-1"></span><span id="page-34-0"></span>**3.1.1 Mendengarkan Pengguna**

Proses pertama yang dilakukan dalam metode prototipe yaitu mendengarkan pengguna (MP). Dalam proses ini pengembang dan klien akan bertemu untuk mendapatkan informasi tentang kebutuhan-kebutuhan aplikasi yang akan dibangun. Dalam mengumpulkan informasi tersebut pengembang menggunakan metode pengumpulan data yaitu berupa wawancara. Wawancara terus dilakukan sampai pengembang mendapatkan informasi sebanyak mungkin dari klien. Namun klien tidak dapat menjelaskan secara spesifik dari kesuluruhan aplikasi yang akan dibangun. Maka dari itu klien menyarankan kepada pengembang untuk mencari informasi yang lebih dengan membaca buku-buku yang berhubungan dengan kurikulum, silabus, rubrik, dan lain-lain yang berhubungan dengan aplikasi yang akan dibangun.

Dapat dilihat pada Gambar 3.1 terdapat empat kali iterasi proses mendengarkan pengguna. Pada proses mendengarkan pengguna yang pertama kali (MP1), pertemuan dengan klien akan dilakukan pada tanggal 16 maret 2016. Dari pertemuan pertama ini diharapkan pengembang mendapatkan informasi yang sebanyak-banyaknya karena hasil dari pertemuan pertama ini akan dijadikan sebagai acuan dalam menentukan kebutuhan awal dari aplikasi yang akan dibangun. Informasi penting yang harus didapat dari klien pada saat wawancara yaitu siapa saja yang akan menggunakan aplikasi yang akan dibangun, alasan mengapa klien ingin menggunakan aplikasi dalam manajemen mata kuliah, bagaimana cara membuat silabus dan rubrik, kesulitan apa saja yang sering dialami klien dalam membuat silabus dan rubrik, serta fungsi apa saja yang diinginkan oleh klien. Setelah informasi di dapat maka dilakukan analis dimana hasil analisis tersebut akan digunakan untuk proses selanjutnya.

Setelah melakukan proses MP1 pada iterasi pertama maka dilanjutkan ke iterasi selanjutnya yaitu MP2. Pada iterasi kedua, MP2 dilakukan secara bersamaan dengan uji pengguna yang pertama (UP1). Pada pertemuan ini pengembang akan menunjukkan tampilan antarmuka aplikasi yang akan dibangun berupa menu-menu utama dari aplikasi. Pengembang membangun antarmuka tersebut berdasarkan hasil analisis kebutuhan klien pada MP1. Klien diminta untuk memberikan umpan balik kepada pengembang apakah tampilan tersebut sudah sesuai kebutuhan klien atau belum sesuai. Hasil dari MP2 akan dijadikan acuan untuk tahap selanjutnya. Pada tahap MP3 dan MP4, proses yang dilakukan kurang lebih sama dengan proses pada MP2 dan MP1.

#### <span id="page-35-0"></span>**3.1.2 Membangun Prototipe**

 Tahap kedua dalam metode prototipe yaitu membangun prototipe (MPr). Dapat dilihat pada Gambar 3.1 ada empat kali proses MPr yang akan dilakukan sesuai dengan jumlah iterasi yang ada. Dalam satu proses MPr terdapat dua bagian yaitu perancangan cepat (p) dan membangun prototipe (pp). Pada bagian rancangan cepat akan dilakukan perancangan awal yaitu basisdata dan rancangan urutan proses-proses dari aplikasi yang akan dibangun. Rancangan basisdata tersebut berupa *Entity Relationship Diagram* (ERD) yang menggambarkan relasi antar tabel pada aplikasi yang akan
dibangun dan *Data Flow Diagram* (DFD) yang menggambarkan arus data pada aplikasi. Sedangkan rancangan yang digunakan untuk menggambarkan urutan proses-proses yang terjadi pada aplikasi yaitu menggunakan *Flowchart*. Setelah proses perancangan selesai maka proses selanjutnya membangun prototipe. Proses yang dilakukan yaitu membuat prototipe awal atau memodelkan hasil rancangan ke dalam bentuk yang lebih mirip dengan aplikasi yang akan dikembangkan. Prototipe yang dibangun pertama kali yaitu berupa rancangan antarmuka. Tujuan dari membuat prototipe awal berupa rancangan antarmuka yaitu pengembang memberikan gambaran awal kepada klien terhadap apilkasi yang akan dibangun. Pada tahap MPr1, rancangan antarmuka dibuat dengan menggunakan teknik *low fedility* yaitu menggunakan media kertas untuk membuat rancangan antarmuka aplikasi. Setelah menunjukkan rancangan antarmuka tersebut, pengembang meminta umpan balik dari klien tentang rancangan tersebut untuk dijadikan sebagai bahan analisis kebutuhan untuk proses selanjutnya.

 Setelah proses MPr1 pada iterasi pertama dilakukan maka selanjutnya melakukan proses MPr2. Proses MPr2 akan dilakukan pada pertengahan bulan Mei 2016. Pada proses MPr2, MPr3, dan MPr4 teknik prototipe yang digunakan adalah *high fedility* yaitu rancangan dibuat menggunakan media digital. Rancangan tersebut dibangun dengan menggunakan bahasa pemrograman PHP dan MySQL.

#### **3.1.3 Uji Pengguna**

Tahap setelah membangun prototipe yaitu proses uji pengguna (UP). Pada tahap ini akan dilakukan sebanyak empat kali sesuai jumlah iterasi yang ada. Pada tahap ini pengembang akan mendemokan aplikasi yang telah dibangun di setiap iterasi kepada klien. Setelah mendemokan aplikasi, pengembang akan meminta umpan balik dari klien terhadap aplikasi yang sudah dibangun. Apakah aplikasi tersebut sudah sesuai dengan kebutuhan klien atau ada yang perlu ditambah dari aplikasi tersebut. Umpan balik dari klien tersebut akan digunakan untuk menganalisis kebutuhan yang akan digunakan pada proses mendengarkan pengguna di iterasi selanjutnya untuk menyempurnakan aplikasi yang sebelumnya.

#### **Gambaran Aplikasi**  $3.2$

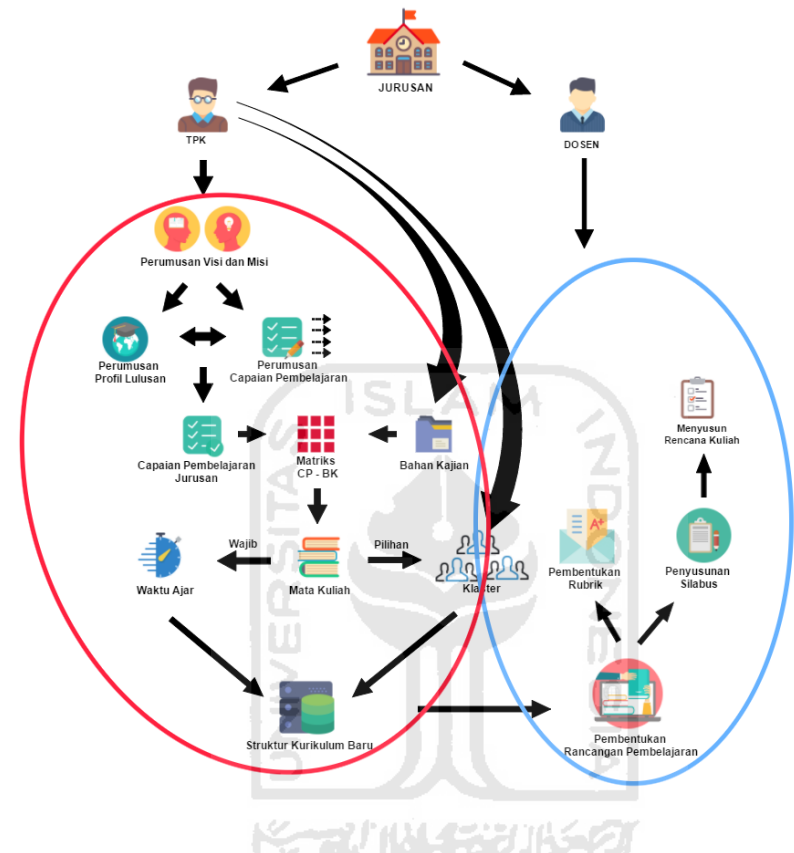

**Gambar 3.2** Gambaran Umum Aplikasi

Pada Gambar 3.2 menjelaskan secara umum gambaran aplikasi yang akan dibangun. Aplikasi tersebut merupakan aplikasi yang dibangun untuk Badan Pengembangan Akademik (BPA) di Universitas Islam Indonesia. Aplikasi yang dibutuhkan oleh BPA adalah aplikasi yang dapat digunakan untuk meyusun kurikulum yang sesuai dengan Kerangka Kualifikasi Nasional Indonesia (KKNI) serta aplikasi tersebut juga dapat memanajemeni mata kuliah yang telah dihasilkan dari penyusunan kurikulum. Dalam proses manajemen mata kuliah tersebut terdiri dari beberapa proses yaitu menyusun silabus dan menyusun rubrik penilaian.

Aplikasi yang dibutuhkan oleh BPA tersebut termasuk aplikasi dalam skala yang cukup besar sehingga aplikasi tersebut dipecah menjadi dua aplikasi yang bertujuan untuk memudahkan pengembang dalam membangun aplikasi. Apliaksi pertama yaitu aplikasi pengembangan kurikulum dan aplikasi yang kedua yaitu aplikasi manajemen mata kuliah. Dalam proses membangun kedua aplikasi tersebut, aplikasi yang pertama kali harus dibangun adalah aplikasi pengembangan kurikulum karena data yang dihasilkan dari aplikasi pengembangan kurikulum merupakan data utama yang akan digunakan pada aplikasi manajemen mata kuliah. Hal tersebut menyebabkan aplikasi manajemen mata kuliah tidak dapat berjalan jika aplikasi pengembangan kurikulum belum selesai.

Dalam membangun aplikasi ini pengembang memiliki keterbatasan waktu sehingga pengembang membangun kedua aplikasi secara bersamaan. Strategi dalam membangun aplikasi ini yaitu dengan cara merancang *database* terlebih dahulu karena yang sangat dibutuhkan adalah struktur tabel pada aplikasi pengembangan kurikulum. Jadi tidak masalah jika aplikasi pengembangan kurikulum belum selesai yang penting tabel dari data-data yang dibutuhkan sudah sama dengan aplikasi pengembangan kurikulum. Setiap ada perubahan pada *database* aplikasi pengembangan kurikulum, pengembang selalu mengikuti perubahan tersebut sehingga hasil akhirnya tetap sesuai dengan aplikasi pengembangan kurikulum.

Dapat dilihat pada gambar 3.2 terdapat dua pengguna yaitu tim penyusun kurikulum dan dosen. Tim penyusun kurikulum merupakan pengguna dari aplikasi pengembangan kurikulum. Pada gambar tersebut aplikasi pengembangan kurikulum ditunjukkan dengan lingkaran yang berwarna merah. Sedangkan dosen merupakan pengguna utama dari aplikasi manajemen mata kuliah yang ditunjukkan dengan lingkaran berwarna biru. Gambar tersebut menunjukkan gambaran secara umum dari masing-masing aplikasi. Disini saya merupakan pengembang yang membangun aplikasi manajemen mata kuliah. Untuk melihat lebih jelas gambaran alur proses dari aplikasi manajemen mata kuliah dapat dilihat pada gambar dibawah ini.

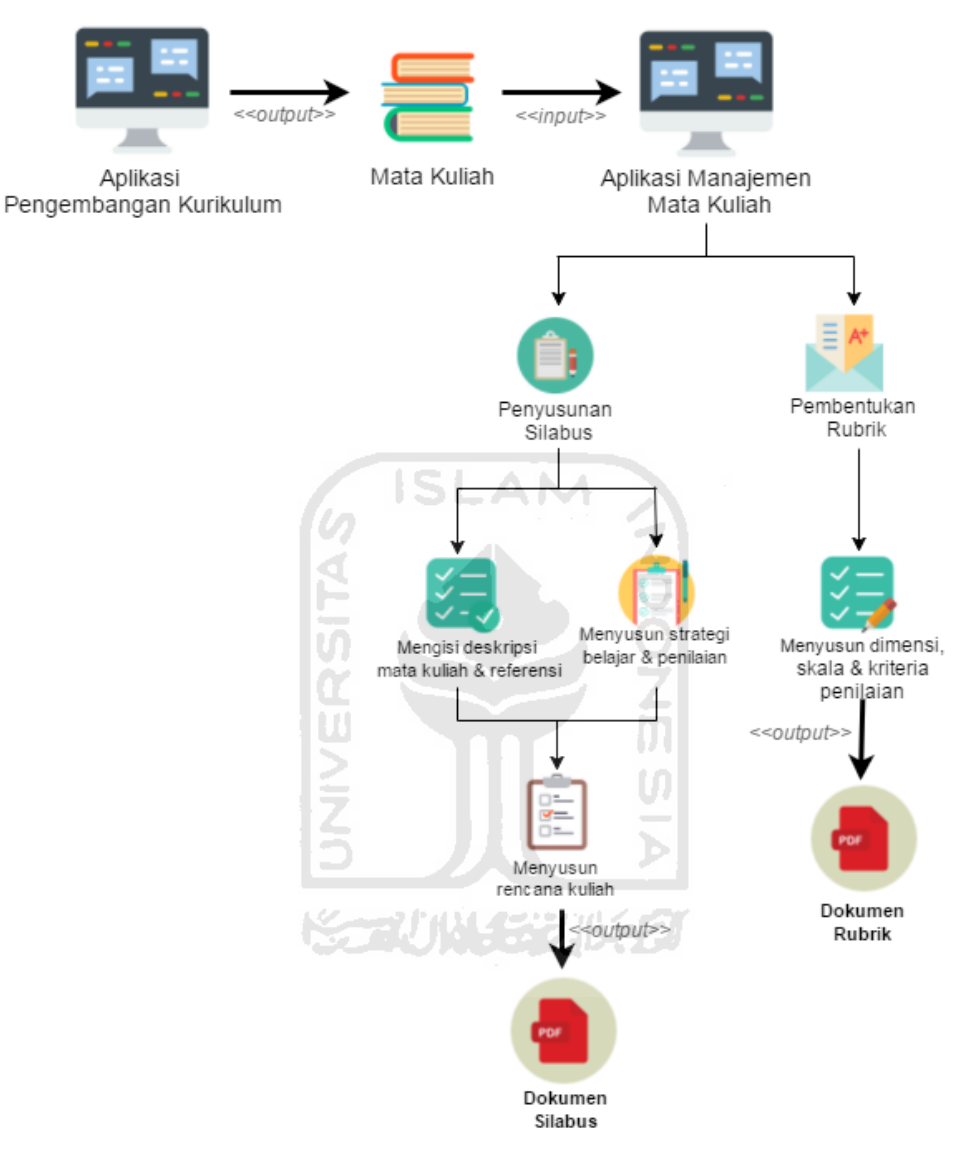

**Gambar 3.3** Alur Proses Aplikasi Manajemen Mata Kuliah

Pada gambar diatas menunjukkan alur proses dari aplikasi manajemen mata kuliah yang akan digunakan oleh dosen. Aplikasi ini menggunakan data yang dihasilkan dari aplikasi pengembangan kurikulum yaitu berupa data mata kuliah. Dapat dilihat pada gambar diatas terdapat dua proses utama yang dapat dilakukan pada aplikasi manajemen mata kuliah. Proses pertama adalah penyusunan silabus dan proses kedua adalah pembentukan rubrik. Dalam

menyusun silabus terdapat beberapa proses yang harus dilakukan yaitu mengisi deskripsi mata kuliah yang sudah dipilih, memilih referensi, menyusun strategi belajar dan penilaian. Setelah melakukan proses tersebut dapat dilanjutkan ke proses menyusun rencana kuliah yang merupakan proses akhir dari penyusunan silabus. Jika rencana kuliah sudah dibuat maka akan dihasilkan dokumen yang berisi tentang silabus yang telah dibuat. Selain proses utama penyusunan silabus terdapat proses pembentukan rubrik. Untuk melakukan proses tersebut dosen harus menentukan dimensi, skala, dan kriteria penilaian. Setelah itu akan dihasilkan dokumen yang berisi tentang rubrik yang telah dibuat. Dari gambar 3.3 dapat dilihat bahwa kegunaan utama dari aplikasi manajemen mata kuliah yaitu untuk menghasilkan dokumen silabus dan dokumen rubrik.

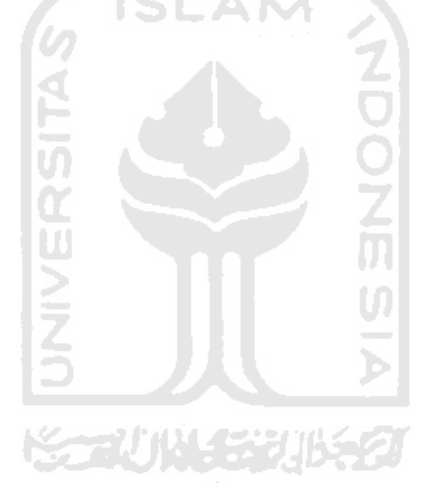

# **4 BAB IV**

#### **HASIL PENELITIAN**

Hasil penelitian ini dipresentasikan mengikuti proses dalam metode prototipe. Pada metode prototipe ini terdapat tiga iterasi yang sudah dilakukan. Untuk memudahkan dalam memahami proses-proses iterasi yang telah dilakukan dapat dilihat pada gambar berikut.

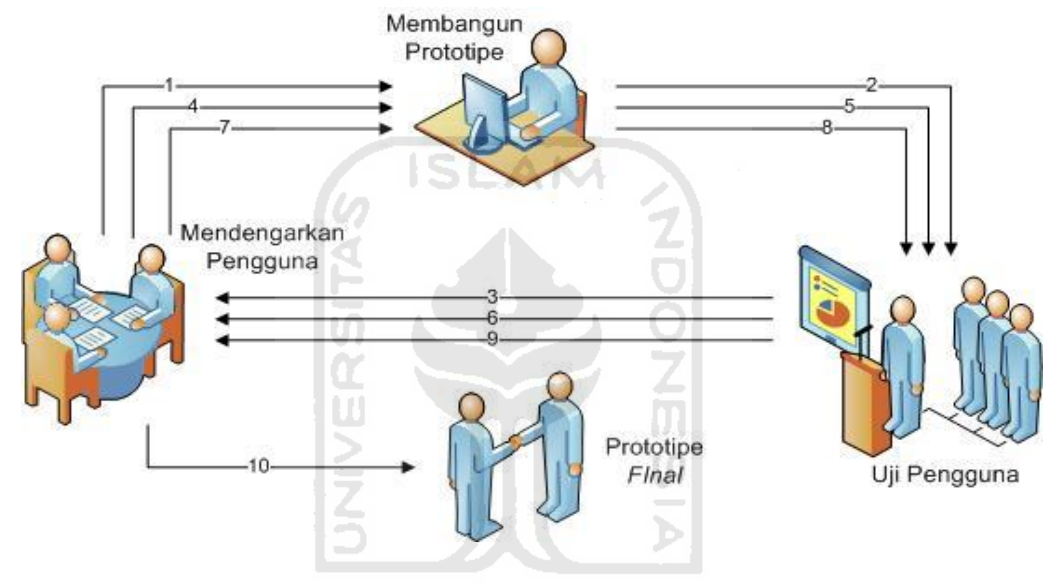

**Gambar 4.1** Ilustrasi Proses Metode Prototipe

Gambar 4.1 menggambarkan proses iterasi yang terjadi dalam metode prototipe. Pada hasil penelitian telah dilakukan proses iterasi sebanyak tiga kali. Berbeda dengan rencana kerja yang menargetkan proses iterasi sebanyak empat kali. Pada iterasi ketiga klien sudah merasa puas dengan protoitpe yang telah dibangun sehingga proses iterasi berhenti di iterasi ketiga. Pada Gambar 4.1 diatas, terdapat nomor-nomor yang menggambarkan proses mana yang dilakukan lebih dulu sesuai dengan urutan nomor. Pada setiap iterasi terdapat tiga proses yang harus dilakukan. Pelaksanaan proses iterasi tersebut dilakukan dalam waktu yang berbeda-beda. Untuk gambaran waktu iterasi yang telah dilakukan lebih jelasnya dapat dilihat pada Gambar 4.2.

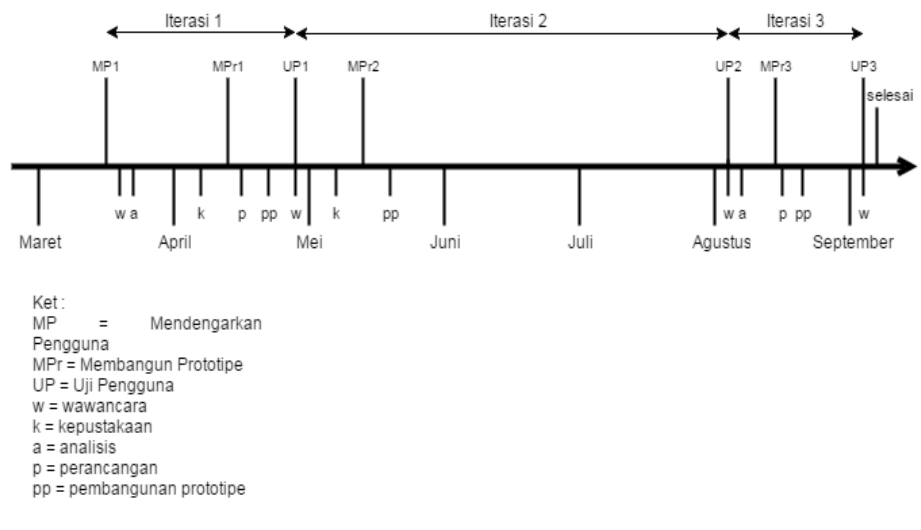

**Gambar 4.2** Lini Waktu Implementasi Kerja

 Gambar 4.2 menggambarkan proses terjadinya metode prototipe dalam rentang waktu yang berbeda dengan rencana kerja yang ditargetkan. Dalam membangun prototipe ini iterasi yang dilakukan sebanyak tiga kali yang dimulai pada bulan Maret hingga bulan September. Iterasi pertama dilakukan pada tanggal 16 Maret 2016. Proses yang diakukan yaitu mendengarkan pengguna (MP1) dan membangun prototipe MPr1. Dalam proses iterasi pertama uji pengguna (UP1) dilakukan secara bersamaan dengan iterasi kedua yaitu pada tanggal 29 April 2016. Pada UP1 klien banyak memberikan umpan balik kepada pengembang sehingga pengembang harus memperbaiki prototipe tersebut. Setelah UP1 dilanjutkan proses MP2 dan MPr2. Proses iterasi kedua dilakukan dalam rentang waktu yang cukup lama dikarenakan banyaknya perubahan pada prototipe yang dibangun dan kesibukan klien yang sulit untuk mencocokkan waktu dengan pengembang. Setelah selesai MPr2 pengembang bertemu lagi dengan klien di iterasi ketiga. Proses UP2 dilakukan pada tanggal 4 Agustus 2016 bersamaan dengan proses MP3 dan MPr3. Sedangkan proses UP3 dilakukan pada tanggal 6 September 2016. Hasil dari proses iterasi akan dimuat dalam bentuk tabel. Dapat dilihat pada tabel 4.1.

**Tabel 4.1** Lini Waktu Pertemuan dengan Klien

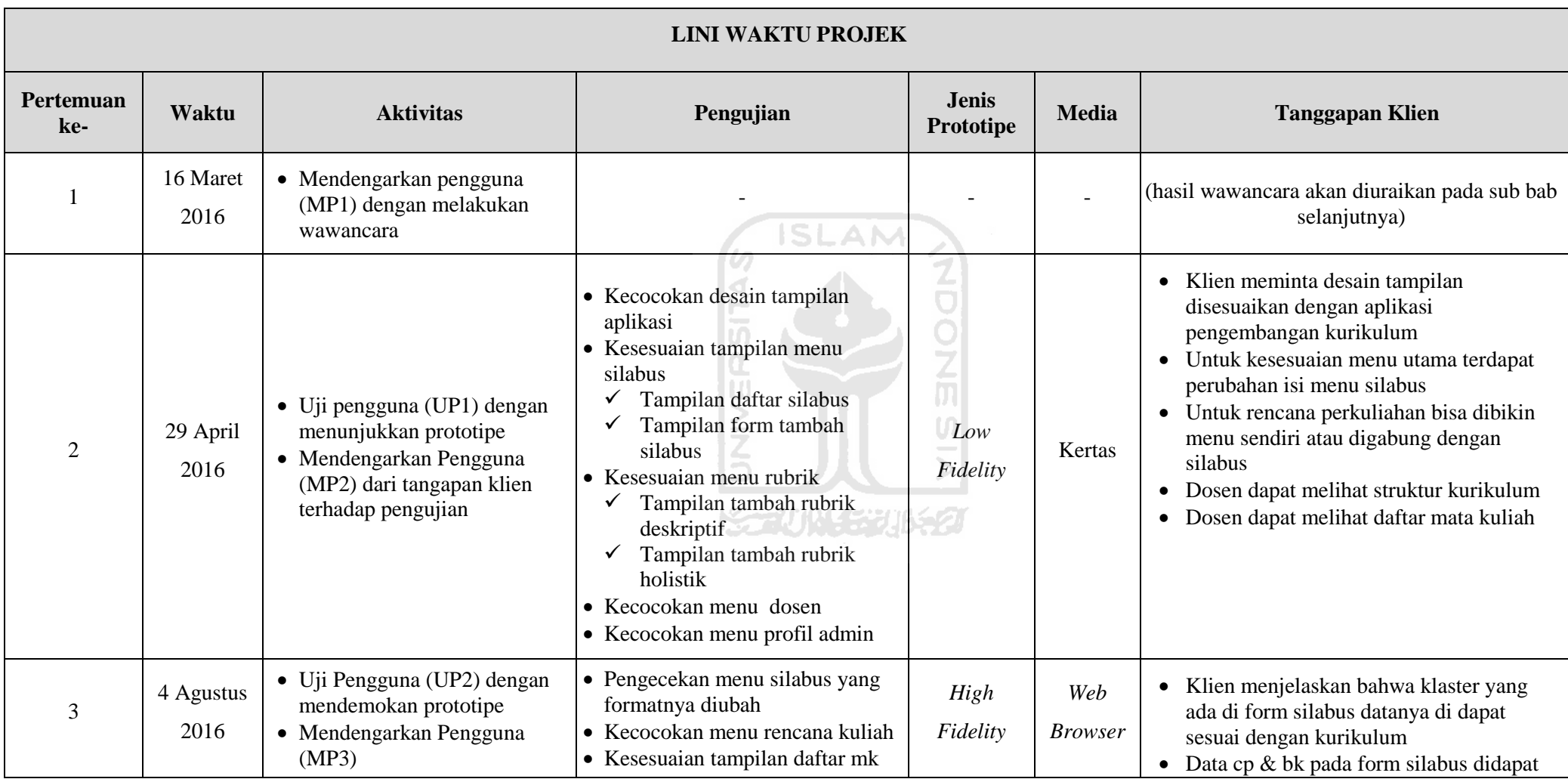

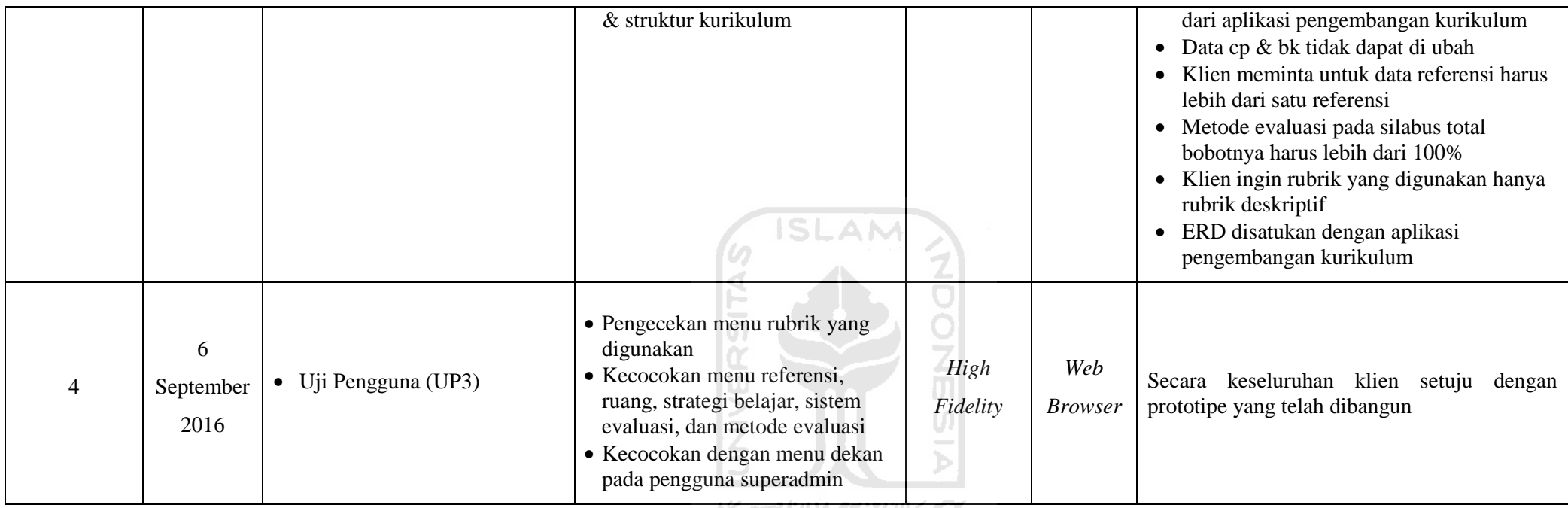

**NGC 4000 55700 2000** 

#### $4.1$ **Iterasi 1**

#### **4.1.1 Mendengarkan Pengguna**

 Tahap mendengarkan pengguna (MP1) pada metode prototipe merupakan tahap untuk menganalisis kebutuhan klien. Sebelum bertemu dengan klien, pengembang sudah membaca beberapa referensi tentang penyusunan silabus dan rubrik. Pada iterasi pertama ini pengembang dan klien sudah bertemu pada tanggal 16 Maret 2016. Dari pertemuan ini didapat beberapa hasil wawancara yaitu:

- a. Masalah dalam manajemen mata kuliah yang cukup rumit untuk membuat silbus dan rubrik yang harus sesuai dengan kurikulum yang sedang berlaku.
- b. Dalam pembuatan silabus ada beberapa bagian data yang harus sesuai dengan kurikulum sehingga menyebabkan kesulitan bagi tim penyusun karena cukup rumit dan datanya terlalu banyak untuk dilihat secara satu persatu.
- c. Klien meminta agar aplikasi dapat langsung membuat silabus dan rubrik tersebut ke dalam format PDF.
- d. Klien ingin dalam penyusunan silabus dan rubrik, klien tinggal memilih mata kuliah dan otomatis data mata kuliah tersebut sudah sesuai dengan kurikulum yang berlaku. Maka dari itu aplikasi yang akan dibangun harus terhubung dengan aplikasi pengembangan kurikulum.
- e. Aplikasi yang dibangun akan digunakan oleh dosen.
- f. Klien meminta agar dosen tetap dapat melihat daftar-daftar silabus dan rubrik yang telah dibuat.
- g. Klien juga meminta jika dosen akan membuat silabus dan rubrik dengan mata kuliah yang sama, dosen cukup mengedit file yang lama saja. Tidak perlu membuat ulang silabus dan rubrik.
- h. Klien memberikan referensi berupa buku Panduan Penyusunan Kurikulum yang dibuat oleh DIKTI.
- i. Klien meminta dalam pembuatan rubrik, dosen dapat melihat informasi mengenai form yang ada pada rubrik. Karena tidak semua dosen memahami bagian-bagian dari rubrik.
- j. Klien meminta agar aplikasi ini dapat digunakan di semua jurusan.

 Untuk mendapatkan gambaran rancangan dari prototipe yang akan dibangun maka pengembang melakukan analisis kebutuhan berdasarkan hasil wawancara pada proses mendengarkan pengguna (MP1). Pengembang menganalisis beberapa kebutuhan yaitu kebutuhan masukan (*input*), kebutuhan keluaran (*output*), dan kebutuhan proses. Selain itu dari hasil wawancara tersebut klien menyebutkan pengguna aplikasi ini hanya dose. Klien hanya menyebutkan pengguna aplikasi berdasarkan sudut pandang klien yang berbeda dengan sudut pandang pengembang Pengembang menambahkan dua pengguna aplikasi selain dosen. Pengguna tersebut adalah super admin dan admin. Super admin bertugas untuk menambahkan admin di setiap jurusan sedangkan admin bertugas menambahkan dosen sesuai jurusan admin tersebut. Jadi hasilnya terdapat tiga pengguna pada aplikasi ini. Berikut ini dapat dilihat beberapa hasil dari analisis kebutuhan.

#### **4.1.1.1 Analisis Kebutuhan Masukan (***Input***)**

Pada aplikasi ini terdapat tiga pengguna yaitu super admin, admin dan dosen yang dapat memberikan *input* pada aplikasi.

# **1. Super Admin**

Adapun *input* yang dilakukan oleh super admin yaitu data admin. Data admin ini digunakan untuk menyimpan data dari admin. Data admin tersebut berupa Nama, *username*, *password*, *email, role* atau hak akses dan jurusan.

#### **2. Admin**

Adapun *input* yang dilakukan oleh admin yaitu data dosen. Data dosen ini digunakan untuk menyimpan data dari dosen. Data dosen tersebut berupa Nama, *username*, *password*, dan *email*.

## **3. Dosen**

Adapun *input* yang dilakukan oleh dosen adalah sebagai berikut:

a. Data Silabus

 Data silabus merupakan data yang menyimpan tentang silabus. Data yang disimpan berupa mata kuliah, semester, kode, sks, program studi, dosen, pertemuan, capaian pembelajaran, kemampuan akhir yang diharapkan, bahan kajian, bentuk pembelajaran, waktu belajar, kriteria penilaian, dan bobot nilai.

b. Data Rubrik

 Data rubrik merupakan data yang digunakan untuk menyimpan data tentang rubrik. Data tersebut berupa mata kuliah, dimensi, skala 1, skala 2, dan skala 3 untuk rubrik deskriptif. Sedangkan untuk data rubrik holistik berupa mata kuliah, dimensi, kriteria, komentar dan nilai.

#### **4.1.1.2 Analisis Kebutuhan Proses**

Analisis kebutuhan proses akan menjelaskan proses-proses yang terdapat pada aplikasi dan yang dapat dilakukan oleh pengguna.

#### **1. Super Admin**

Analisis kebutuhan proses pada super admin hanya memiliki satu proses yaitu manajemen Admin. Super admin diberikan hak akses untuk menambah, mengubah dan menghapus data admin.

# **2. Admin**

Adapun analisis kebutuhan proses pada admin adalah sebagai berikut:

a. Manajemen Dosen

Pada proses ini hanya dapat dilakukan oleh admin. Admin diberikan hak akses untuk menambah, mengubah dan menghapus data dosen.

b. Melihat Daftar Silabus

 Admin diberi hak akses untuk melihat daftar silabus yang ada. Admin tidak dapat menambah atau menghapus silabus.

c. Melihat Daftar Rubrik

 Admin diberi hak akses untuk melihat daftar rubrik yang ada. Admin tidak dapat menambah atau menghapus rubrik.

d. Mengubah Profil Admin

Admin diberi hak akses dapat merubah profil admin tersebut.

**3. Dosen** 

Adapun analisis kebutuhan proses pada dosen adalah sebagai berikut:

a. Manajemen Silabus

Pada proses ini hanya dapat dilakukan oleh dosen. Dosen diberikan hak akses untuk menambah, mengubah, menghapus, dan menyalin data silabus.

b. Manajemen Rubrik

Pada proses ini hanya dapat dilakukan oleh dosen. Dosen diberikan hak akses untuk menambah, mengubah, menghapus, dan menyalin data rubrik holistik maupun rubrik deskriptif.

c. Mengubah Profil Dosen

Dosen diberi hak akses dapat merubah profil dosen tersebut.

# **4.1.1.3 Analisis Kebutuhan Keluaran (***Output***)**

Pada aplikasi ini super admin, admin dan dosen diberikan hak akses untuk melihat keluaran aplikasi sebagai berikut:

# **1. Super Admin**

Super admin hanya diberikan hak akses untuk melihat keluaran aplikasi yang berupa daftar admin.

# **2. Admin**

Admin diberikan hak akses untuk melihat keluaran aplikasi yaitu:

a. Melihat Daftar Dosen

Admin diberi hak akses untuk melihat daftar dosen yang ada.

b. Melihat Tampilan Profil Admin

Admin diberi hak akses untuk melihat profil admin tersebut.

c. Melihat Data Silabus

Admin diberi hak akses untuk melihat data silabus tersebut.

d. Melihat Data Rubrik

 Admin diberi hak akses untuk melihat data rubrik holistik dan rubrik deskriptif.

# **3. Dosen**

Dosen diberikan hak akses untuk melihat keluaran aplikasi yaitu:

a. Melihat Data Silabus

Dosen diberikan hak akses untuk melihat keluaran aplikasi yang berupa data silabus secara keseluruhan yang telah dibuat.

b. Melihat Data Rubrik

Dosen diberikan hak akses untuk melihat keluaran aplikasi yang berupa data rubrik secara keseluruhan yang telah dibuat.

c. Melihat Tampilan Profil Dosen

Dosen diberi hak akses untuk melihat profil dosen tersebut.

# **4.1.2 Membangun Prototipe**

Tahap selanjutnya setelah mendengarkan pengguna yaitu membangun prototipe (MPr1). Ada dua proses yang dilakukan pada tahap ini yaitu membuat perancangan cepat (p) dan membangun prototipe (pp) berdasarkan hasil analisis kebutuhan.

# **4.1.2.1 Perancangan Cepat**

Pada tahap perancangan cepat pada iterasi pertama, pengembang membuat rancangan *Flowchart*, *Data Flow Diagram* (DFD) dan *Entitiy Relationship Diagram* (ERD). Perancangan ini dibuat berdasarkan hasil analisis kebutuhan. Perancangan yang dibuat pada iterasi pertama ini hanya bersifat sementara karena pada setiap iterasi dapat berubah-ubah sesuai analisis kebutuhan.

## **1.** *Flowchart*

*Flowchart* merupakan diagram yang terdiri dari notasi-notasi yang menunjukkan urutan proses yang berjalan pada suatu aplikasi atau langkah-langkah dalam penyeleasaian suatu masalah. *Flowchart* ini dirancang sesuai dengan analisis kebutuhan proses pada saat

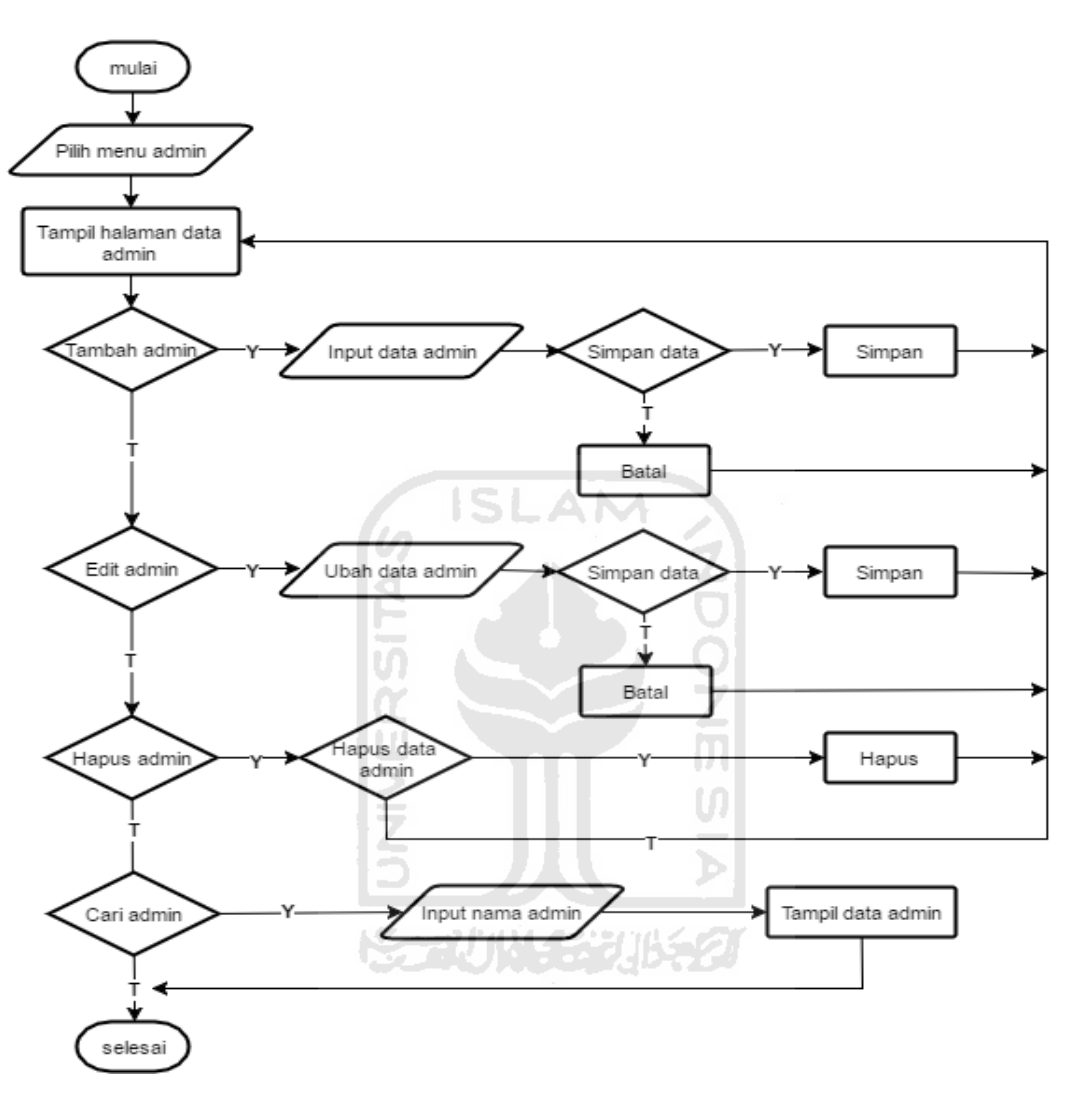

mendengarkan pengguna (MP1). Berikut ini beberapa *flowchart* yang telah dibuat.

**Gambar 4.3** *Flowxhart* Manajemen Admin

Pada Gambar 4.3 *Flowchart* manajemen admin merupakan *flowchart*  yang dilakukan oleh super admin. Langkah pertama yang dilakukan yaitu super admin memilih menu admin lalu akan tampil halaman daftar admin. Pada halaman tersebut terdapat beberapa proses yang dapat dilakukan. Super admin dapat menambahkan data admin dengan memasukkan data admin yang akan ditambah. Setelah data ditambah aplikasi akan menampilkan halaman daftar admin. Selain itu super admin dapat memilih proses lain seperti edit admin. Jika akan mengubah data admin,

super admin memasukkan data admin yang diubah setelah itu aplikasi akan menampilkan halaman daftar admin. Selain itu jika tidak memilih proses edit admin, super admin dapat melakukan proses hapus. Setelah melakukan proses hapus aplikasi akan menampilkan halaman daftar admin. Jika tidak memilih proses hapus super admin dapat memilih proses terakhir yaitu cari data admin. Proses cari data admin tersebut dilakukan dengan memasukkan nama admin lalu data admin tersebut akan tampil di dalam tabel daftar admin.

Rancangan *flowchart* selanjutnya merupakan rancangan *flowchart* yang dilakukan oleh admin. *Flowchart* tersebut dapat dilihat pada Gambar 4.4 sampai Gambar 4.7.

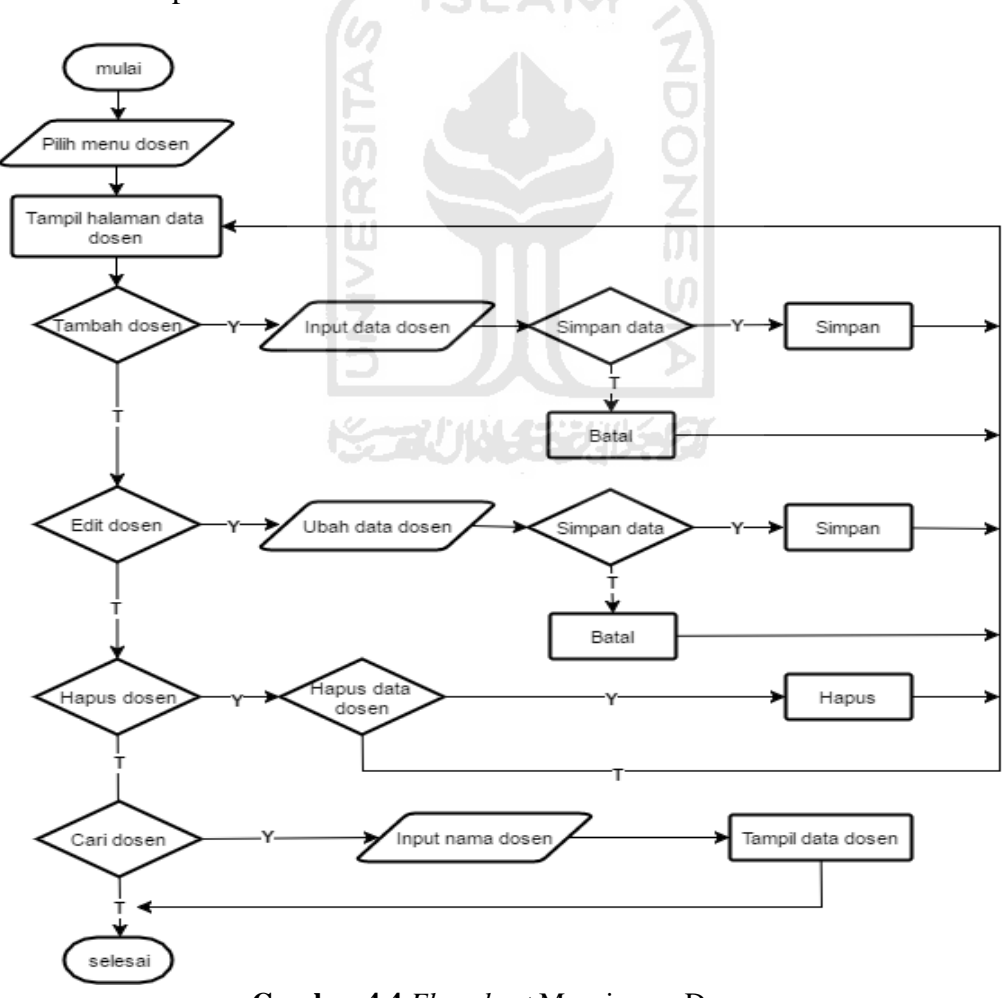

**Gambar 4.4** *Flowchart* Manajemen Dosen

Pada Gambar 4.4 dapat dilihat bahwa admin dapat melakukan beberapa proses dalam manajemen dosen. Langkah pertama yaitu admin memilih menu dosen lalu akan tampil halaman daftar dosen. Pada halaman tersebut terdapat beberapa proses yang dapat dilakukan. Admin dapat menambahkan data dosen dengan memasukkan data dosen yang akan ditambah. Setelah data ditambah aplikasi akan menampilkan halaman daftar dosen. Selain itu admin dapat memilih proses lain seperti edit dosen. Jika akan mengubah data dosen, admin memasukkan data dosen yang diubah setelah itu aplikasi akan menampilkan halaman daftar dosen. Selain itu jika tidak memilih proses edit dosen, admin dapat melakukan proses hapus. Setelah melakukan proses hapus aplikasi akan menampilkan halaman daftar dosen. Jika tidak memilih proses hapus admin dapat memilih proses terakhir yaitu cari data dosen. Proses cari data dosen tersebut dilakukan dengan memasukkan nama dosen lalu data dosen tersebut akan tampil di dalam tabel daftar dosen.

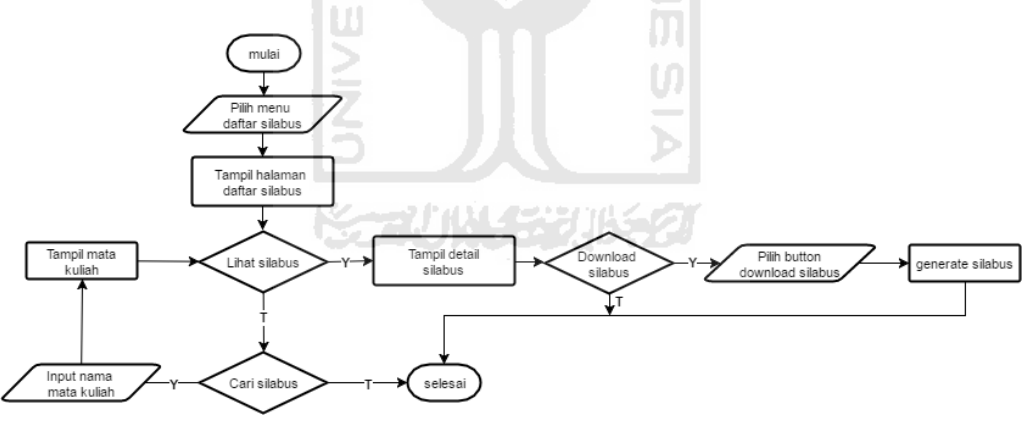

**Gambar 4.5** *Flowchart* Melihat Daftar Silabus

Pada *flowchart* melihat daftar silabus admin melakukan beberapa proses. Langkah pertama yaitu admin memilih menu daftar silabus. Setelah itu akan tampil halaman daftar silabus. Pada halaman tersebut admin dapat melakukan beberapa proses yaitu admin dapat melihat silabus. Admin memilih silabus yang akan dilihat setelah itu akan tampil halaman *detail* silabus. Pada halaman tersebut admin dapat mengunduh file silabus tersebut. Selain itu jika admin tidak memilih proses lihat

silabus maka admin dapat melakukan proses pencarian data silabus. Proses pencarian tersebut dilakukan dengan memasukkan nama mata kuliah. Data silabus tersebut akan ditampilkan dengan dilanjutkan ke proses lihat silabus.

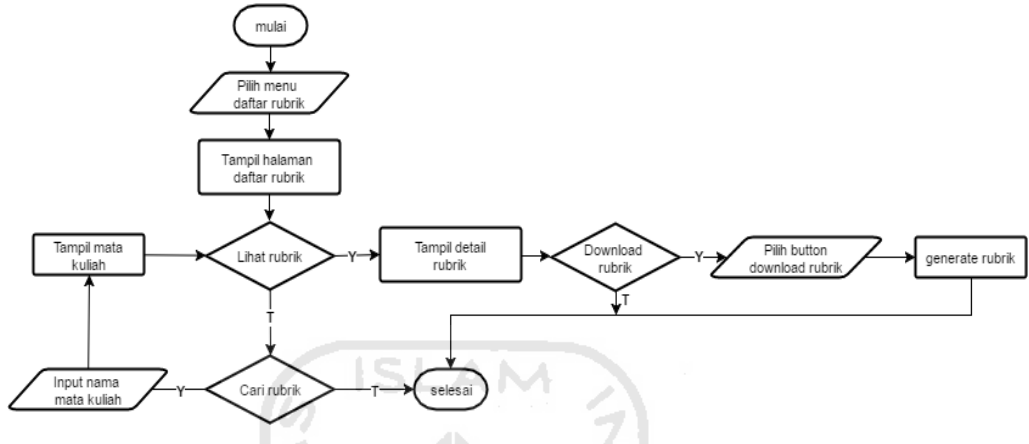

**Gambar 4.6** *Flowchart* Melihat Daftar Rubrik

Pada *flowchart* melihat daftar rubrik admin dapat melakukan beberapa proses. Langkah pertama yaitu admin memilih menu daftar rubrik. Setelah itu akan tampil halaman daftar rubrik. Pada halaman tersebut admin dapat melakukan beberapa proses yaitu admin dapat melihat rubrik. Admin memilih rubrik yang akan dilihat setelah itu akan tampil halaman *detail*  rubrik. Pada halaman tersebut admin dapat mengunduh file rubrik tersebut. Selain itu jika admin tidak memilih proses lihat rubrik maka admin dapat melakukan proses pencarian data rubrik. Proses pencarian tersebut dilakukan dengan memasukkan nama mata kuliah. Data rubrik tersebut akan ditampilkan dengan dilanjutkan ke proses lihat rubrik.

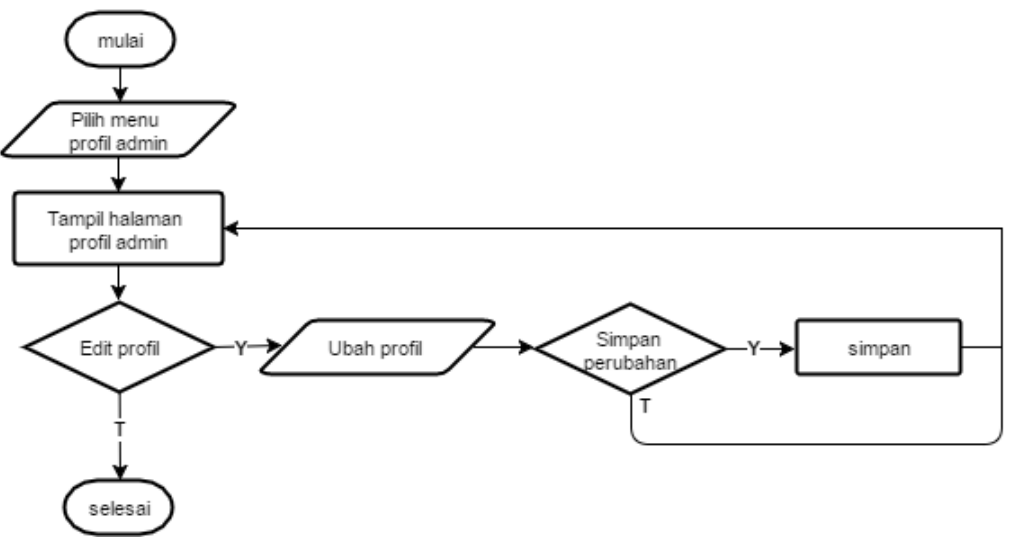

# **Gambar 4.7** *Flowchart* Profil Admin

Pada Gambar 4.7 dapat dilihat bahwa admin dapat melakukan proses edit profil atau mengubah data profil admin tersebut. Admin dapat memilih menu profil admin lalu akan tampil halaman profil admin. Setelah itu admin memilih proses edit dan mengubah profil admin tersebut. Setelah profil diubah aplikasi akan menampilkan kembali halaman profil admin.

Rancangan *flowchart* yang terakhir pada iterasi pertama yaitu rancangan *flowchart* yang dilakukan oleh dosen. *Flowchart* tersebut dapat dilihat pada Gambar 4.8 sampai Gambar 4.10.

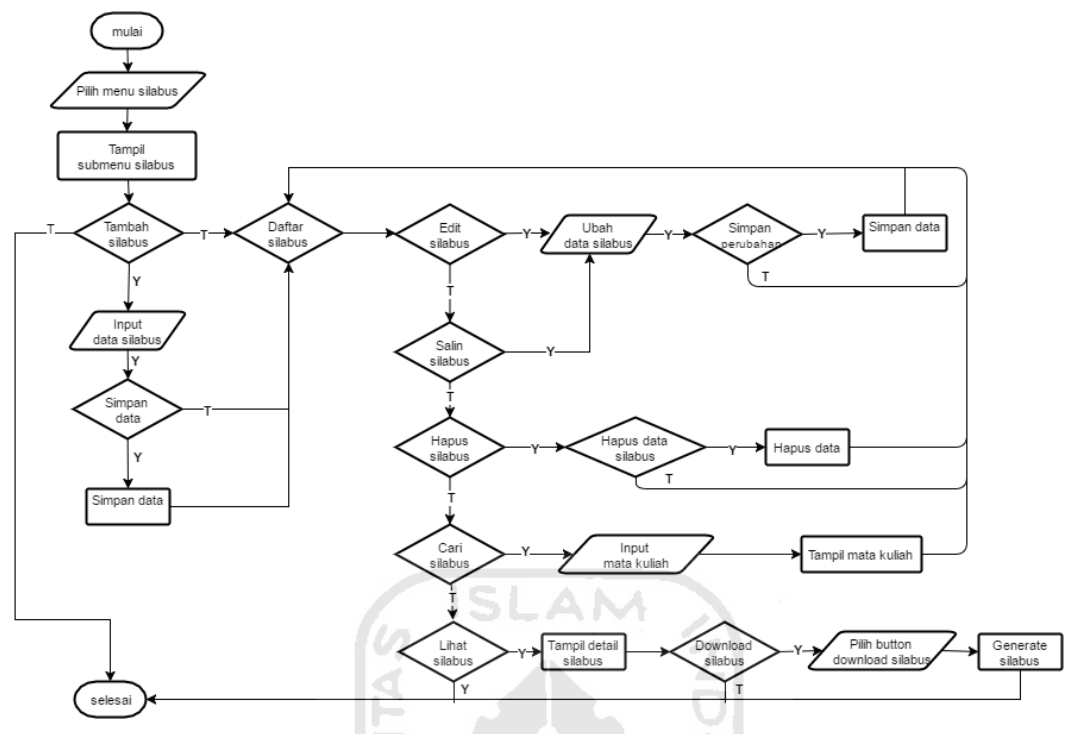

**Gambar 4.8** *Flowchart* Silabus

Pada Gambar 4.8 dapat dilihat bahwa dosen dapat melakukan beberapa proses dalam menu silabus. Langkah pertama yaitu dosen memilih menu silabus lalu akan tampil sub menu silabus. Jika akan menambah data silabus dosen dapat memilih sub menu tambah silabus. Dosen dapat menambahkan data silabus dengan memasukkan data silabus yang akan ditambah. Setelah data ditambah aplikasi akan menampilkan halaman daftar silabus. Jika tidak akan melakukan proses tambah silabus dosen dapat memilih sub menu daftar silabus. Pada halaman tersebut terdapat beberapa proses yang dapat dilakukan. Proses pertama yaitu dosen dapat memilih proses edit silabus untuk mengubah data silabus. Dosen memasukkan data silabus yang diubah setelah itu aplikasi akan menampilkan halaman daftar silabus. Jika tidak memilih proses edit silabus dosen dapat memilih proses salin silabus. Dosen mengubah data silabus setelah itu aplikasi akan menampilkan halaman daftar silabus. Proses ini dibuat berdasarkan permintaan klien agar dosen dapat menyalin silabus yang telah ada. Jika tidak memilih proses salin silabus dosen dapat

memilih proses hapus silabus. Setelah proses hapus berjalan aplikasi akan menampilkan kembali halaman daftar silabus. Jika tidak memilih proses hapus silabus dosen dapat melakukan proses cari data silabus. Proses cari data silabus tersebut dilakukan dengan memasukkan nama mata kuliah lalu data silabus tersebut akan tampil di dalam tabel daftar silabus. Selain itu jika tidak memilih proses cari silabus dosen dapat memilih proses lihat silabus. Aplikasi akan menampilkan detail silabus yang telah dipilih. Dosen juga dapat mengunduh file silabus tersebut pada halaman lihat silabus.

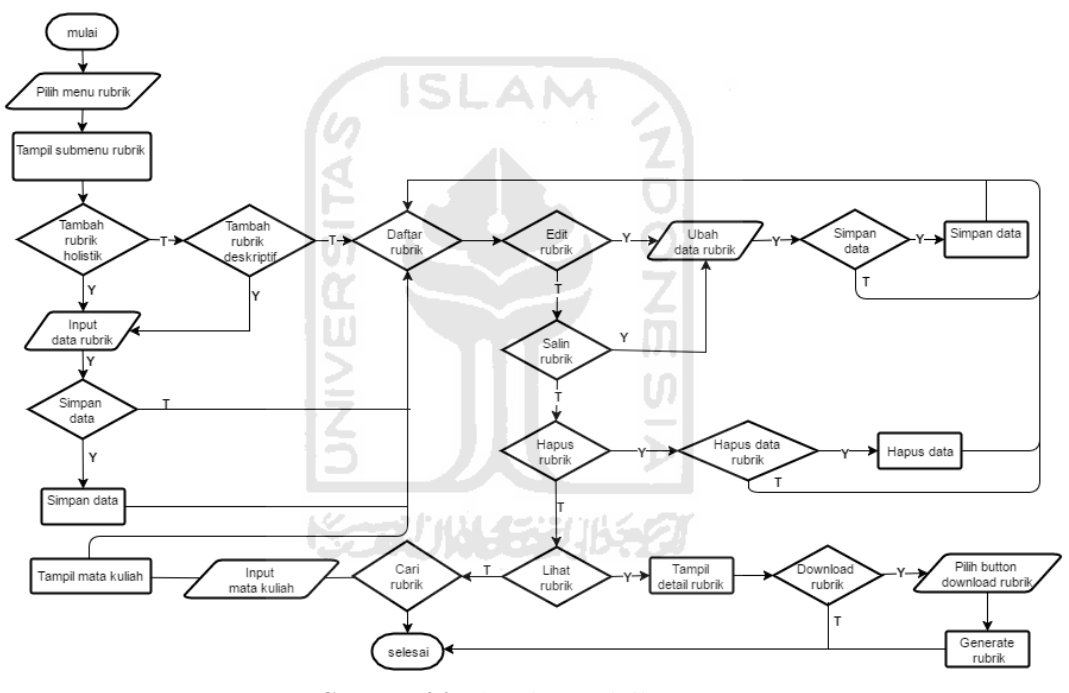

**Gambar 4.9** *Flowchart* Rubrik

Pada Gambar 4.9 dapat dilihat bahwa dosen dapat melakukan beberapa proses dalam menu rubrik. Langkah pertama yaitu dosen memilh menu rubrik maka akan tampil sub menu rubrik berupa tambah rubrik holistik, tambah rubrik deskriptif, dan daftar rubrik. Dosen dapat memilih sub menu tambah rubrik holistik. Dosen memasukkan data rubrik holistik lalu data akan disimpan dan aplikasi akan menampilkan halaman daftar rubrik. Jika dosen tidak memilih menu tambah rubrik holistik maka dosen dapat memilih menu tambah rubrik deskriptif. Dosen memasukkan data rubrik

deskriptif lalu data disimpan dan aplikasi akan menampilkan halaman daftar rubrik. Selain itu jika dosen tidak memilih menu tambah rubrik maka dosen dapat memilih menu daftar rubrik. Pada menu daftar rubrik akan menampilkan rubrik holistik dan deskriptif. Pada menu tersebut dosen dapat memilih beberapa proses yang dapat dilakukan yaitu pertama dosen dapat memilih proses edit rubrik untuk mengubah data rubrik. Dosen memasukkan data rubrik yang diubah setelah itu aplikasi akan menampilkan halaman daftar rubrik. Jika tidak memilih proses edit rubrik dosen dapat memilih proses salin rubrik. Dosen mengubah data rubrik setelah itu aplikasi akan menampilkan halaman daftar rubrik. Proses ini dibuat berdasarkan permintaan klien agar dosen dapat menyalin rubrik yang telah ada. Jika tidak memilih proses salin rubrik dosen dapat memilih proses hapus rubrik. Setelah proses hapus berjalan aplikasi akan menampilkan kembali halaman daftar rubrik. Jika tidak memilih proses hapus rubrik dosen dapat melakukan proses lihat rubrik. Aplikasi akan menampilkan detail rubrik yang telah dipilih. Dosen juga dapat mengunduh file rubrik tersebut pada halaman lihat rubrik. Selain itu jika tidak memilih proses lihat rubrik dosen dapat memilih proses cari data rubrik. Proses cari data rubrik tersebut dilakukan dengan memasukkan nama mata kuliah lalu data rubrik tersebut akan tampil di dalam tabel daftar rubrik.

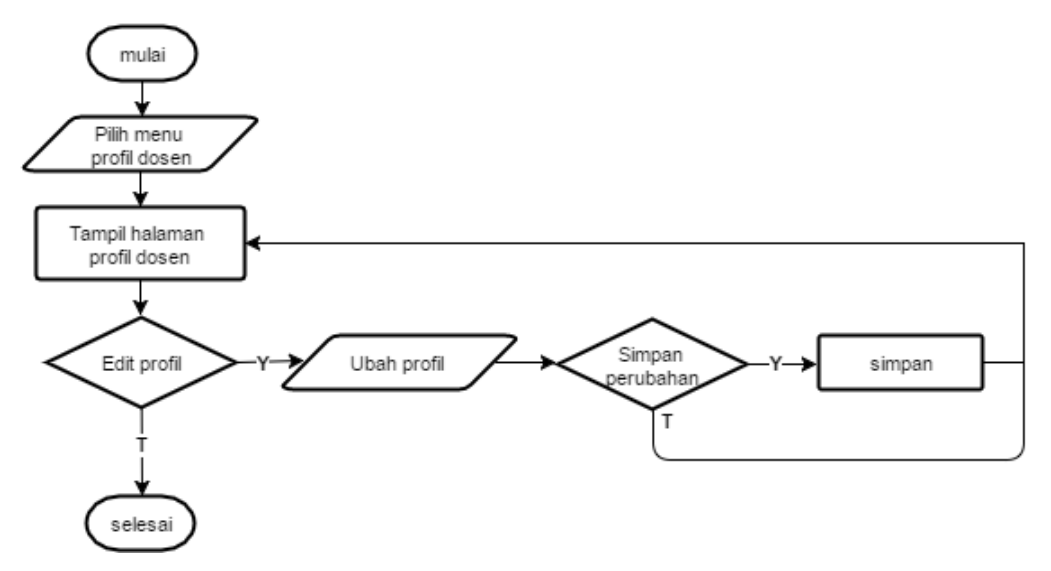

**Gambar 4.10** *Flowchart* Profil Dosen

Gambar 4.10 merupakan *flowchart* profil dosen. Dosen dapat memilih menu profil dosen maka akan tampil halaman profil dosen. Setelah itu dosen dapat memilih proses edit profil untuk mengubah profil dosen tersebut. Setelah mengubah data profil aplikasi akan menampilkan kembali halaman profil dosen.

 $\cup$ 

# **2.** *Data Flow Diagram (***DFD)**

*Data Flow Diagram* (DFD) merupakan diagram yang menggambarkan arus data pada suatu aplikasi. DFD yang dibuat terdiri dari DFD Level 0 atau diagram konteks, DFD Level 1, dan DFD Level 2. DFD Level 0 dapat dilihat pada Gambar 4.11.

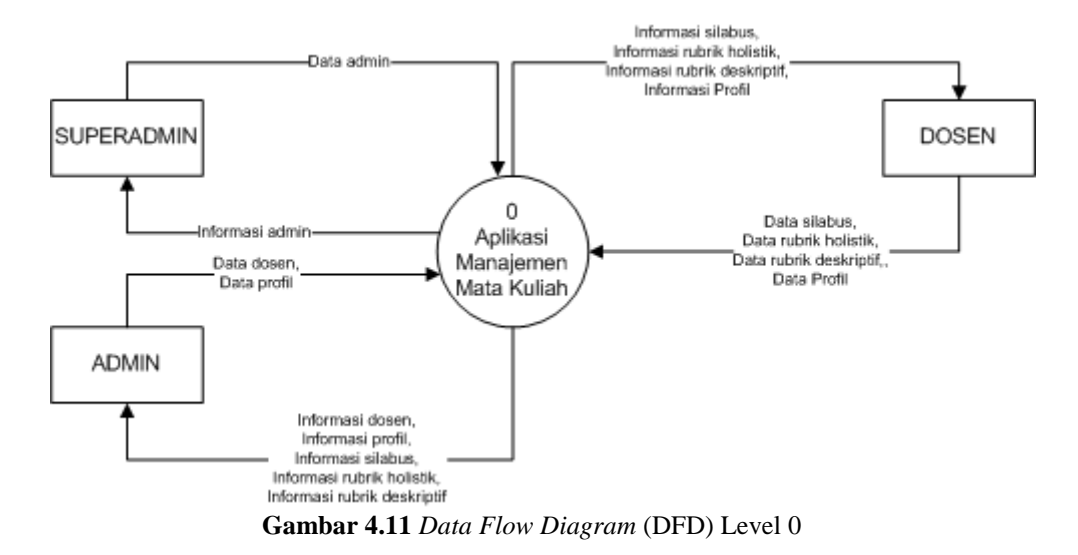

Pada Gambar 4.11 dapat dilihat bahwa DFD Level 0 atau diagram konteks hanya menggambarkan tentang aplikasi secara umum. Pada DFD ini memperlihatkan aplikasi sebagai suatu proses yang saling terhubung dengan terminator super admin, admin, dan dosen.

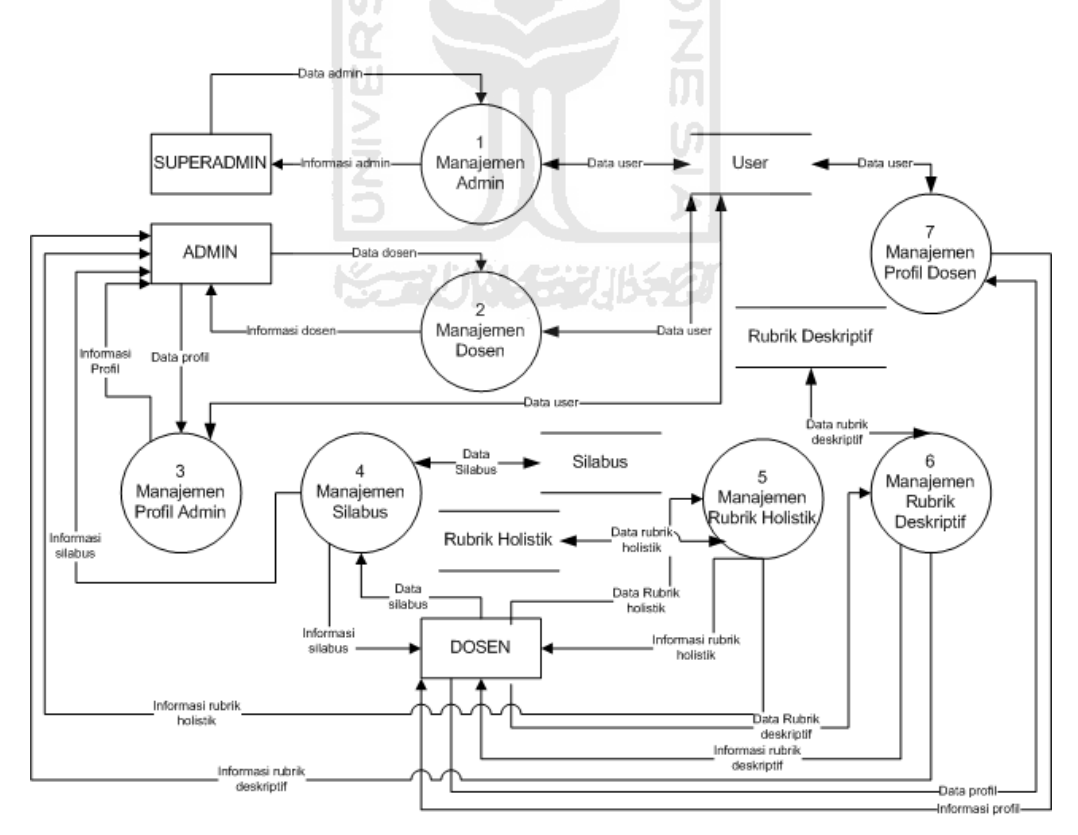

**Gambar 4.12** *Data Flow Diagram* (DFD) Level 1

DFD Level 1 dapat dilihat pada Gambar 4.12. Pada diagram ini menjelaskan secara rinci proses yang ada pada diagram konteks. Pada DFD Level 1 terdapat *data store* atau penyimpanan data yang terhubung langsung dengan proses. Setiap terminator memiliki arus data yang menghubungkan ke masing-masing proses sesuai kebutuhan. Pada setiap arus data memiliki label yang berbeda-beda. Maksud dari label tersebut yaitu mewakilkan nama data yang terdiri dari banyak bagian yaitu sebagai berikut:

a. Data admin

Data admin terdiri dari nama, *username, password, email,* hak akses dan jurusan. **ISLAM** 

b. Data dosen dan data profil

 Data dosen dan data profil memiliki bagian data yang sama yaitu nama, *username, password*, dan *email*.

c. Data Silabus

 Data silabus yang dimaksud yaitu mata kuliah, semester, kode, sks, program studi, dosen, pertemuan, capaian pembelajaran, kemampuan akhir yang diharapkan, bahan kajian, bentuk pembelajaran, waktu belajar, kriteria penilaian, dan bobot nilai.

d. Data Rubrik Holistik

Data rubrik holistik yang dimaksud yaitu mata kuliah, dimensi, skala 1, skala 2, dan skala 3.

d. Data Rubrik Deskriptif

Data rubrik deskriptif yang dimaksud yaitu mata kuliah, dimensi, kriteria, komentar dan nilai.

Setelah membuat DFD Level 1 dilanjutkan dengan membuat DFD Level 2. Pada DFD Level 2 ini menjelaskan secara rinci setiap proses yang ada pada DFD Level 1. Sebagai contoh pada proses manajemen dosen di DFD Level 1 dapat drincikan lagi menjadi beberapa proses pada DFD Level 2. Proses tersebut yaitu tambah dosen, edit dosen, hapus dosen, dan

lihat dosen. Begitu juga untuk proses yang lainnya. Pada manajemen silabus dan rubrik terdapat proses salin silabus dan salin rubrik. Pada DFD Level 2 proses salin tersebut diasumsikan sama dengan proses tambah silabus dan tambah rubrik sehingga pada perancangan DFD Level 2 proses salin tersebut tidak digambarkan lagi. DFD Level 2 dapat dilihat pada Gambar 4.13 sampai Gambar 4.19.

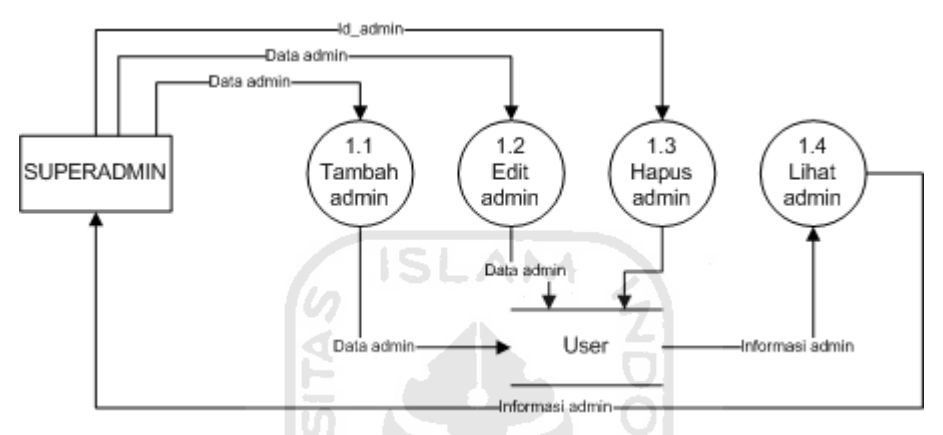

**Gambar 4.13** DFD Level 2 Proses Manajemen Admin

Gamabr 4.13 merupakan DFD Level 2 Proses manajemen admin yang hanya dapat dilakukan oleh terminator super admin. Dalam proses manajemen admin terdapat beberapa sub proses yaitu tambah admin, edit admin, hapus admin, dan lihat admin. Pada proses tambah admin, terminator super admin memasukkan data admin yang akan ditambah lalu data tersebut disimpan di *data store.* Pada proses edit admin, terminator super admin memasukkan data admin yang telah diubah lalu data tersebut disimpan di *data store.* Sedangkan untuk proses hapus admin, terminator super admin dapat memilih admin yang akan dihapus dan id\_admin tersebut akan mewakilkan data admin yang akan dihapus tersebut. Selain itu terminator super admin dapat melihat informasi admin, *data store* akan memberikan informasi admin ke proses lihat admin. Setelah itu dari proses admin akan memberikan informasi admin kepada terminator super admin.

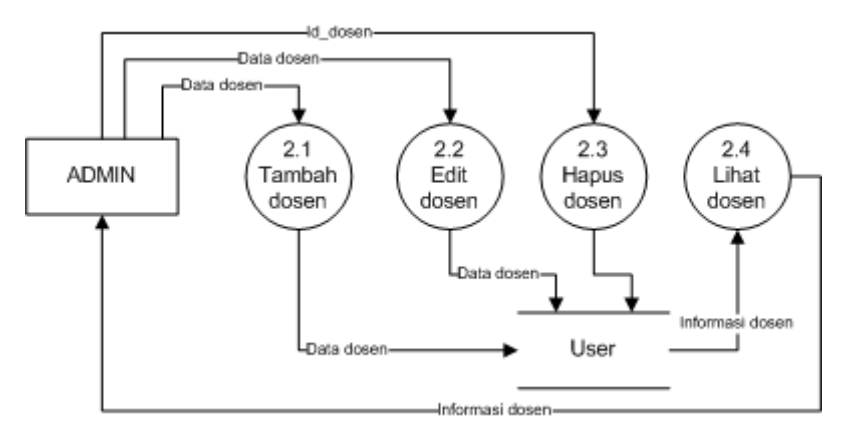

**Gambar 4.14** DFD Level 2 Proses Manajemen Dosen

Proses manajemen dosen hanya dapat dilakukan oleh terminator admin. Dalam proses manajemen dosen terdapat beberapa sub proses yaitu tambah dosen, edit dosen, hapus dosen, dan lihat dosen. Pada proses tambah dosen, terminator admin memasukkan data dosen yang akan ditambah lalu data tersebut disimpan di *data store* User*.* Pada proses edit admin, terminator admin memasukkan data yang telah diubah lalu data tersebut disimpan di *data store.* Sedangkan untuk proses hapus dosen, terminator admin dapat memilih dosen yang akan dihapus dan id\_ dosen tersebut akan mewakilkan data dosen yang akan dihapus tersebut. Selain itu terminator admin dapat melihat informasi dosen, *data store* akan memberikan informasi dosen ke proses lihat dosen. Setelah itu dari proses lihat dosen akan memberikan informasi dosen kepada terminator admin.

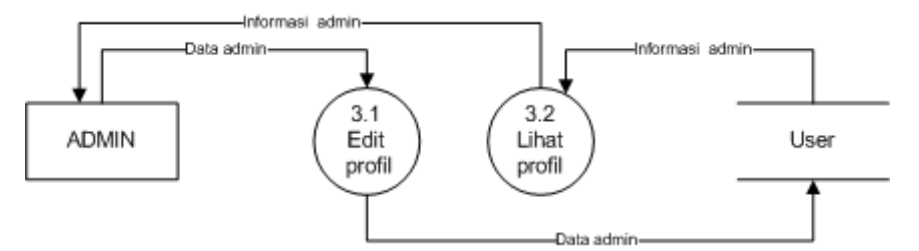

**Gambar 4.15** DFD Level 2 Proses Manajemen Profil Admin

Gambar 4.15 merupakan proses manajemen profil admin. Pada proses manajemen profil admin hanya dapat dilakukan oleh terminator admin. Pada proses manajemen profil admin terdapat beberapa sub proses yaitu edit profil dan lihat profil. Untuk proses edit profil, terminator super admin memasukkan data admin yang telah diubah lalu data tersebut disimpan di *data store* user*.* Sedangkan untuk proses lihat profil, *data store* akan memberikan informasi admin ke proses lihat profil. Lalu dari proses tersebut akan memberikan informasi kepada terminator admin.

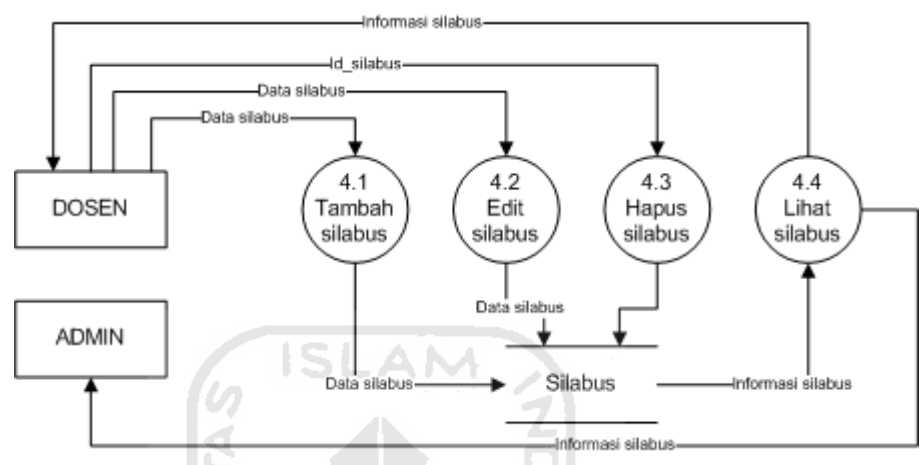

**Gambar 4.16** DFD Level 2 Proses Manajemen Silabus

Proses manajemen silabus dilakukan oleh terminator dosen dan admin. Dalam proses manajemen silabus terdapat beberapa sub proses yaitu tambah silabus, edit silabus, hapus silabus, dan lihat silabus. Pada proses tambah silabus, terminator dosen memasukkan data silabus yang akan ditambah lalu data tersebut disimpan di *data store* Silabus*.* Pada proses edit silabus, terminator dosen memasukkan data yang telah diubah lalu data tersebut disimpan di *data store.* Sedangkan untuk proses hapus silabus, terminator dosen dapat memilih silabus yang akan dihapus dan id\_silabus tersebut akan mewakilkan data silabus yang akan dihapus tersebut. Selain itu terminator dosen dan admin dapat melihat informasi silabus, *data store* akan memberikan informasi silabus ke proses lihat silabus. Setelah itu dari proses lihat silabus akan memberikan informasi silabus ke terminator dosen dan admin. Pada proses manajemen silabus terminator admin hanya dapat melakukan proses lihat silabus saja.

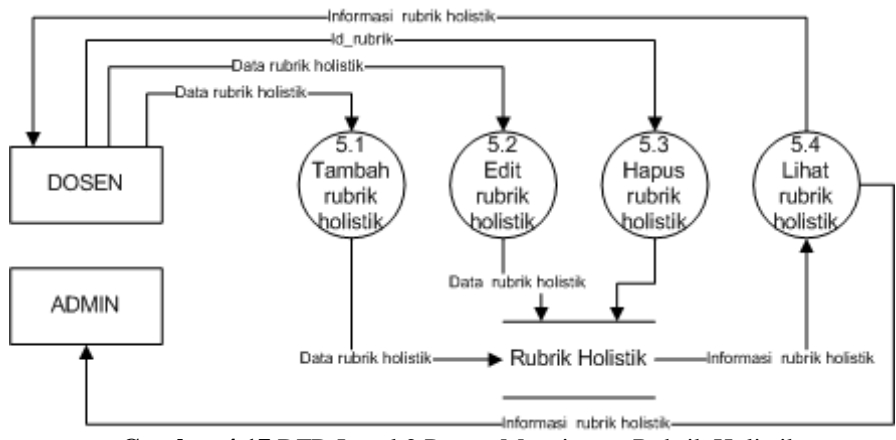

**Gambar 4.17** DFD Level 2 Proses Manajemen Rubrik Holistik

Proses manajemen rubrik holistik dilakukan oleh terminator dosen dan admin. Dalam proses manajemen rubrik holistik terdapat beberapa sub proses yaitu tambah rubrik holistik, edit rubrik holistik, hapus rubrik holistik, dan lihat rubrik holistik. Pada proses tambah rubrik holistik, terminator dosen memasukkan data rubrik holistik yang akan ditambah lalu data tersebut disimpan di *data store* Rubrik Holistik*.* Pada proses edit rubrik holistik, terminator dosen memasukkan data yang telah diubah lalu data tersebut disimpan di *data store.* Sedangkan untuk proses hapus rubrik holistik, terminator dosen dapat memilih rubrik holistik yang akan dihapus dan id\_rubrik tersebut akan mewakilkan data rubrik holistik yang akan dihapus tersebut. Selain itu terminator dosen dan admin dapat melihat informasi rubrik holistik, *data store* akan memberikan informasi rubrik holistik ke proses lihat rubrik holistik. Setelah itu dari proses lihat rubrik holistik akan memberikan informasi rubrik holistik ke terminator dosen dan admin. Pada proses manajemen rubrik holistik terminator admin hanya dapat melakukan proses lihat rubrik holistik.

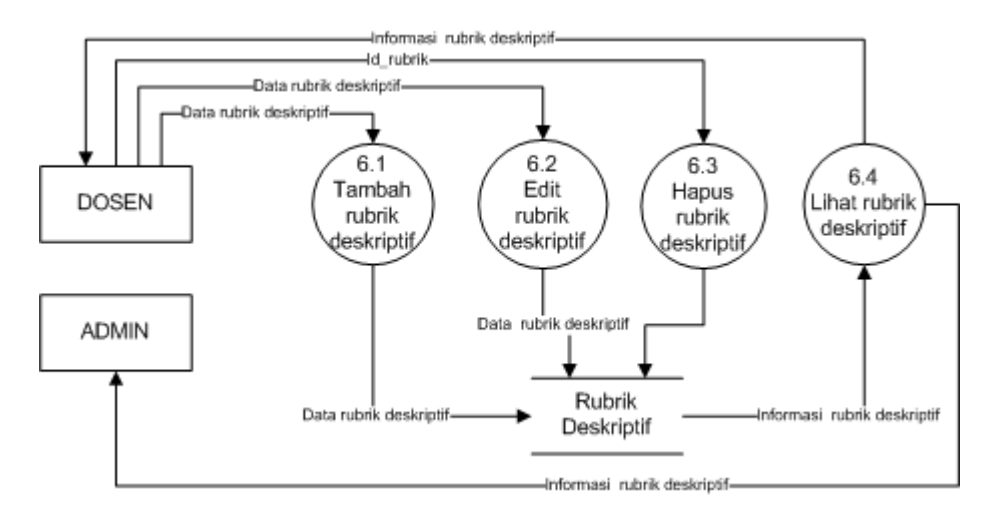

**Gambar 4.18** DFD Level 2 Proses Manajemen Rubrik Deskriptif

Proses manajemen rubrik deskriptif dilakukan oleh terminator dosen dan admin. Dalam proses manajemen rubrik deskriptif terdapat beberapa sub proses yaitu tambah rubrik deskriptif, edit rubrik deskriptif, hapus rubrik deskriptif, dan lihat rubrik deskriptif. Pada proses tambah rubrik deskriptif, terminator dosen memasukkan data rubrik deskriptif yang akan ditambah lalu data tersebut disimpan di *data store* Rubrik deskriptif*.* Pada proses edit rubrik deskriptif, terminator dosen memasukkan data yang telah diubah lalu data tersebut disimpan di *data store.* Sedangkan untuk proses hapus rubrik deskriptif, terminator dosen dapat memilih rubrik deskriptif yang akan dihapus dan id\_rubrik tersebut akan mewakilkan data rubrik deskriptif yang akan dihapus tersebut. Selain itu terminator dosen dan admin dapat melihat informasi rubrik deskriptif, *data store* akan memberikan informasi rubrik deskriptif ke proses lihat rubrik deskriptif. Setelah itu dari proses lihat rubrik deskriptif akan memberikan informasi rubrik deskriptif ke terminator dosen dan admin. Pada proses manajemen rubrik deskriptif terminator admin hanya dapat melihat informasi rubrik deskriptif.

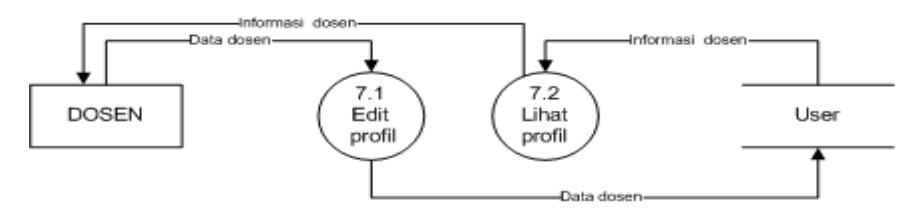

**Gambar 4.19** DFD Level 2 Proses Manajemen Profil Dosen

Pada proses manajemen profil dosen hanya dapat dilakukan oleh terminator dosen. Pada proses manajemen profil dosen terdapat beberapa sub proses yaitu edit profil dan lihat profil. Untuk proses edit profil, terminator dosen memasukkan data dosen yang telah diubah lalu data tersebut disimpan di *data store* user*.* Sedangkan untuk proses lihat profil, *data store* akan memberikan informasi dosen ke proses lihat profil dan dari proses tersebut akan memberikan informasi ke terminator dosen.

# **3.** *Entitiy Relationship Diagram (ERD)*

*Entitiy Relationship Diagram* (ERD) merupakan diagram yang menggambarkan relasi antar tabel. Diagram ini dirancang sesuai dengan analisis kebutuhan pada proses mendengarkan pengguna (MP1). ERD dapat dilihat pada Gambar 4.20.

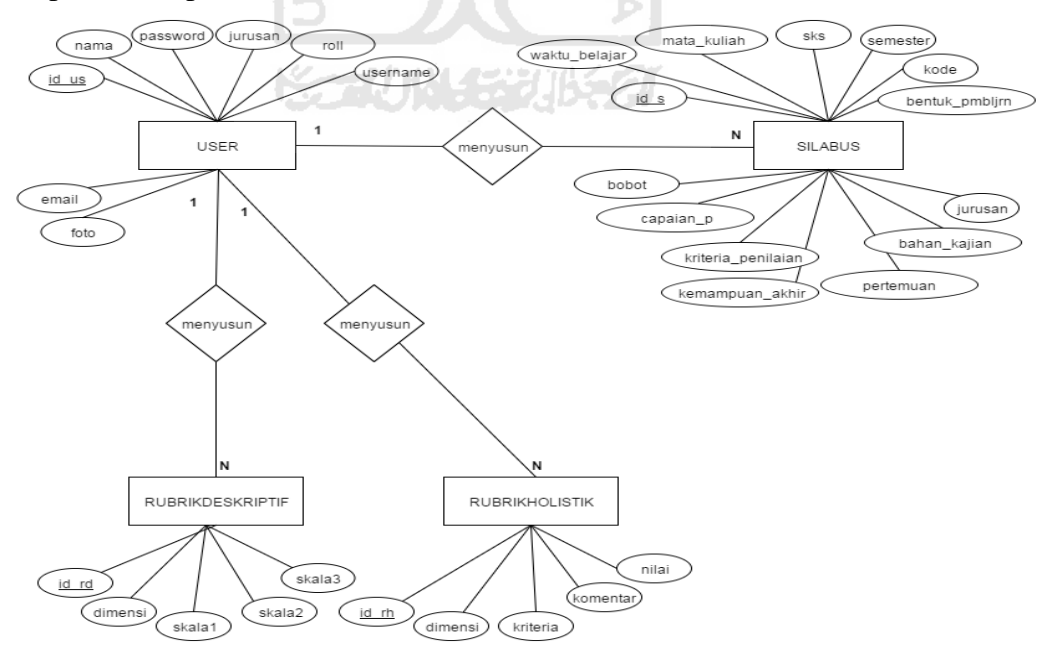

**Gambar 4.20** *Entitiy Relationship Diagram* (ERD)

Dapat dilihat pada ERD digambar 4.20 terdapat beberapa entitas dalam ERD tersebut. Entitas digambarkan dengan bentuk persegi panjang. Setiap entitas tersebut menggambarkan suatu tabel yang berisi data-data yang akan disimpan pada aplikasi ini. Pada setiap entitas memiliki atribut yang berbeda-beda. Atribut tersebut mewakilkan nama kolom pada suatu tabel. Atribut digambarkan dengan bentuk elips. Pada iterasi pertama ini data-data yang disimpan didapatkan dari analisis kebutuhan *input* pada proses mendengarkan pengguna. Ada empat tabel yang digunakan pada proses iterasi pertama yaitu tabel user yang berguna untuk menyimpan data *user* pada aplikasi, tabel silabus untuk menyimpan data silabus, tabel rubrik holistik untuk menyimpan data rubrik holistik, dan tabel rubrik deskriptif untuk menyimpan data rubrik deskriptif.

#### **4.1.2.2 Membangun Prototipe**

Setelah membuat perancangan cepat, langkah selanjutnya yaitu membangun prototipe. Pengembang akan membangun prototipe berdasarkan perancangan cepat yang telah dibuat. Prototipe yang akan dibangun pada iterasi pertama ini menggunakan teknik prototipe *low fidelity.* Prototipe ini dibuat dengan menggunakan aplikasi *pencil.* Pengembang akan menunjukkan hasil dari prototipe menggunakan media kertas. Prototipe yang dibangun berupa tampilan berdasarkan rancangan yang telah dibuat. Pada laporan ini tidak semua tampilan dimuat dalam laporan seperti halaman utama super admin, halaman utama admin, halaman utama dosen, halaman edit admin, dan lain-lain. Jumlah tampilan halaman sangat banyak jika harus dimuat semua dalam laporan ini. Hasil prototipe iterasi pertama dapat dilihat pada gambar-gambar dibawah ini.

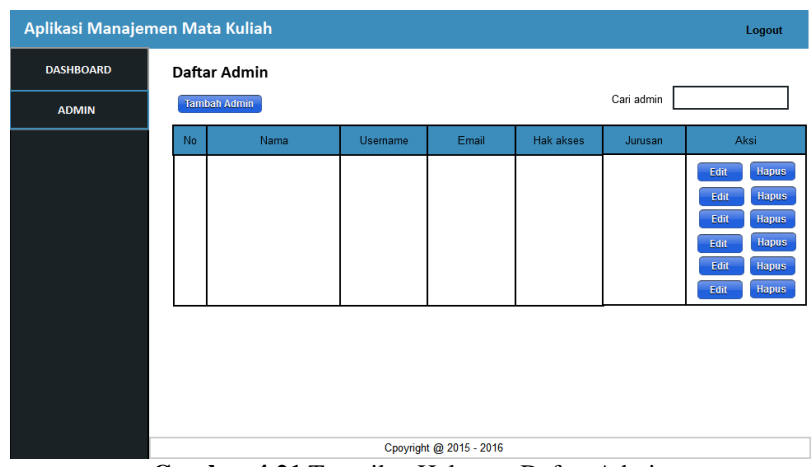

**Gambar 4.21** Tampilan Halaman Daftar Admin

 Gambar di atas merupakan tampilan halaman menu admin yang dapat dilihat oleh super admin. Dapat dilihat pada gambar tersebut super admin dapat melihat data admin berupa nama, *username, email,* hak akses, dan jurusan dalam bentuk tabel. Super admin dapat mengubah data admin dengan memilih tombol edit dan untuk menghapus data admin dilakukan dengan memilih tombol hapus. Sedangkan untuk menambah data admin dapat dilakukan dengan memilih tombol tambah admin di atas tabel. Selain itu super admin dapat melakukan pencarian terhadap data admin. Pencarian tersebut dilakukan dengan memasukkan data admin yang dicari pada kolom cari admin di atas tabel. Pada proses membangun prototipe di iterasi pertama pengembang hanya membuat tampilan halaman daftar admin untuk pengguna super admin. Karena pada iterasi pertama pengembang hanya berfokus kepada tampilan untuk dosen sebagai pengguna utama pada aplikasi ini.

 Prototipe selanjutnya yaitu tampilan halaman untuk pengguna admin. Tampilan halaman yang dibuat berdasarkan dengan analisis kebutuhan keluaran admin yaitu tampilan halaman daftar dosen, profil admin, daftar silabus, dan daftar rubrik. Prototipe tersebut dapat dilihat pada Gambar 4.23 sampai 4.26.

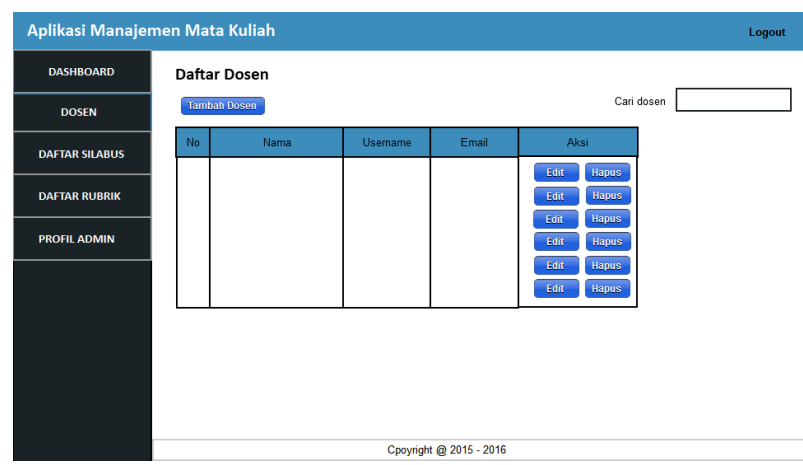

**Gambar 4.22** Tampilan Halaman Daftar Dosen

Pada tampilan halaman daftar dosen hanya dapat dilihat oleh admin. Dapat dilihat pada gambar tersebut admin dapat melihat data dosen berupa nama, *username,* dan *email* dalam bentuk tabel. Admin dapat mengubah data dosen dengan memilih tombol edit dan untuk menghapus data dosen dilakukan dengan memilih tombol hapus. Sedangkan untuk menambah data dosen dapat dilakukan dengan memilih tombol tambah dosen di atas tabel. Selain itu admin dapat melakukan pencarian terhadap data dosen. Pencarian tersebut dilakukan dengan memasukkan data dosen yang dicari pada kolom cari dosen di atas tabel.

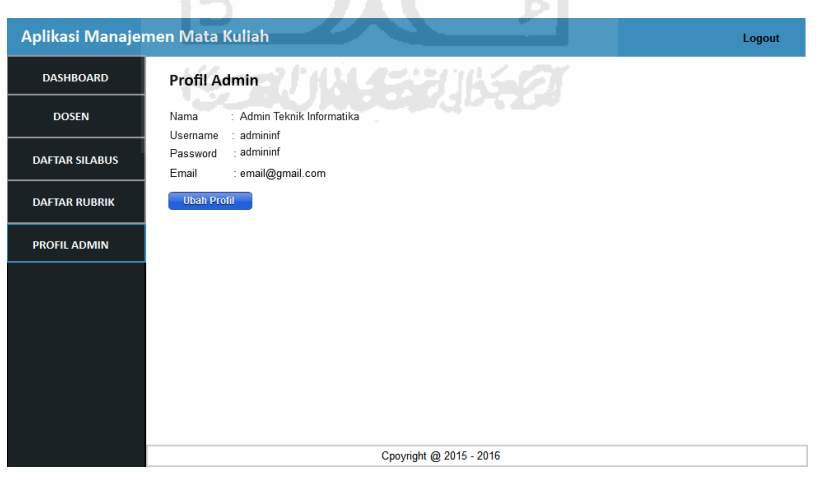

**Gambar 4.23** Tampilan Halaman Profil Admin

 Tampilan halaman profil admin hanya dapat dilihat oleh admin. Pada halaman ini menampilkan data profil admin berupa nama, *username, password*,

dan *email* admin. Dan terdapat tombol ubah profil untuk mengubah data profil admin.

| Aplikasi Manajemen Mata Kuliah |                 |                           |                         |                      | Logout |
|--------------------------------|-----------------|---------------------------|-------------------------|----------------------|--------|
| <b>DASHBOARD</b>               |                 | Daftar Silabus            |                         |                      |        |
| <b>DOSEN</b>                   |                 |                           |                         | Cari silabus         |        |
| <b>DAFTAR SILABUS</b>          | No              | Mata kuliah               | Tahun                   | Aksi                 |        |
|                                | 1               | Algoritma dan Pemrograman | 2010                    | <b>Lihat silabus</b> |        |
| <b>DAFTAR RUBRIK</b>           | $\overline{2}$  | <b>Basisdata</b>          | 2010                    | Lihat silabus        |        |
| <b>PROFIL ADMIN</b>            | 3               | <b>Cyber Law</b>          | 2011                    | <b>Lihat silabus</b> |        |
|                                | 4               | <b>Etika Profesi</b>      | 2010                    | <b>Lihat silabus</b> |        |
|                                | 5               | Jaringan Komputer         | 2013                    | <b>Lihat silabus</b> |        |
|                                | $6\phantom{1}6$ | Sistem Informasi          | 2013                    | Lihat silabus        |        |
|                                |                 |                           |                         |                      |        |
|                                |                 |                           | Cpoyright @ 2015 - 2016 |                      |        |

**Gambar 4.24** Tampilan Halaman Daftar Silabus Admin

 Gambar diatas merupakan tampilan halaman daftar silabus untuk admin. Admin hanya dapat melihat daftar silabus yang telah dibuat oleh dosen. Admin tidak dapat menambah, mengubah dan menghapus data silabus tersebut.

| Aplikasi Manajemen Mata Kuliah |                     |                                               |                         |                                            | Logout |  |  |
|--------------------------------|---------------------|-----------------------------------------------|-------------------------|--------------------------------------------|--------|--|--|
| <b>DASHBOARD</b>               |                     |                                               |                         |                                            |        |  |  |
| <b>DOSEN</b>                   |                     | Daftar Rubrik                                 | Cari rubrik             |                                            |        |  |  |
| <b>DAFTAR SILABUS</b>          | No                  | Mata kuliah                                   | Tahun                   | Aksi                                       |        |  |  |
| <b>DAFTAR RUBRIK</b>           | 1<br>$\overline{2}$ | Algoritma dan Pemrograman<br><b>Basisdata</b> | 2010<br>2010            | <b>Lihat rubrik</b><br>Lihat rubrik        |        |  |  |
| <b>PROFIL ADMIN</b>            | 3<br>$\overline{4}$ | <b>Cyber Law</b><br>Etika Profesi             | 2011<br>2010            | <b>Lihat rubrik</b><br><b>Lihat rubrik</b> |        |  |  |
|                                | 5<br>6              | Jaringan Komputer<br>Sistem Informasi         | 2013<br>2013            | <b>Lihat rubrik</b>                        |        |  |  |
|                                |                     |                                               |                         | Lihat rubrik                               |        |  |  |
|                                |                     |                                               |                         |                                            |        |  |  |
|                                |                     |                                               |                         |                                            |        |  |  |
|                                |                     |                                               |                         |                                            |        |  |  |
|                                |                     |                                               | Cpoyright @ 2015 - 2016 |                                            |        |  |  |

**Gambar 4.25** Tampilan Halaman Daftar Rubrik Admin

Gambar diatas merupakan tampilan halaman daftar rubrik untuk admin. Admin hanya dapat melihat daftar rubrik yang telah dibuat oleh dosen. Admin tidak dapat menambah, mengubah dan menghapus data rubrik tersebut.

Selanjutnya akan membahas mengenai tampilan yang telah dibuat untuk pengguna dosen. Tampilan halaman yang dibuat yaitu halaman daftar silabus, halaman tambah silabus, halaman edit silabus, halaman daftar rubrik, halaman tambah rubrik holistik, halaman tambah rubrik deskriptif, dan halaman profil dosen. Tampilan tersebut dapat dilihat pada Gambar 4.26 sampai 4.32.

| <b>DASHBOARD</b>    |                | Rencana Pembelajaran Semester (RPS) |      |                      |      |       |              |
|---------------------|----------------|-------------------------------------|------|----------------------|------|-------|--------------|
| <b>SILABUS</b>      | Daftar silabus |                                     |      | Cari silabus         |      |       |              |
| Daftar silabus      | No             | Mata kuliah                         |      | Action               |      |       |              |
| Tambah silabus      | 1              | Algoritma dan Pemrograman           | 2010 | <b>Lihat silabus</b> | Edit | Salin | <b>Hapus</b> |
| <b>RUBRIK</b>       | $\overline{2}$ | <b>Basisdata</b>                    | 2010 | <b>Lihat silabus</b> | Edit | Salin | <b>Hapus</b> |
| <b>PROFIL DOSEN</b> | 3              | <b>Cyber Law</b>                    | 2011 | <b>Lihat silabus</b> | Edit | Salin | <b>Hapus</b> |
|                     | $\overline{4}$ | <b>Ftika Profesi</b>                | 2010 | <b>Lihat silabus</b> | Edit | Salin | <b>Hapus</b> |
|                     | 5              | Jaringan Komputer                   | 2013 | <b>Lihat silabus</b> | Edit | Salin | <b>Hapus</b> |
|                     | 6              | Sistem Informasi                    | 2013 | <b>Lihat silabus</b> | Edit | Salin | <b>Hapus</b> |
|                     |                |                                     |      |                      |      |       |              |
|                     |                |                                     |      |                      |      |       |              |
|                     |                |                                     |      |                      |      |       |              |
|                     |                |                                     |      |                      |      |       |              |

**Gambar 4.26** Tampilan Halaman Daftar Silabus

 Gambar diatas merupakan tampilan halaman sub menu daftar silabus yang hanya dapat dilihat oleh dosen. Halaman ini akan menampilkan nama mata kuliah beserta tahunnya dan terdapat beberapa aksi yang dapat dilakukan oleh dosen. Dosen dapat melihat silabus dengan memilih tombol lihat silabus di dalam tabel tersebut. Dosen dapat mengubah data silabus dengan memilih tombol edit. Dosen juga dapat menyalin silabus dengan memilih tombol salin. Sedangkan untuk menghapus silabus dosen dapat memilih tombol hapus. Selain itu dosen dapat melakukan pencarian silabus dengan memasukkan nama mata kuliah yang akan dicari silabusnya pada kolom cari silabus pojok kanan atas tabel.
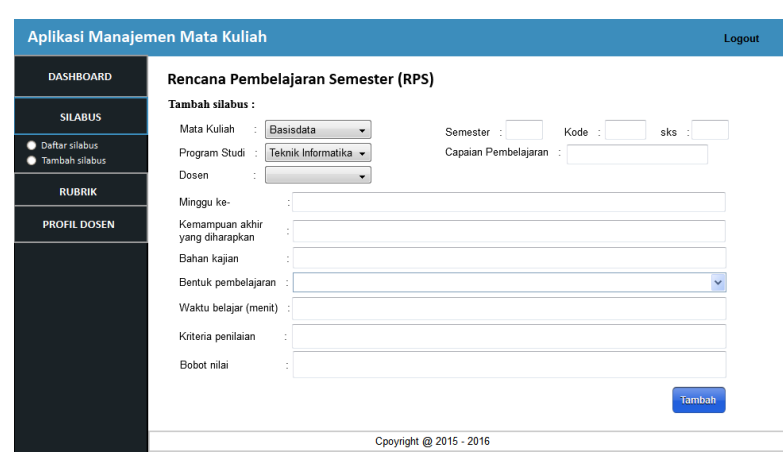

**Gambar 4.27** Tampilan Halaman Form Tambah Silabus

 Pada tampilan halaman tambah silabus terdapat beberapa kolom yang harus diisi. Dapat dilihat pada gambar di atas untuk bagian kolom apa saja yang harus diisi. Pada iterasi pertama ini pengembang membuat tampilan silabus mengikuti format rencana pembelajaran semester (RPS) pada referensi yang telah diberikan oleh klien.

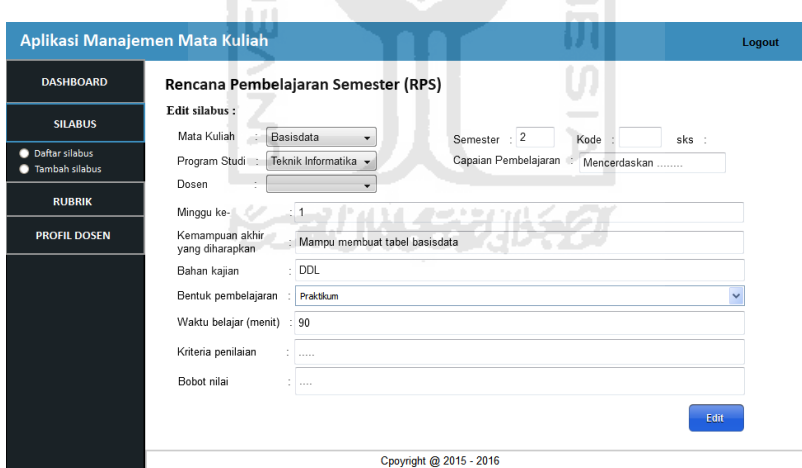

**Gambar 4.28** Tampilan Halaman Edit Silabus

Pada tampilan halaman edit silabus dosen mengubah setiap data yang akan diubah. Setelah mengisi semua data, dosen dapat memilih tombol edit lalu perubahan data akan disimpan. Untuk tampilan halaman salin silabus kurang lebih sama seperti tampilan form edit silabus. Hanya berbeda pada bagian tombol edit yang diubah menjadi tombol salin.

| Daftar rubrik  |                           |                   |                     |             |       |              |
|----------------|---------------------------|-------------------|---------------------|-------------|-------|--------------|
|                |                           |                   |                     | Cari rubrik |       |              |
| No             | Mata kuliah               | <b>Rubrik</b>     |                     |             |       |              |
| 1              | Algoritma dan Pemrograman | <b>Deskriptif</b> | <b>Lihat rubrik</b> | Edit        | Salin | <b>Hapus</b> |
| $\overline{2}$ | <b>Basisdata</b>          | <b>Holistik</b>   | <b>Lihat rubrik</b> | Edit        | Salin | <b>Hapus</b> |
| 3              | <b>Cyber Law</b>          | <b>Holistik</b>   | <b>Lihat rubrik</b> | Edit        | Salin | <b>Hapus</b> |
| 4              | Etika Profesi             | <b>Deskriptif</b> | <b>Lihat rubrik</b> | Edit        | Salin | <b>Hapus</b> |
| 5              | Jaringan Komputer         | <b>Deskriptif</b> | Lihat rubrik        | Edit        | Salin | <b>Hapus</b> |
| 6              | Sistem Informasi          | <b>Deskriptif</b> | <b>Lihat rubrik</b> | Edit        | Salin | <b>Hapus</b> |
|                |                           |                   |                     |             |       | Action       |

**Gambar 4.29** Tampilan Halaman Daftar Rubrik

Pada tampilan halaman daftar rubrik akan menampilkan nama mata kuliah beserta tahunnya. Rubrik yang ditampilkan yaitu rubrik holistik dan rubrik deskriptif. Dan terdapat beberapa aksi yang dapat dilakukan oleh dosen. Dosen dapat melihat rubrik dengan memilih tombol lihat rubrik. Dosen dapat mengubah data rubrik dengan memilih tombol edit. Dosen juga dapat menyalin data rubrik dengan memilih tombol salin. Dan dosen dapat menghapus data rubrik dengan memilih tombol hapus. Selain itu dosen dapat melakukan pencarian rubrik dengan memasukkan nama mata kuliah yang akan dicari rubrikmya pada kolom cari rubrik di pojok kanan atas tabel.

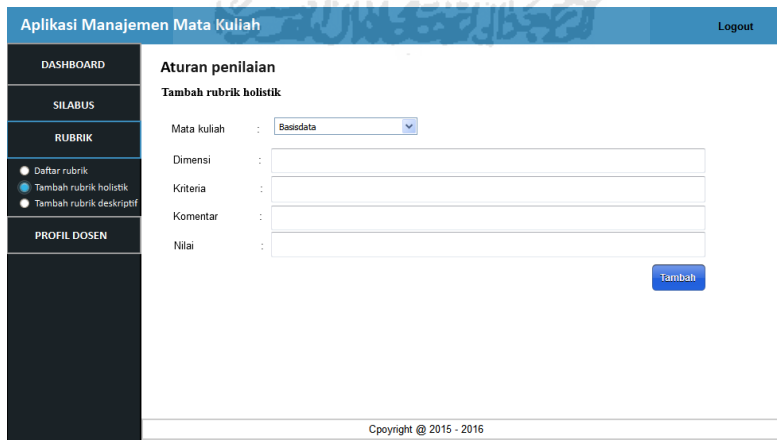

**Gambar 4.30** Tampilan Halaman Form Tambah Rubrik Holistik

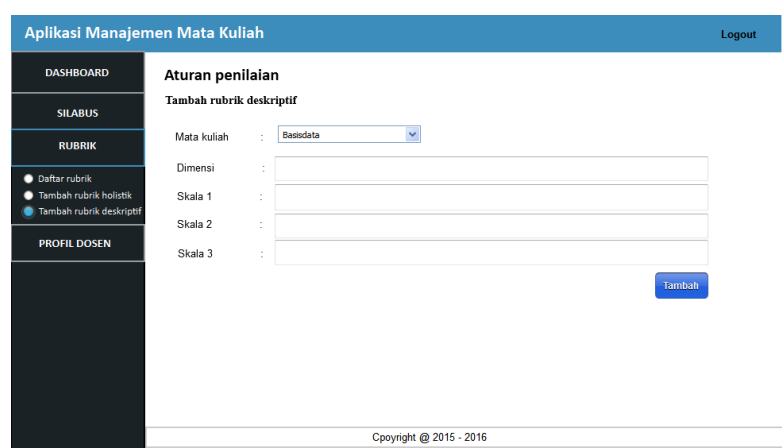

**Gambar 4.31** Tampilan Halaman Form Tambah Rubrik Deskriptif

Gambar 4.30 dan 4.31 merupakan tampilan halaman tambah rubrik holistik dan deskriptif. Pada halaman tersebut terdapat beberapa kolom yang harus diisi. Pada iterasi pertama ini pengembang membuat tampilan rubrik berdasarkan referensi yang diberikan oleh klien.

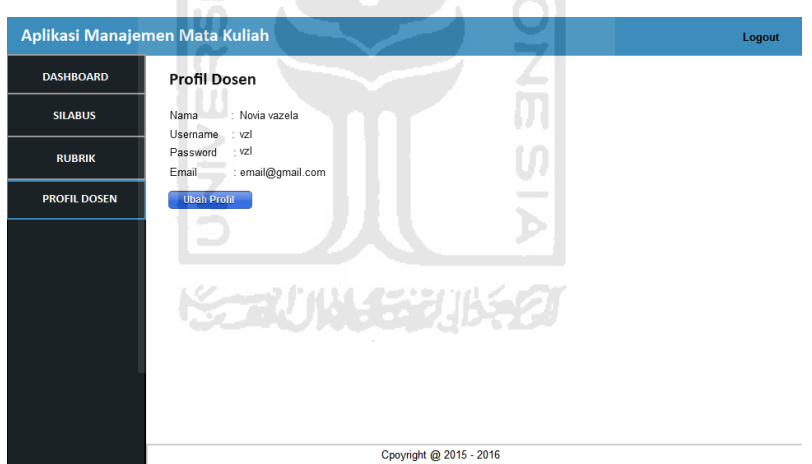

**Gambar 4.32** Tampilan Halaman Profil dosen

Tampilan halaman profil dosen hanya dapat dilihat oleh dosen. Pada halaman ini menampilkan data profil dosen berupa nama, *username, password*, dan *email* dosen. Dan terdapat tombol ubah profil untuk mengubah data profil dosen.

#### **4.1.3 Uji Pengguna**

 Setelah membangun prototipe tahap selanjutnya adalah uji pengguna (UP1) terhadap prototipe yang telah dibuat. Pada tahap ini pengembang akan menunjukkan prototipe kepada klien. Pengembang dan klien bertemu pada tanggal 29 April 2016. Pengujian pada iterasi pertama menggunakan teknik *low fidelity*  yang berarti prototipe dibuat masih dengan cara sederhana belum menggunakan bahasa pemrograman. Pengembang menunjukkan prototipe kepada klien dengan menggunakan media kertas. Prototipe yang telah dibuat tidak semuanya diujikam kepada klien. Adapun tampilan yang diujikan yaitu tampilan halaman daftar silabus dosen, halaman tambah silabus dosen, halaman daftar rubrik dosen, halaman tambah rubrik deskriptif, halaman tambah rubrik holistik, halaman menu dosen, dan halaman profil admin. Pengembang menjelaskan semua tentang bagianbagian pada tampilan yang telah dibuat.

Setelah pengembang menjelaskan tentang prototipe yang telah dibangun, pengembang meminta klien untuk memberikan umpan balik terhadap prototipe yang telah dibuat. Ada beberapa umpan balik dari klien terhadap prototipe yang telah dibuat. Pada iterasi ini klien meminta pengembang untuk membuat desain tampilan aplikasi yang sama dengan aplikasi pengembangan kurikulum. Hal ini dikarenakan aplikasi manajemen mata kuliah merupakan bagian dari aplikasi pengembangan kurikulum, sehingga akan lebih baik jika desain tampilan kedua aplikasi tersebut sama. Selain itu klien juga meminta untuk merubah sedikit format silabus yang dibuat. Karena format yang dibuat tersebut merupakan format rencana pembelajaran semester (RPS) yang berbeda dengan format silabus. Klien memberikan dokumen yang berisi contoh format silabus yang digunakan di jurusan Teknik Arsitek Universitas Islam Indonesia (UII). Pada dokumen tersebut terdapat beberapa bagian yaitu silabus, strategi belajar, penilaian, dan form rencana kuliah atau sama dengan RPS. Pengembang bertanya kepada klien mengenai form rencana kuliah. Form tersebut harus digabung dengan menu tambah silabus atau dibikin menu sendiri dikarenakan form rencana kuliah memiliki jumlah baris data yang banyak. Klien memberikan tanggapan terhadap pertanyaan pengembang yaitu

bagian rencana kuliah boleh disatukan dengan menu silabus atau boleh juga dibuat jadi menu tersendiri asalkan pada proses *convert file* ke format PDF hasilnya tetap pada satu dokumen. Format silabus tersebut akan dipakai pada aplikasi ini. Klien juga meminta agar dosen dapat melihat daftar mata kuliah dan struktur kurikulum yang diambil dari aplikasi pengembangan kurikulum. Selain itu klien setuju dengan semua tampilan yang telah dibuat yaitu pada menu tambah rubrik holistik dan deskriptif, menu dosen, dan menu profil admin.

 Setelah klien memberikan umpan balik tersebut, pengembang menggunakan umpan balik sebagai bahan untuk menganalisis kebutuhan pada iterasi selanjutnya. Proses uji pengguna iterasi satu telah selesai yang berarti tahap iterasi satu pada metode prototipe ini telah selesai juga. Kesimpulan dari iterai satu dapat dilihat dalam bentuk tabel dibawah ini.

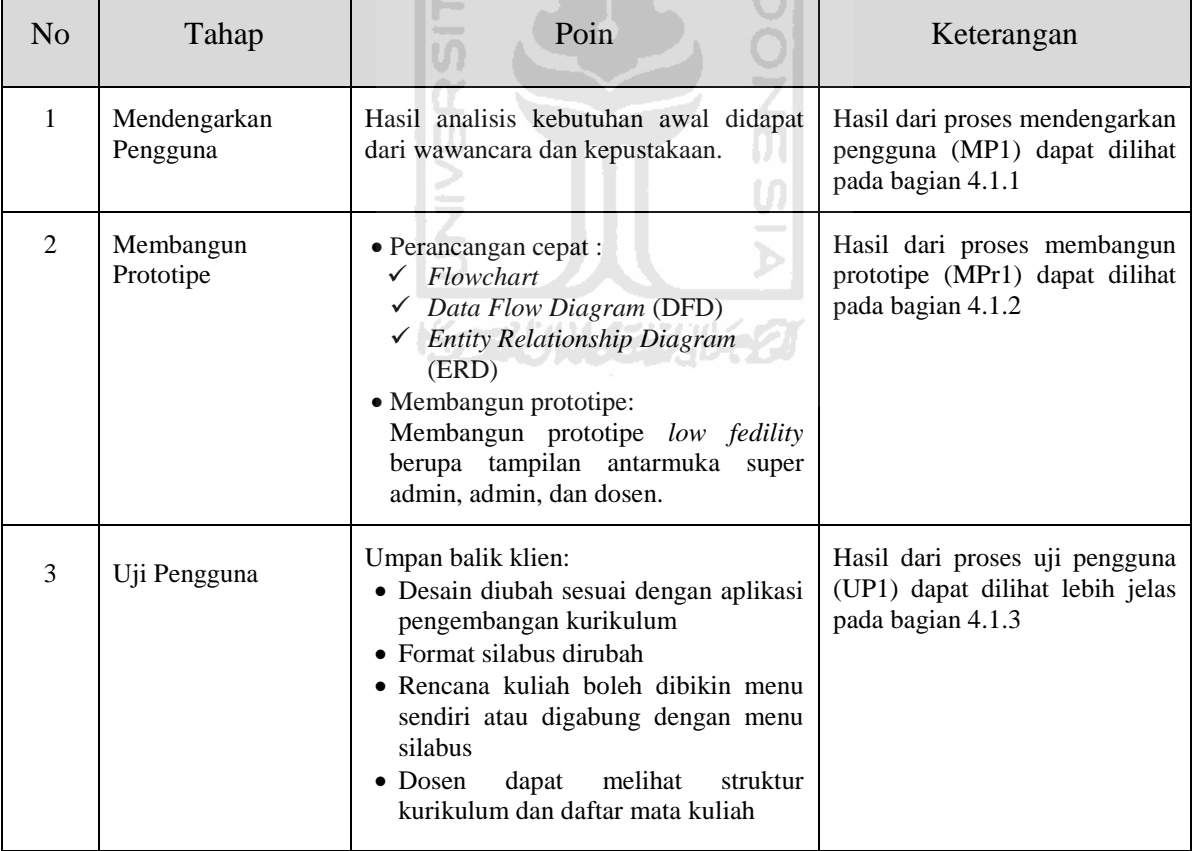

**Tabel 4.2** Kesimpulan Iterasi 1

#### $4.2$  **Iterasi 2**

#### **4.2.1 Mendengarkan Pengguna**

 **T**ahap mendengarkan pengguna pada iterasi kedua (MP2) dilakukan secara bersamaan dengan proses uji pengguna pertama (UP1) yaitu pada tanggal 29 April 2016. Pada proses UP1 klien telah memberikan beberapa umpan balik kepada pengembang. Umpan balik tersebut akan digunakan untuk memperbaiki prototipe yang telah dibangun pada iterasi satu. Hasil dari UP1 dapat dilihat pada bagian 4.1.3. Berikut analisis kebutuhan yang didapat dari hasil UP1.

# **4.2.1.1 Analisis Kebutuhan Masukan (***Input***)**

Pada proses iterasi kedua terdapat perubahan pada analisis kebutuhan masukan pada pengguna dosen. Perubahan tersebut terdapat pada data silabus dan terdapat data masukan baru yaitu data rencana kuliah. Pada analisis kebutuhan masukan ini hanya menjelaskan kebutuhan yang berubah saja. Berikut ini penjelasan tentang kebutuhan *input* yang dirubah;

1. Data silabus

 Data silabus merupakan data yang menyimpan tentang silabus. Data yang disimpan berupa mata kuliah, semester, sks, program studi, fakultas, tahun, klaster, deskripsi mk, capaian pembelajaran, pokok bahasan, referensi, strategi belajar, ruang, sistem evaluasi, metode evaluasi, dan dosen.

2. Data Rencana Kuliah

 Data rencana kuliah merupakan data yang menyimpan tentang rencana kuliah, data yang disimpan berupa mata kuliah, tahun, pertemuan, tanggal, capaian pembelajaran, topik, dan referensi.

## **4.2.1.2 Analisis Kebutuhan Proses**

Pada analisis kebutuhan proses terdapat satu tambahan proses pada pengguna dosen yaitu manajemen rencana kuliah. Dosen dapat menambah, mengubah, menghapus, dan menyalin data rencana kuliah.

# **4.2.1.3 Analisis Kebutuhan Keluaran (***Output***)**

Pada analisis kebutuhan *output* terdapat tambahan pada pengguna dosen dan admin. Pada iterasi kedua ini dosen dan admin dapat melihat tampilan rencana kuliah. Selain itu dosen juga dapat melihat struktur kurikulum dan daftar mata kuliah.

#### **4.2.2 Membangun Prototipe**

#### **4.2.2.1 Perancangan Cepat**

Pada tahap perancangan cepat di iterasi kedua, pengembang merubah beberapa rancangan yang disesuaikan dengan umpan balik dari klien mengenai desain tampilan aplikasi dan format silabus. Serta terdapat rancangan baru yaitu pada menu tambahan rencana kuliah.

#### *1. Flowchart*

Pada rancangan *flowchart* terdapat tambahan rancangan yaitu rencana kuliah. *Flowchart* tersebut merupakan gambaran proses yang dilakukan oleh dosen. Pada rancangan *flowchart* penulisan rencana kuliah disingkat dengan rk. *Flowchart* rencana kuliah dapat dilihat pada Gambar 4.34.

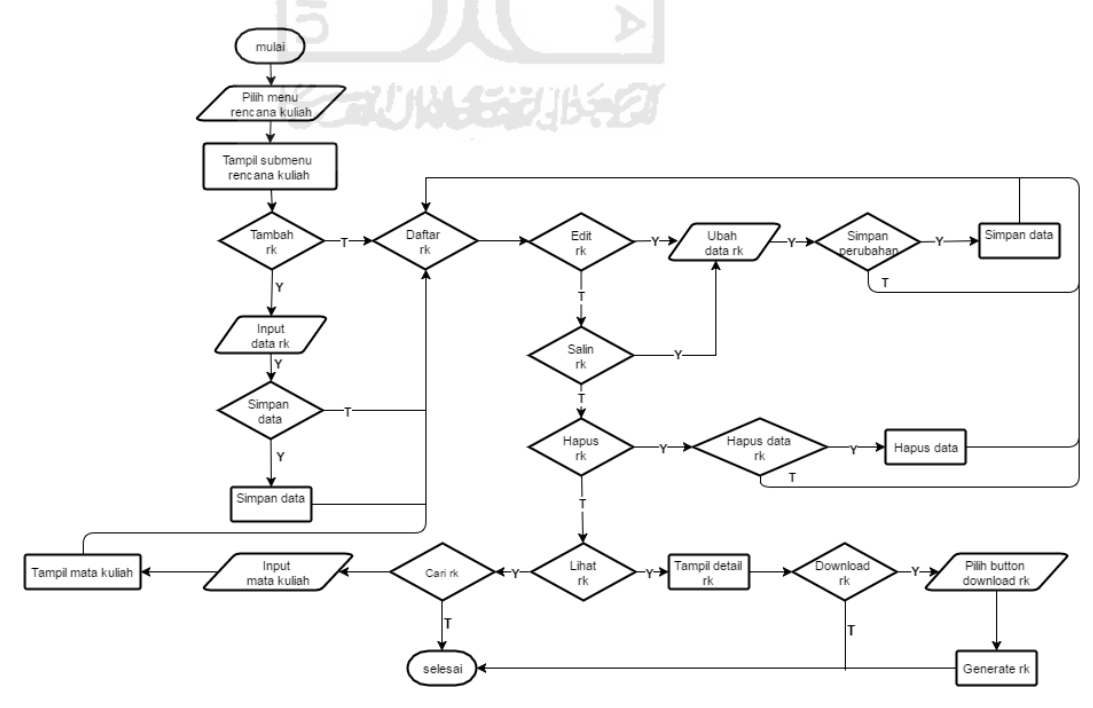

**Gambar 4.33** *Flowchart* Rencana Kuliah

Langkah pertama yaitu dosen memilih menu rencana kuliah lalu akan tampil sub menu rencana kuliah. Jika akan menambah data rencana kuliah dosen dapat memilih sub menu tambah rencana kuliah. Dosen dapat menambahkan data rencana kuliah dengan memasukkan data rencana kuliah yang akan ditambah. Setelah data ditambah aplikasi akan menampilkan halaman daftar rencana kuliah. Jika tidak akan melakukan proses tambah rencana kuliah dosen dapat memilih sub menu daftar rencana kuliah. Pada halaman tersebut terdapat beberapa proses yang dapat dilakukan. Proses pertama yaitu dosen dapat memilih proses edit rencana kuliah untuk mengubah data rencana kuliah. Dosen memasukkan data rencana kuliah yang diubah setelah itu aplikasi akan menampilkan halaman daftar rencana kuliah. Jika tidak memilih proses edit rencana kuliah dosen dapat memilih proses salin rencana kuliah. Dosen mengubah data rencana kuliah setelah itu aplikasi akan menampilkan halaman daftar rencana kuliah. Proses ini dibuat mengikuti proses pada menu salin silabus dan salin rubrik agar dosen dapat menyalin rencana kuliah yang telah ada. Jika tidak memilih proses salin rencana kuliah dosen dapat memilih proses hapus rencana kuliah. Setelah proses hapus berjalan aplikasi akan menampilkan kembali halaman daftar rencana kuliah. Jika tidak memilih proses hapus rencana kuliah dosen dapat melakukan proses lihat rencana kuliah. Aplikasi akan menampilkan detail rencana kuliah yang telah dipilih. Dosen juga dapat mengunduh file rencana kuliah tersebut pada halaman lihat rencana kuliah. Selain itu jika tidak memilih proses lihat rencana kuliah dosen dapat memilih proses cari data rencana kuliah. Proses cari data rencana kuliah tersebut dilakukan dengan memasukkan nama mata kuliah lalu data rencana kuliah tersebut akan tampil di dalam tabel daftar rencana kuliah.

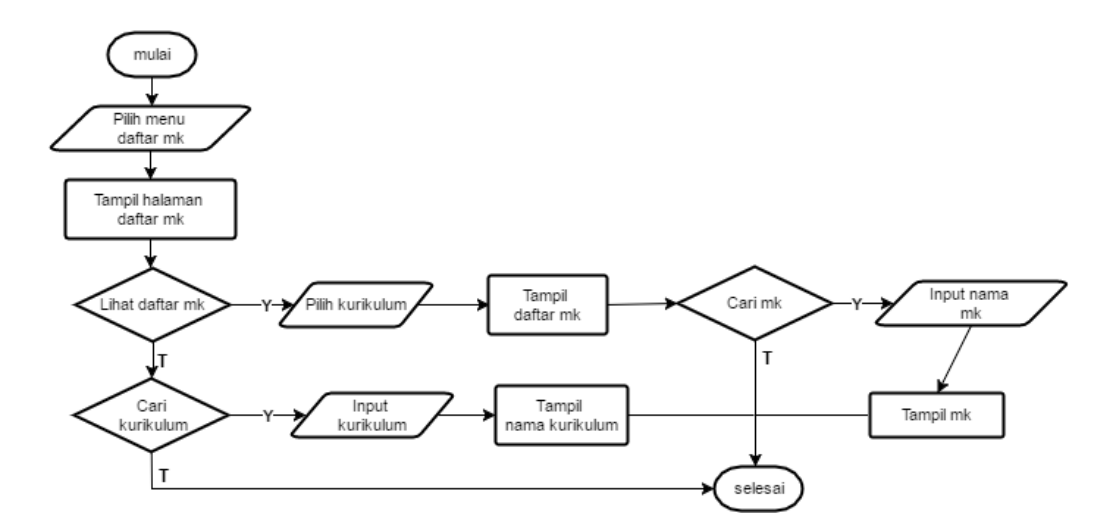

**Gambar 4.34** *Flowchart* Daftar Mata Kuliah

Pada Gambar 4.34 merupakan gambaran proses yang dilakukan oleh dosen saat melihat daftar mata kuliah. Langkah pertama dosen dapat memilih proses lihat daftar mata kuliah dengan memilih terlebih dahulu kurikulum yang akan ditampilkan daftar mata kuliahnya. Setalah itu akan tampil daftar mata kuliah. Pada halaman daftar mata kuliah dosen dapat melakukan pencarian terhadap data mata kuliah. Jika tidak memilih proses lihat daftar mata kuliah dosen dapat melakukan pencarian kurikulum.

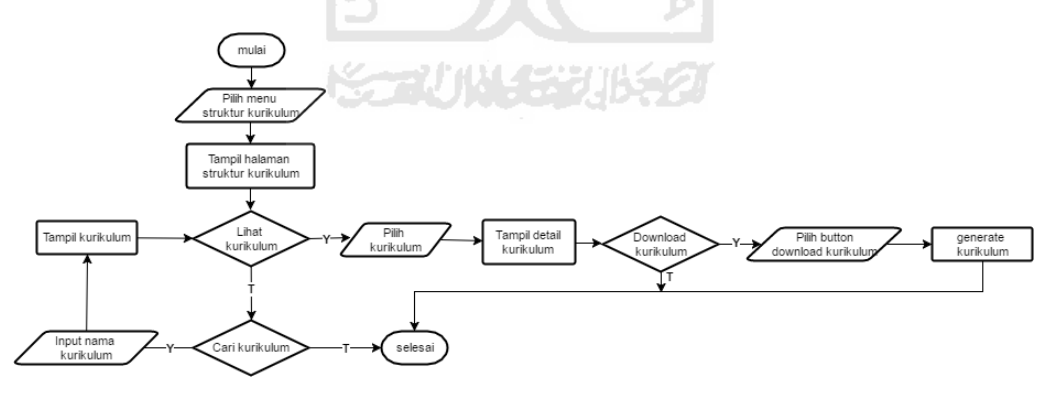

**Gambar 4.35** *Flowchart* Struktur Kurikulum

Pada *flowchart* struktur kurikulum dosen dapat melakukan beberapa proses. Langkah pertama yaitu dosen memilih menu struktur kurikulum. Setelah itu akan tampil halaman daftar kurikulum. Pada halaman tersebut dosen dapat melakukan beberapa proses yaitu dosen dapat melihat struktur kurikulum. Dosen memilih struktur kurikulum yang akan dilihat setelah itu akan tampil halaman *detail* struktur kurikulum. Pada halaman tersebut dosen dapat mengunduh file struktur kurikulum. Selain itu jika dosen tidak memilih proses lihat struktur kurikulum maka dosen dapat melakukan proses pencarian data struktur kurikulum. Proses pencarian tersebut dilakukan dengan memasukkan nama kurikulum. Data kurikulum tersebut akan ditampilkan di dalam tabel kurikulum.

#### **2.** *Data Flow Diagram* **(DFD)**

Pada rancangan DFD di iterasi kedua ini terdapat perubahan mengikuti analaisis kebutuhan *input* pada proses mendengarkan pengguna iterasi 2 (MP2). Perubahan DFD Level 0 dapat dilihat pada Gambar 4.37.

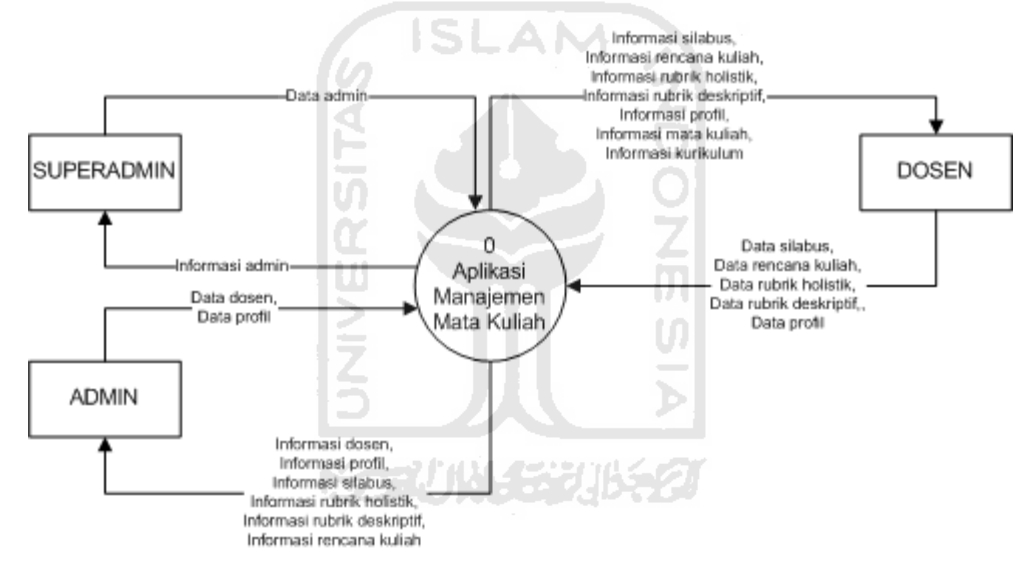

**Gambar 4.36** *Data Flow Diagram* (DFD) Level 0

Pada Gambar 4.36 terlihat berbeda dengan DFD Level 0 pada proses iterasi satu. Perbedaan tersebut terletak pada arus data antara terminator dosen dengan proses. Pada arus data tersebut terdapat label data rencana kuliah. Sedangakan pada terminator admin dengan proses terdapat label informasi rencana kuliah. Selain itu terdapat tambahan label informasi mata kuliah dan informasi kurikulum pada arus data antar proses menuju ke terminator dosen.

Selanjutnya DFD Level 1 pada iterasi dua dapat dilihat pada Gambar 4.37. Pada DFD ini juga terjadi perubahan mengikuti diagram konteks yang berubah.

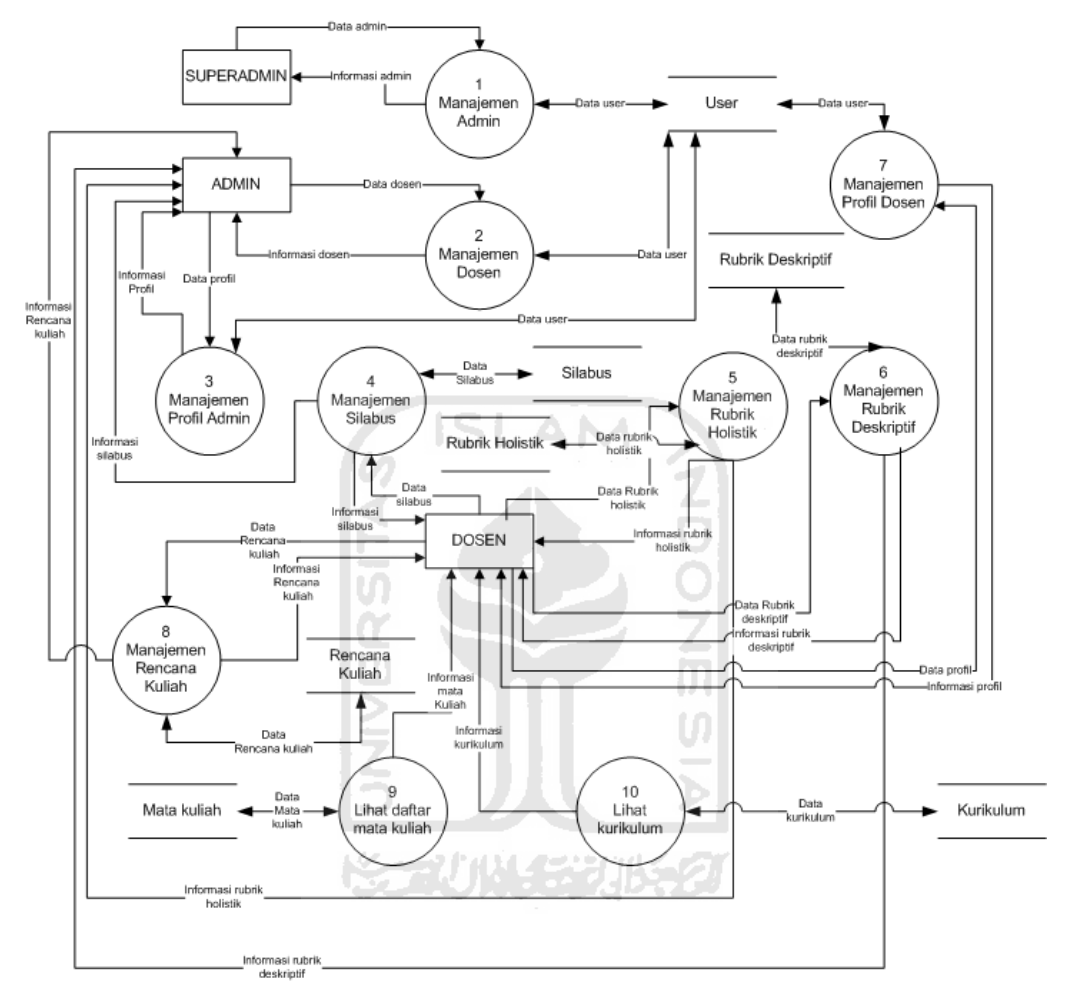

**Gambar 4.37** *Data Flow Diagram* (DFD) Level 1 Iterasi 2

 Pada DFD Level 1 di iterasi kedua terdapat perubahan pada tambahan proses manajamen rencana kuliah, proses melihat daftar mata kuliah, dan proses melihat struktur kurikulum. Selain itu terdapat tiga *data store* baru yaitu rencana kuliah, mata kuliah, dan kurikulum. Untuk detail data yang berubah pada manajemen silabus dapat dilihat pada bagian 4.2.1.1 analisis kebutuhan *input.*

Pada rancangan DFD Level 2 terdapat satu tambahan proses yaitu proses rencana kuliah. Pada manajemen rencana kuliah penulisan rencana kuliah pada setiap proses disingkat dengan rk. Pada rancangan DFD Level 2 ini pengembang hanya menggambarkan proses tambahan saja, karena proses-proses sebelumnya tidak ada yang berubah masih sama dengan peracangan pada iterasi pertama. Sedangakn untuk proses melihat daftar mata kuliah dan struktur kurikulum tidak dibuat rancangan DFD Level 2 nya karena pada proses tersebut sudah jelas digambarkan dengan DFD Level 1 saja tanpa perlu dirincikan lagi ke DFD Level 2. DFD proses manajemen rencana kuliah tersebut dapat dilihat pada gambar dibawah ini.

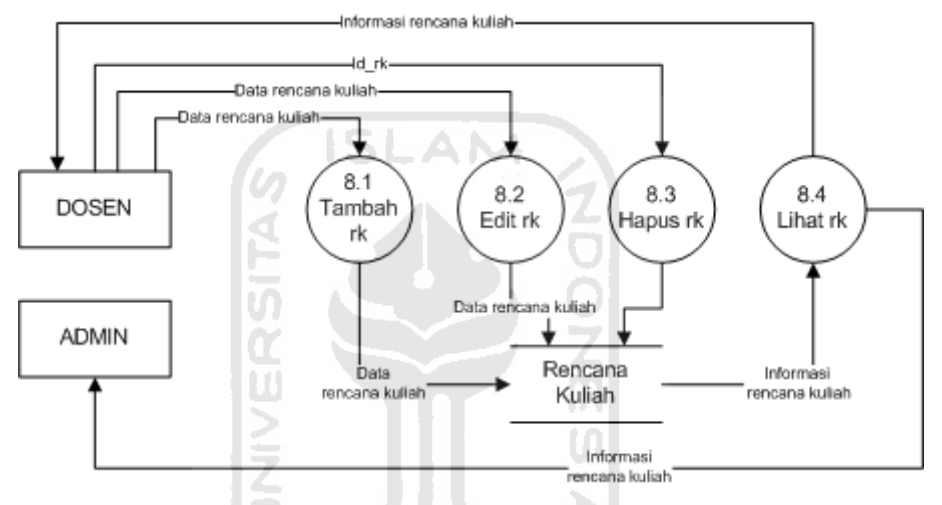

**Gambar 4.38** *Data Flow Diagram* Manajemen Rencana Kuliah

Proses manajemen rencana kuliah dilakukan oleh terminator dosen dan admin. Dalam proses manajemen rencana kuliah terdapat beberapa sub proses yaitu tambah rencana kuliah, edit rencana kuliah, hapus rencana kuliah, dan lihat rencana kuliah. Pada proses tambah rencana kuliah, terminator dosen memasukkan data rencana kuliah yang akan ditambah lalu data tersebut disimpan di *data store* rencana kuliah*.* Pada proses edit rencana kuliah terminator dosen memasukkan data yang telah diubah lalu data tersebut disimpan di *data store.* Sedangkan untuk proses hapus rencana kuliah, terminator dosen dapat memilih rencana kuliah yang akan dihapus dan id rencana kuliah tersebut akan mewakilkan data rencana kuliah yang akan dihapus tersebut. Selain itu terminator dosen dan admin dapat melihat informasi rencana kuliah, *data store* akan memberikan rencana kuliah ke proses lihat rencana kuliah. Setelah itu dari proses lihat rencana kuliah akan memberikan informasi rencana kuliah ke terminator dosen dan admin. Pada proses manajemen rencana kuliah terminator admin hanya dapat melihat informasi rencana kuliah.

## **3.** *Entity Relationship Diagram* **(ERD)**

Pada rancangan ERD di iterasi kedua ini terdapat tambahan entitas baru yaitu entitas rencana kuliah yang akan menjadi tabel rancana kuliah. Selain itu terdapat perubahan pada atribut di entitas silabus. ERD dapat dilihat pada gambar dibawah ini.

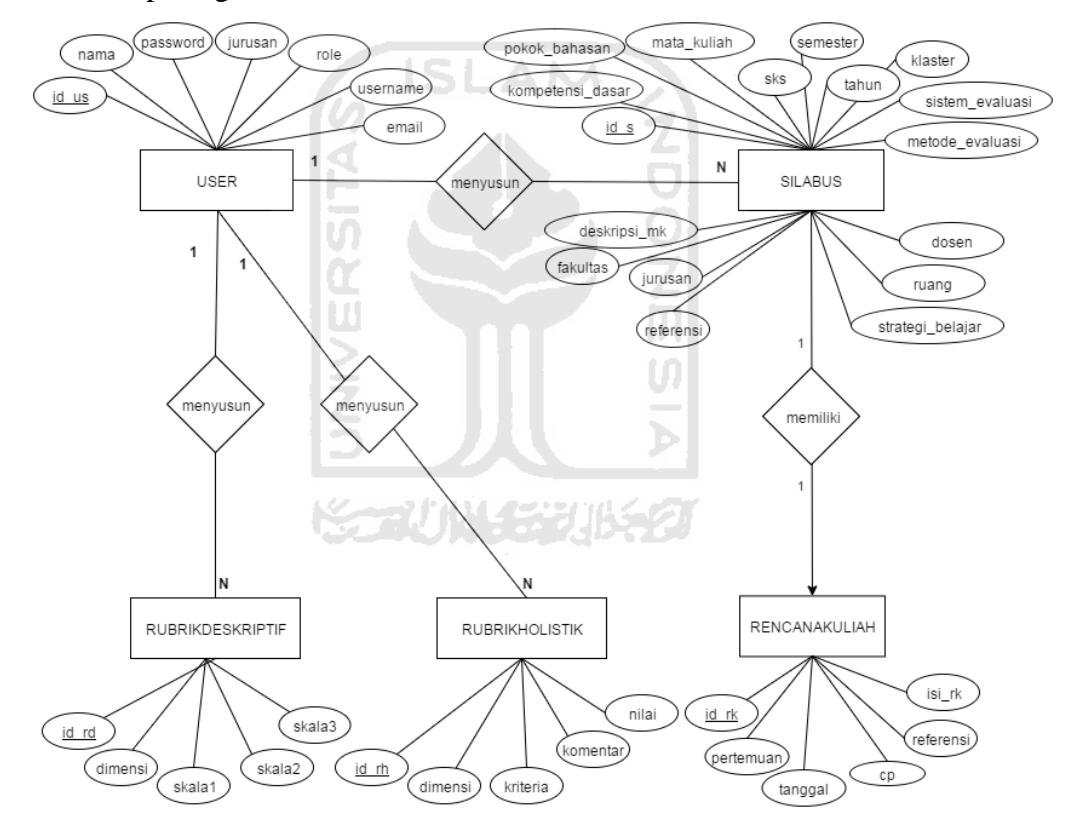

**Gambar 4.39** *Entity Relationship Diagram* (ERD) Iterasi 2

#### **4.2.2.2 Membangun Prototipe**

Pada tahap membangun prototipe di iterasi kedua (MPr2) pengembang menggunakan teknik protipe *high fidelity.* Prototipe pada tahap ini sudah diterjemahkan ke dalam bahasa pemrograman. Pengembang sudah membangun semua prototipe berdasarkan perancangan cepat. Namun yang ditampilkan disini

hanya beberapa tampilan saja dikarenakan jumlah tampilan yang sangat banyak. Hasil dari proses MPr2 dapat dilihat pada gambar-gambar berikut ini.

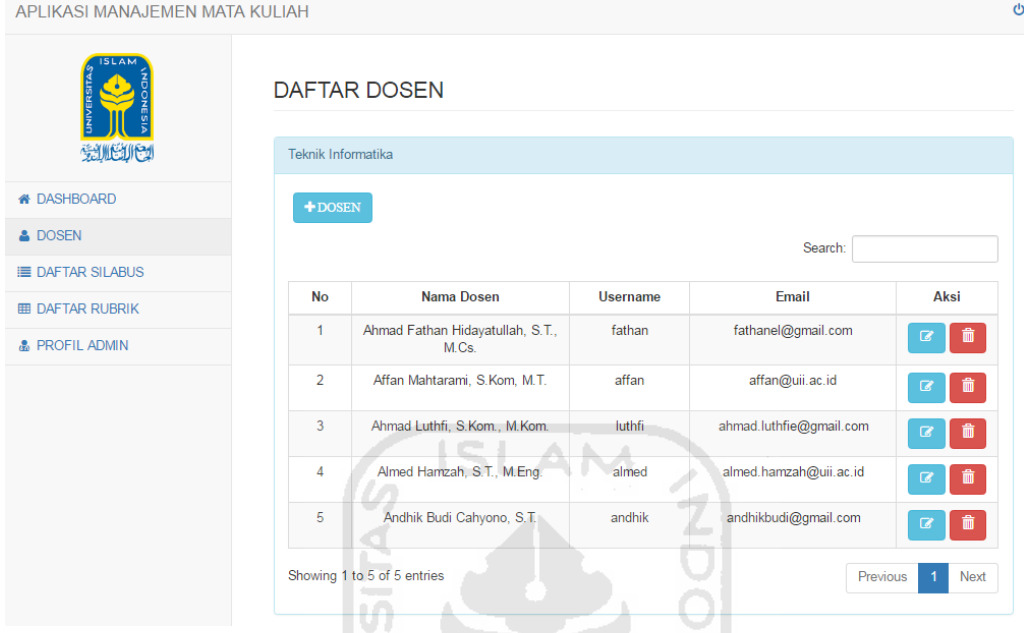

**Gambar 4.40** Tampilan Halaman Daftar Dosen

 Gambar diatas merupakan halaman tampilan daftar dosen yang dapat dilihat oleh admin. Pada aplikasi ini admin dapat mengelola daftar dosen. Untuk melakukan proses tambah dosen admin dapat memilih tombol yang bertuliskan tanda tambah dosen. Sedangkan untuk mengubah data dosen yang telah dibuat admin dapat memilih tombol di dalam tabel yang berwarna biru muda. Dan terakhir admin dapat menghapus data dosen yang telah dibuat.

| APLIKASI MANAJEMEN MATA KULIAH    |                             |                         |              |       |                                    |  |  |  |
|-----------------------------------|-----------------------------|-------------------------|--------------|-------|------------------------------------|--|--|--|
| <b>SLAM</b>                       | <b>DAFTAR SILABUS</b>       |                         |              |       |                                    |  |  |  |
| SULLING                           | Teknik Informatika          |                         |              |       |                                    |  |  |  |
| <b>&amp; DASHBOARD</b><br>Search: |                             |                         |              |       |                                    |  |  |  |
| <b>&amp; DOSEN</b>                |                             |                         |              |       |                                    |  |  |  |
| <b>E DAFTAR SILABUS</b>           | <b>No</b>                   | <b>Mata Kuliah</b>      | sks          | Tahun | Aksi                               |  |  |  |
| <b>EE DAFTAR RUBRIK</b>           | 1                           | Algoritma Pemrograman 1 | $\mathbf{0}$ | 2016  | <b>Lihat silabus</b>               |  |  |  |
| <b>&amp; PROFIL ADMIN</b>         | $\overline{2}$              | <b>IMK</b>              | $\mathbf{0}$ | 2015  | <b>Lihat silabus</b>               |  |  |  |
|                                   | Showing 1 to 2 of 2 entries |                         |              |       | Next<br>Previous<br>$\overline{1}$ |  |  |  |

**Gambar 4.41** Tampilan Halaman Daftar Silabus Admin

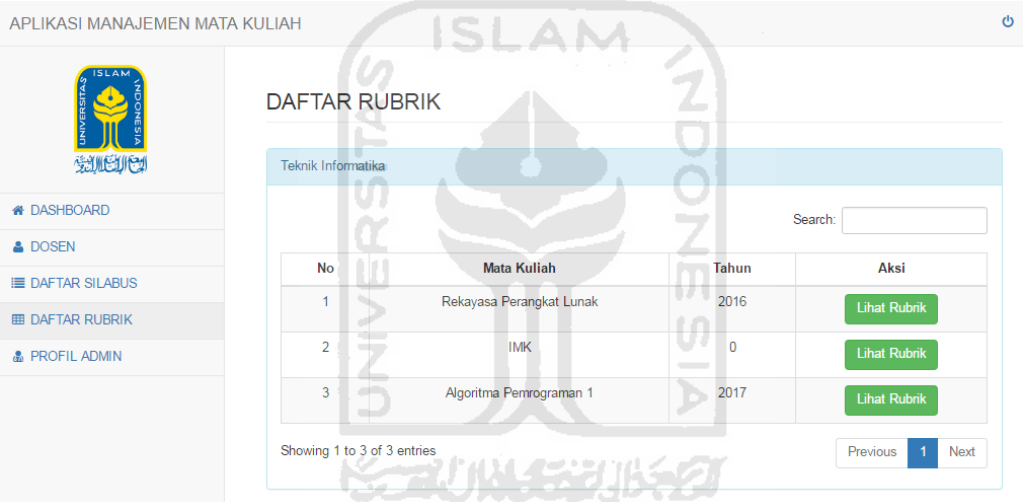

**Gambar 4.42** Tampilan Halaman Daftar Rubrik Admin

 Gambar 4.41 dan 4.42 juga merupakan tampilan yang dapat dilihat oleh admin. Admin dapat melihat silabus dan rubrik yang telah dibuat oleh dosen. Karena jumlah daftar silabus dan rubrik termasuk banyak, maka admin dapat melakukan pencarian pada daftar silabus dan rubrik berdasarkan nama mata kuliah yang akan dicari.

| APLIKASI MANAJEMEN MATA KULIAH |              |                             |                         |              |       |                                              |  |
|--------------------------------|--------------|-----------------------------|-------------------------|--------------|-------|----------------------------------------------|--|
| <b>SLAM</b>                    |              | <b>DAFTAR SILABUS</b>       |                         |              |       |                                              |  |
| 受账单                            |              | Teknik Informatika          |                         |              |       |                                              |  |
| <b>&amp; DASHBOARD</b>         |              |                             |                         |              |       | Search:                                      |  |
| <b>E SILABUS</b>               | $\checkmark$ |                             |                         |              |       |                                              |  |
| <b>DAFTAR SILABUS</b>          |              | <b>No</b>                   | <b>Mata Kuliah</b>      | sks          | Tahun | Aksi                                         |  |
| <b>TAMBAH SILABUS</b>          |              | 1                           | Algoritma Pemrograman 1 | $\mathbf{0}$ | 2016  | û<br><b>Lihat silabus</b><br>$\alpha$<br>IB. |  |
| <b>RENCANA KULIAH</b>          | $\epsilon$   | $\overline{2}$              | <b>IMK</b>              | $\mathbf{0}$ | 2015  | 音<br><b>Lihat silabus</b><br>$\alpha$<br>ß   |  |
| <b>EE RUBRIK</b>               |              |                             |                         |              |       |                                              |  |
| <b>44 DAFTAR MATA KULIAH</b>   |              | Showing 1 to 2 of 2 entries |                         |              |       | Previous<br>Next                             |  |
| STRUKTUR KURIKULUM             |              |                             |                         |              |       |                                              |  |
| <b>&amp; PROFIL DOSEN</b>      |              |                             |                         |              |       |                                              |  |

**Gambar 4.43** Tampilan Halaman Daftar Silabus Dosen

 Gambar 4.43 merupakan gambar halaman tampilan daftar silabus yang dapat dilihat oleh dosen. Dosen dapat mengelola silabus. Untuk melihat silabus dosen dapat memilih tombol lihat silabus serta dosen dapat mengunduh file silabus dalam format PDF di halaman lihat silabus tersebut. Untuk megubah data silabus dosen dapat memilih tombol yang berwarna biru tua. Sedangkan untuk menyalin data silabus yang telah ada dosen dapat memilih tombol yang berwarna biru muda. Fungsi tombol salin dibuat sesuai dengan permintaan klien agar dosen tidak perlu membuat silabus dari awal untuk mata kuliah yang sama dan isi silabus yang kurang lebih sama. Tombol terakhir yaitu tombol hapus yang digunakan untuk menghapus silabus. Kegunaan tombol-tombol tersebut berlaku juga untuk halaman yang lain.

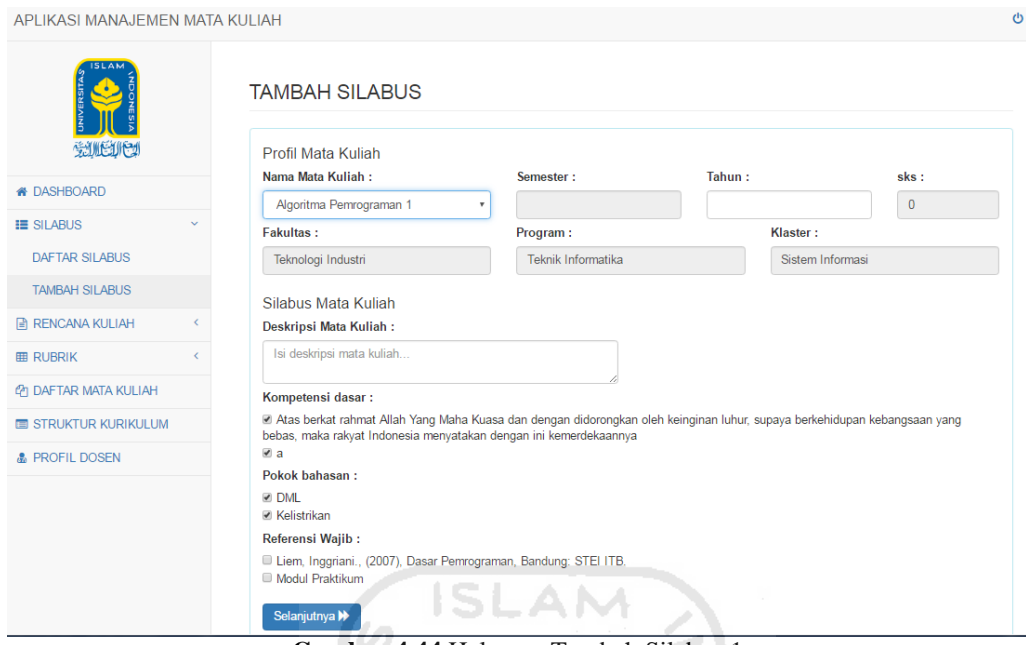

**Gambar 4.44** Halaman Tambah Silabus 1

 Gambar 4.44 merupakan gambar halaman tampilan pada proses tambah silabus bagian pertama yang hanya dapat dilakukan oleh dosen. Mata kuliah yang ada tersebut sesuai dengan mata kuliah yang ada pada kurikulum yang sedang berlaku. Saat memilih mata kuliah, data semester, sks, fakultas, serta program studi akan otomatis terisi sesuai dengan mata kuliah yang dipilih. Sedangkan *input-*an tahun, klaster, deskripsi mata kuliah, dan referensi wajib diisi sendiri oleh dosen. Pada bagian kompetensi dasar dan pokok bahasan datanya sudah sesuai dengan pengembangan kurikulum dan tidak dapat diubah.

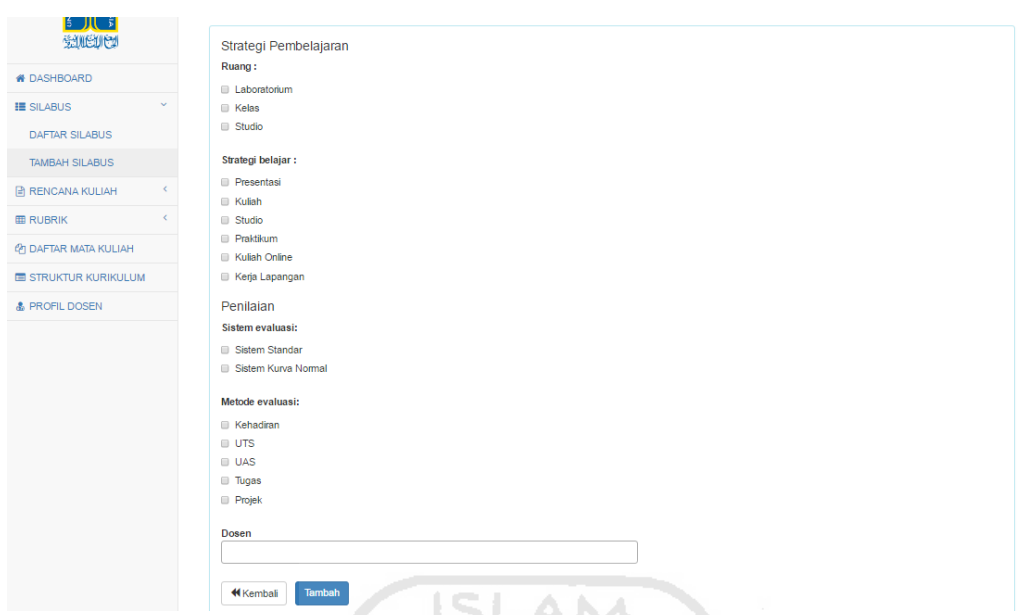

**Gambar 4.45** Halaman Tambah Silabus 2

 Gambar 4.45 merupakan lanjutan dari halaman tampilan proses tambah silabus. Pada bagian ruang, strategi belajar, sistem evalausi dan metode evaluasi datanya masih bersifat statis. Dari kedua gambar tersebut terlihat perbedaan tampilan antara tampilan pada iterasi pertama dengan tampilan di iterasi kedua. Pada iterasi kedua ini format silabus yang digunakan lebih lengkap dari pada iterasi pertama.

| APLIKASI MANAJEMEN MATA KULIAH |                             | 小林多切设备                  |       | $\mathcal{O}$                                |
|--------------------------------|-----------------------------|-------------------------|-------|----------------------------------------------|
| <b>SLAM</b>                    | DAFTAR RENCANA KULIAH       |                         |       |                                              |
| SUBJICI                        | Teknik Informatika          |                         |       |                                              |
| <b># DASHBOARD</b>             |                             |                         |       | Search:                                      |
| <b>E SILABUS</b>               |                             |                         |       |                                              |
| RENCANA KULIAH<br>$\checkmark$ | <b>No</b>                   | <b>Mata Kuliah</b>      | Tahun | Aksi                                         |
| DAFTAR RENCANA KULIAH          |                             | Algoritma Pemrograman 1 | 2016  | <b>Lihat Rencana Kuliah</b><br>$\alpha$<br>m |
| <b>TAMBAH RENCANA KULIAH</b>   | Showing 1 to 1 of 1 entries |                         |       | Previous<br>Next<br>$\mathbf{1}$             |
| <b>ED RUBRIK</b>               |                             |                         |       |                                              |
| <b>@ DAFTAR MATA KULIAH</b>    |                             |                         |       |                                              |
| STRUKTUR KURIKULUM             |                             |                         |       |                                              |
| <b>&amp; PROFIL DOSEN</b>      |                             |                         |       |                                              |

**Gambar 4.46** Tampilan Halaman Daftar Rencana Kuliah

Gambar 4.46 merupakan gambar tampilan halaman daftar rencana kuliah yang dapat dilihat oleh dosen. Dosen dapat mengelola rencana kuliah. Untuk melihat rencana kuliah dosen dapat memilih tombol lihat rencana kuliah serta dosen dapat mengunduh file rencana kuliah dalam format PDF di halaman lihat rencana kuliah tersebut. Untuk megubah data rencana kuliah dosen dapat memilih tombol yang berwarna biru tua. Sedangkan untuk menyalin data rencana kuliah yang telah ada dosen dapat memilih tombol yang berwarna biru muda. Fungsi tombol salin dibuat mengikuti fitur salin pada silabus dan rubrik yang sesuai dengan permintaan klien. Tombol terakhir yaitu tombol hapus yang digunakan untuk menghapus rencana kuliah.

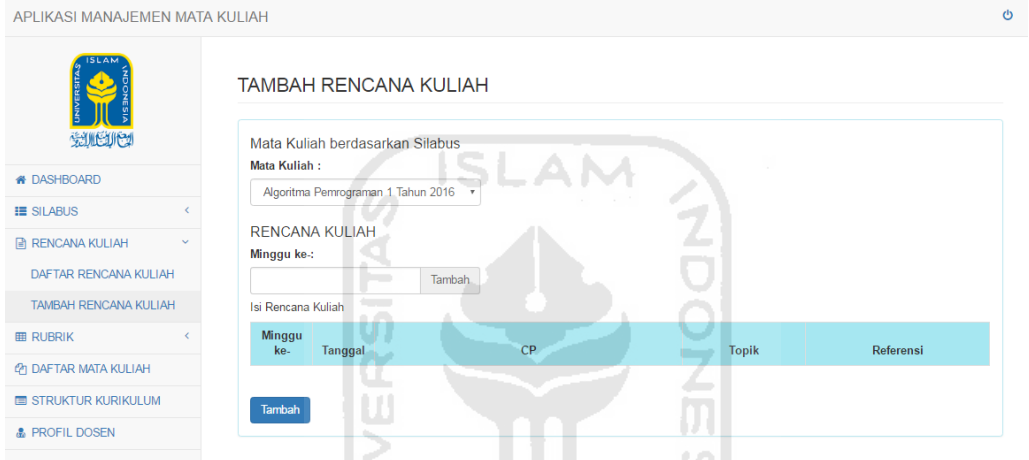

**Gambar 4.47** Halaman Tambah Rencana Kuliah

 Gambar 4.47 merupakan halaman tampilan yang hanya dapat dilihat oleh dosen yaitu tampilan pada form tambah rencana kuliah. Pada proses tambah rencana kuliah, dosen hanya dapat menambah mata kuliah berdasarkan silabus yang ada. Pada bagian *input-*an minggu merupakan urutan pertemuan yang ada pada rencana kuliah. Mengisi bagian tersebut mulai dari angka 1 yang berarti pertemuan pertama. Untuk kolom topik, CP, dan referensi wajib diisi.

| <b>No</b>      | Kode | Nama Mata Kuliah           | Keluasan                  | Kedalaman    | Beban        | sks          |
|----------------|------|----------------------------|---------------------------|--------------|--------------|--------------|
| 1              |      | mesin                      | $\mathbf{0}$              | $\mathbf{0}$ | $\mathbf{0}$ | $\mathbf{3}$ |
| $\overline{2}$ |      | <b>IMK</b>                 | $\mathbf{0}$              | $\bf{0}$     | $\bf{0}$     | $\bf{0}$     |
| 3              |      | Rekayasa Perangkat Lunak   | $\Omega$                  | $\mathbf{0}$ | $\mathbf{0}$ | $\mathbf{0}$ |
| $\overline{4}$ |      | Sistem Informasi Geografis | $\mathbf{0}$              | $\mathbf{0}$ | $\mathbf{0}$ | $\bf{0}$     |
| 5              |      | Algoritma Pemrograman 1    | $\mathbf{0}$              | $\mathbf{0}$ | $\mathbf{0}$ | $\bf{0}$     |
|                |      |                            | <b>DAFTAR MATA KULIAH</b> |              |              | Search:      |

**Gambar 4.48** Halaman Tampilan Daftar Mata Kuliah

 Gambar 4.48 merupakan tampilan pada halaman daftar mata kuliah yang dapat dilihat oleh dosen. Halaman daftar mata kuliah ini didapat dari apliaksi pengembangan kurikulum sehingga pada aplikasi ini hanya menampilkan saja. Sebelum menampilkan daftar mata kuliah tersebut, dosen harus memilih kurikulum mana yang akan ditampilkan daftar mata kuliahnya. Untuk halaman memilih daftar kurikulum tidak ditampilkan dilaporan ini.

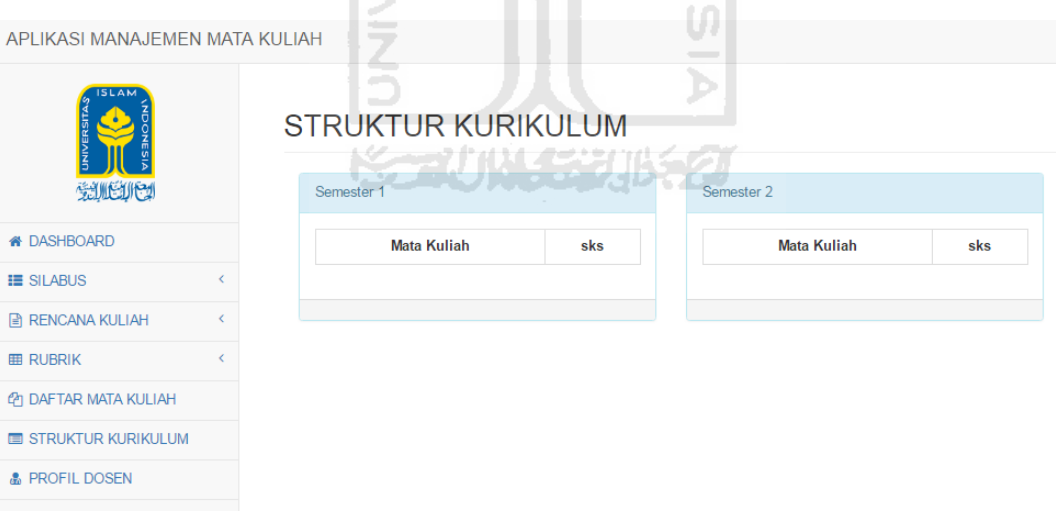

**Gambar 4.49** Tampilan Halaman Struktur Kurikulum

 Gambar 4.49 merupakan tampilan pada halaman struktur kurikulum yang dapat dilihat oleh dosen. Struktur kurikulum ini juga didapat dari apliaksi pengembangan kurikulum. Sebelum menampilkan daftar struktur kurikulum tersebut, dosen harus memilih kurikulum mana yang akan ditampilkan struktur kurikulumnya. Pada iterasi kedua ini struktur kurikulum belum dihasilkan sehingga pada tampilan tersebut data kurikulum masih kosong.

# **4.2.3 Uji Pengguna**

Tahap uji pengguna di iterasi dua (UP2) dilakukan pada tanggal 4 Agustus 2016. Pada tahap UP2 pengembang mendemokan prototipe yang telah dibangun kepada klien. Pengujian pertama yaitu kecocokan menu silabus yang formatnya diubah sesuai permintaan klien pada UP1. Tanggapan klien pada pengujian tersebut yaitu secara umum klien setuju dengan menu silabus yang telah diubah. Klien menjelaskan beberapa hal penting yaitu data klaster didapat dari aplikasi pengembangan kurikulum, untuk capaian pembelajaran dan bahan kajian (BK) atau pokok bahasan datanya tidak dapat diubah karena data tersebut sudah ditentukan di aplikasi pengembangan kurikulum sehingga yang dapat mengubah data capaian pembelajaran dan pokok bahasan hanya tim kurikulum. Selain itu klien meminta agar di setiap mata kuliah harus mempunyai lebih dari satu referensi dan total bobot pada metode evaluasi harus 100%.

 Pengujian selanjutnya yaitu pada menu rencana kuliah. Pada pengujian ini klien setuju terhadap form rencana kuliah yang telah dibuat. Klien menjelaskan bagian-bagian dari rencana kuliah. Pada form rencana kuliah terdapat capaian pembelajaran yang datanya didapat dari aplikasi pengembangan kurikulum. Untuk kolom referensi mengacu pada referensi yang telah dibuat pada silabus mata kuliah tersebut, maka dari itu saat *generate* silabus dan rencana kuliah menjadi satu dokumen PDF. Pengujian yang terakhir yaitu pada proses melihat daftar mata kuliah dan struktur kurikulum. Pada pengujian ini klien setuju dengan proses dan tampilan yang telah dibuat. Setelah pengujian selesai klien memberikan tanggapan diluar yang diujikan yaitu terhadap rubrik yang digunakan. Klien meminta pengembang untuk memilih rubrik deskriptif sebagai rubrik yang akan digunakan dan dibangun pada aplikasi ini. Hal itu dikarenakan format rubrik deskriptif lebih lengkap untuk digunakan sebagai acuan penilaian terhadap mahasiswa. Dan terkahir klien meminta untuk rancangan ERD disatukan dengan aplikasi pengembangan kurikulum. Proses uji pengguna di iterasi kedua telah selesai begitu

juga dengan tahap iterasi kedua. Ringkasan dari hasil iterasi kedua ini dapat dilihat pada Tabel 4.2.

| N <sub>o</sub> | Tahap                    | Poin                                                                                                    | Keterangan                                                                                 |
|----------------|--------------------------|----------------------------------------------------------------------------------------------------|--------------------------------------------------------------------------------------------|
| 1              | Mendengarkan<br>Pengguna | Terdapat perubahan pada:<br>• Analisis kebutuhan input<br>• Analisis kebutuhan proses<br>• Analisis kebutuhan output                                                                                                    | Hasil dari proses mendengarkan<br>pengguna (MP2) dapat dilihat<br>pada bagian 4.2.1        |
| $\mathfrak{D}$ | Membangun<br>Prototipe   | • Perancangan cepat :<br>$\checkmark$ Flowchart<br>$\checkmark$ Data Flow Diagram (DFD)<br>$\checkmark$ Entity Relationship Diagram<br>(ERD)<br>• Membangun prototipe:<br>Membangun prototipe high fedility<br>berupa tampilan antarmuka dosen,<br>super admin dan admin                                                                                                    | Hasil dari proses membangun<br>prototipe (MPr2) dapat dilihat<br>pada bagian 4.2.2         |
| 3              | Uji Pengguna             | Umpan balik klien:<br>· Data klaster didapat dari<br>aplikasi<br>pengembangan kurikulum<br>· CP & BK didapat dari<br>aplikasi<br>pengembangan kurikulum<br>• CP & BK tidak dapat diubah<br>· Referensi harus lebih dari 1 di setiap<br>mata kuliah<br>· Bobot metode evaluasi 100%<br>· Klien setuju dengan form rencana<br>kuliah<br>· Rubrik yang digunakan yaitu rubrik<br>deskriptif<br>$\bullet$ ERD<br>disatukan dengan<br>aplikasi<br>pengembangan kurikulum | Untuk lebih jelasnya hasil<br>uji pengguna (UP2)<br>proses<br>diuraikan pada bagian 4.2.3. |

**Tabel 4.2** Hasil Iterasi 2

Pada proses iterasi kedua yang telah dilakukan pengembang banyak melakukan perubahan pada prototipe sesuai dengan permintaan klien. Perubahan tersebut terjadi karena prototipe yang dibuat belum sesuai dengan permintaan klien. Setiap perubahan tersebut dijelaskan pada setiap proses di iterasi kedua. Pada akhir iterasi kedua ini pengembang membuat ringkasan daftar perubahan yang telah dilakukan antara iterasi pertama dengan iterasi kedua. Perubahan tersebut dapat dilihat pada Tabel 4.3.

| N <sub>o</sub> | Poin                           | Iterasi 1                                                                                                    | Iterasi 2                                                                                                    | Alasan Perubahan                                                                                                    |
|----------------|--------------------------------|----------------------------------------------------------------------------------------------------|----------------------------------------------------------------------------------------------------|----------------------------------------------------------------------------------------------------|
| 1              | Desain<br>tampilan<br>aplikasi | Desain berbeda dengan<br>pengembangan<br>aplikasi<br>kurikulum.                                                                                                    | diubah<br>Desain<br>sesuai<br>aplikasi<br>dengan<br>desain<br>pengembangan<br>kurikulum.                                                                                                    | Aplikasi manajemen mata kuliah<br>merupakan<br>bagian dari<br>aplikasi<br>kurikulum<br>sehingga<br>desain<br>tampilannya harus sama.                                   |
| 2              | Format silabus                 | Format silabus berupa:<br>· mata kuliah<br>$\bullet$ semester<br>$\bullet$ kode<br>$\bullet$ sks<br>· program studi<br>$\bullet$ dosen<br>$\bullet$ pertemuan<br>• capaian pembelajaran<br>• kemampuan akhir yang<br>diharapkan<br>· bahan kajian<br>• bentuk pembelajaran<br>· waktu belajar<br>• kriteria penilaian<br>· bobot nilai. | Format<br>silabus<br>pada<br>iterasi 1 dihilangkan pada<br>bagian:<br>$\bullet$ kode<br>pertemuan<br>٠<br>waktu belajar<br>$\bullet$<br>• kriteria penilaian<br>Ditambah dengan:<br>• klaster<br>deskripsi mk<br>$\bullet$<br>ruang<br>$\bullet$<br>strategi belajar<br>$\bullet$<br>referensi<br>sistem evaluasi<br>metode evaluasi<br>dosen. | Format silabus yang digunakan pada<br>iterasi 1 kurang sesuai sehingga<br>format<br>yang<br>digunakan<br>diganti<br>mengikuti format silabus dari klien.               |
| 3              | Rancangan                      |                                                                                                    | Terdapat<br>tambahan<br>rancangan yaitu;<br>$\bullet$ Flowchart<br>rencana<br>kuliah, melihat daftar<br>kuliah, dan<br>mata<br>struktur kurikulum<br>• Proses<br>manajemen<br>rencana kuliah, melihat<br>daftar mk, dan melihat<br>struktur kurikulum pada<br><b>DFD</b><br>· Entitas rencana kuliah<br>pada ERD                               | Beberapa menu baru ditambahkan<br>yaitu menu rencana kuliah, melihat<br>daftar<br>mata<br>kuliah<br>berdasarkan<br>kurikulum,<br>dan melihat<br>struktur<br>kurikulum. |

**Tabel 4.3** Daftar Perubahan antara Iterasi 1 dan Iterasi 2

# **Iterasi 3**

# **4.3.1 Mendengarkan Pengguna**

Tahap mendengarkan pengguna di iterasi ketiga (MP3) dilakukan secara bersamaan dengan tahap uji pengguna (UP2) yaitu pada tanggal 4 Agustus 2016. Pada UP2 klien memberikan banyak umpan balik dari prototipe yang dibangun.

Hasil dari umpan balik tersebut dapat dilihat pada bagian 4.2.2.3. Hasil dari proses uji pengguna (UP2) digunakan untuk menganalisis kebutuhan pada iterasi tiga. Pada iterasi ketiga ini pengembang baru menyadari bahwa pada bagian menu silabus terdapat data yang memiliki banyak pilihan. Seperti referensi, strategi belajar, ruang, dan lain-lain memiliki beberapa pilihan yang sewaktu-waktu dapat ditambah, diubah atau dihapus. Maka akan lebih baik jika data tersebut dibuat menjadi data yang dinamis. Selain itu pada silabus terdapat form yang berisi nama dekan, nama kepala jurusan, dan nama tim penyusun kurikulum. Pada kolom nama kepala jurusan datanya didapat dari tabel *user*. Sedangkan untuk kolom nama dekan datanya akan didapat dari tabel baru. Dan untuk kolom nama tim penyusun kurikulum akan diisi secara manual setelah silabus tersebut di cetak ke format PDF. Berikut hasil analisis kebutuhan pada proses mendengarkan pengguna (MP3).

# **4.3.1.1 Analisis Kebutuhan Masukan (***Input***)**

Pada analisis kebutuhan *input* di iterasi ketiga terdapat beberapa perubahan sesuai dengan umpan balik dari klien pada proses uji pengguna (UP2). Pada data rubrik holistik akan dihilangkan karena rubrik yang digunakan pada aplikasi ini hanya rubrik deskriptif. Pada data rubrik juga terdapat tambahan data yang disimpan yaitu nama tugas dan deskripsi tugas. Di iterasi ketiga ini terdapat tambahan pengguna pada aplikasi yaitu mahasiswa. Adapun analisis kebutuhan *input* yang dilakukan oleh mahasiswa adalah *input* nama jurusan. Selain itu terdapat tambahan kebutuhan *input* yang dilakukan oleh super admin yaitu *input*  data dekan. Data yang disimpan hanya nama dekan. Selain perubahan tersebut terdapat beberapa *input* tambahan pada pengguna dosen yaitu sebagai berikut:

a. Data Referensi

Data referensi merupakan data yang menyimpan tentang referensi. Data tersebut meliputi mata kuliah dan referensi.

b. Data Ruang

Data ruang merupakan data yang menyimpan tentang ruang. Data tersebut meliputi jenis ruang.

c. Data Strategi Belajar

Data strategi belajar merupakan data yang menyimpan tentang strategi belajar. Data tersebut meliputi strategi belajar.

d. Data Sistem Evaluasi

Data sistem evaluasi merupakan data yang menyimpan tentang sistem evaluasi. Data tersebut meliputi sistem evaluasi.

e. Data Metode Evaluasi

Data metode evaluasi merupakan data yang menyimpan tentang metode evaluasi. Data tersebut meliputi metode evaluasi dan bobot.

#### **4.3.1.2 Analisis Kebutuhan Proses**

Pada iterasi ketiga terdapat proses yang diubah yaitu pada proses manajemen rubrik. Pada proses ini hanya dilakukan oleh dosen yaitu admin dapat menambah rubrik, mengubah rubrik, menyalin rubrik, dan menghapus rubrik. Rubrik yang dimaksud yaitu rubrik deskriptif. Tambahan proses selanjutnya yaitu pada super admin yang dapat menambah, mengubah, dan menghapus data dekan. Pada pengguna mahasiswa hanya dapat melakukan proses pencarian terhadap data silabus dan rubrik. Selain itu terdapat beberapa proses tambahan yang dapat dilakukan oleh dosen.

a. Manajemen Referensi

 Dosen diberikan hak akses untuk menambah, mengubah, dan menghapus data referensi.

b. Manajemen Ruang

Dosen diberikan hak akses untuk menambah, mengubah, dan menghapus data ruang.

c. Manajemen Strategi Belajar

Dosen diberikan hak akses untuk menambah, mengubah, dan menghapus data strategi belajar.

d. Manajemen Sistem Evaluasi

Dosen diberikan hak akses untuk menambah, mengubah, dan menghapus data sistem evaluasi.

e. Manajemen Metode Evaluasi

Dosen diberikan hak akses untuk menambah, mengubah, dan menghapus data metode evaluasi.

## **4.3.1.3 Analisis Kebutuhan Keluaran (***Output***)**

 Pada analisis kebutuhan keluaran di iterasi ketiga terdapat perubahan pada admin dan super admin. Pada aplikasi ini admin dapat melihat tampilan daftar rubrik deskriptif. Super admin dapat melihat tampilan daftar dekan. Sedangkan mahasiswa dapat melihat daftar silabus, daftar rubrik serta struktur kurikulum. Selain itu terdapat beberapa tambahan kebutuhan *output* pada dosen yaitu sebagai berikut:

- a. Melihat Daftar Referensi SLAM Dosen diberikan hak akses untuk melihat keluaran aplikasi yang berupa data referensi yang ada.
- b. Melihat Daftar Ruang

 Dosen diberikan hak akses untuk melihat keluaran aplikasi yang berupa data ruang yang ada.

- c. Melihat Daftar Strategi Belajar Dosen diberikan hak akses untuk melihat keluaran aplikasi yang berupa data strategi belajar yang ada.
- d. Melihat Daftar Sistem Evaluasi Dosen diberikan hak akses untuk melihat keluaran aplikasi yang berupa data sistem evaluasi yang ada.
- e. Melihat Daftar Metode Evaluasi Dosen diberikan hak akses untuk melihat keluaran aplikasi yang berupa data metode evaluasi yang ada.

# **4.3.2 Membangun Prototipe**

#### **4.3.2.1 Perancangan Cepat**

 Pada tahap perancangan cepat terdapat beberapa perubahan rancangan. Perubahan tersebut terdapat dapat pada rubrik holistik yang dihilangkan. Selain itu terdapat beberapa rancangan yang baru dibuat.

#### *1. Flowchart*

Pada rancangan *flowchart* iterasi ketiga terdapat beberapa *flowchart* tambahan. Pada iterasi sebelumnya terdapat *flowchart* Rubrik. Pada *flowchart* tersebut terdapat sedikit perubahan yaitu pada pilihan rubrik holistik akan dihilangkan. Perubahan tersebut dapat dilihat pada gambar dibawah ini.

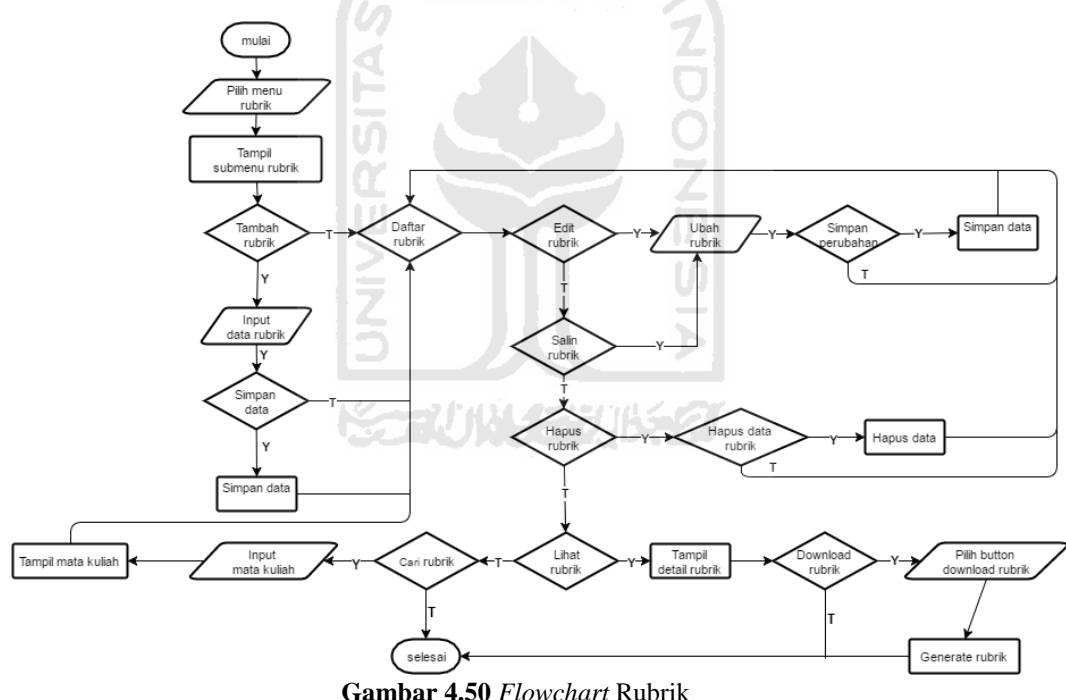

Pada Gambar 4.50 dapat dilihat bahwa dosen dapat melakukan beberapa proses dalam menu rubrik. Langkah pertama yaitu dosen memilih menu rubrik lalu akan tampil sub menu rubrik. Pada iterasi sebelumnya menu rubrik memiliki tiga sub menu yaitu daftar rubrik, tambah rubrik holistik, dan tambah rubrik deskriptif. Sedangkan pada iterasi ketiga ini menu rubrik hanya memiliki dua sub menu yaitu daftar

rubrik dan tambah rubrik. Rubrik yang dimaksud adalah rubrik deskriptif. Dosen dapat memilih sub menu daftar rubrik. Pada halaman tersebut terdapat beberapa proses yang dapat dilakukan. Proses pertama yaitu dosen dapat memilih proses edit rubrik untuk mengubah data rubrik. Dosen memasukkan data rubrik yang diubah setelah itu aplikasi akan menampilkan halaman daftar rubrik. Jika tidak memilih proses edit rubrik dosen dapat memilih proses salin rubrik. Dosen mengubah data rubrik setelah itu aplikasi akan menampilkan halaman daftar rubrik. Proses ini dibuat berdasarkan permintaan klien agar dosen dapat menyalin rubrik yang telah ada. Jika tidak memilih proses salin rubrik dosen dapat memilih proses hapus rubrik. Setelah proses hapus berjalan aplikasi akan menampilkan kembali halaman daftar rubrik. Jika tidak memilih proses hapus rubrik dosen dapat melakukan proses lihat rubrik. Aplikasi akan menampilkan *detail* rubrik yang telah dipilih. Dosen juga dapat mengunduh file rubrik tersebut pada halaman lihat rubrik. Selain itu jika dosen tidak memilih proses lihat rubrik maka dosen dapat melakukan proses cari data rubrik. Proses cari data rubrik tersebut dilakukan dengan memasukkan nama mata kuliah lalu data rubrik tersebut akan tampil di dalam tabel daftar rubrik.

Selanjutnya terdapat tambahan rancangan *flowchart* yang terdiri dari referensi, ruang, strategi belajar, sistem evaluasi, dan metode evaluasi. *Flowchart* tersebut merupakan *flowchart* yang dimiliki oleh dosen. Rancangan yang telah dibangun dapat dilihat pada Gambar 4.51 sampai Gambar 4.56.

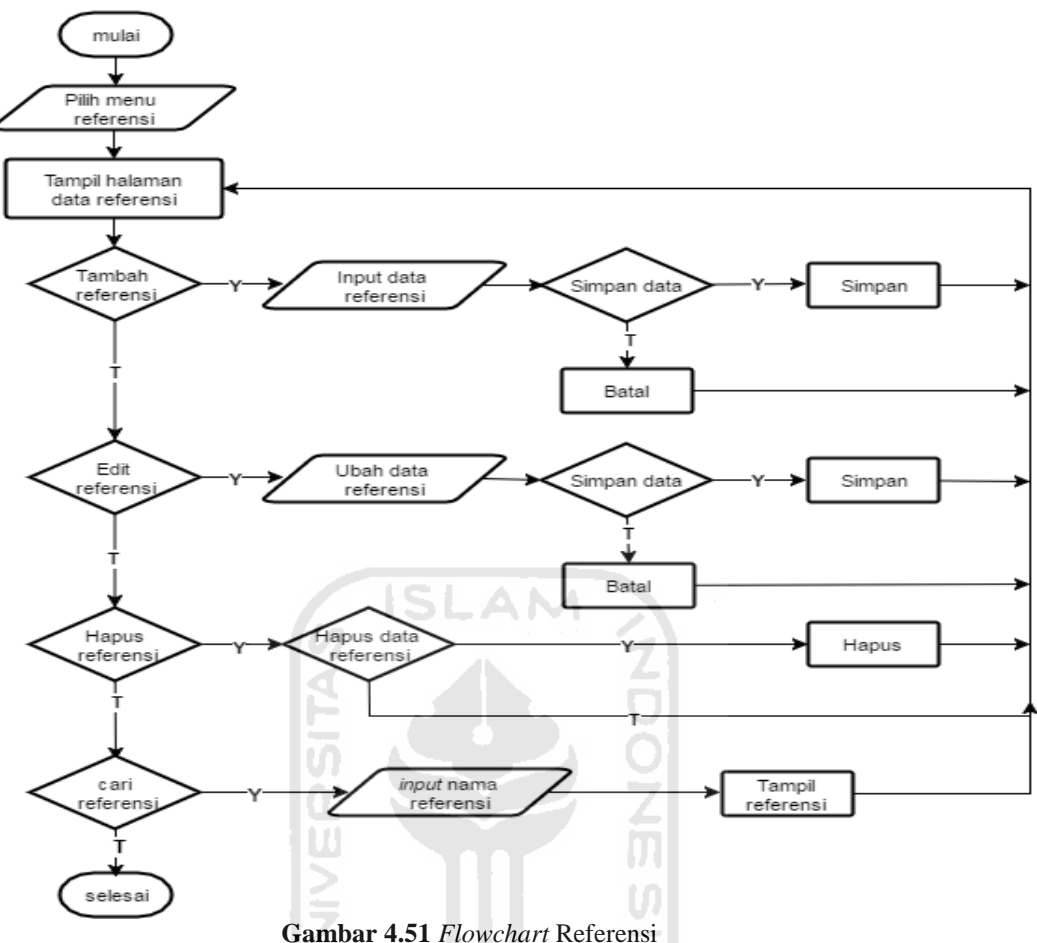

**Gambar 4.51** *Flowchart* Referensi

Pada Gambar 4.51 dapat dilihat bahwa dosen dapat melakukan beberapa proses dalam menu referensi. Langkah pertama yaitu dosen memilih menu referensi lalu akan tampil halaman daftar referensi. Pada halaman tersebut terdapat beberapa proses yang dapat dilakukan. Dosen dapat menambahkan data referensi dengan memasukkan data referensi yang akan ditambah. Setelah data ditambah aplikasi akan menampilkan halaman daftar referensi. Selain itu dosen dapat memilih proses lain seperti edit referensi. Jika akan mengubah data referensi, dosen memasukkan data referensi yang diubah setelah itu aplikasi akan menampilkan halaman daftar referensi. Selain itu jika tidak memilih proses edit referensi, dosen dapat melakukan proses hapus referensi. Setelah melakukan proses hapus aplikasi akan menampilkan halaman daftar referensi. Jika tidak memilih proses hapus referensi dosen dapat

memilih proses terakhir yaitu cari data referensi. Proses cari data referensi tersebut dilakukan dengan memasukkan nama referensi lalu data referensi tersebut akan tampil di dalam tabel daftar referensi.

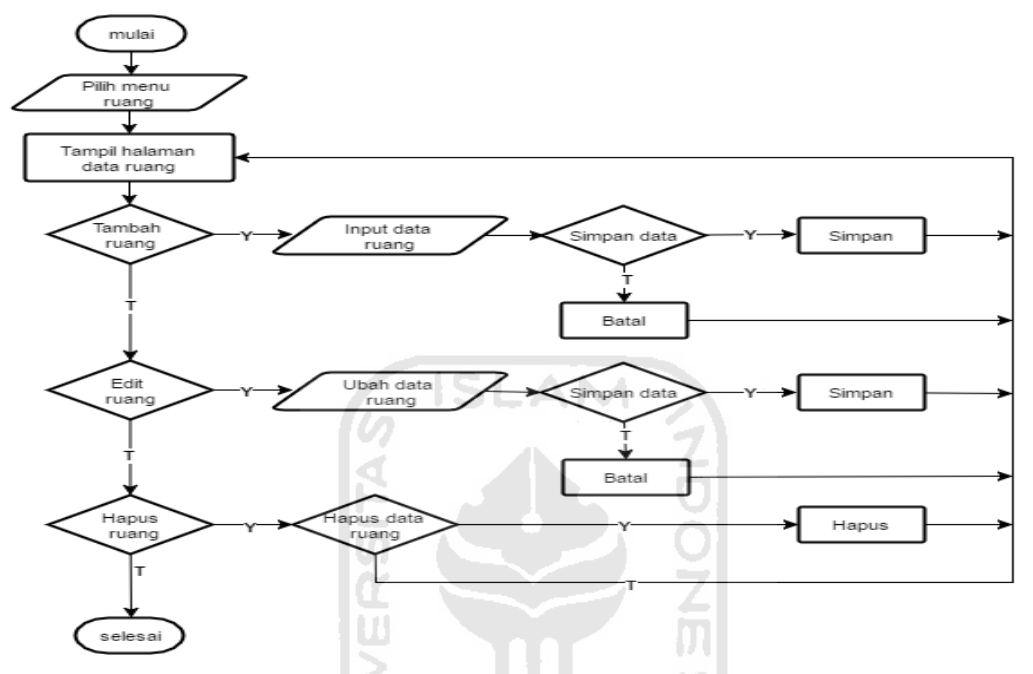

**Gambar 4.52** *Flowchart* Ruang

Pada Gambar 4.52 dapat dilihat bahwa dosen dapat melakukan beberapa proses dalam menu ruang. Langkah pertama yaitu dosen memilih menu ruang lalu akan tampil halaman daftar ruang. Pada halaman tersebut terdapat beberapa proses yang dapat dilakukan. Dosen dapat menambahkan data ruang dengan memasukkan data ruang yang akan ditambah. Setelah data ditambah aplikasi akan menampilkan halaman daftar ruang. Selain itu dosen dapat memilih proses lain seperti edit ruang. Jika akan mengubah data ruang, dosen memasukkan data ruang yang diubah setelah itu aplikasi akan menampilkan halaman daftar ruang. Selain itu jika tidak memilih proses edit ruang, dosen dapat melakukan proses hapus ruang. Setelah melakukan proses hapus aplikasi akan menampilkan halaman daftar ruang.

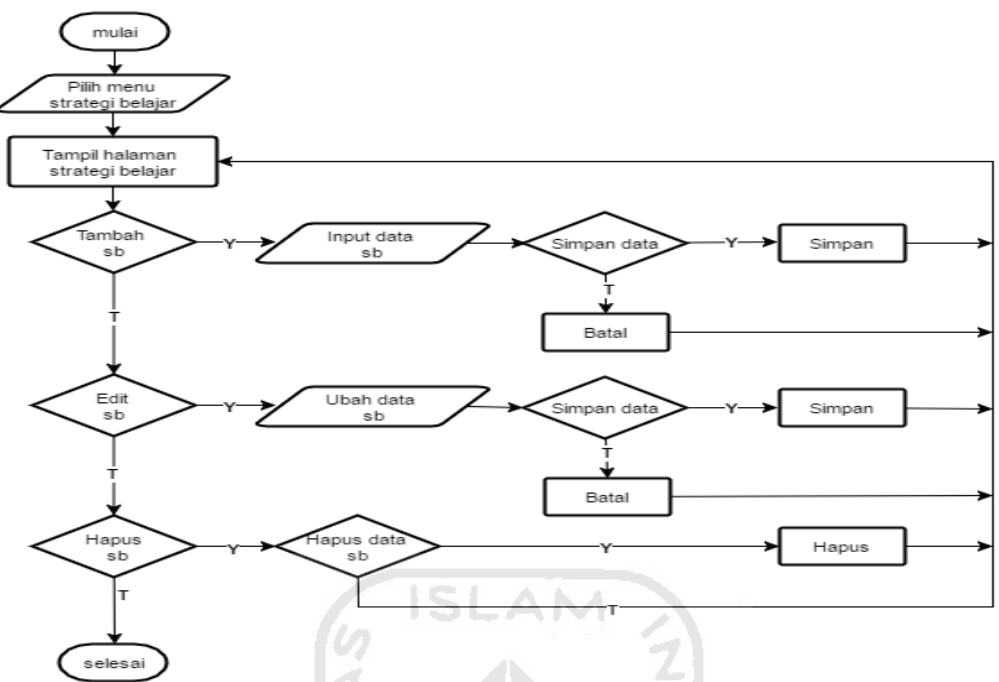

**Gambar 4.53** *Flowchart* Strategi Belajar

Pada gambar diatas dapat dilihat bahwa dosen dapat melakukan beberapa proses dalam menu strategi belajar. Langkah pertama yaitu dosen memilih menu strategi belajar lalu akan tampil halaman daftar strategi belajar. Pada halaman tersebut terdapat beberapa proses yang dapat dilakukan. Dosen dapat menambahkan data strategi belajar dengan memasukkan data strategi belajar yang akan ditambah. Setelah data ditambah aplikasi akan menampilkan halaman daftar strategi belajar. Selain itu dosen dapat memilih proses lain seperti edit strategi belajar. Jika akan mengubah data strategi belajar, dosen memasukkan data strategi belajar yang diubah setelah itu aplikasi akan menampilkan halaman daftar strategi belajar. Selain itu jika tidak memilih proses edit strategi belajar, dosen dapat melakukan proses hapus strategi belajar. Setelah melakukan proses hapus aplikasi akan menampilkan halaman daftar strategi belajar.

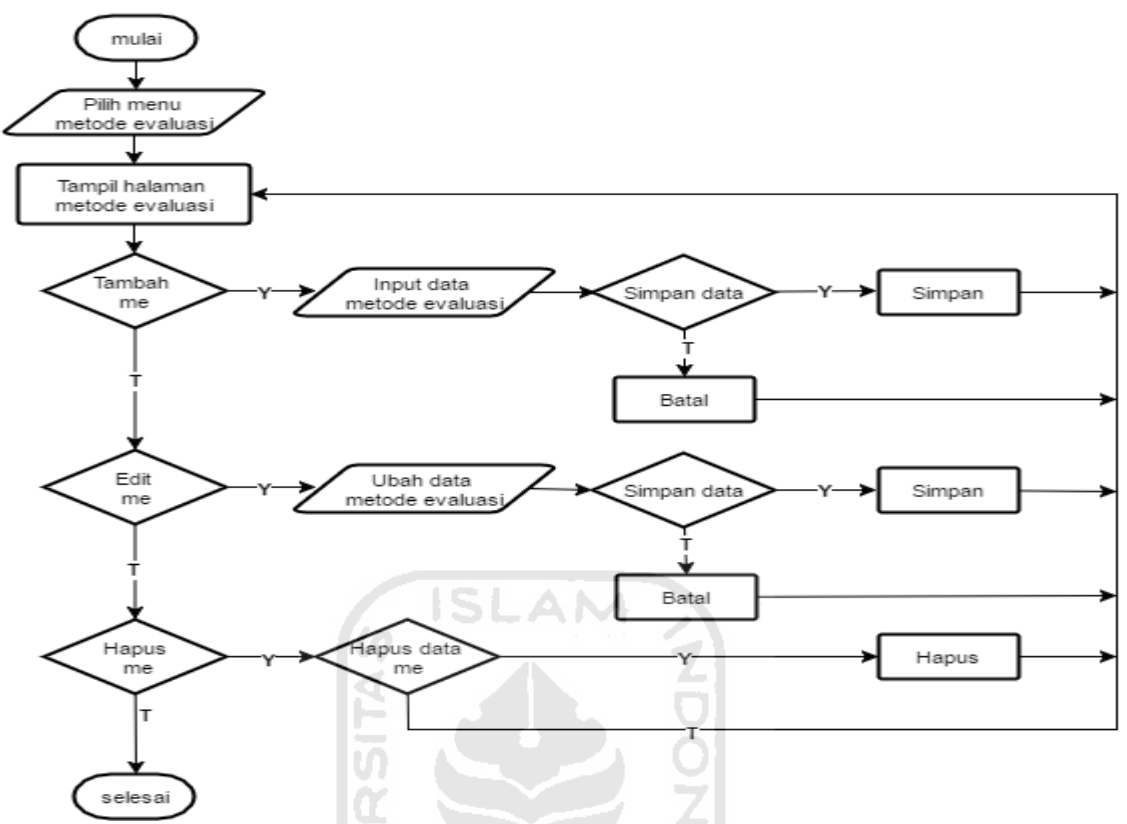

**Gambar 4.54** *Flowchart* Metode Evaluasi

Pada gambar diatas dapat dilihat bahwa dosen dapat melakukan beberapa proses dalam menu metode evaluasi. Langkah pertama yaitu dosen memilih menu metode evaluasi lalu akan tampil halaman daftar metode evaluasi. Pada halaman tersebut terdapat beberapa proses yang dapat dilakukan. Dosen dapat menambahkan data metode evaluasi dengan memasukkan data metode evaluasi yang akan ditambah. Setelah data ditambah aplikasi akan menampilkan halaman daftar metode evaluasi. Selain itu dosen dapat memilih proses lain seperti edit metode evaluasi. Jika akan mengubah data metode evaluasi, dosen memasukkan data metode evaluasi yang diubah setelah itu aplikasi akan menampilkan halaman daftar metode evaluasi. Selain itu jika tidak memilih proses edit metode evaluasi, dosen dapat melakukan proses hapus metode evaluasi. Setelah melakukan proses hapus aplikasi akan menampilkan halaman daftar metode evaluasi.

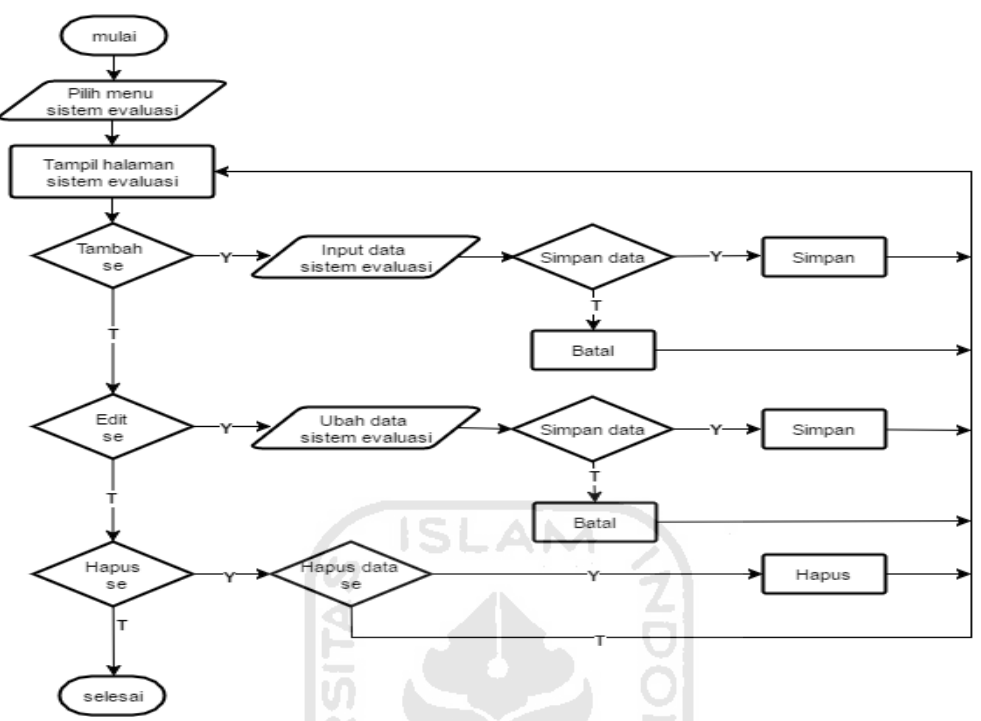

**Gambar 4.55** *Flowchart* Sistem Evaluasi

Pada gambar diatas dapat dilihat bahwa dosen dapat melakukan beberapa proses dalam menu sistem evaluasi. Langkah pertama yaitu dosen memilih menu sistem evaluasi lalu akan tampil halaman daftar sistem evaluasi. Pada halaman tersebut terdapat beberapa proses yang dapat dilakukan. Dosen dapat menambahkan data sistem evaluasi dengan memasukkan data sistem evaluasi yang akan ditambah. Setelah data ditambah aplikasi akan menampilkan halaman daftar sistem evaluasi. Selain itu dosen dapat memilih proses lain seperti edit sistem evaluasi. Jika akan mengubah data sistem evaluasi, dosen memasukkan data sistem evaluasi yang diubah setelah itu aplikasi akan menampilkan halaman daftar sistem evaluasi. Selain itu jika tidak memilih proses edit sistem evaluasi, dosen dapat melakukan proses hapus sistem evaluasi. Setelah melakukan proses hapus aplikasi akan menampilkan halaman daftar sistem evaluasi.

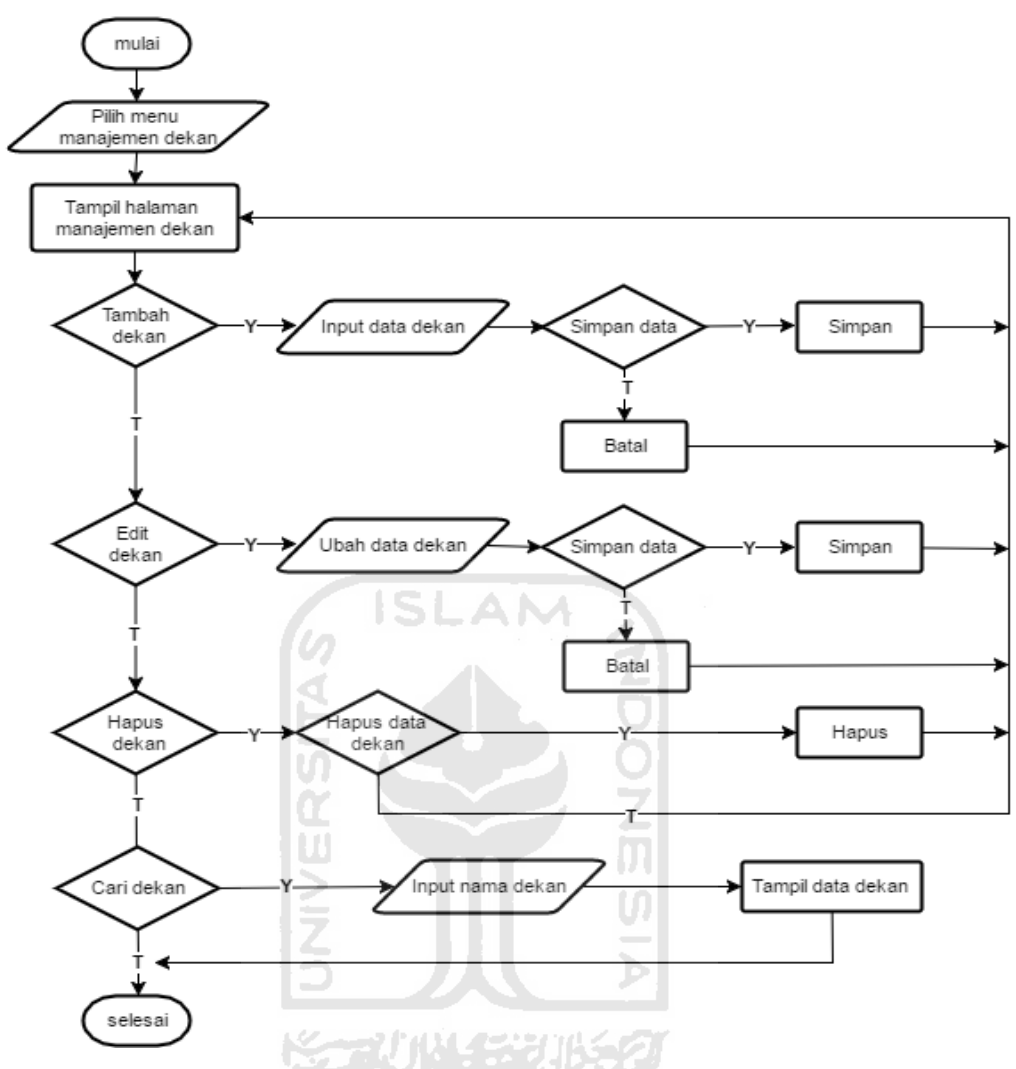

**Gambar 4.56** *Flowchart* Manajemen Dekan

Pada Gambar 4.56 merupakan gambaran proses manajemen dekan yang dapat dilakukan oleh super admin. Dapat dilihat bahwa super admin dapat melakukan beberapa proses dalam menu dekan. Langkah pertama yaitu super admin memilih menu dekan lalu akan tampil halaman daftar dekan. Pada halaman tersebut terdapat beberapa proses yang dapat dilakukan. Super admin dapat menambahkan data dekan dengan memasukkan data dekan yang akan ditambah. Setelah data ditambah aplikasi akan menampilkan halaman daftar dekan. Selain itu super admin dapat memilih proses lain seperti edit dekan. Jika akan mengubah data dekan, super admin memasukkan data dekan yang diubah setelah itu

aplikasi akan menampilkan halaman daftar dekan. Selain itu jika tidak memilih proses edit dekan, super admin dapat melakukan proses hapus dekan. Setelah melakukan proses hapus aplikasi akan menampilkan halaman daftar dekan. Jika tidak memilih proses hapus dekan super admin dapat memilih proses terakhir yaitu cari data dekan. Proses cari data dekan tersebut dilakukan dengan memasukkan nama dekan lalu data dekan tersebut akan tampil di dalam tabel daftar dekan.

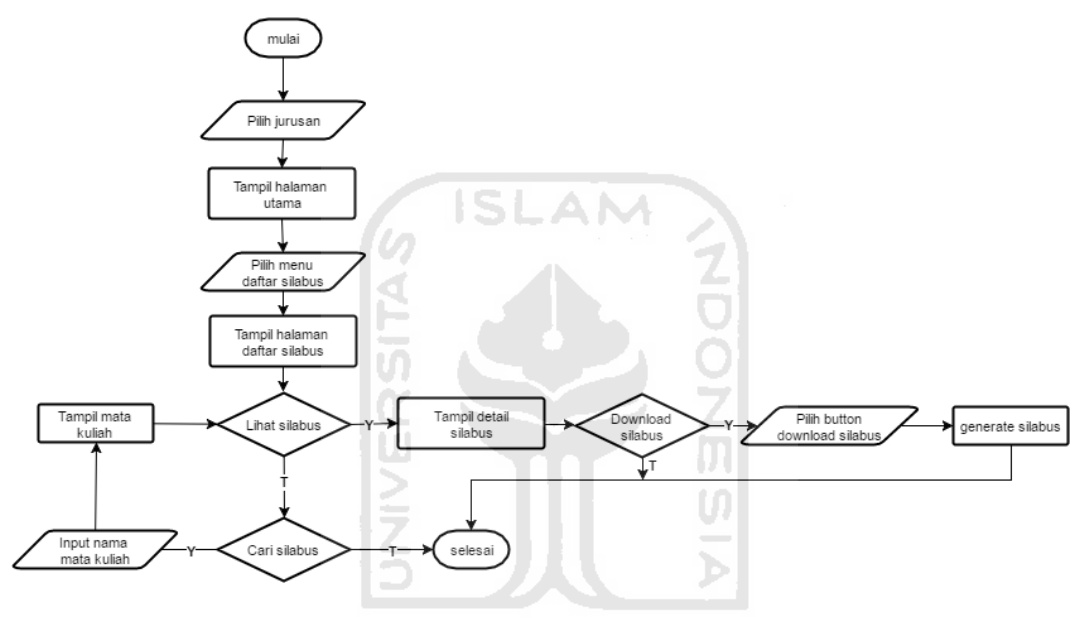

**Gambar 4.57** *Flowchart* Melihat Silabus Mahasiswa

 Pada *flowchart* melihat daftar silabus mahasiswa dapat melakukan beberapa proses. Langkah pertama yaitu mahasiswa memilih jurusan maka akan tampil halaman utama. Setelah itu mahasiswa memilih menu silabus maka akan tampil halaman daftar silabus. Pada halaman tersebut mahasiswa dapat melakukan beberapa proses yaitu mahasiswa dapat melihat silabus. Mahasiswa memilih silabus yang akan dilihat setelah itu akan tampil halaman *detail* silabus. Pada halaman tersebut mahasiswa dapat mengunduh file silabus tersebut. Selain itu jika mahasiswa tidak memilih proses lihat silabus maka mahasiswa dapat melakukan proses pencarian data silabus. Proses pencarian tersebut dilakukan dengan

memasukkan nama mata kuliah. Data silabus tersebut akan ditampilkan dengan dilanjutkan ke proses lihat silabus.

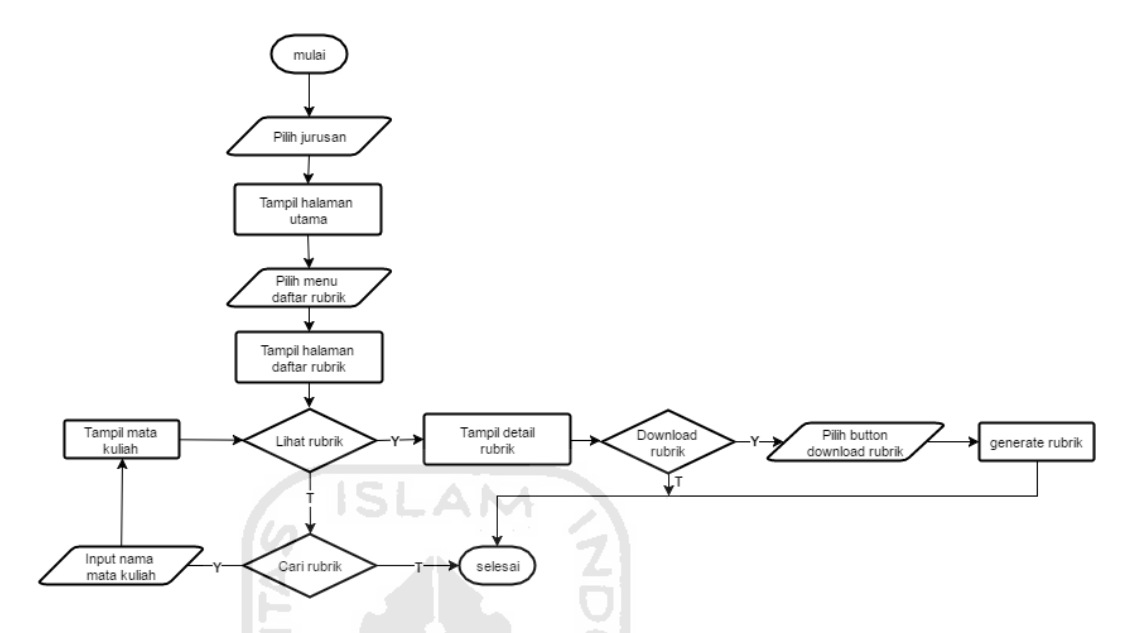

**Gambar 4.58** *Flowchart* Melihat Daftar Rubrik Mahasiswa

 Pada *flowchart* melihat daftar rubrik mahasiswa dapat melakukan beberapa proses. Langkah pertama yaitu mahasiswa memilih jurusan maka akan tampil halaman utama. Setelah itu mahasiswa memilih menu rubrik maka akan tampil halaman daftar rubrik. Pada halaman tersebut mahasiswa dapat melakukan beberapa proses yaitu mahasiswa dapat melihat rubrik. Mahasiswa memilih rubrik yang akan dilihat setelah itu akan tampil halaman *detail* rubrik. Pada halaman tersebut mahasiswa dapat mengunduh file rubrik tersebut. Selain itu jika mahasiswa tidak memilih proses lihat rubrik maka mahasiswa dapat melakukan proses pencarian data rubrik. Proses pencarian tersebut dilakukan dengan memasukkan nama mata kuliah. Data rubrik tersebut akan ditampilkan dengan dilanjutkan ke proses lihat rubrik.
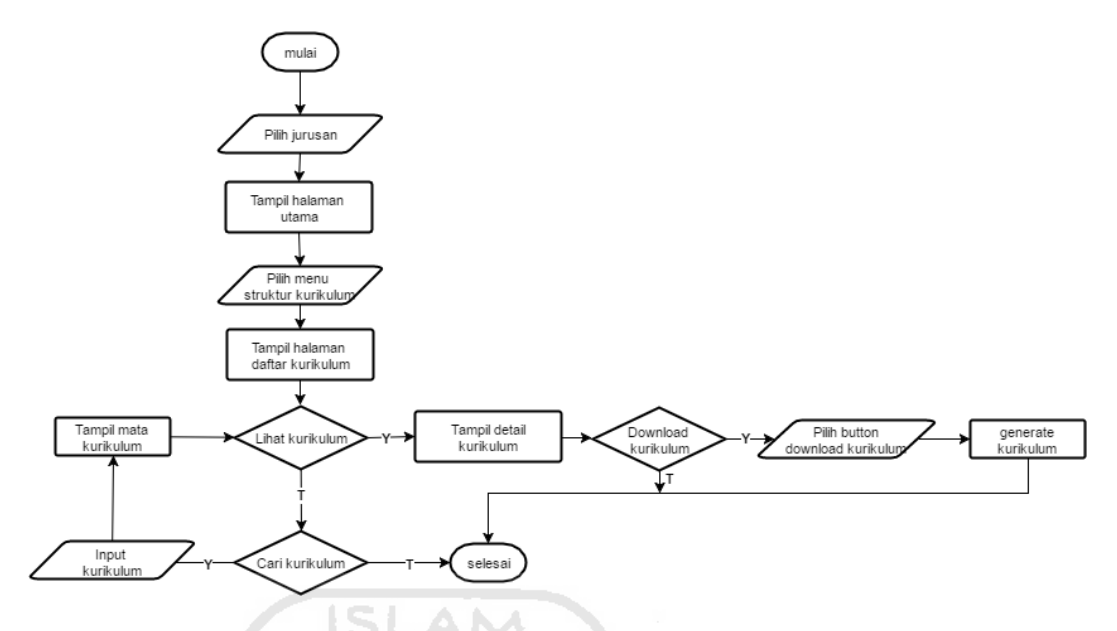

**Gambar 4.59** *Flowchart* Melihat Struktur Kurikulum

 Pada *flowchart* melihat struktur kurikulum mahasiswa dapat melakukan beberapa proses. Langkah pertama yaitu mahasiswa memilih jurusan setelah itu akan tampil halaman utama. Selanjutnya mahasiswa dapat memilih menu struktur kurikulum maka akan tampil halaman daftar kurikulum. Pada halaman tersebut mahasiswa dapat melakukan beberapa proses yaitu mahasiswa dapat melihat struktur kurikulum. Mahasiswa memilih struktur kurikulum yang akan dilihat setelah itu akan tampil halaman *detail* struktur kurikulum. Pada halaman tersebut mahasiswa dapat mengunduh file struktur kurikulum. Selain itu jika mahasiswa tidak memilih proses lihat struktur kurikulum maka dosen dapat melakukan proses pencarian data struktur kurikulum. Proses pencarian tersebut dilakukan dengan memasukkan nama kurikulum. Data kurikulum tersebut akan ditampilkan di dalam tabel kurikulum.

# **2.** *Data Flow Diagram* **(DFD)**

Pada iterasi ketiga ini rancangan DFD banyak dilakukan perubahan. Perubahan tersebut dilakukan sesuai dengan hasil analisis kebutuhan pada iterasi kedua. Pada proses uji pengguna di iterasi kedua klien meminta agar rubrik holistik dihilangkan karena format yang paling cocok digunakan adalah rubrik deskriptif. Selain itu terdapat beberapa proses tambahan pada iterasi ketiga ini. Perubahan pada DFD Level 0 dapat dilihat pada Gambar 4.60.

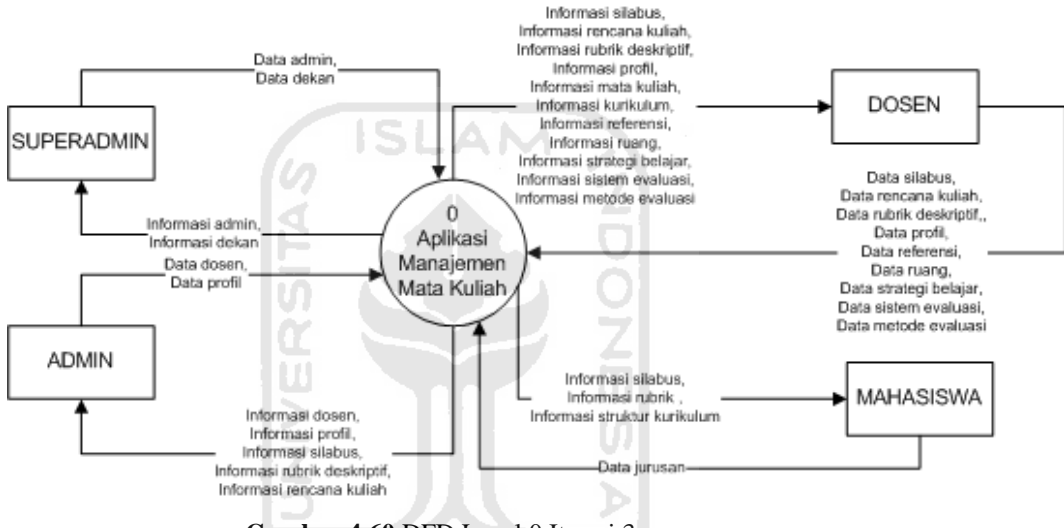

**Gambar 4.60** DFD Level 0 Iterasi 3

Dapat dilihat pada gambar diatas bahwa terdapat banyak perubahan dari DFD Level 0 pada iterasi sebelumnya. Pada arus data antara terminator super admin dengan proses terdapat tambahan label data baru dengan nama data dekan. Sedangkan pada arus data antara proses dengan terminator dosen memiliki beberapa tambahan label data yaitu referensi, ruang, strategi belajar, evaluasi, dan metode evaluasi. Untuk rincian data yang lebih jelas pada arus data tersebut dapat dilihat pada bagian analisis kebutuhan *input* iterasi ketiga. Pada iterasi ketiga ini arus data dengan label rubrik holistik telah dihilangkan sesuai dengan permintaan klien. Begitu juga dengan arus data pada proses ke terminator admin informasi rubrik holistik telah dihilangkan.

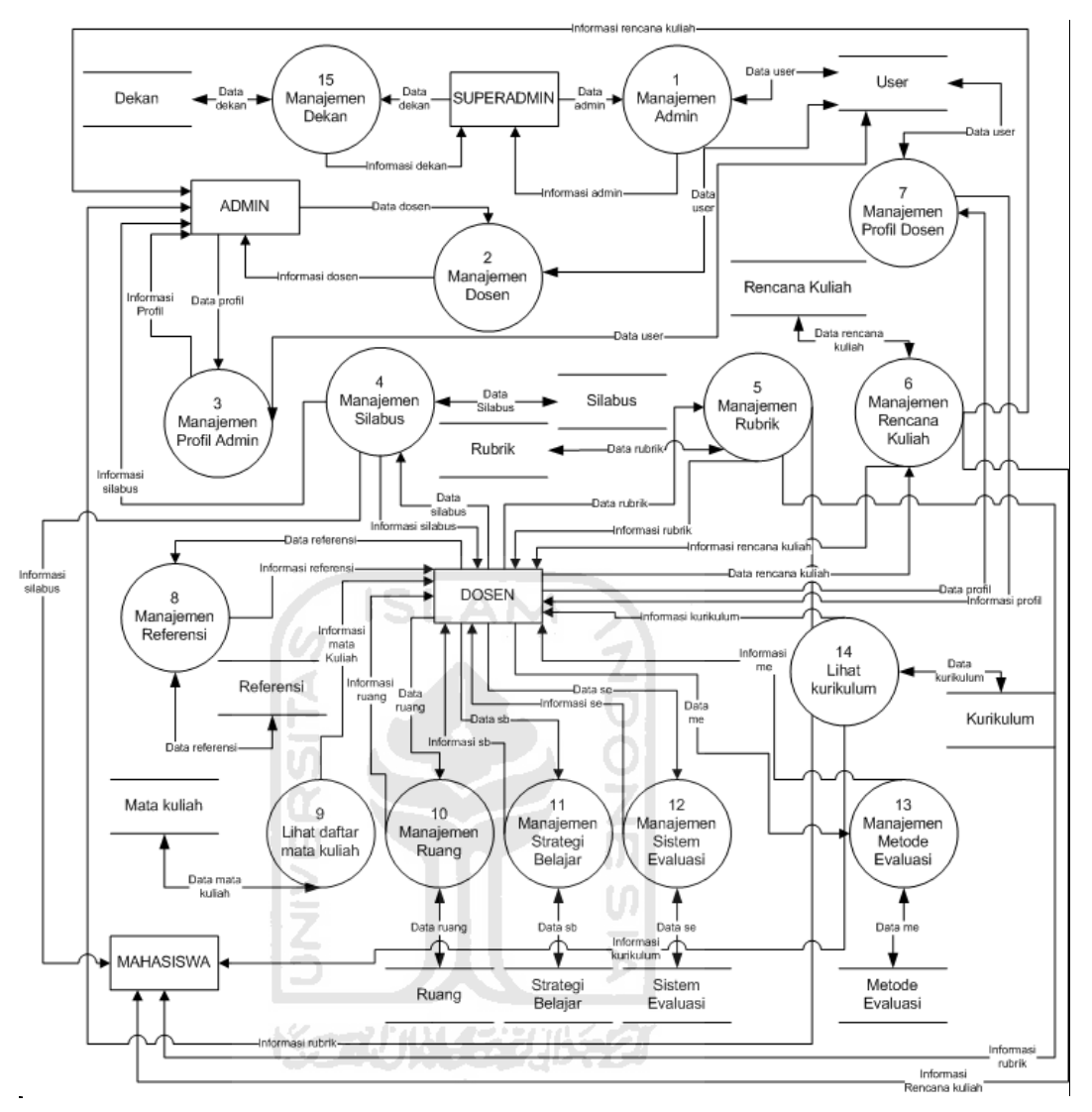

**Gambar 4.61** DFD Level 1 Iterasi 3

Pada DFD Level 1 di iterasi ketiga ini memiliki 15 proses sedangkan pada iterasi kedua DFD Level 1 hanya memiliki 10 proses. Perbedaan tersebut terdapat pada proses manajemen rubrik holistik di iterasi ketiga ini dihilangkan. Selain itu terdapat beberapa proses tambahan yaitu proses manajemen referensi, manajemen ruang, manajemen strategi belajar, manajemen sistem evaluasi, manajemen metode evaluasi, dan manajemen dekan. Untuk rincian dari arus data di setiap proses yang baru ditambah dapat dilihat pada analisis kebutuhan input di iterasi ketiga atau pada poin 4.3.1.1.

Selanjutnya DFD Level 2 iterasi ketiga ini hanya menggambarkan beberapa proses yang terdapat perubahan. Untuk proses manajemen admin, manajemen dosen, manajemen profil admin, dan manajemen silabus tidak ada yang berubah. Jasi masih sama dengan DFD Level 2 yang digambarkan pada iterasi pertama. Untuk proses yang berubah pada DFD Level 2 ini dapat dilihat pada gambar-gambar berikut ini.

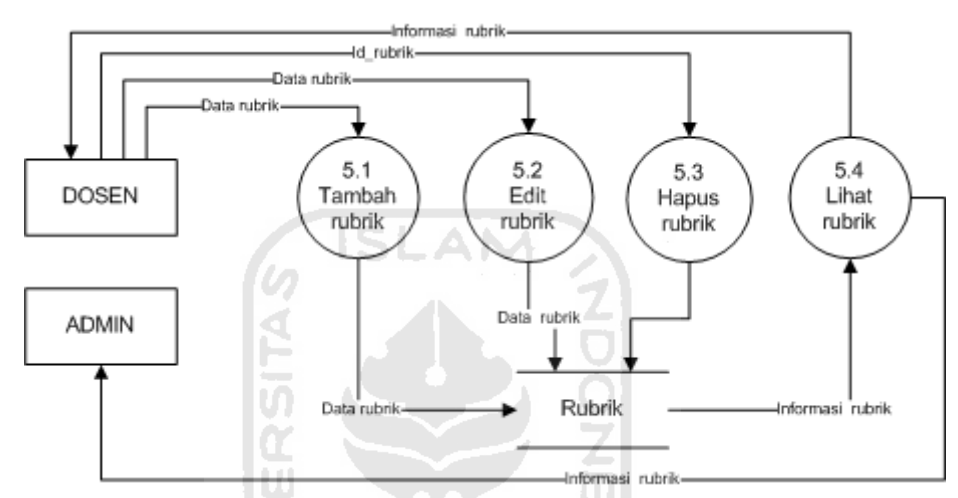

**Gambar 4.62** DFD Level 2 Proses Manajemen Rubrik

Proses manajemen rubrik dilakukan oleh terminator dosen dan admin. Dalam proses manajemen rubrik terdapat beberapa sub proses yaitu tambah rubrik, edit rubrik, hapus rubrik, dan lihat rubrik. Pada proses tambah rubrik, terminator dosen memasukkan data rubrik yang akan ditambah lalu data tersebut disimpan di *data store* rubrik*.* Pada proses edit rubrik, terminator dosen memasukkan data yang telah diubah lalu data tersebut disimpan di *data store.* Sedangkan untuk proses hapus rubrik, terminator dosen dapat memilih rubrik yang akan dihapus dan *id* rubrik tersebut akan mewakilkan data rubrik yang akan dihapus tersebut. Selain itu terminator dosen dan admin dapat melihat informasi rubrik, *data store*  akan memberikan informasi rubrik ke proses lihat rubrik. Setelah itu dari proses lihat rubrik akan memberikan informasi rubrik ke terminator dosen dan admin. Pada proses manajemen rubrik terminator admin hanya dapat melakukan proses lihat rubrik.

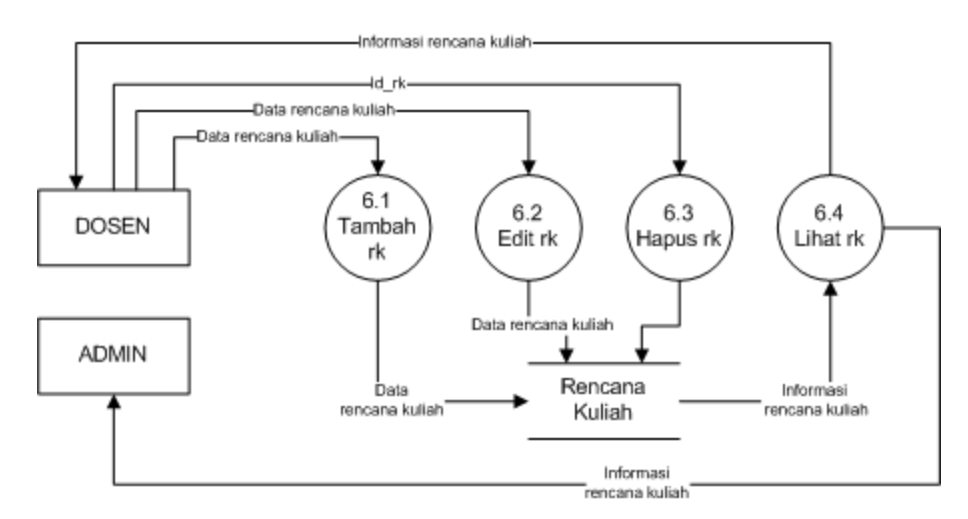

**Gambar 4.63** DFD Level 2 Proses Manajemen Rencana Kuliah

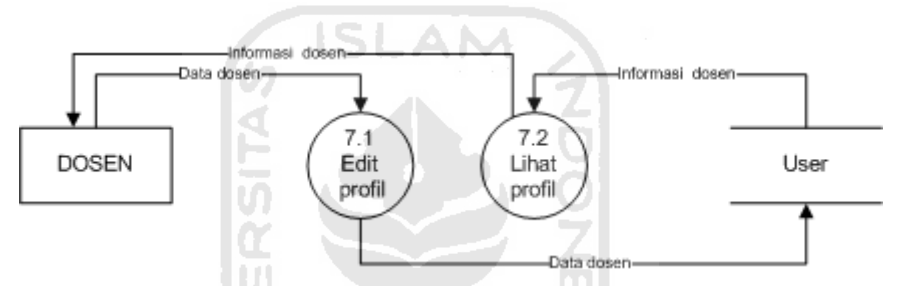

**Gambar 4.64** DFD Level 2 Proses Manajemen Profil Dosen

DFD pada Gambar 4.63 dan 4.64 hanya mengalami perubahan pada penomoran di setiap proses. Untuk penjelasan pada proses manajemen rubrik dan manajemen profil dosen masih sama dengan penjelasan DFD Level 2 pada iterasi pertama. Sedangkan untuk proses manajemen rencana kuliah penjelasannya masih sama dengan penjelasan pada iterasi kedua.

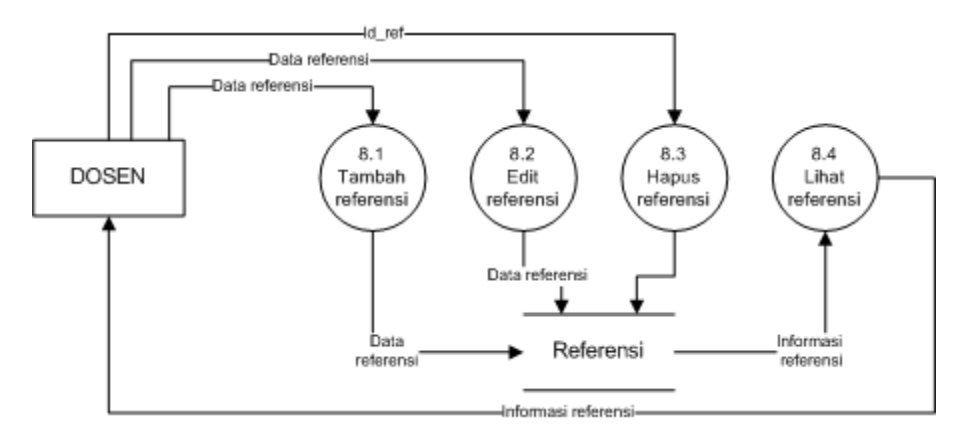

**Gambar 4.65** DFD Level 2 Proses Manajemen Referensi

Pada proses manajemen referensi hanya dilakukan oleh terminator dosen. Dalam proses manajemen referensi terdapat beberapa sub proses yaitu tambah referensi, edit referensi, hapus referensi, dan lihat referensi. Pada proses tambah referensi, terminator dosen memasukkan data referensi yang akan ditambah lalu data tersebut disimpan di *data store*  referensi*.* Pada proses edit referensi, terminator dosen memasukkan data yang telah diubah lalu data tersebut disimpan di *data store.* Sedangkan untuk proses hapus referensi, terminator dosen dapat memilih referensi yang akan dihapus dan *id* referensi tersebut akan mewakilkan data referensi yang akan dihapus tersebut. Selain itu terminator dosen dapat melihat informasi referensi, *data store* akan memberikan informasi referensi ke proses lihat referensi. Setelah itu dari proses lihat referensi akan memberikan informasi referensi ke terminator dosen.

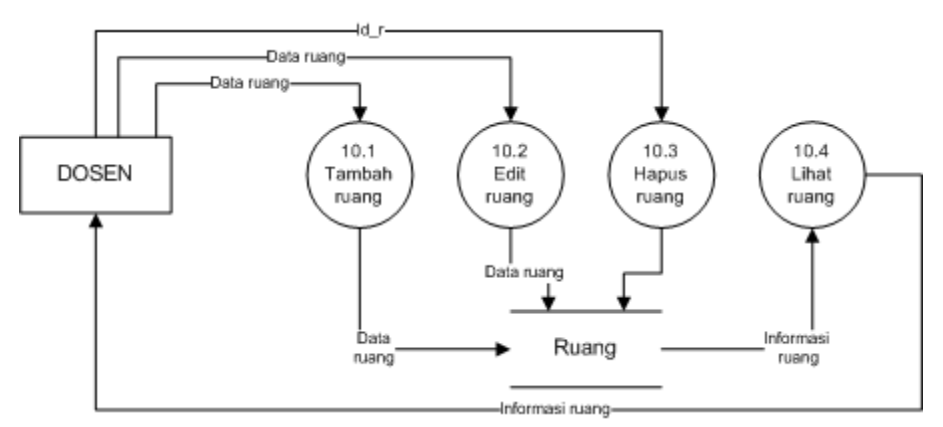

**Gambar 4.66** DFD Level 2 Proses Manajemen Ruang

Pada Gambar 4.66 merupakan proses manajemen ruang yang hanya dilakukan oleh terminator dosen. Dalam proses manajemen ruang terdapat beberapa sub proses yaitu tambah ruang, edit ruang, hapus ruang, dan lihat ruang. Pada proses tambah ruang, terminator dosen memasukkan data ruang yang akan ditambah lalu data tersebut disimpan di *data store* ruang*.*  Pada proses edit ruang, terminator dosen memasukkan data yang telah diubah lalu data tersebut disimpan di *data store.* Sedangkan untuk proses hapus ruang, terminator dosen dapat memilih ruang yang akan dihapus dan *id* ruang tersebut akan mewakilkan data ruang yang akan dihapus tersebut. Selain itu terminator dosen dapat melihat informasi ruang, *data store* akan memberikan informasi ruang ke proses lihat ruang. Setelah itu dari proses lihat ruang akan memberikan informasi ruang ke terminator dosen.

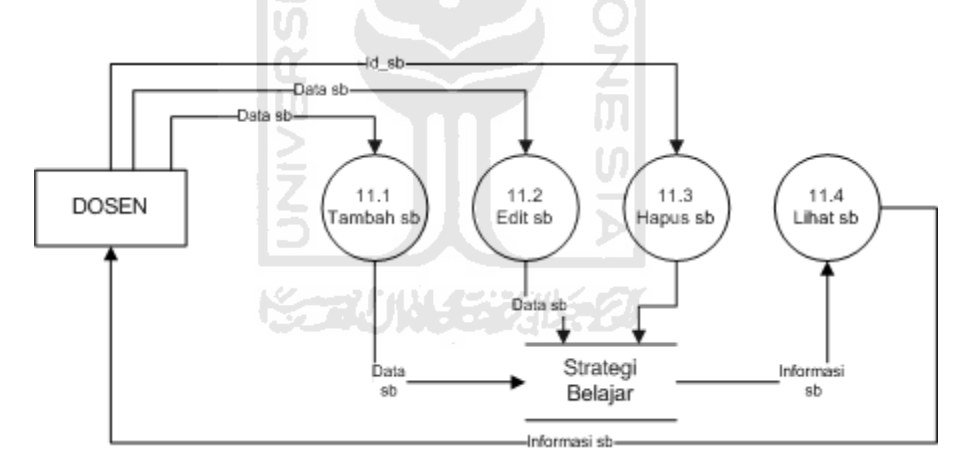

**Gambar 4.67** DFD Level 2 Proses Manajemen Strategi Belajar

Pada gambar 4.67 merupakan proses manajemen strategi belajar yang hanya dilakukan oleh terminator dosen. Penulisan strategi belajar pada proses di DFD tersebut disingkat dengan sb. Dalam proses manajemen strategi belajar terdapat beberapa sub proses yaitu tambah strategi belajar, edit strategi belajar, hapus strategi belajar, dan lihat strategi belajar. Pada proses tambah strategi belajar, terminator dosen memasukkan data strategi belajar yang akan ditambah lalu data tersebut disimpan di *data store* strategi belajar*.* Pada proses edit strategi belajar,

terminator dosen memasukkan data yang telah diubah lalu data tersebut disimpan di *data store.* Sedangkan untuk proses hapus strategi belajar, terminator dosen dapat memilih strategi belajar yang akan dihapus dan *id* strategi belajar tersebut akan mewakilkan data strategi belajar yang akan dihapus tersebut. Selain itu terminator dosen dapat melihat informasi strategi belajar, *data store* akan memberikan informasi strategi belajar ke proses lihat strategi belajar. Setelah itu dari proses lihat strategi belajar akan memberikan informasi strategi belajar ke terminator dosen.

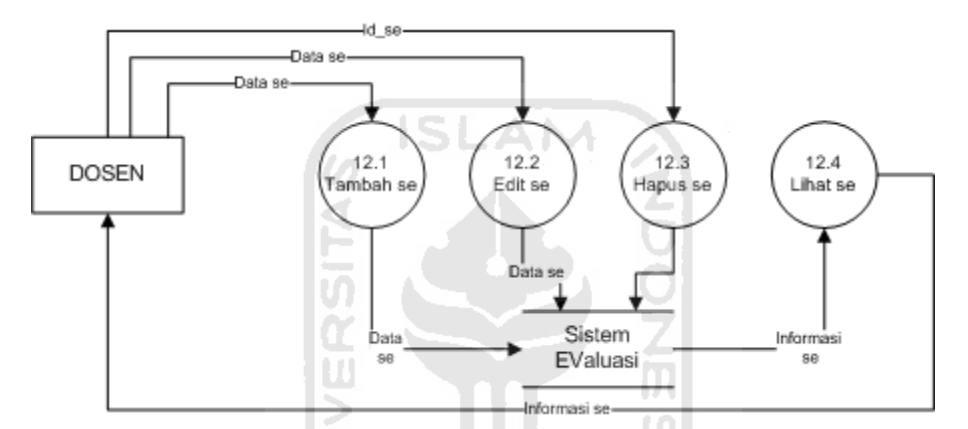

 **Gambar 4.68** DFD Level 2 Proses Manajemen Sistem Evaluasi

Pada gambar diatas merupakan proses manajemen sistem evaluasi yang hanya dilakukan oleh terminator dosen. Penulisan sistem evaluasi pada proses di DFD tersebut disingkat dengan se. Dalam proses manajemen sistem evaluasi terdapat beberapa sub proses yaitu tambah sistem evaluasi, edit sistem evaluasi, hapus sistem evaluasi, dan lihat sistem evaluasi. Pada proses tambah sistem evaluasi, terminator dosen memasukkan data sistem evaluasi yang akan ditambah lalu data tersebut disimpan di *data store* sistem evaluasi*.* Pada proses edit sistem evaluasi, terminator dosen memasukkan data yang telah diubah lalu data tersebut disimpan di *data store.* Sedangkan untuk proses hapus sistem evaluasi, terminator dosen dapat memilih sistem evaluasi yang akan dihapus dan *id* sistem evaluasi tersebut akan mewakilkan data sistem evaluasi yang akan dihapus tersebut. Selain itu terminator dosen dapat melihat informasi

sistem evaluasi, *data store* akan memberikan informasi sistem evaluasi ke proses lihat sistem evaluasi. Setelah itu dari proses lihat sistem evaluasi akan memberikan informasi sistem evaluasi ke terminator dosen.

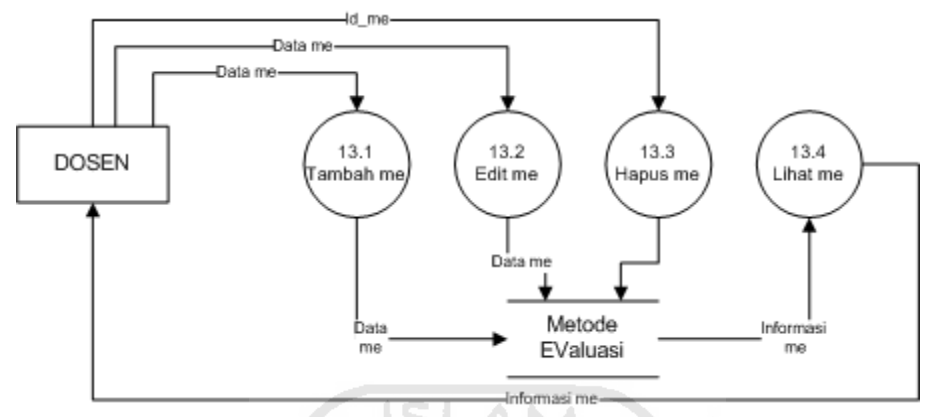

**Gambar 4.69** DFD level 2 Proses Manajemen Metode Evaluasi

Gambar diatas merupakan DFD Level 2 proses manajemen metode evaluasi yang hanya dilakukan oleh terminator dosen. Penulisan metode evaluasi pada proses di DFD tersebut disingkat dengan me. Dalam proses manajemen metode evaluasi terdapat beberapa sub proses yaitu tambah metode evaluasi, edit metode evaluasi, hapus metode evaluasi, dan lihat metode evaluasi. Pada proses tambah metode evaluasi, terminator dosen memasukkan data metode evaluasi yang akan ditambah lalu data tersebut disimpan di *data store* metode evaluasi*.* Pada proses edit metode evaluasi, terminator dosen memasukkan data yang telah diubah lalu data tersebut disimpan di *data store.* Sedangkan untuk proses hapus metode evaluasi, terminator dosen dapat memilih metode evaluasi yang akan dihapus dan *id* metode evaluasi tersebut akan mewakilkan data metode evaluasi yang akan dihapus tersebut. Selain itu terminator dosen dapat melihat informasi metode evaluasi, *data store* akan memberikan informasi metode evaluasi ke proses lihat metode evaluasi. Setelah itu dari proses lihat metode evaluasi akan memberikan informasi metode evaluasi ke terminator dosen**.**

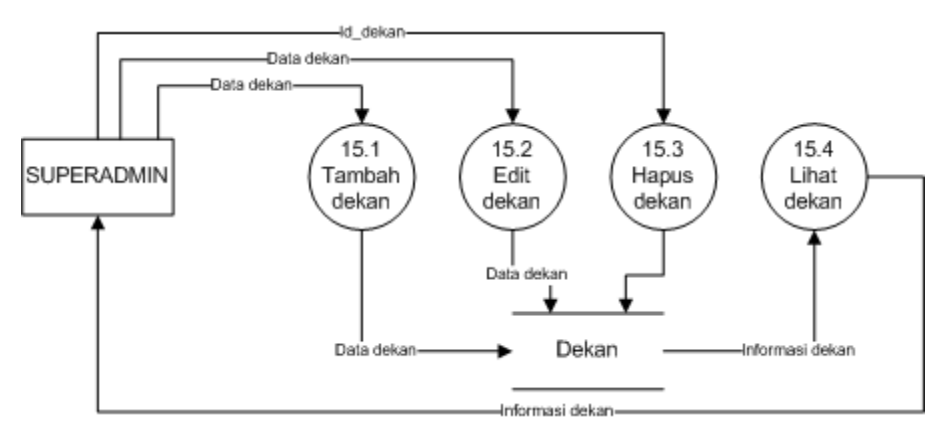

**Gambar 4.70** DFD Level 2 Proses Manajemen Dekan

Gambar diatas merupakan DFD Level 2 proses manajemen dekan yang hanya dilakukan oleh terminator dosen. Dalam proses manajemen dekan terdapat beberapa sub proses yaitu tambah dekan, edit dekan, hapus dekan, dan lihat dekan. Pada proses tambah dekan, terminator dosen memasukkan data dekan yang akan ditambah lalu data tersebut disimpan di *data store* dekan*.* Pada proses edit dekan, terminator dosen memasukkan data yang telah diubah lalu data tersebut disimpan di *data store.* Sedangkan untuk proses hapus dekan, terminator dosen dapat memilih dekan yang akan dihapus dan *id* dekan tersebut akan mewakilkan data dekan yang akan dihapus tersebut. Selain itu terminator dosen dapat melihat informasi dekan, *data store* akan memberikan informasi dekan ke proses lihat dekan. Setelah itu dari proses lihat dekan akan memberikan informasi dekan ke terminator dosen.

# *3. Entitiy Relationship Diagram (***ERD***)*

Pada perancangan ERD di iterasi ketiga terdapat perubahan pada entitas rubrik holistik. Entitas tersebut akan dihapus karena yang digunakan hanya rubrik deskriptif. Serta terdapat beberapa entitas tambahan. ERD iterasi ketiga ini akan disatukan dengan ERD pada aplikasi pengembangan kurikulum. ERD tersebut dapat dilihat pada Gambar 4.72.

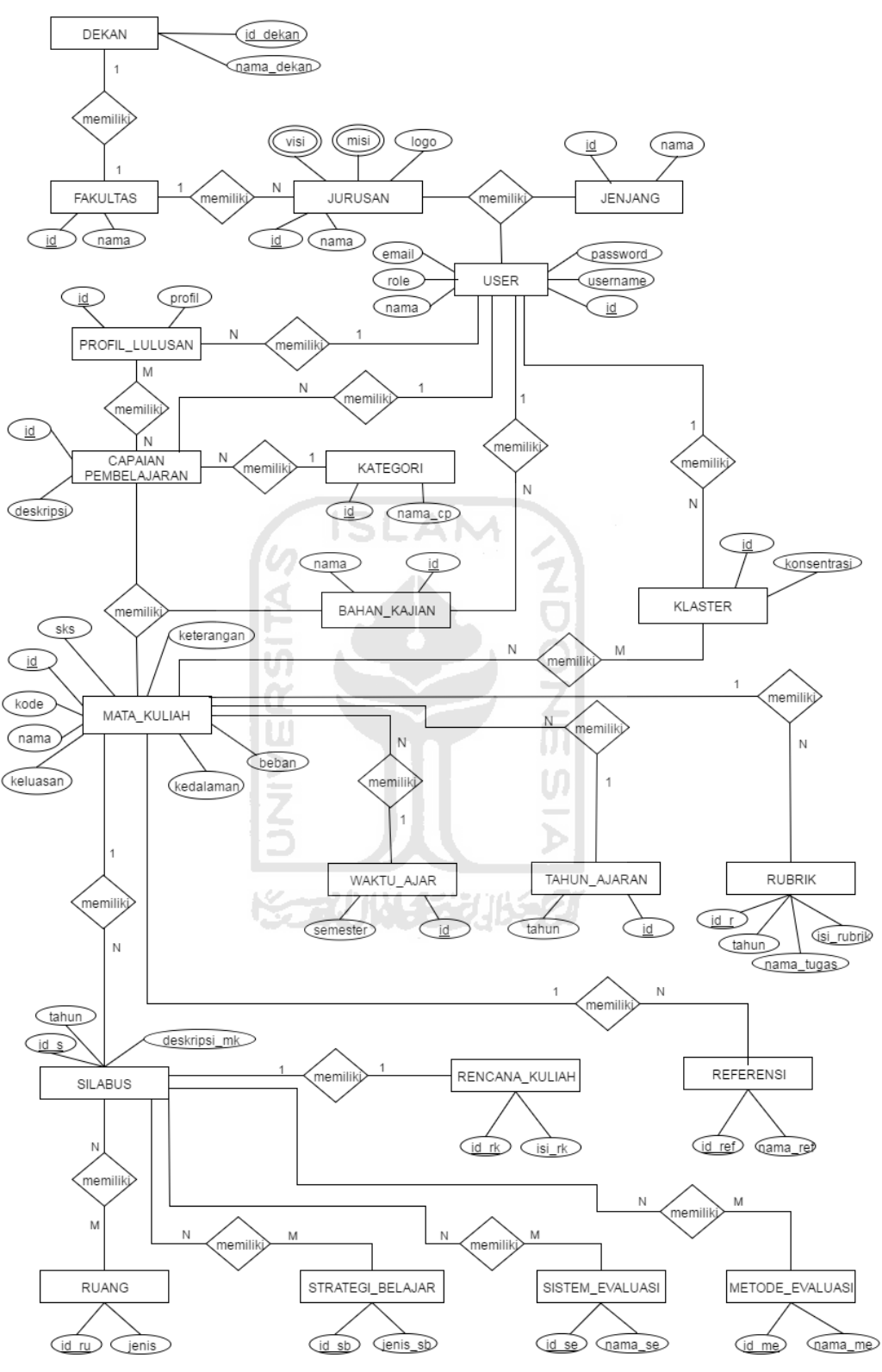

**Gambar 4.71** *Entity Relationship Diagram* (ERD) Iterasi 3

Pada Gambar 4.71 dapat dilihat bahwa banyak tabel yang disimpan pada aplikasi ini. ERD tersebut merupakan ERD secara keseluruhan antara aplikasi pengembangan kurikulum dengan aplikasi manajemen mata kuliah. Hampir semua tabel yang digunakan pada aplikasi pengembangan kurikulum digunakan juga di aplikasi manajemen mata kuliah. Di iterasi ketiga ini pengembang membuat ERD dari awal karena sangat berbeda dengan rancangan ERD pada iterasi kedua.

## **4.3.2.2 Membangun Prototipe**

Pada tahap membangun prototipe iterasi ketiga (MPr3) ini pengembang membangun prototipe sesuai dengan perancangan cepat yang telah dibuat. Berikut ini hasil *screenshoot* tampilan aplikasi yang diubah sesuai permintaan klien.

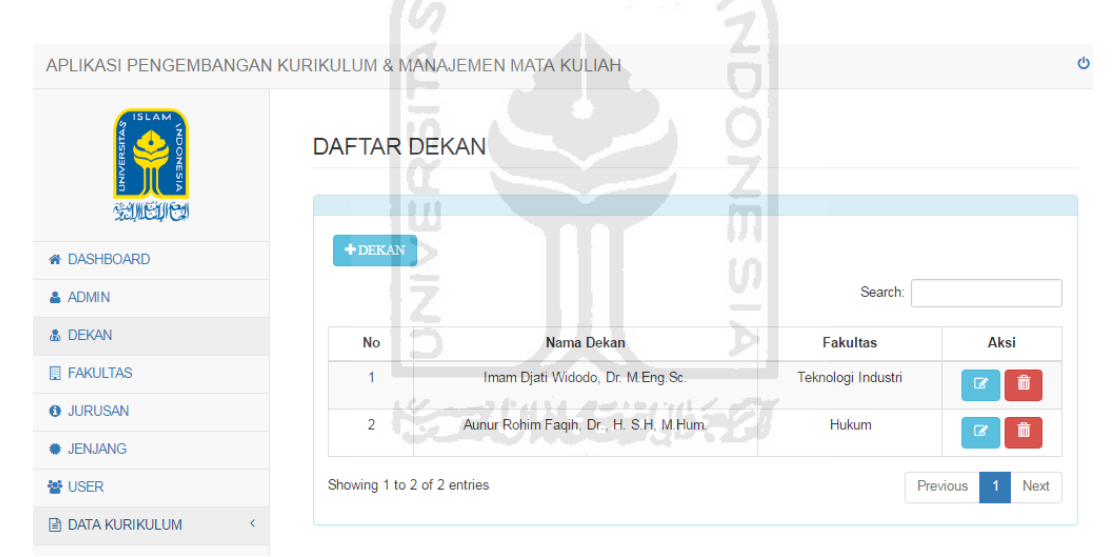

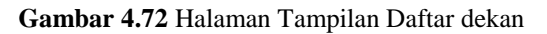

 Gambar 4.72 merupakan gambar tampilan yang dapat dilihat oleh super admin saat memilih menu dekan. Super admin dapat mengelola data dekan yaitu menambah data dekan, mengubah, dan menghapus data dekan. Selain pada menu dekan, super admin juga dapat melihat menu user dan mengelola data user atau admin tersebut. Sedangkan untuk menu-menu yang lain merupakan menu yang di gunakan pada aplikasi pengembangan kurikulum.

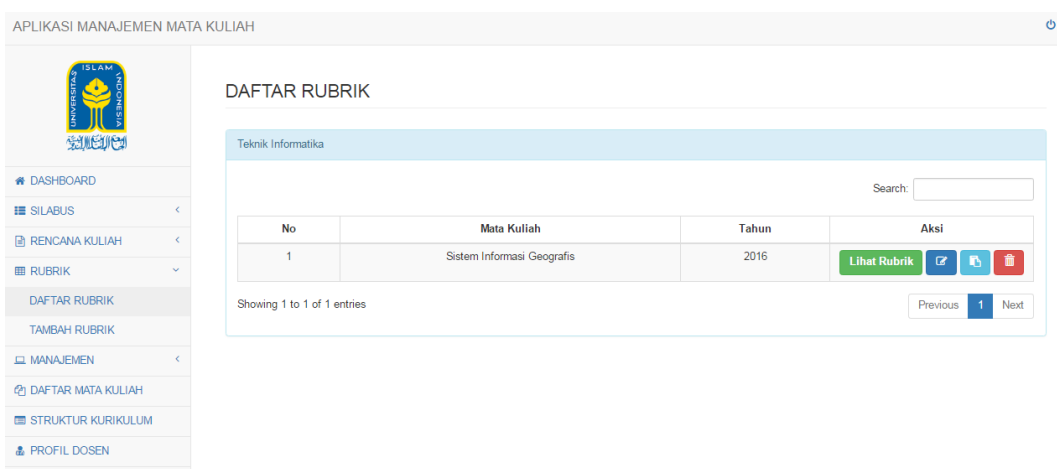

**Gambar 4.73** Tampian Halaman Daftar Rubrik

Gambar diatas merupakan tampilan halaman daftar rubrik yang dapat dilihat oleh dosen. Dosen dapat mengelola rubrik. Untuk melihat rubrik dosen dapat memilih tombol lihat rubrik serta dosen dapat mengunduh file rubrik dalam format PDF di halaman lihat rubrik tersebut. Untuk megubah data rubrik dosen dapat memilih tombol yang berwarna biru tua. Sedangkan untuk menyalin data rubrik yang telah ada dosen dapat memilih tombol yang berwarna biru muda. Fungsi tombol salin dibuat sesuai dengan permintaan klien. Tombol terakhir yaitu tombol hapus yang digunakan untuk menghapus data rubrik.

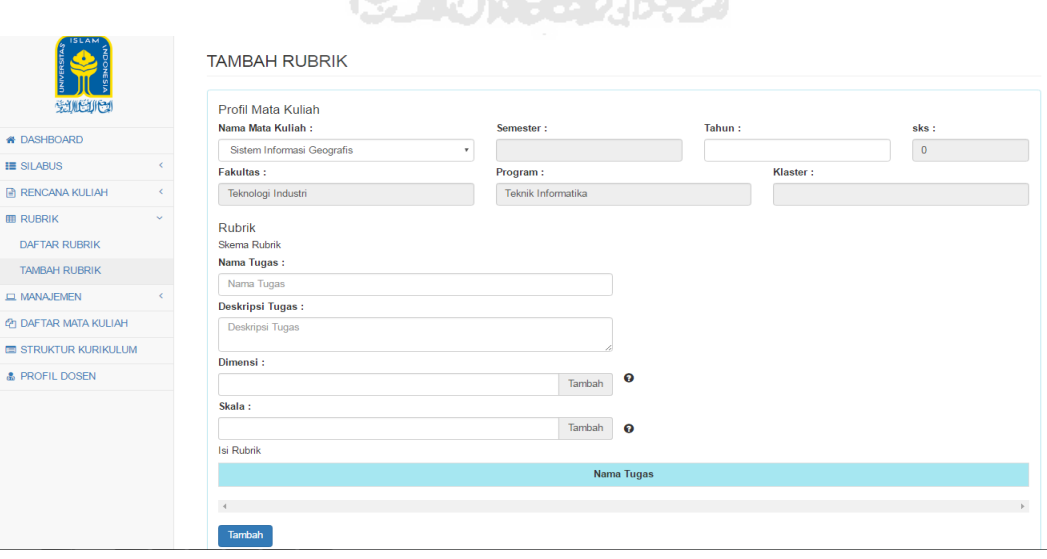

**RECORD PRESENTATIONS CONTINUES** 

**Gambar 4.74** Halaman Tampilan Form Tambah Rubrik

 Gambar 4.75 merupakan tampilan halaman yang hanya dapat dilihat oleh dosen saat memilih menu tambah rubrik. Form tersebut merupakan form yang dimiliki oleh rubrik deskriptif. Sama seperti pada silabus, mata kuliah yang ada pada form rubrik tersebut merupakan mata kuliah yang sesuai dengan kurikulum yang sedang berlaku. Pada form rubrik terdapat tahun, nama tugas, dan deskripsi tugas yang wajib diisi. Sedangkan pada bagian dimensi dan skala bersifat dinamis. Jadi dosen dapat menambah jumlah dimensi dan skala sesuai dengan kebutuhan masing-masing. Setelah menambahkan dimensi dan skala maka akan tampil kotak isian yang harus diisi dengan tolak ukur penilaian.

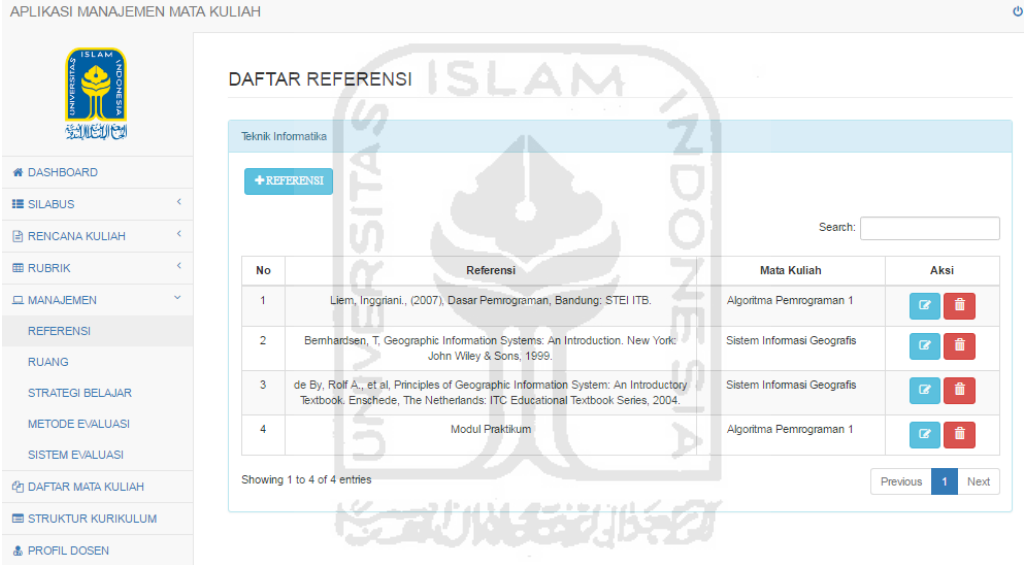

**Gambar 4.75** Halaman Tampilan Referensi

 Pada halaman referensi hanya dapat dilihat oleh dosen. Daftar referensi dimuat dalam bentuk tabel yang menampilkan nama referensi serta mata kuliah. Dosen dapat mengelola data referensi. Untuk melakukan proses tambah referensi dosen dapat memilih tombol tambah referensi di atas tabel. Jika dosen akan mengubah data referensi dosen dapat memilih tombol edit berwarna biru muda di dalam tabel. Sedangkan untuk menghapus data referensi dosen dapat memilih tombol yang berwarna merah di dalam tabel. Jumlah data referensi sangat banyak karena setiap mata kuliah memiliki lebih dari satu referensi. Maka dari itu pada

menu referensi terdapat fitur pencarian referensi yang dapat memudahkan dosen dalam mencari referensi tersebut.

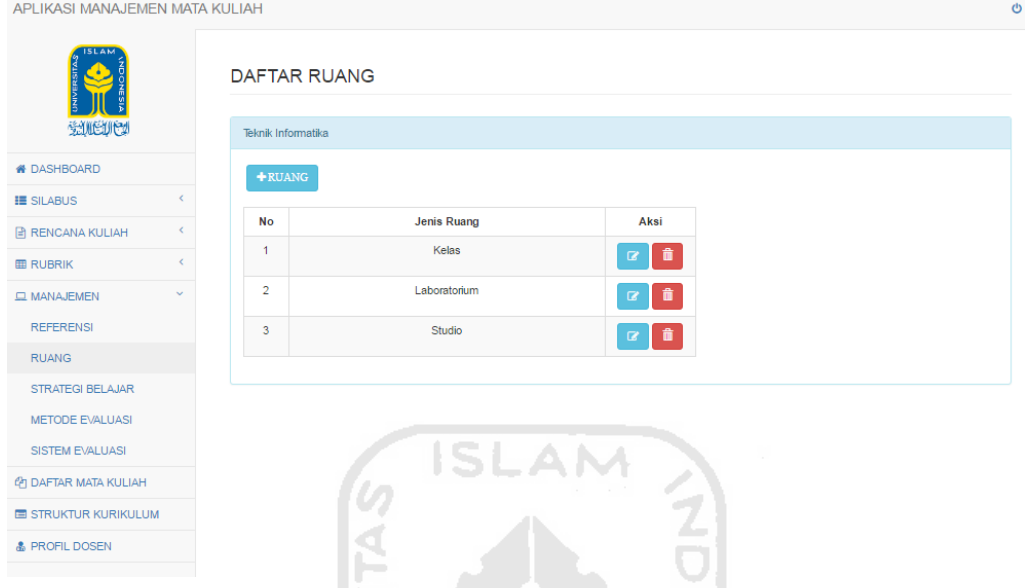

**Gambar 4.76** Halaman Tampilan Ruang

 Gambar di atas merupakan tampilan halaman menu manajemen ruang yang hanya dapat dilihat oleh dosen. Dosen dapat mengelola data ruang. Untuk menambah data ruang dosen dapat memilih tombol tambah ruang diatas tabel daftar ruang. Untuk mengubah data ruang dosen dapat memilih tombol edit yang berwarna biru muda di dalam tabel. Sedangkan untuk menghapus data ruang dosen dapat memilih tombol hapus yang berwarna merah.

| APLIKASI MANAJEMEN MATA KULIAH |        |                                               |                      |                                                   |  |
|--------------------------------|--------|-----------------------------------------------|----------------------|---------------------------------------------------|--|
| <b>SLAN</b><br><b>MAIN</b>     |        | <b>STRATEGI BELAJAR</b><br>Teknik Informatika |                      |                                                   |  |
| <b># DASHBOARD</b>             |        | $+$ STRATEGI BELAJAR                          |                      |                                                   |  |
| <b>IE SILABUS</b>              |        |                                               |                      |                                                   |  |
| <b>B</b> RENCANA KULIAH        |        | <b>No</b>                                     | Strategi Belajar     | Aksi                                              |  |
| <b>EE RUBRIK</b>               | k      | $\mathbf{1}$                                  | Kerja Lapangan       | $\alpha$ $\alpha$                                 |  |
| <b>EL MANAJEMEN</b>            | $\sim$ | $\overline{2}$                                | Kuliah               | $\widehat{\mathbf{m}}$<br>$\alpha$                |  |
| <b>REFERENSI</b>               |        | 3                                             | <b>Kuliah Online</b> | 音<br>$\alpha$                                     |  |
| <b>RUANG</b>                   |        | 4                                             | Praktikum            | $\alpha$ $\alpha$                                 |  |
| <b>STRATEGI BELAJAR</b>        |        |                                               |                      |                                                   |  |
| <b>METODE EVALUASI</b>         |        | 5                                             | Presentasi           | 音<br>$\alpha$                                     |  |
| <b>SISTEM EVALUASI</b>         |        | 6                                             | Studio               | $\pmb{\hat{\mathbf{u}}}$<br>$\mathbf{G}^{\prime}$ |  |
| <b>LA DAFTAR MATA KULIAH</b>   |        |                                               |                      |                                                   |  |
| <b>E STRUKTUR KURIKULUM</b>    |        |                                               |                      |                                                   |  |
| <b>&amp; PROFIL DOSEN</b>      |        |                                               |                      |                                                   |  |
|                                |        |                                               |                      |                                                   |  |

**ISLAM Gambar 4.77** Halaman Tampilan Strategi Belajar

 Gambar 4.77 merupakan tampilan halaman menu strategi belajar yang hanya dapat dilihat oleh dosen. Dosen dapat mengelola data strategi belajar. Untuk menambah data strategi belajar dosen dapat memilih tombol tambah strategi belajar diatas tabel daftar strategi belajar. Untuk mengubah data strategi belajar dosen dapat memilih tombol edit yang berwarna biru muda di dalam tabel. Sedangkan untuk menghapus data strategi belajar dosen dapat memilih tombol hapus yang berwarna merah.

| APLIKASI MANAJEMEN MATA KULIAH          |                    |                        |                                        |  |
|-----------------------------------------|--------------------|------------------------|----------------------------------------|--|
| <b>SLAN</b><br><b>SULURI</b>            | Teknik Informatika | <b>METODE EVALUASI</b> |                                        |  |
| <b># DASHBOARD</b><br>+ METODE EVALUASI |                    |                        |                                        |  |
| $\langle$<br><b>IE SILABUS</b>          |                    |                        |                                        |  |
| $\langle$<br><b>B</b> RENCANA KULIAH    | <b>No</b>          | <b>Metode Evaluasi</b> | Aksi                                   |  |
| $\prec$<br><b>EE RUBRIK</b>             | $\overline{1}$     | Kehadiran              | $\widehat{\mathbf{m}}$<br>$\mathbf{z}$ |  |
| $\checkmark$<br><b>EL MANAJEMEN</b>     | $\overline{2}$     | Projek                 | $\alpha$ $\alpha$                      |  |
| <b>REFERENSI</b>                        | 3                  | Tugas                  | 童<br>$\mathbf{Z}$                      |  |
| <b>RUANG</b>                            | $\overline{4}$     | <b>UAS</b>             | 音<br>$\alpha$                          |  |
| <b>STRATEGI BELAJAR</b>                 |                    |                        |                                        |  |
| <b>METODE EVALUASI</b>                  | 5                  | <b>UTS</b>             | $\alpha$ $\alpha$                      |  |
| <b>SISTEM EVALUASI</b>                  |                    |                        |                                        |  |
| <b>(P) DAFTAR MATA KULIAH</b>           |                    |                        |                                        |  |
| STRUKTUR KURIKULUM                      |                    |                        |                                        |  |
| <b>&amp; PROFIL DOSEN</b>               |                    |                        |                                        |  |

**Gambar 4.78** Halaman Tampilan Metode Evaluasi

 Gambar diatas merupakan tampilan halaman menu metode evaluasi yang hanya dapat dilihat oleh dosen. Dosen dapat mengelola data metode evaluasi. Untuk menambah data metode evaluasi dosen dapat memilih tombol tambah metode evaluasi diatas tabel daftar metode evaluasi. Untuk mengubah data metode evaluasi dosen dapat memilih tombol edit yang berwarna biru muda di dalam tabel. Sedangkan untuk menghapus data metode evaluasi dosen dapat memilih tombol hapus yang berwarna merah.

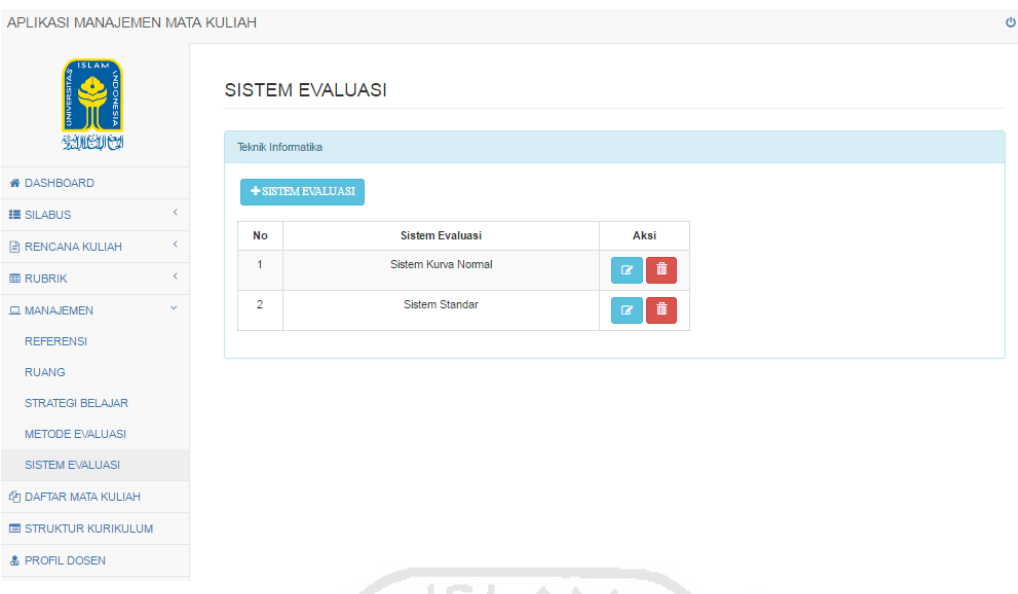

**Gambar 4.79** Halaman Tampilan Sistem Evaluasi

Gambar diatas merupakan tampilan halaman menu sistem evaluasi yang hanya dapat dilihat oleh dosen. Dosen dapat mengelola data sistem evaluasi. Untuk menambah data sistem evaluasi dosen dapat memilih tombol tambah sistem evaluasi diatas tabel daftar sistem evaluasi. Untuk mengubah data sistem evaluasi dosen dapat memilih tombol edit yang berwarna biru muda di dalam tabel. Sedangkan untuk menghapus data sistem evaluasi dosen dapat memilih tombol hapus yang berwarna merah. `**ハ\\{%`}**\ï}\$Ø

 Pada Gambar 4.75 sampai 4.79 merupakan halaman tampilan yang dapat dilakukan oleh dosen untuk mengelola data. Data tersebut merupakan bagian dari form silabus yang dibuat menjadi menu yang dinamis.

 Berikut ini tampilan dari halaman lihat silabus, lihat rencana kuliah, serta lihat rubrik. Pada iterasi ketiga ini data yang dimasukkan hanya berupa contoh saja. Pada menu lihat silabus akan menampilkan tiga bagian yaitu bagian silabus, strategi belajar dan penilaian, serta tampilan rencana kuliah.

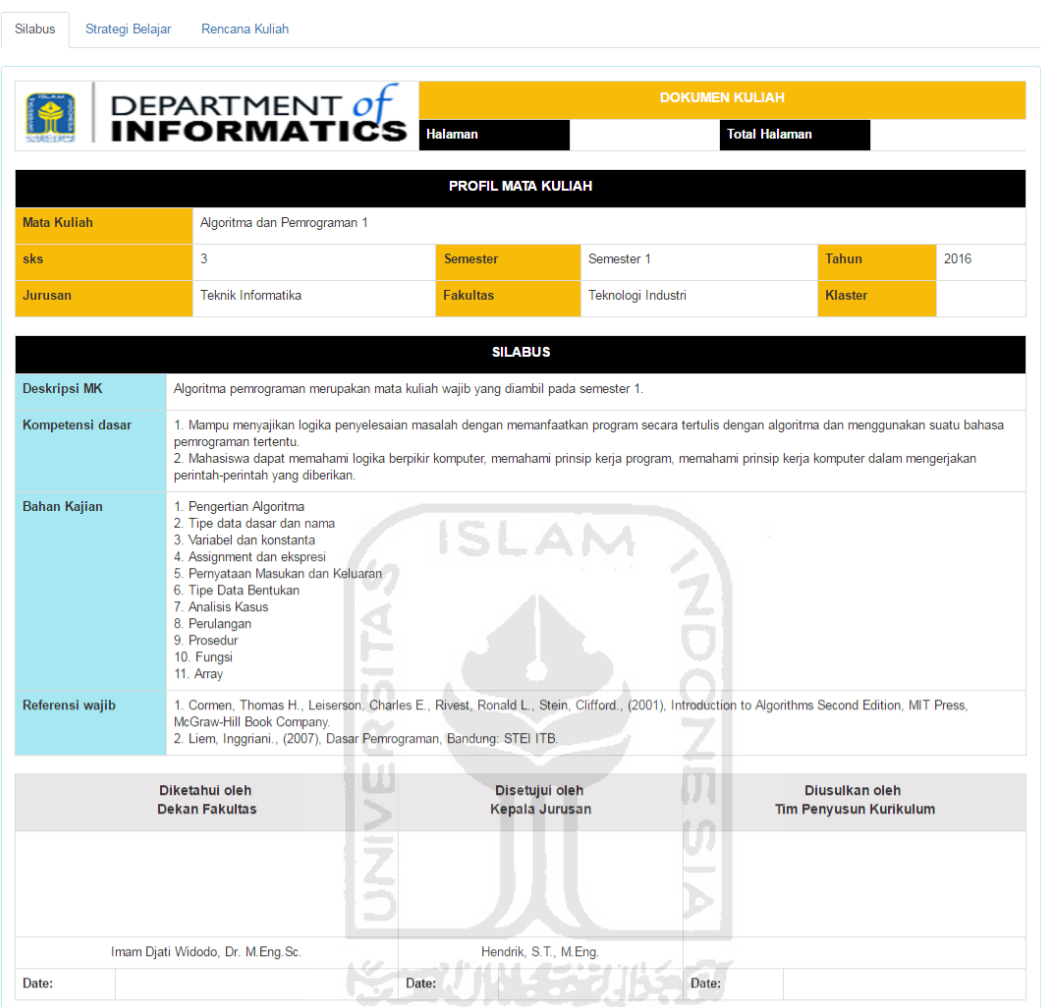

**Gambar 4.80** Tampilan Halaman Lihat Silabus bagian Silabus

 Dapat dilihat pada gambar diatas merupakan tampilan halaman lihat silabus. Halaman ini dapat dilihat oleh dosen maupun admin. Pada halaman tersebut dosen dapat mengunduh file silabus ke dalam format PDF. File silabus tersebut akan menjadi tiga halaman yang terdiri dari bagian silabus, strategi belajar, serta rencana kuliah. Pada bagian form yang berisi nama tim penyusun kurikulum akan dibuat secara manual. Untuk tampilan lihat bagian strategi belajar dan rencana kuliah dapat dilihat pada gambar 4.82 dan 4.83.

 $\begin{bmatrix} \star \\ \end{bmatrix}$ 

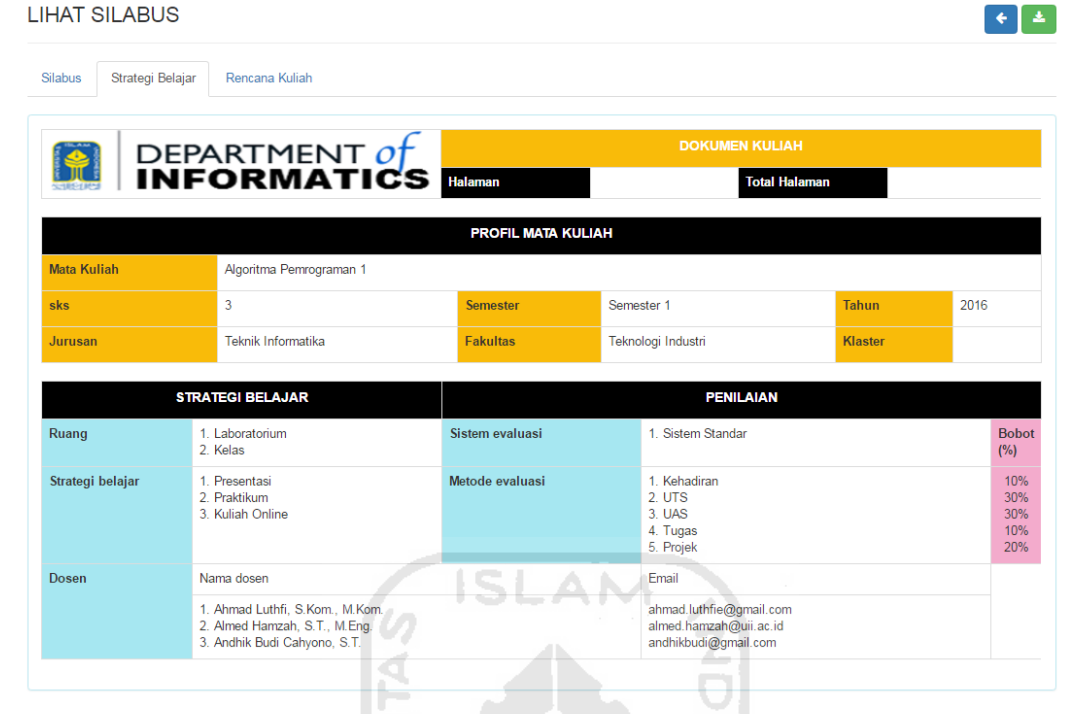

**Gambar 4.81** Tampilan Halaman Lihat Silabus bagian Strategi Belajar

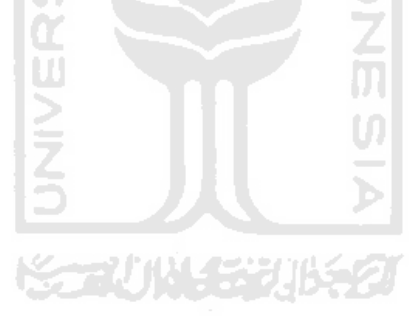

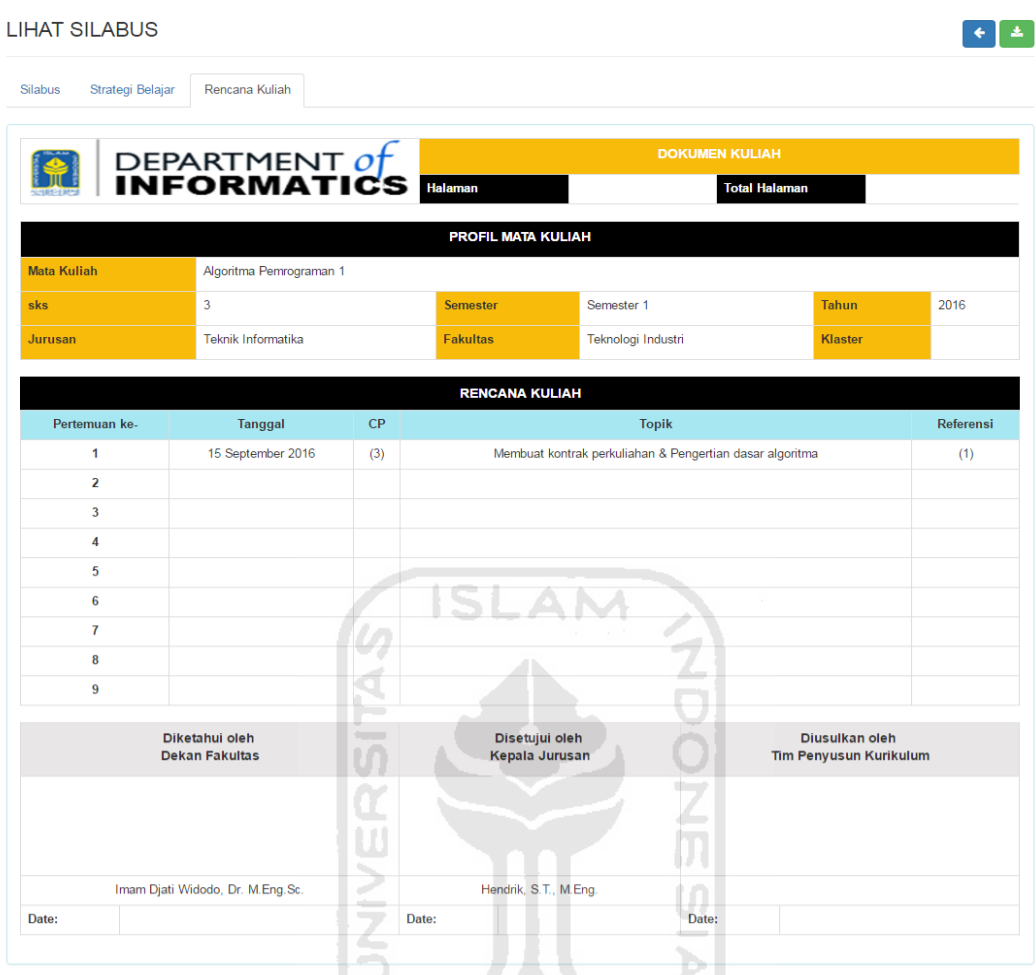

**Gambar 4.82** Tampilan Halaman Lihat Rencana Kuliah

**LIHAT RUBRIK** 

|                            |                                         |                                                                     | <b>DOKUMEN KULIAH</b>            |                      |                                                 |  |
|----------------------------|-----------------------------------------|---------------------------------------------------------------------|----------------------------------|----------------------|-------------------------------------------------|--|
|                            |                                         | DEPARTMENT OF<br><b>Halaman</b>                                     |                                  | <b>Total Halaman</b> |                                                 |  |
|                            |                                         |                                                                     | <b>PROFIL MATA KULIAH</b>        |                      |                                                 |  |
| <b>Mata Kuliah</b>         | Sistem Informasi Geografis              |                                                                     |                                  |                      |                                                 |  |
| sks                        | 3                                       | <b>Semester</b>                                                     | Semester 6                       | <b>Tahun</b>         | 2016                                            |  |
| Jurusan                    | Teknik Informatika                      | <b>Fakultas</b>                                                     | Teknologi Industri               | <b>Klaster</b>       | Sistem Informasi                                |  |
|                            |                                         |                                                                     |                                  |                      |                                                 |  |
|                            |                                         |                                                                     | <b>DESKRIPSI TUGAS</b>           |                      |                                                 |  |
|                            |                                         | Mahasiswa diwajibkan untuk mempresentasikan hasil dari tugas besar. |                                  |                      |                                                 |  |
| Presentasi Tugas Besar     |                                         | cukup                                                               | baik                             |                      | sangat baik                                     |  |
| Penguasaan kelas           |                                         | a                                                                   | a                                |                      | a                                               |  |
| <b>Kompleksitas Proyek</b> |                                         | b                                                                   | b                                |                      | b                                               |  |
| Kerja sama kelompok        |                                         | c                                                                   | $\mathbf{c}$                     |                      | $\mathbf{c}$                                    |  |
|                            | Diketahui oleh<br><b>Dekan Fakultas</b> |                                                                     | Disetujui oleh<br>Kepala Jurusan |                      | Diusulkan oleh<br><b>Tim Penyusun Kurikulum</b> |  |
|                            |                                         | $\sim$                                                              |                                  |                      |                                                 |  |
|                            | Imam Djati Widodo, Dr. M.Eng.Sc.        | Ú                                                                   | Hendrik, S.T., M.Eng.            |                      |                                                 |  |
| Date:                      |                                         | Date:                                                               | Date:                            |                      |                                                 |  |
|                            |                                         |                                                                     |                                  |                      |                                                 |  |

**Gambar 4.83** Tampilan Halaman Lihat Rubrik

Dapat dilihat pada gambar diatas merupakan tampilan halaman lihat rubrik. Halaman ini dapat dilihat oleh dosen maupun admin. Pada halaman tersebut dosen dapat mengunduh file rubrik ke dalam format PDF. Pada bagian form yang berisi nama tim penyusun kurikulum akan dibuat secara manual. Tampilan ini merupakan halaman tampilan yang dibuat sesuai dengan analisis kebutuhan *input* iterasi tiga yang menambahkan data nama tugas dan deskripsi tugas pada *input* data rubrik.

 $\begin{array}{|c|c|c|}\hline \textbf{L} & \textbf{L} \\ \hline \end{array}$ 

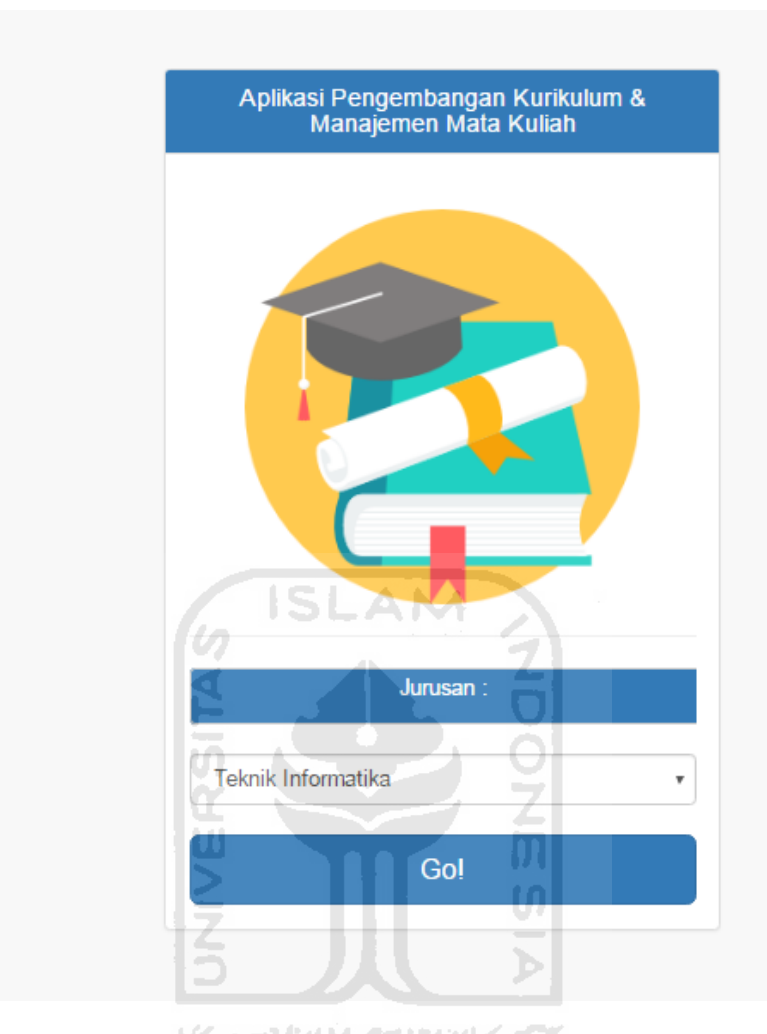

**Gambar 4.84** Halaman Utama Mahasiswa

 Gambar di atas merupakan halaman yang dapat dilihat oleh mahasiswa. Untuk mengakses aplikasi ini mahasiswa harus memilih jurusan terlebih dahulu. Setelah itu maka akan tampil halaman utama beserta menu-menu yang dapat dilihat oleh mahasiswa. Menu tersebut berupa menu silabus yang berguna untuk menampilkan daftar silabus sesuai dengan jurusan yang telah dipilih oleh mahasiswa sebelumnya. Selain itu terdapat menu rubrik dan menu struktur kurikulum yang masing-masing akan menampilkan data rubrik dan struktur kurikulum sesuai dengan jurusan yang dipilih. Berikut gambar tampilan halaman menu silabus, menu rubrik, dan menu struktur kurikulum yang dapat diakses oleh mahasiswa.

#### APLIKASI MANAJEMEN MATA KULIAH

APLIKASI MANAJEMEN MATA KULIAH

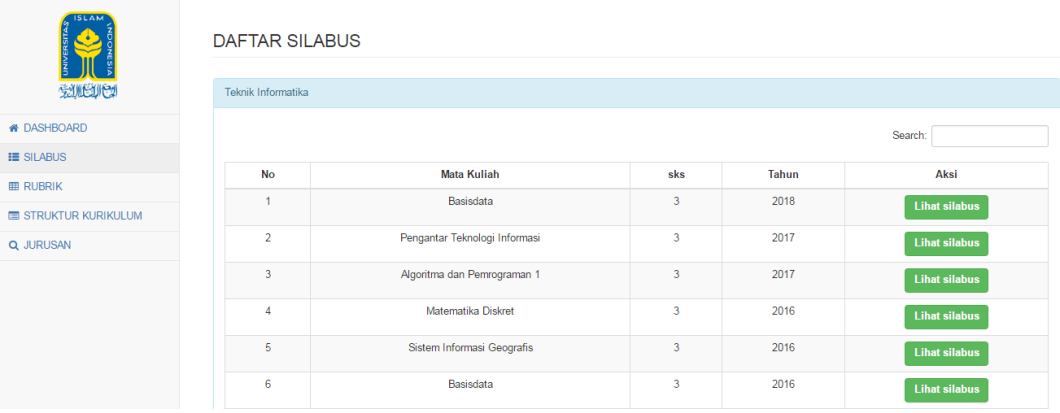

### **Gambar 4.85** Halaman Daftar Silabus

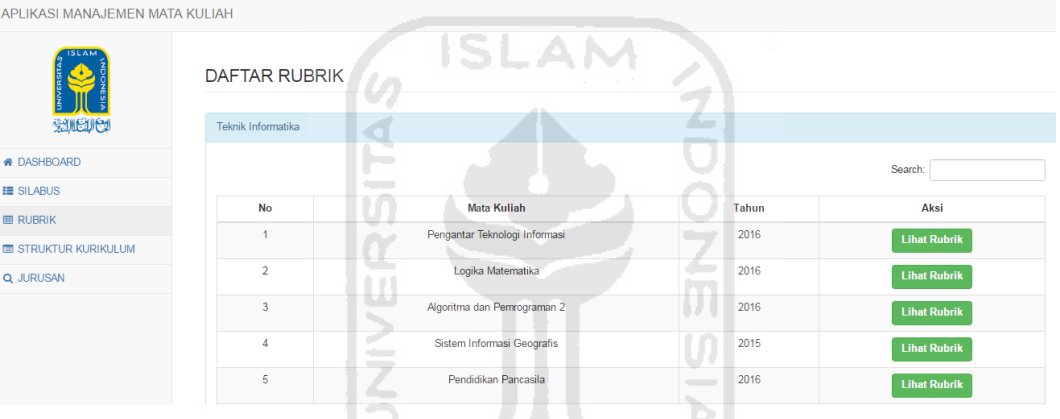

# **Gambar 4.86** Halaman Daftar Rubrik

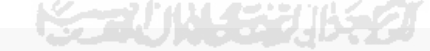

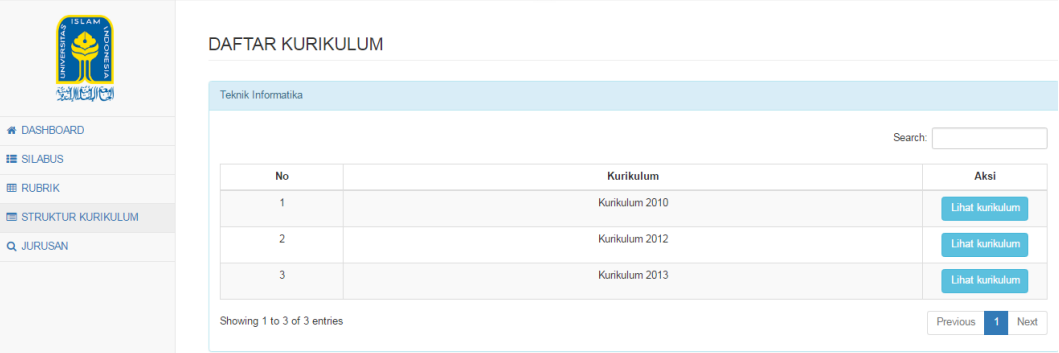

**Gambar 4.87** Halaman Daftar Kurikulum

# **4.3.3 Uji Pengguna**

Proses uji pengguna dilakukan pada tanggal 6 September 2016. Pada proses UP3 ini pengembang mempresentasikan aplikasi yang dibangun. Pengujian pertama pada tampilan form tambah rubrik deskriptif. Klien setuju dengan form rubrik yang telah dibuat. Selain itu pengembang mempresentasikan menu-menu yang baru ditambahkan yaitu manajemen referensi, ruang, strategi belajar, sistem evaluasi, metode evaluasi, dan manajemen dekan. Secara keseluruhan klien setuju dengan menu yang baru ditambahkan tersebut. Pada pengujian di iterasi ketiga, klien tidak memberikan umpan balik atau masukan untuk merubah aplikasi. Klien sudah merasa cukup dengan aplikasi yang telah dibangun sehingga iterasi berhenti di iterasi ketiga. Hasil kesimpulan dari iterasi tiga ini dapat dilihat pada tabel 4.4.

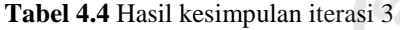

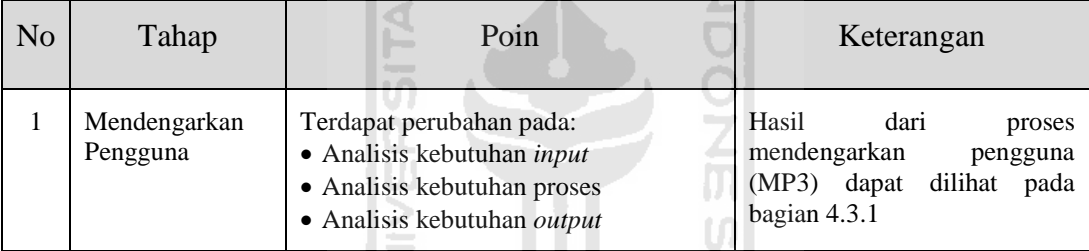

w

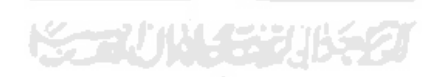

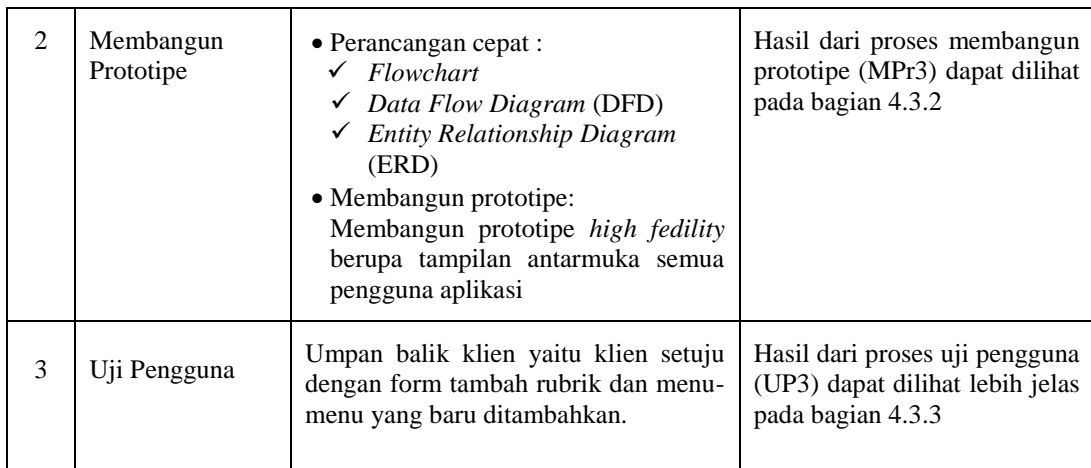

Pada proses iterasi ketiga yang telah dilakukan, pengembang banyak melakukan perubahan pada prototipe sesuai dengan permintaan klien. Perubahan tersebut terjadi karena prototipe yang dibuat belum sesuai dengan permintaan klien dan pengembang menyadari bahwa banyak proses-proses yang masih kurang pada prototipe yang dibangun. Setiap perubahan tersebut dijelaskan pada setiap proses di iterasi ketiga. Pada akhir iterasi ketiga sekaligus akhir dari tahapan metode prototipe ini pengembang membuat ringkasan daftar perubahan yang telah dilakukan antara iterasi kedua dengan iterasi ketiga. Perubahan tersebut dapat dilihat pada Tabel 4.5.

| No | Poin                        | Iterasi 2                                                                               | Iterasi 3                                                                                              | Alasan Perubahan                                                                                 |
|----|-----------------------------|-----------------------------------------------------------------------------------------|----------------------------------------------------------------------------------------------------|--------------------------------------------------------------------------------------------------|
| 1  | <b>Rubrik</b>               | • Rubrik Holistik<br>• Rubrik Deskriptif                                                | Rubrik holistik<br>dihapus                                                                             | Format rubrik deskriptif<br>lebih<br>lengakp<br>untuk<br>dijadikan sebagai<br>acuan<br>penilaian |
| 2  | <b>Rubrik</b><br>deskriptif | Data rubrik:<br>Dimensi<br>$\bullet$<br>Skala<br>٠<br>Tolok ukur penilaian<br>$\bullet$ | Data rubrik:<br>• Deskripsi tugas<br>• Dimensi<br>$\bullet$ Skala<br>$\bullet$ Tolok ukur<br>penilaian | Deskripsi<br>harus<br>tugas<br>diketahui<br>mahasiswa<br>dengan jelas                            |

**Tabel 4.5** Daftar Perubahan antara Iterasi 2 dan Iterasi 3

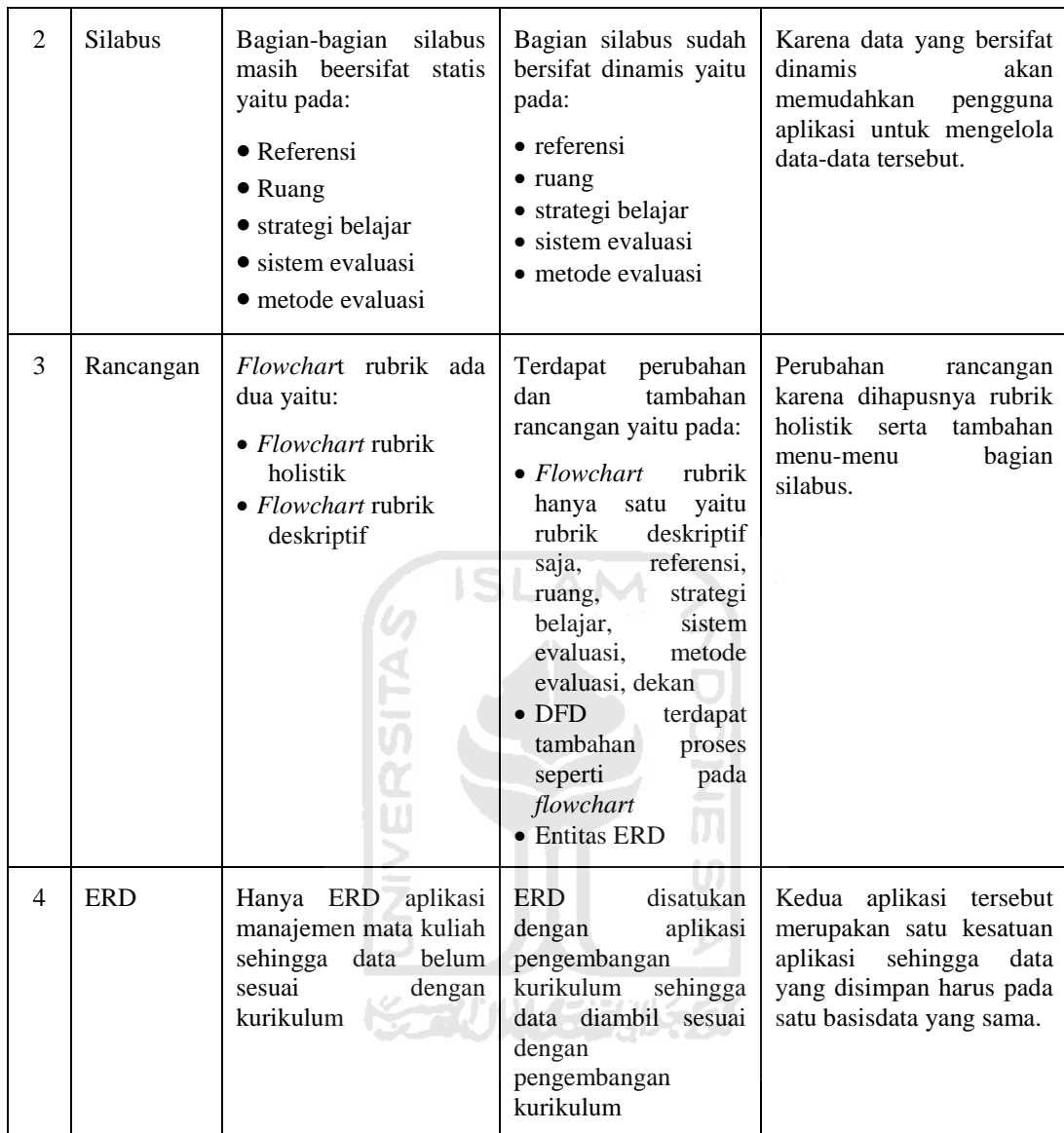

Proses iterasi pada metode prototipe ini berhenti di iterasi ketiga. Klien tidak memberikan umpan balik kepada pengembang karena klien sudah merasa puas dengan aplikasi yang telah dibangun. Sehingga pada iterasi ketiga ini prototipe sudah menjadi prototipe *final* yaitu prototipe sudah dapat diberikan kepada klien untuk digunakan. Pada metode prototipe yang telah dilakukan terutama pada proses uji pengguna, pengembang dan klien hanya berfokus pada tampilan dan proses di setiap fitur-fitur utama saja atau dengan kata lain pengembang dan klien tidak membahas secara *detail* masalah pengujian pada setiap aksi atau *input*-an yang dilakukan oleh pengguna aplikasi apakah berjalan lancar atau tidak. Sebelum prototipe *final* diberikan kepada klien, pengembang melakukan pengujian aplikasi untuk memastikan bahwa setiap aksi yang ada sudah berjalan dengan lancar. Untuk lebih jelasnya pengujian aplikasi dapat dilihat pada poin 4.4.

#### **Pengujian Aplikasi**  $4.4$

Pengujian aplikasi berbeda dengan proses uji pengguna di setiap iterasi. Pengujian aplikasi berguna untuk melakukan pengecekan terhadap setiap aksi yang dilakukan pada suatu proses apakah hasilnya berhasil atau gagal. Pengujian aplikasi ini dilakukan berdasarkan pada setiap proses yang ada pada DFD Level 1 di iterasi ketiga. Berikut hasil pengujian aplikasi dapat dilihat pada tabel 4.6.

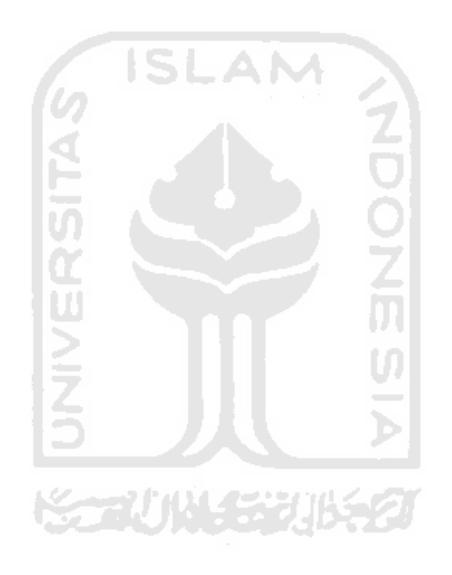

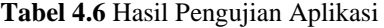

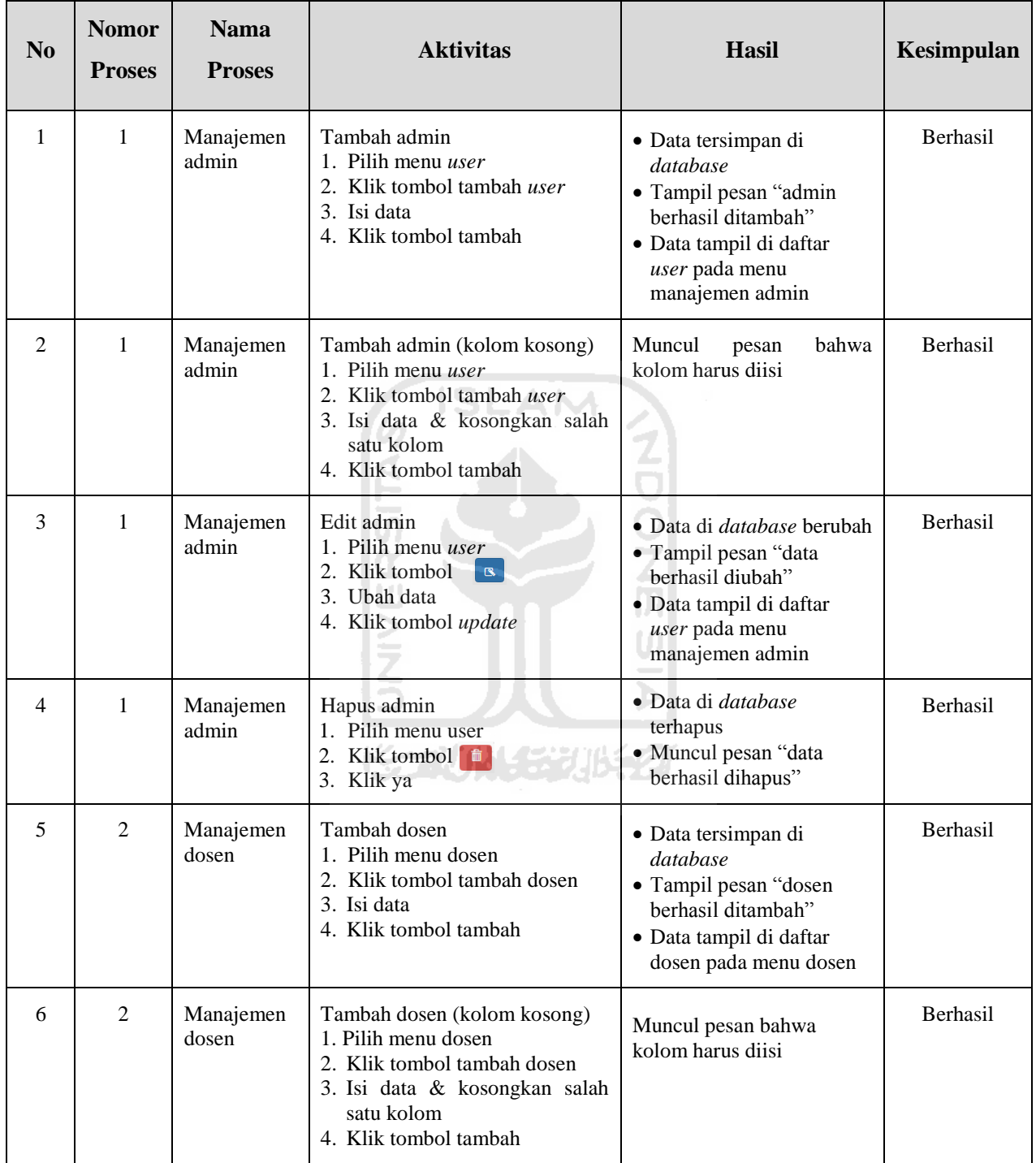

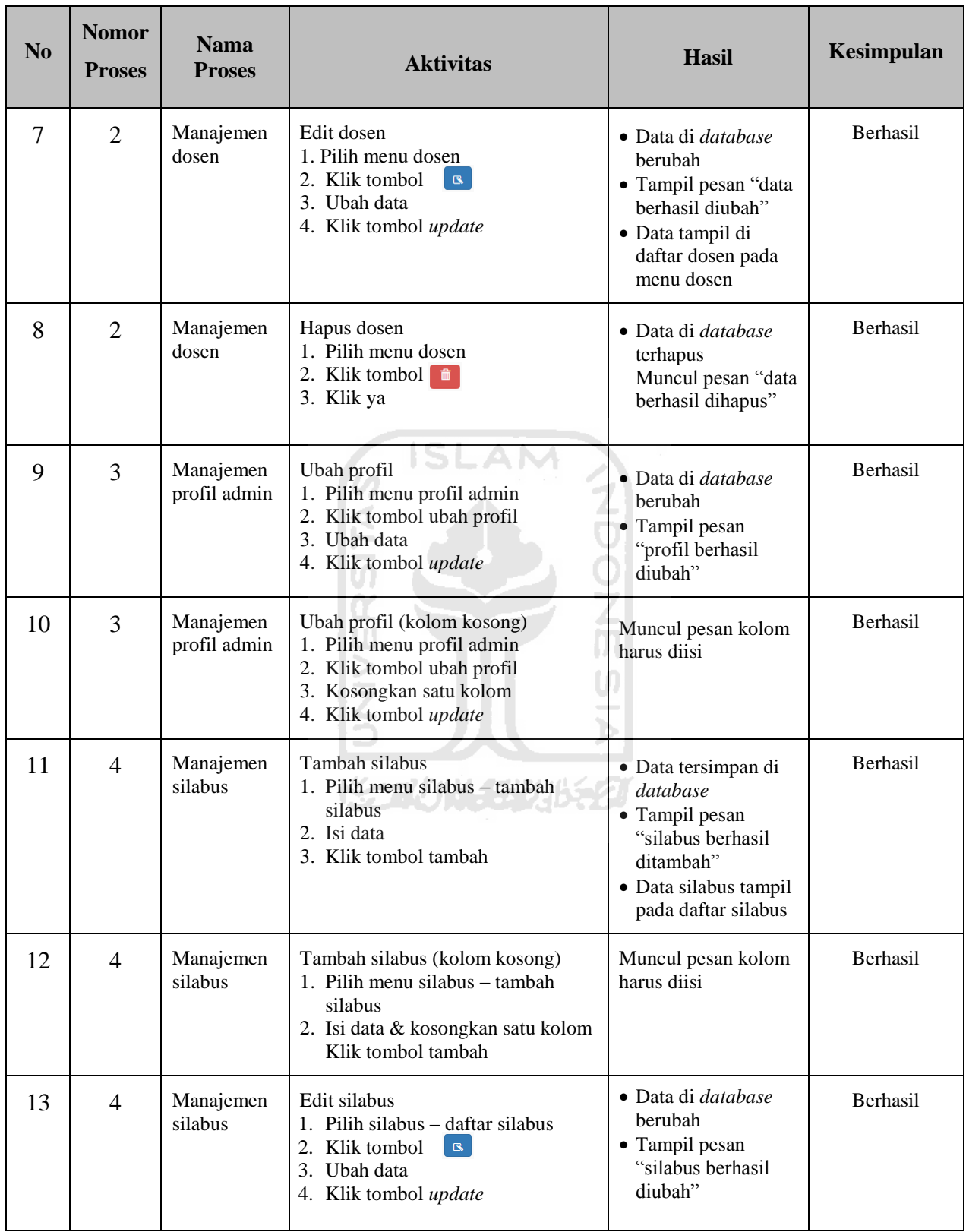

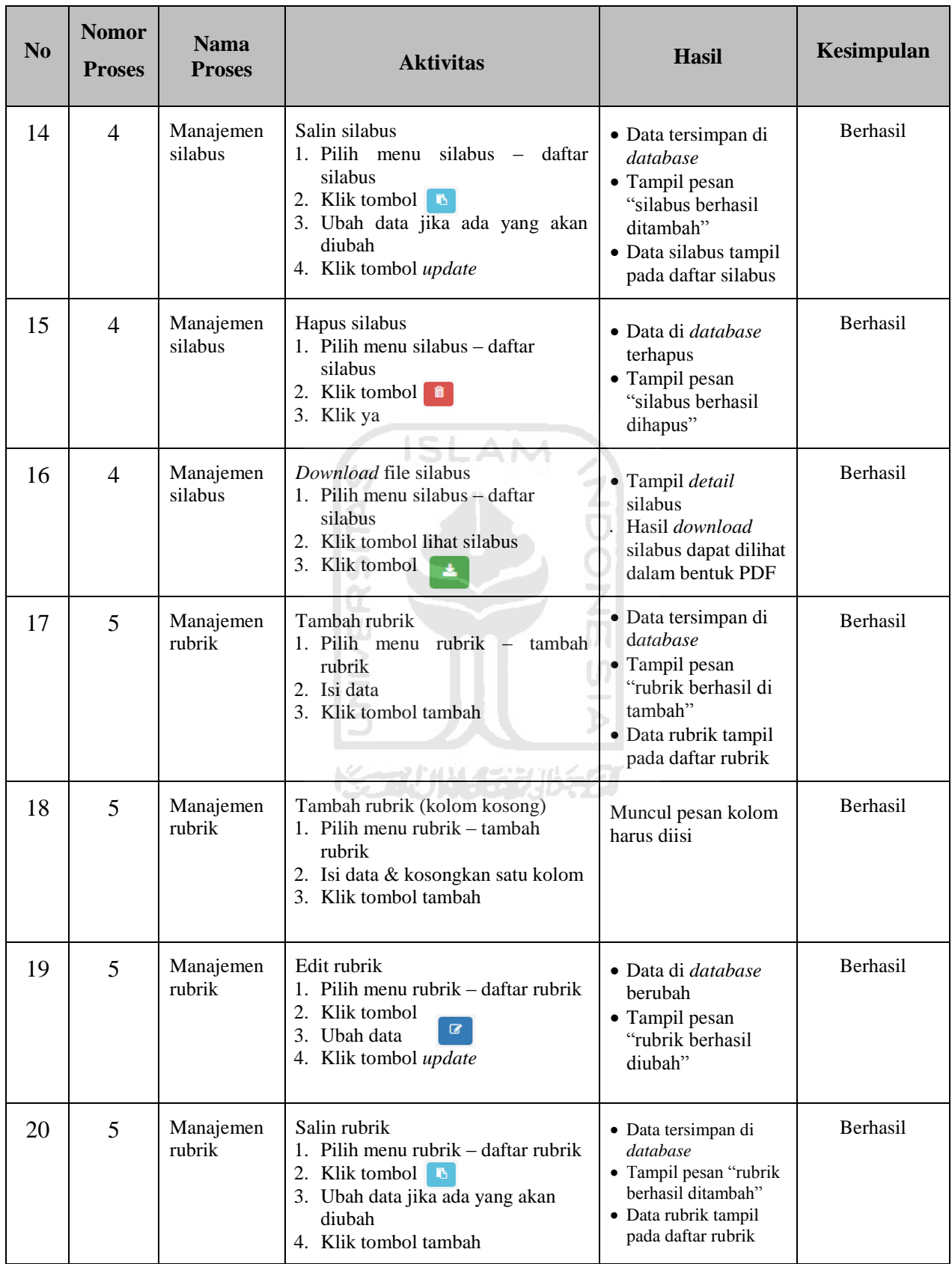

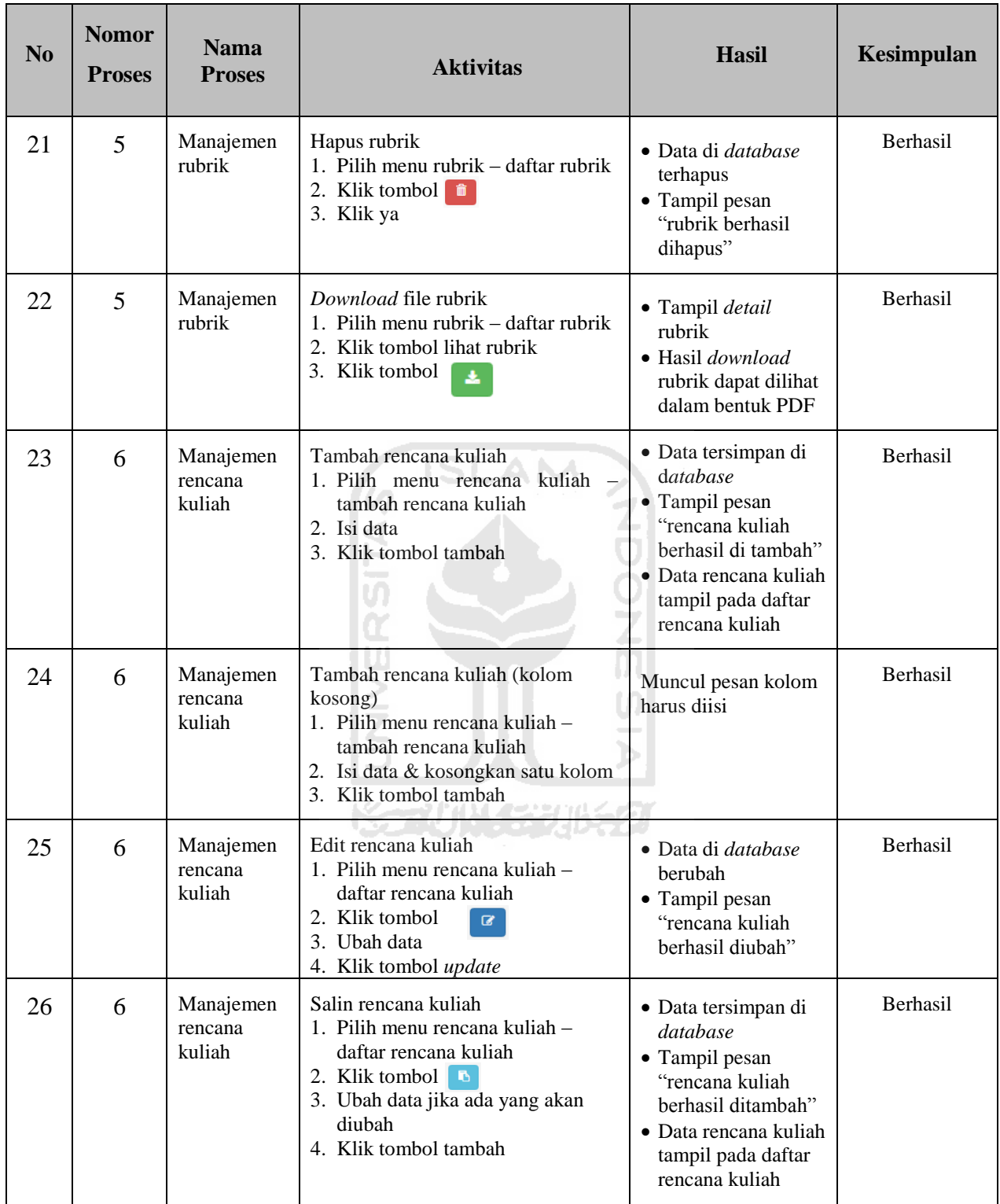

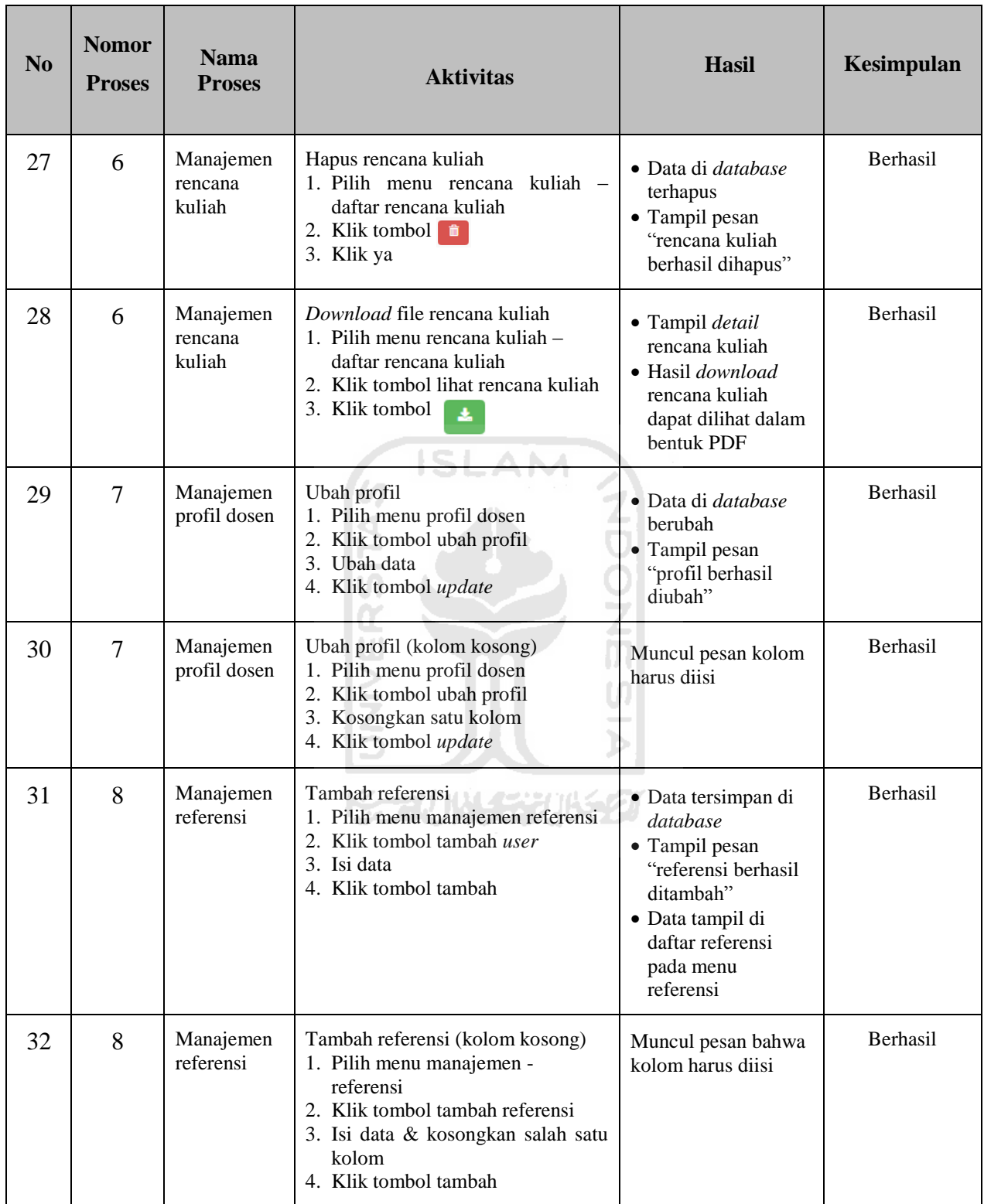

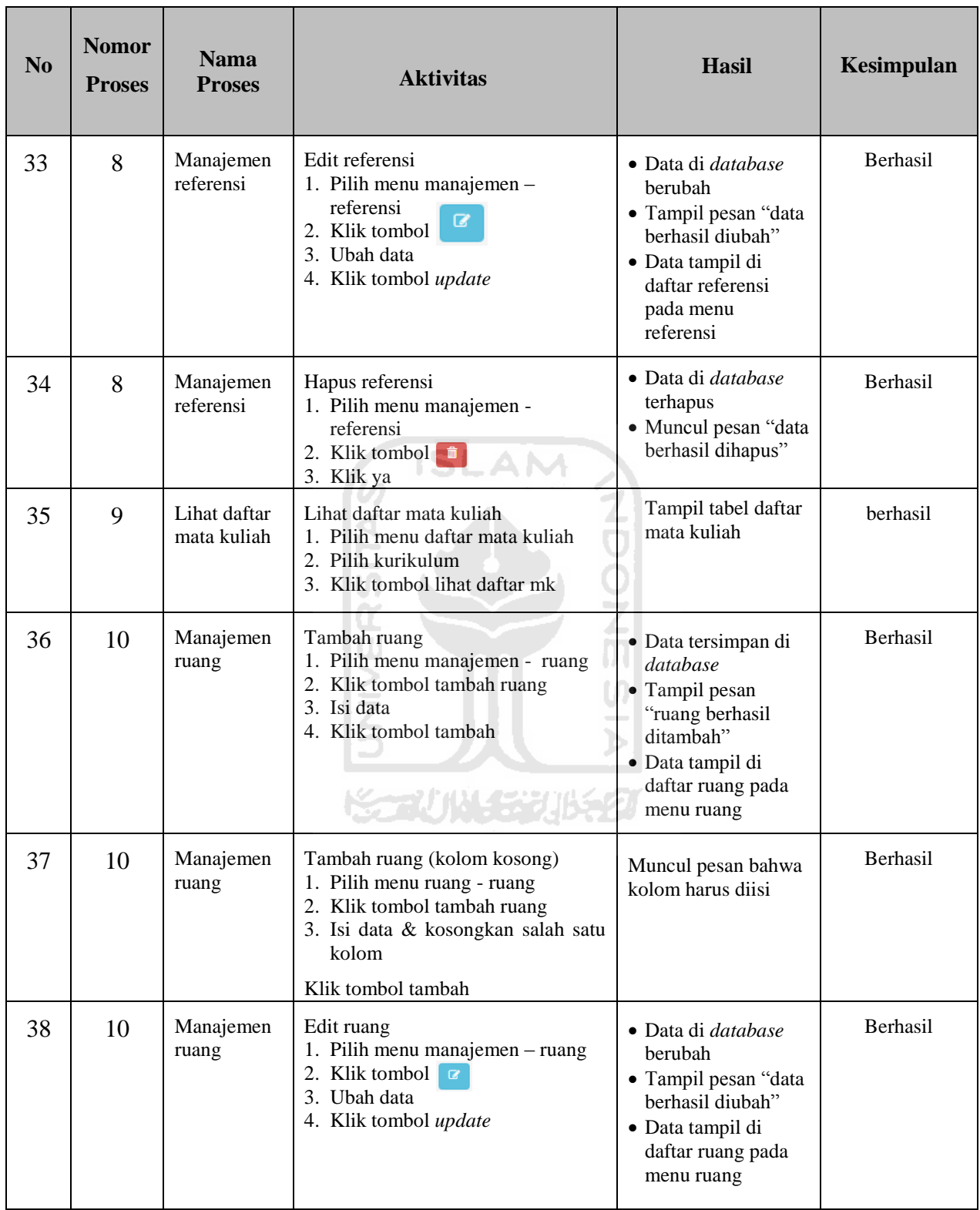

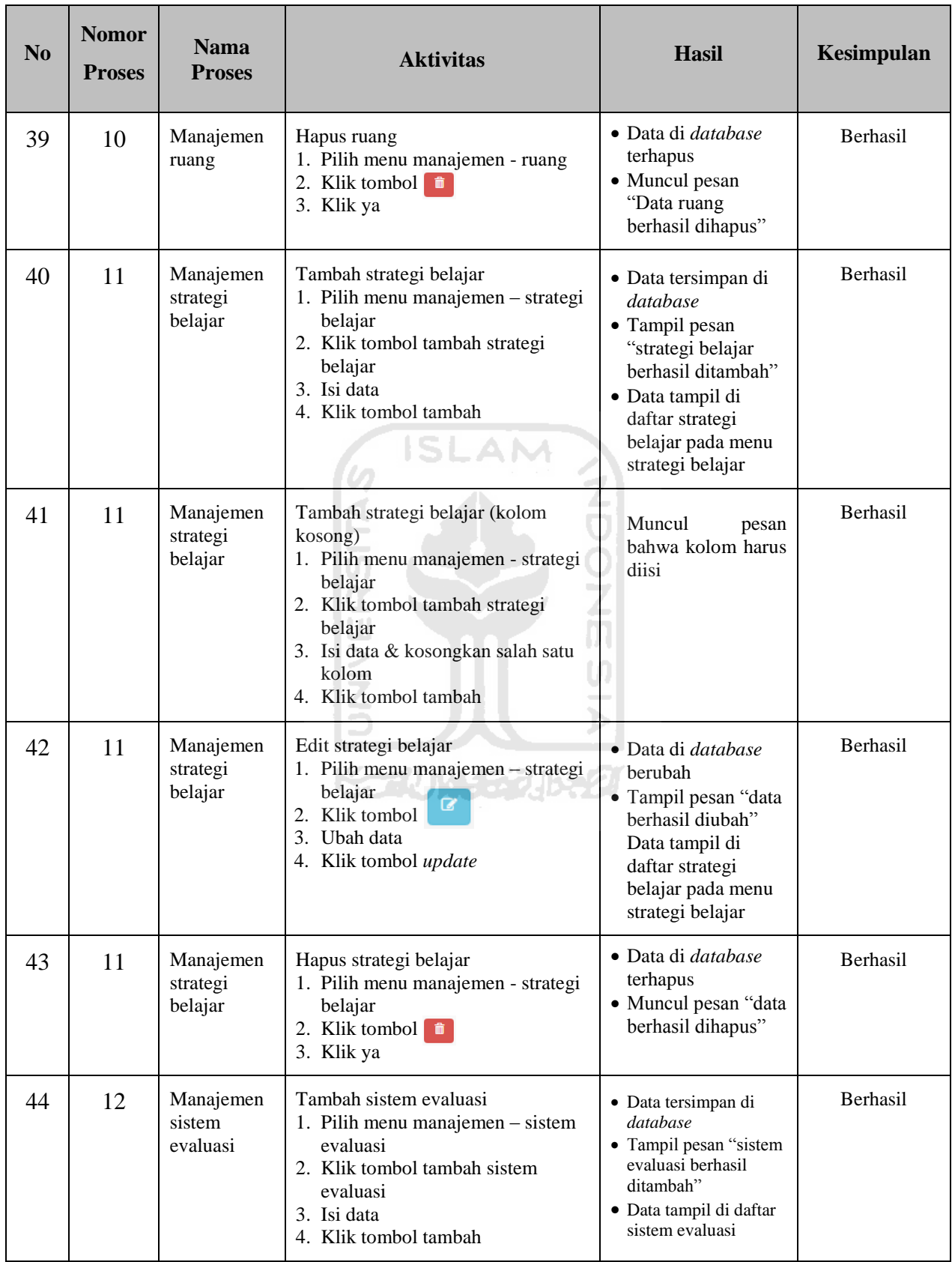

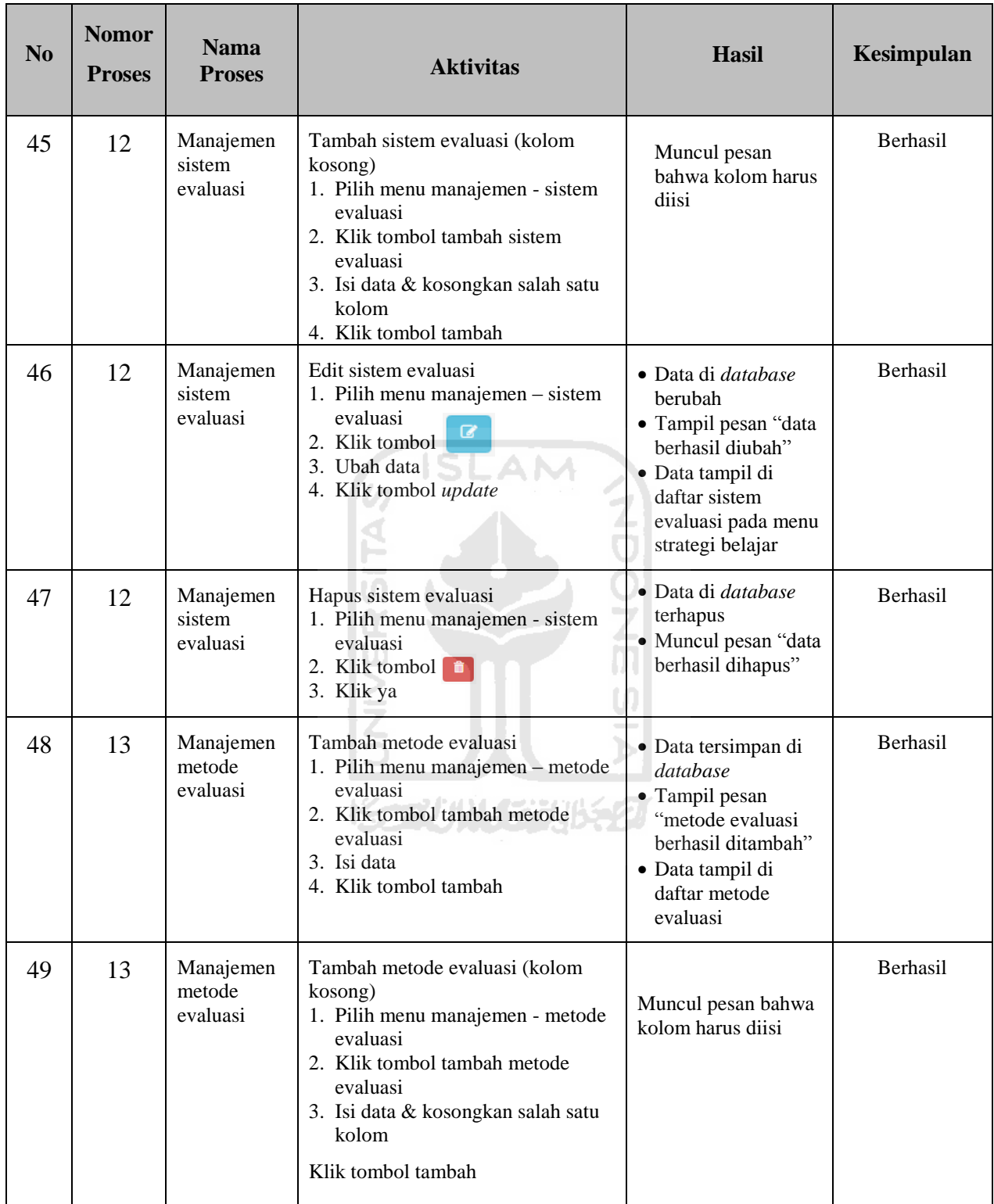
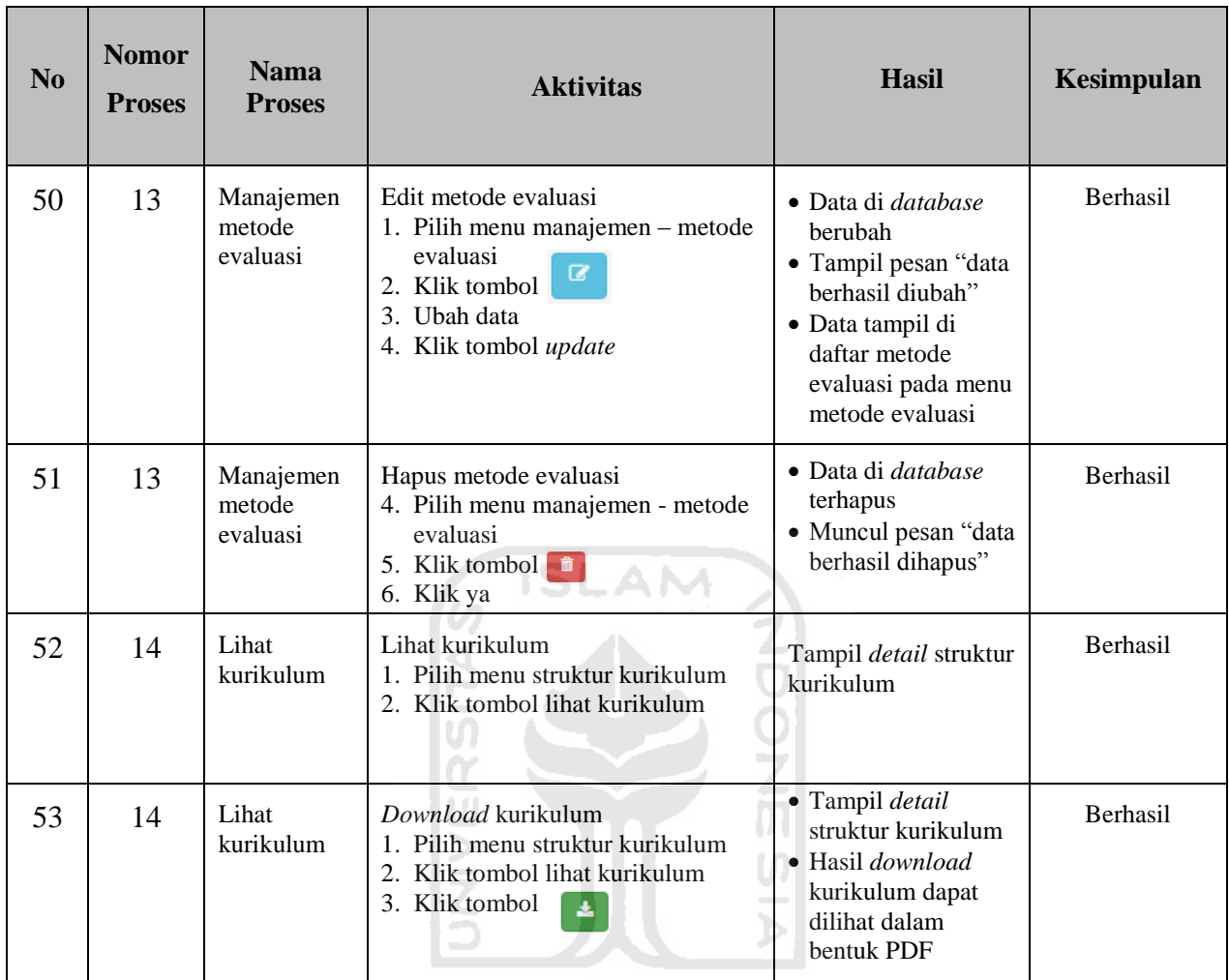

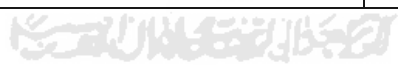

#### **5 BAB V**

## **KESIMPULAN DAN SARAN**

#### 5.1 Kesimpulan

Berdasarkan hasil penelitian yang telah dilakukan pengembang berhasil memberikan wadah bagi dosen dalam memanajemen mata kuliah yang sesuai dengan pengembangan kurikulum. Hasil penelitian tersebut didapatkan dengan menggunakan metode ptototipe. Dalam menggunakan metode prototipe tersebut pengembang dan klien melakukan tiga kali iterasi yaitu dengan melakukan beberapa proses sebagai berikut:

- 1. Mendengarkan pengguna di iterasi pertama (MP1)
- 2. Membangun prototipe di iterasi pertama (MPr1)
- 3. Uji pengguna menggunakan prototipe (UP1)
- 4. Mendengarkan pengguna di iterasi kedua (MP2)
- 5. Membangun prototipe di iterasi kedua (MPr2)
- 6. Uji pengguna menggunakan kedua (UP2)
- 7. Mendengarkan pengguna di iterasi ketiga (MP3)
- 8. Membangun prototipe di iterasi ketiga (MPr3)
- 9. Uji pengguna menggunakan ketiga (UP3)

Proses-proses tersebut dilakukan secara urut dan hanya proses tertentu pengembang dan klien harus bertemu yaitu pada proses MP1, UP1, MP2, UP2, MP3, dan UP3. Aplikasi yang dibangun sangat sesuai dengan kebutuhan klien karena selama proses membangun aplikasi pengembang menggunakan umpan balik dari hasil proses uji pengguna sebagai bahan untuk analisis kebutuhan dalam membangun aplikasi tersebut.

### **5.1.1 Refleksi**

Penelitian yang telah dilakukan pada tugas akhir ini menggunakan metode prototipe. Dari hasil penelitian tersebut terdapat beberapa kelebihan dan kekurangan yang didapat. Berikut penjelasan kelebihan dan kekurangan metode prototipe.

#### **5.1.1.1 Kelebihan Metode Prototipe**

Dalam melakukan penelitian menggunakan metode prototipe terdapat beberapa kelebihan yang telah didapat yaitu sebagai berikut:

- 1. Aplikasi sangat sesuai dengan kebutuhan klien.
- 2. Meningkatkan komunikasi antara pengembang dan klien.
- 3. Tidak ada kesalahpahaman karena pengembang membangun aplikasi sesuai dengan permintaan klien.
- 4. Pengembang tetap dapat berkreatifitas karena klien menyetujui masukan dari pengembang.

#### **5.1.1.2 Kekurangan Metode Prototipe**

Dalam melakukan penelitian menggunakan metode prototipe terdapat beberapa kekurangan yang telah di dapat yaitu sebagai berikut.

1. Waktu iterasi tidak pasti

Masalah waktu untuk bertemu dengan klien yang tidak pasti. Sehingga jumlah iterasi pada metode prototipe yang telah ditargetkan pada perencanaan awal berbeda hasilnya dengan jumlah iterasi setelah implementasi metode prototipe tersebut.

2. Proses perancangan di metode prototipe ini tidak dilakukan secara detail.

Aplikasi yang telah dibuat masih belum sempurna karena hanya menyelesaikan masalah yang ada sekarang. Aplikasi tersebut memiliki beberapa kekurangan seperti pada form silabus dibagian nama penyusun kurikulum masih dibuat secara manual. Selain itu jika ada kesalahan pada bagian mata kuliah seperti jumlah sks, semester, dan lain-lain dosen tidak mengubah data tersebut dikarenakan data tersebut diambil dari hasil pengembangan kurikulum. Sehingga tim pengembang kurikulum harus benar-benar teliti dalam menyusun struktur kurikulum.

#### **6.1 Saran**

Saran untuk penelitian yang selanjutnya yaitu menerapkan metode prototipe dengan memiliki klien lebih dari satu. Karena akan lebih baik jika klien mempunyai pendapat dan pengetahuan yang berbeda-beda agar prototipe yang dibangun semakin menjadi kompleks. Selain itu pengembang dan klien dapat membuat perjanjian jadwal yang sudah di atur dari awal untuk melakukan pertemuan agar dapat mempercepat pengembangan prototipe.

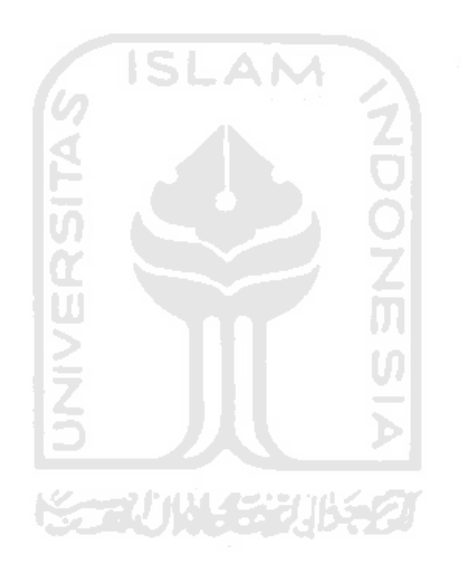

#### **6 DAFTAR PUSTAKA**

- Arens, A. (2008). *Auditing dan Jasa Assurance.Pendekatan Terintegrasi Jilid 1 Edisi 12.* Jakarta: Erlangga.
- Cannon, R. (2001). *Leap into student-centered learning.* Adelaide: Centre for Learning and Professional Development The University of Adelaide.
- Dikti, D. (2014). *Kurikulum Pendidikan Tinggi.* Jakarta: Direktorat Jenderal Pendidikan Tinggi.
- Mulyasa, E. (2002). *Kurikulum Berbasis Kompetensi.* Bandung: Remaja **SLAM** Rosdakarya.
- O'Brien, J. (2005). *Pengantar Sistem Informasi.* Jakarta: salemba Empat.
- Pressman, R. S. (2002). *Rekayasa Perangkat Lunak Pendekatan Praktisi (Buku Satu).* Yogyakarta: ANDI.
- Salim, E. (1987). *Peranan Perguruan Tinggi dalam Pembangunan Sumber Daya Manusia.* Jakarta: Departemen Tenaga Kerja.
- Wahjoedi. (1999). *Definisi Pendekatan Pembelajaran*. Retrieved from http://mtk2012unindra.blogspot.com/2012/10/definisipendekatanpembelajaran.html?m=1
- Yulaelawati, E. (2004). *Acuan Proses Pelaksanaan dan Pembelajaran Pendidikan Kesetaraan Program Paket A, Paket B dan Paket C.* Jakarta: Departemen Pendidikan Nasional.

Zainul, N. (2001). *Penilaian dan Hasil belajar.* Jakarta: Dirjen Dikti.

# **LAMPIRAN**

# Lampiran 1 Draft Karya Tulis

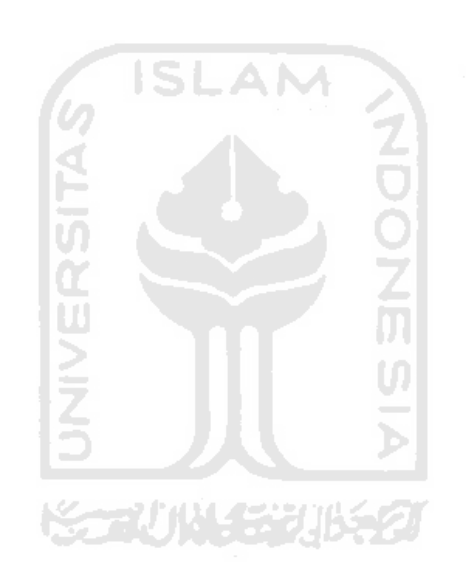